# HP 5120 EI Switch Series Layer 3 - IP Services Command Reference

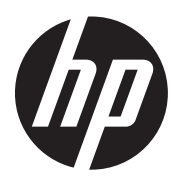

Part number: 5998-1794 Software version: Release 2220 Document version: 6W100-20130810

## Legal and notice information

© Copyright 2013 Hewlett-Packard Development Company, L.P.

No part of this documentation may be reproduced or transmitted in any form or by any means without prior written consent of Hewlett-Packard Development Company, L.P.

The information contained herein is subject to change without notice.

HEWLETT-PACKARD COMPANY MAKES NO WARRANTY OF ANY KIND WITH REGARD TO THIS MATERIAL, INCLUDING, BUT NOT LIMITED TO, THE IMPLIED WARRANTIES OF MERCHANTABILITY AND FITNESS FOR A PARTICULAR PURPOSE. Hewlett-Packard shall not be liable for errors contained herein or for incidental or consequential damages in connection with the furnishing, performance, or use of this material.

The only warranties for HP products and services are set forth in the express warranty statements accompanying such products and services. Nothing herein should be construed as constituting an additional warranty. HP shall not be liable for technical or editorial errors or omissions contained herein.

# Contents

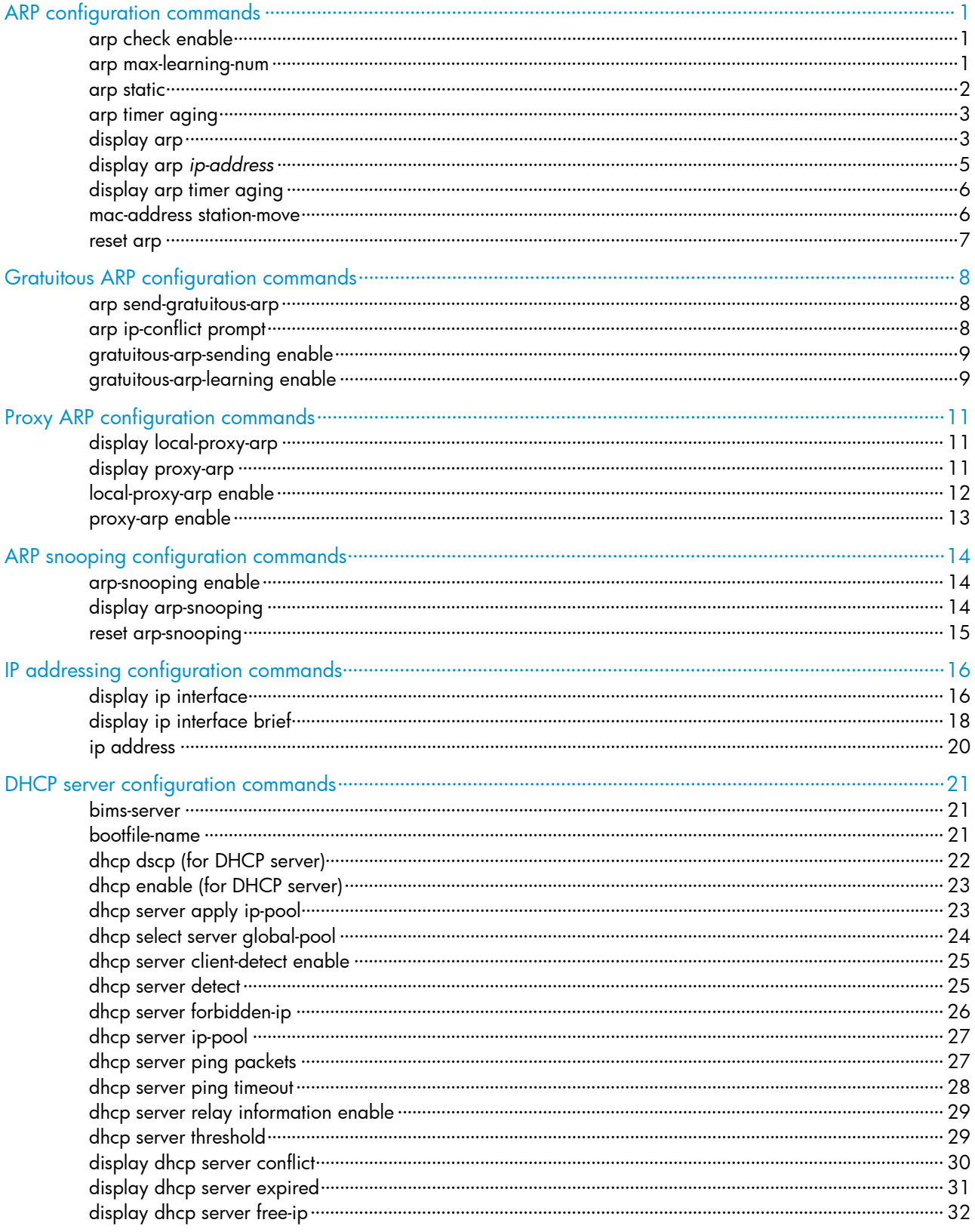

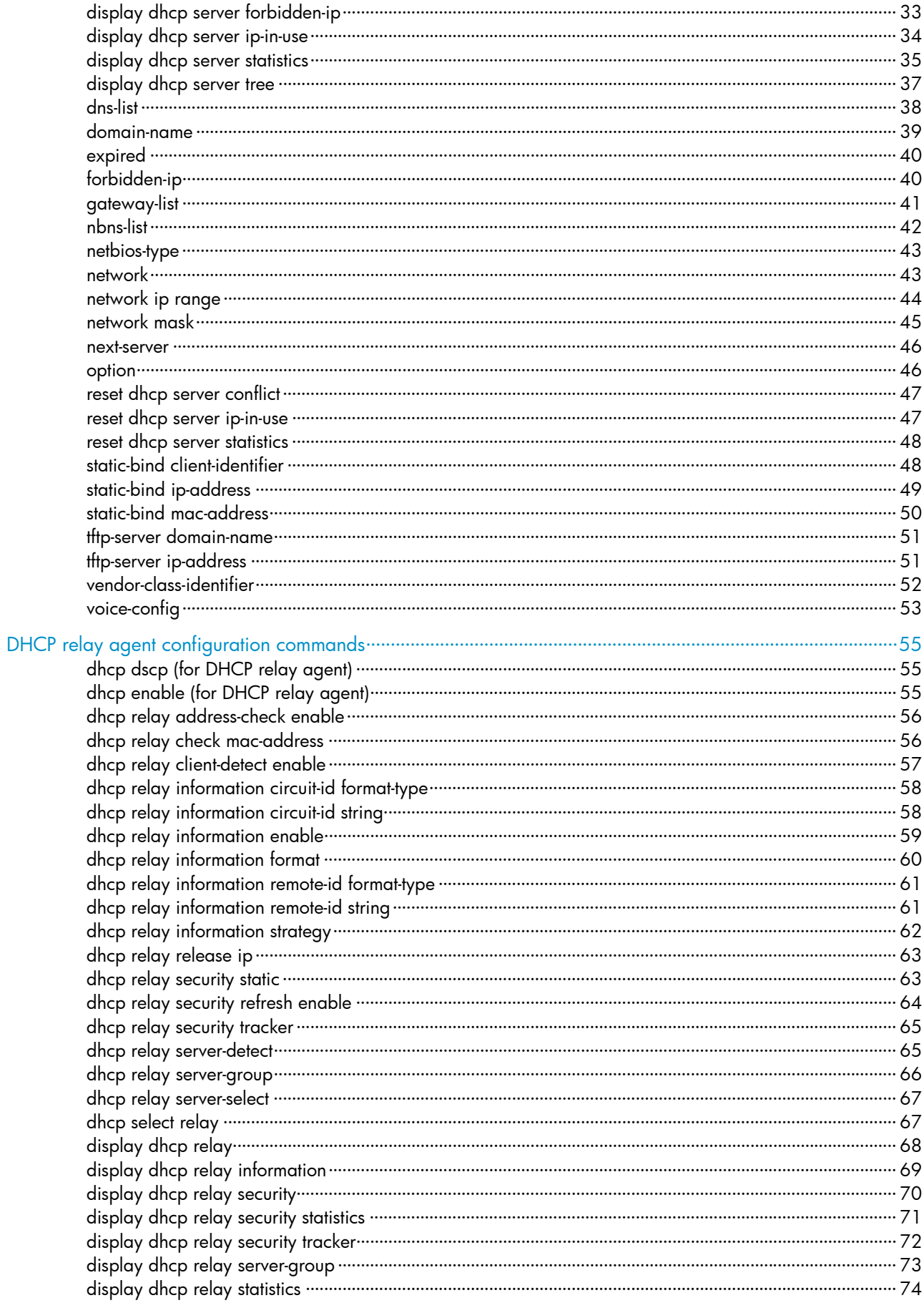

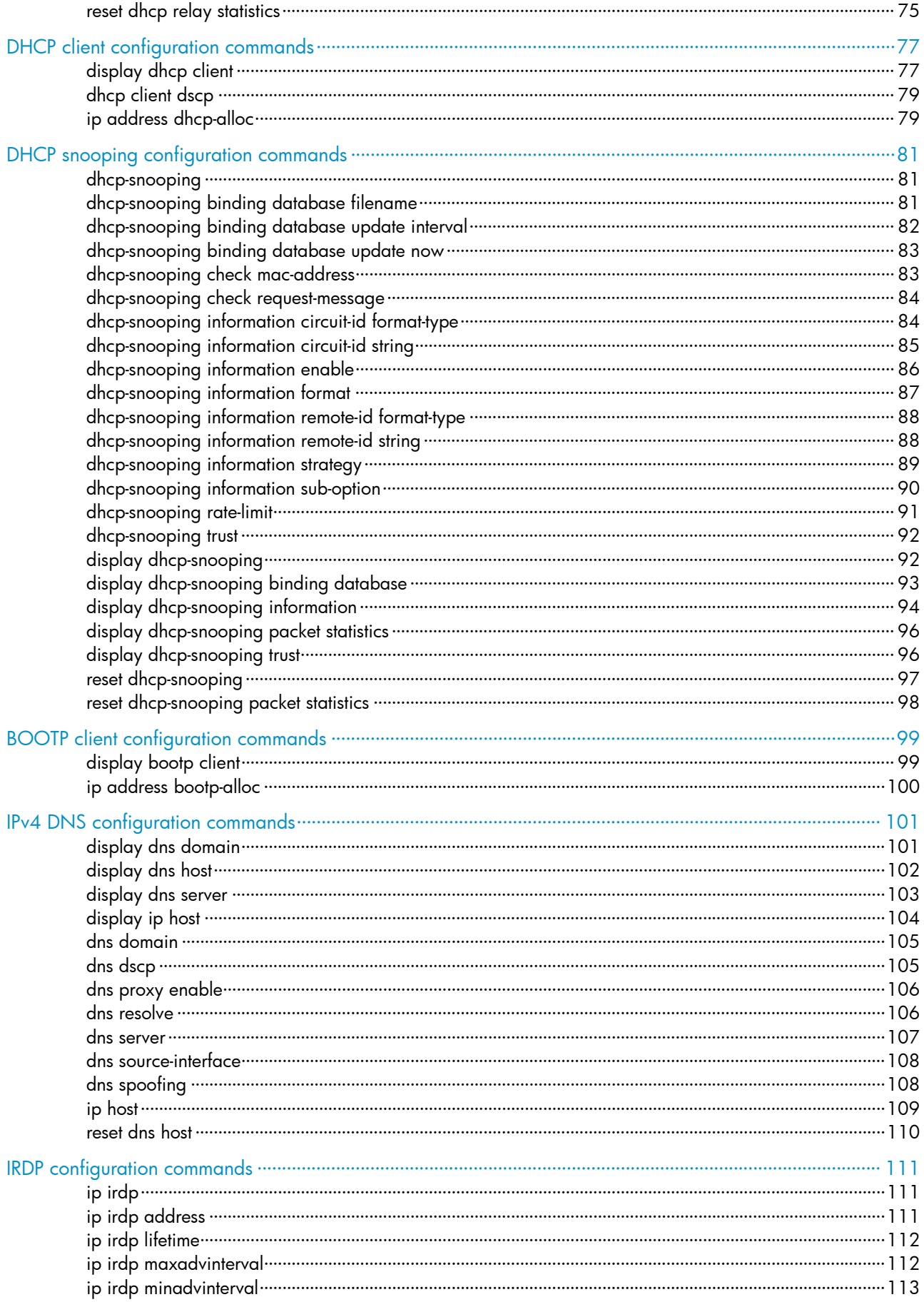

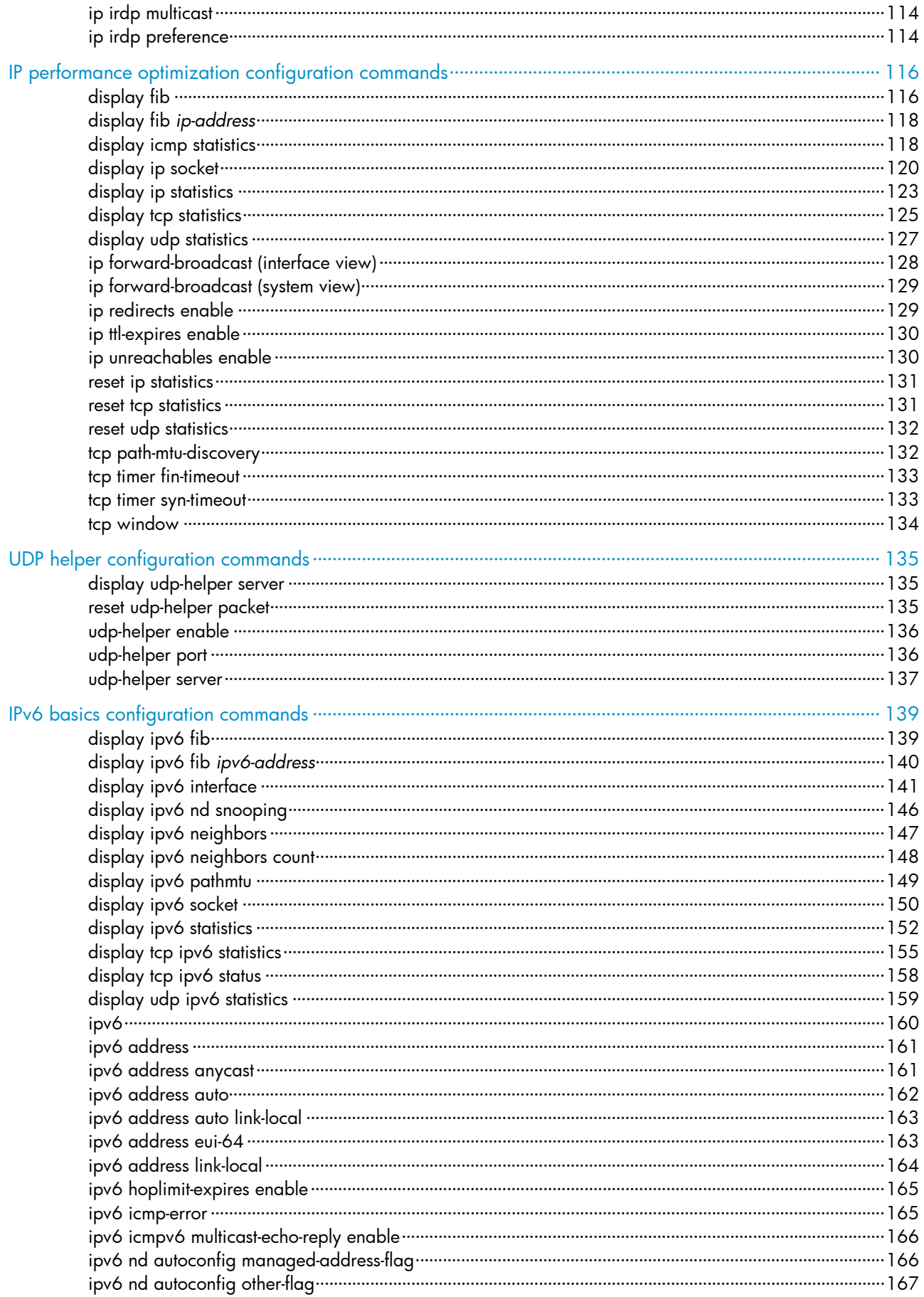

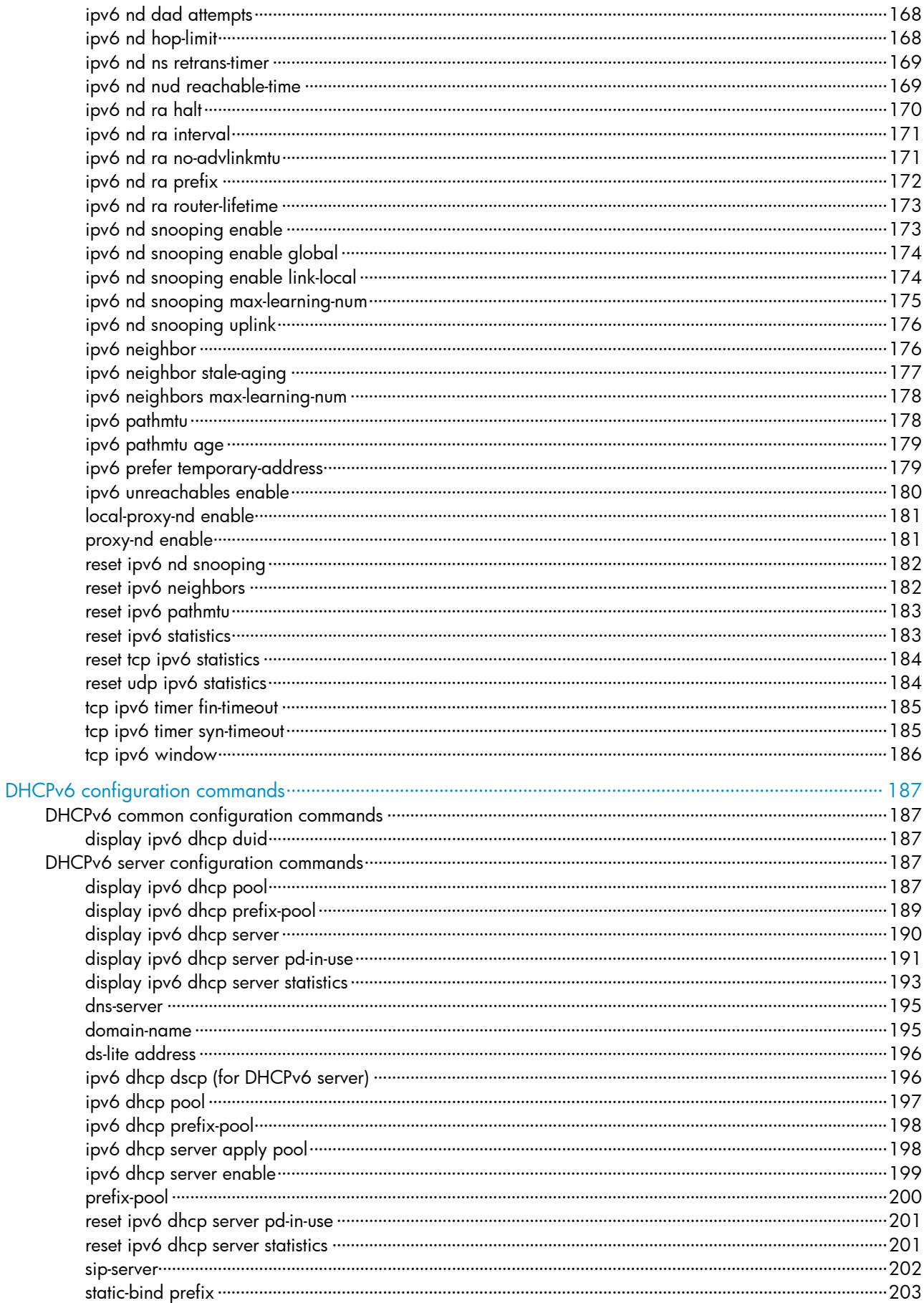

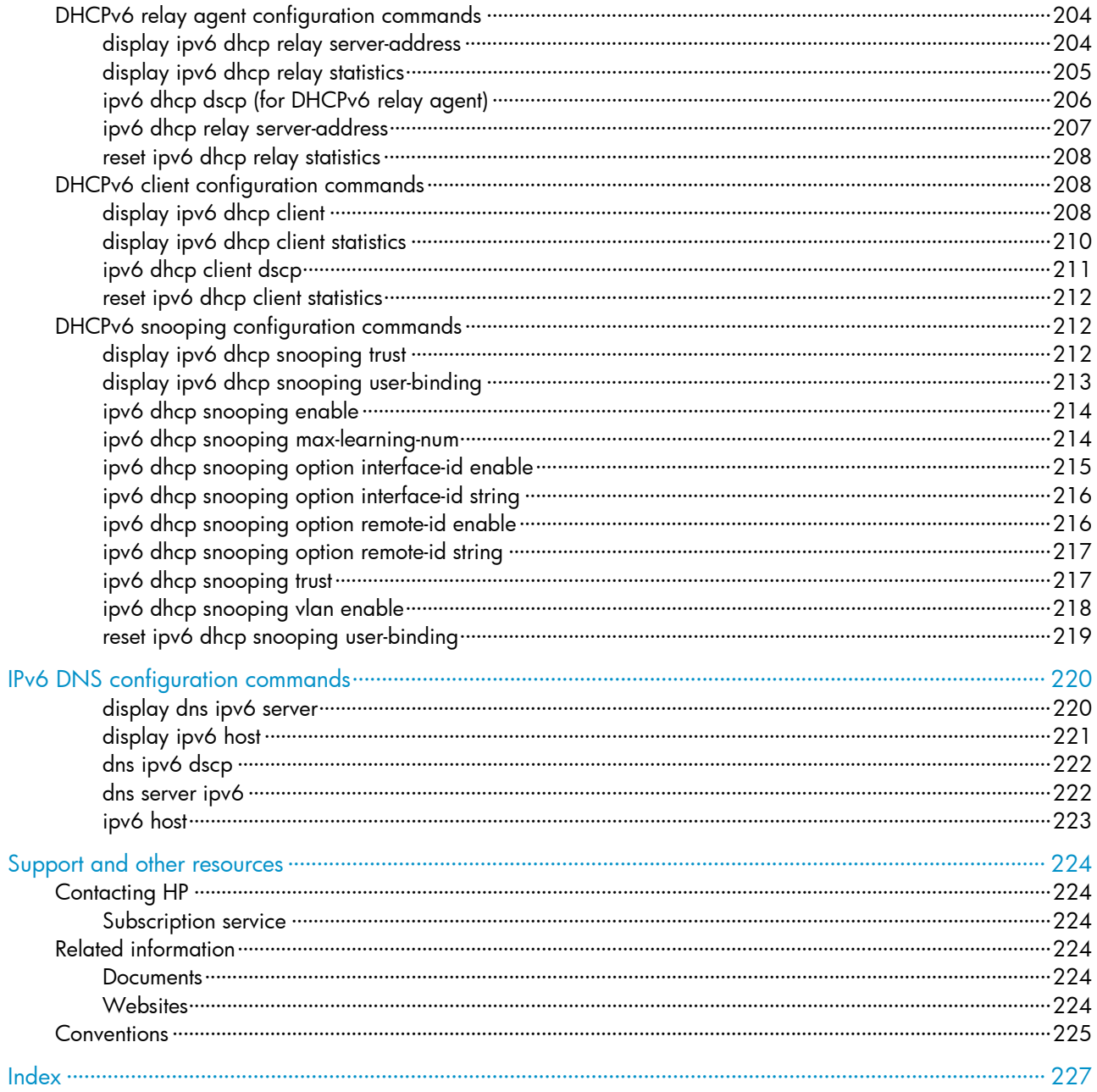

# <span id="page-8-1"></span><span id="page-8-0"></span>ARP configuration commands

## <span id="page-8-2"></span>arp check enable

#### **Syntax**

arp check enable

undo arp check enable

## View

System view

## Default level

2: System level

## **Parameters**

None

## **Description**

Use arp check enable to enable dynamic ARP entry check.

Use undo arp check enable to disable dynamic ARP entry check.

By default, dynamic ARP entry check is enabled.

#### **Examples**

# Enable dynamic ARP entry check. <Sysname> system-view [Sysname] arp check enable

## <span id="page-8-3"></span>arp max-learning-num

#### **Syntax**

arp max-learning-num *number*

undo arp max-learning-num

## View

Layer 2 Ethernet interface view, VLAN interface view, Layer 2 aggregate interface view

## Default level

2: System level

## **Parameters**

*number*: Specifies the maximum number of dynamic ARP entries that an interface can learn, in the range of 0 to 1024.

## **Description**

Use arp max-learning-num to configure the maximum number of dynamic ARP entries that an interface can learn.

<span id="page-9-0"></span>Use undo arp max-learning-num to restore the default.

By default, a Layer 2 interface does not limit the number of dynamic ARP entries. A layer 3 interface can learn a maximum of 1024 dynamic ARP entries.

When the *number* argument is set to 0, the interface is disabled from learning dynamic ARP entries.

#### Examples

# Specify VLAN-interface 40 to learn up to 50 dynamic ARP entries.

<Sysname> system-view [Sysname] interface vlan-interface 40 [Sysname-Vlan-interface40] arp max-learning-num 50

# Specify GigabitEthernet 1/0/1 to learn up to 100 dynamic ARP entries.

<Sysname> system-view [Sysname] interface GigabitEthernet 1/0/1 [Sysname-GigabitEthernet1/0/1] arp max-learning-num 100

# Specify Layer 2 aggregate interface bridge-aggregation 1 to learn up to 100 dynamic ARP entries.

<Sysname> system-view [Sysname] interface bridge-aggregation 1 [Sysname-Bridge-Aggregation1] arp max-learning-num 100

## <span id="page-9-1"></span>arp static

## **Syntax**

arp static *ip-address mac-address* [ *vlan-id interface-type interface-number* ] undo arp *ip-address*

## View

System view

## Default level

2: System level

#### **Parameters**

*ip-address*: Specifies the IP address in an ARP entry.

*mac-address*: Specifies the MAC address in an ARP entry, in the format H-H-H.

*vlan-id*: Specifies the ID of a VLAN to which a static ARP entry belongs, in the range of 1 to 4094.

*interface-type interface-number*: Specifies the interface type and interface number.

#### **Description**

Use arp static to configure a static ARP entry in the ARP mapping table.

Use undo arp to remove an ARP entry.

A static ARP entry is effective when the device works normally. However, when the VLAN or VLAN interface to which an ARP entry corresponds is deleted, the entry, if long, will be deleted, and if short and resolved, will become unresolved.

The *vlan-id* argument specifies the VLAN corresponding to an ARP entry and must be the ID of an existing VLAN. In addition, the Ethernet interface following the argument must belong to that VLAN. The VLAN interface of the VLAN must have been created.

<span id="page-10-0"></span>If both the *vlan-id* and *ip-address* arguments are specified, the IP address of the VLAN interface corresponding to the *vlan-id* argument must be in the same network segment as the IP address specified by the *ip-address* argument.

Related commands: reset arp and display arp.

## **Examples**

# Configure a static ARP entry, with IP address 202.38.10.2, MAC address 00e0-fc01-0000, and outbound interface GigabitEthernet 1/0/1 of VLAN 10. <Sysname> system-view

[Sysname] arp static 202.38.10.2 00e0-fc01-0000 10 GigabitEthernet 1/0/1

## <span id="page-10-1"></span>arp timer aging

### **Syntax**

arp timer aging *aging-time*

undo arp timer aging

#### **View**

System view

## Default level

2: System level

## **Parameters**

*aging-time*: Specifies the age timer for dynamic ARP entries in minutes, ranging from 1 to 1440.

#### **Description**

Use arp timer aging to set the age timer for dynamic ARP entries.

Use undo arp timer aging to restore the default.

By default, the age timer for dynamic ARP entries is 20 minutes.

Related commands: display arp timer aging.

## **Examples**

# Set the age timer for dynamic ARP entries to 10 minutes. <Sysname> system-view [Sysname] arp timer aging 10

## <span id="page-10-2"></span>display arp

## **Syntax**

display arp [ [ all | dynamic | static ] [ slot *slot-number* ] | vlan *vlan-id* | interface *interface-type interface-number* ] [ count ] [ | { begin | exclude | include } *regular-expression* ]

## View

Any view

## Default level

1: Monitor level

#### **Parameters**

all: Displays all ARP entries.

dynamic: Displays dynamic ARP entries.

static: Displays static ARP entries.

slot *slot-number*: Displays the ARP entries on a specific IRF member switch. The *slot-number* argument specifies the ID of an IRF member switch. The value range for the argument depends on the number of member switches and their member IDs in the IRF fabric, which you can display with the display irf command. On a standalone device, the *slot-number* argument specifies the ID of the device.

vlan *vlan-id*: Displays the ARP entries of the specified VLAN. The VLAN ID ranges from 1 to 4094.

interface *interface-type interface-number:* Displays the ARP entries of the interface specified by the argument *interface-type interface-number*.

count: Displays the number of ARP entries.

|: Filters command output by specifying a regular expression. For more information about regular expressions, see the *Fundamentals Configuration Guide*.

begin: Displays the first line that matches the specified regular expression and all lines that follow.

exclude: Displays all lines that do not match the specified regular expression..

include: Displays all lines that match the specified regular expression.

*regular-expression*: Specifies a regular expression, a case-sensitive string of 1 to 256 characters.

#### **Description**

Use **display arp** to display ARP entries in the ARP mapping table.

If no parameter is specified, all ARP entries are displayed.

Related commands: arp static and reset arp.

#### **Examples**

# Display the information of all ARP entries.

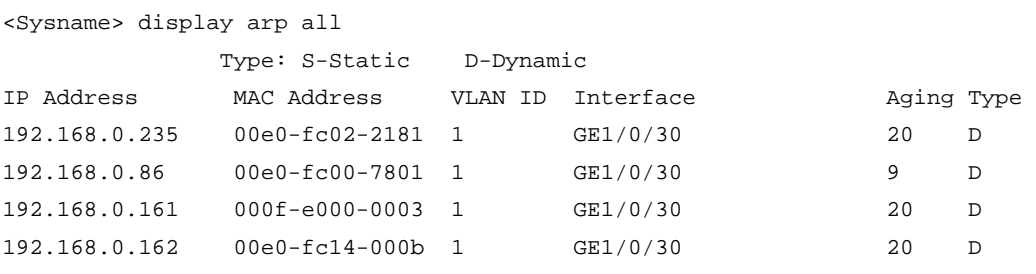

#### Table 1 Command output

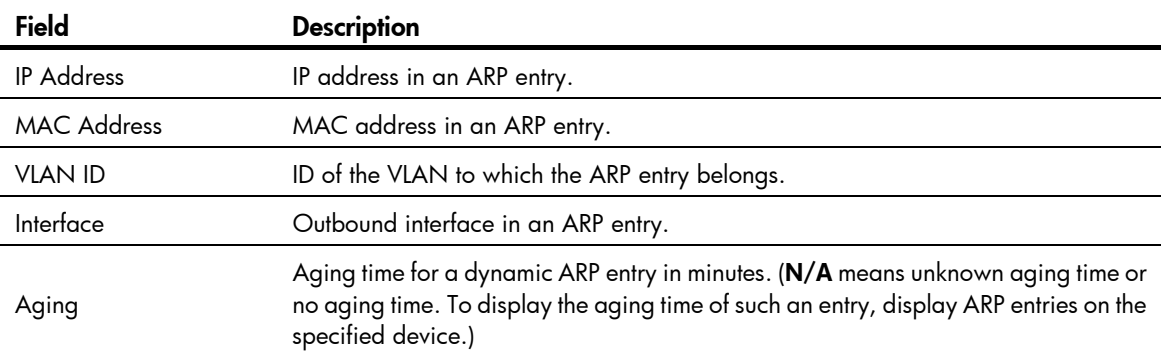

<span id="page-12-0"></span>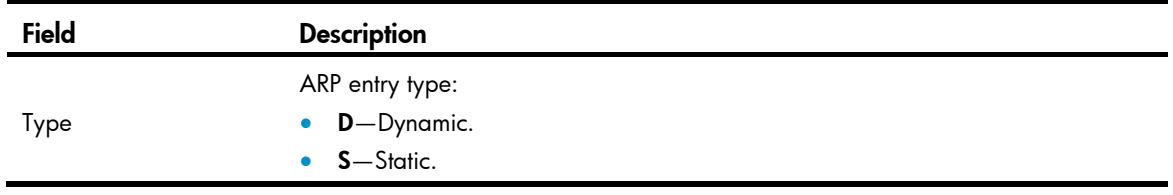

# Display the number of all ARP entries.

<Sysname> display arp all count Total Entry(ies): 4

## <span id="page-12-1"></span>display arp *ip-address*

## **Syntax**

display arp *ip-address* [ slot *slot-number* ] [ | { begin | exclude | include } *regular-expression* ]

## View

Any view

## Default level

1: Monitor level

## **Parameters**

*ip-address:* Displays the ARP entry for the specified IP address.

slot *slot-number*: Displays the ARP entries on a specific IRF member switch. The *slot-number* argument specifies the ID of an IRF member switch. The value range for the argument depends on the number of member switches and their member IDs in the IRF fabric, which you can display with the display irf command. On a standalone device, the *slot-number* argument specifies the ID of the device.

|: Filters command output by specifying a regular expression. For more information about regular expressions, see the *Fundamentals Configuration Guide*.

begin: Displays the first line that matches the specified regular expression and all lines that follow.

exclude: Displays all lines that do not match the specified regular expression.

include: Displays all lines that match the specified reqular expression.

*regular-expression*: Specifies a regular expression, a case-sensitive string of 1 to 256 characters.

## **Description**

Use display arp *ip-address* to display the ARP entry for a specific IP address.

Related commands: arp static and reset arp.

#### **Examples**

# Display the corresponding ARP entry for the IP address 20.1.1.1.

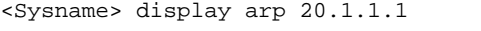

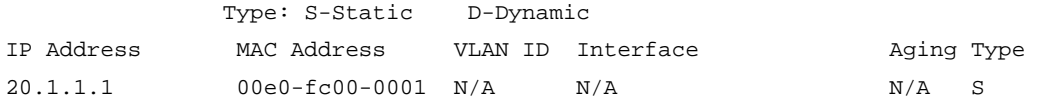

## <span id="page-13-1"></span><span id="page-13-0"></span>display arp timer aging

## **Syntax**

display arp timer aging [ | { begin | exclude | include } *regular-expression* ]

## View

Any view

## Default level

2: System level

#### **Parameters**

|: Filters command output by specifying a regular expression. For more information about regular expressions, see the *Fundamentals Configuration Guide*.

begin: Displays the first line that matches the specified regular expression and all lines that follow.

exclude: Displays all lines that do not match the specified reqular expression.

include: Displays all lines that match the specified regular expression.

*regular-expression*: Specifies a regular expression, a case-sensitive string of 1 to 256 characters.

### **Description**

Use display arp timer aging to display the age timer for dynamic ARP entries.

Related commands: arp timer aging.

### **Examples**

# Display the age timer for dynamic ARP entries. <Sysname> display arp timer aging Current ARP aging time is 10 minute(s)

## <span id="page-13-2"></span>mac-address station-move

#### **Syntax**

mac-address station-move quick-notify enable undo mac-address station-move quick-notify enable

## View

System view

## Default level

2: System level

### **Parameters**

None

### **Description**

Use mac-address station-move quick-notify enable to enable ARP quick update. Use undo mac-address station-move quick-notify enable to restore the default. By default, ARP quick update is disabled.

### <span id="page-14-0"></span>Example

# Enable ARP quick update.

```
<Sysname> system-view
```
[Sysname] mac-address station-move quick-notify enable

## <span id="page-14-1"></span>reset arp

### **Syntax**

reset arp { all | dynamic | static | slot *slot-number* | interface *interface-type interface-number* }

## View

User view

## Default level

2: System level

### **Parameters**

all: Clears all ARP entries.

dynamic: Clears all dynamic ARP entries.

static: Clears all static ARP entries.

slot *slot-number*: Clears the ARP entries on a specific IRF member switch. The *slot-number* argument specifies the ID of an IRF member switch. The value range for the argument depends on the number of member switches and their member IDs in the IRF fabric, which you can display with the display irf command. On a standalone device, the *slot-number* argument specifies the ID of the device.

interface *interface-type interface-number*: Clears the ARP entries for the interface specified by the argument *interface-type interface-number*.

#### **Description**

Use reset arp to clear ARP entries from the ARP mapping table.

Related commands: arp static and display arp.

### **Examples**

# Clear all static ARP entries.

<Sysname> reset arp static

# <span id="page-15-1"></span><span id="page-15-0"></span>Gratuitous ARP configuration commands

## <span id="page-15-2"></span>arp send-gratuitous-arp

#### **Syntax**

arp send-gratuitous-arp [ interval *milliseconds* ]

#### undo arp send-gratuitous-arp

## View

VLAN interface view

## Default level

2: System level

#### **Parameters**

interval *milliseconds*: Sets the interval at which gratuitous ARP packets are sent, in the range of 200 to 200000 milliseconds. The default value is 2000.

## **Description**

Use arp send-gratuitous-arp to enable periodic sending of gratuitous ARP packets and set the sending interval for the interface.

Use undo arp send-gratuitous-arp to disable the interface from periodically sending gratuitous ARP packets.

By default, an interface is disabled from sending gratuitous ARP packets periodically.

This function takes effect only when the link of the enabled interface goes up and an IP address has been assigned to the interface.

If you change the interval for sending gratuitous ARP packets, the configuration is effective at the next sending interval.

The frequency of sending gratuitous ARP packets may be much lower than is expected if this function is enabled on multiple interfaces, or each interface is configured with multiple secondary IP addresses, or a small sending interval is configured in the preceding cases.

## **Examples**

# Enable VLAN-interface 2 to send gratuitous ARP packets every 300 milliseconds.

```
<Sysname> system-view 
[Sysname] interface vlan-interface 2 
[Sysname-Vlan-interface2] arp send-gratuitous-arp interval 300
```
## <span id="page-15-3"></span>arp ip-conflict prompt

## **Syntax**

arp ip**-**conflict prompt

undo arp ip**-**conflict prompt

### <span id="page-16-0"></span>View

System view

## Default level

2: System level

## **Description**

Use arp ip-conflict prompt to enable IP conflict notification.

Use undo arp ip-conflict prompt to restore the default.

By default, this function is disabled.

## **Examples**

# Enable IP conflict notification.

<Sysname> system-view [Sysname] arp ip-conflict prompt

## <span id="page-16-1"></span>gratuitous-arp-sending enable

## **Syntax**

gratuitous-arp-sending enable

undo gratuitous-arp-sending enable

## View

System view

## Default level

2: System level

#### **Parameters**

None

## **Description**

Use gratuitous-arp-sending enable to enable a device to send gratuitous ARP packets when receiving ARP requests from another network segment.

Use undo gratuitous-arp-sending enable to restore the default.

By default, a device cannot send gratuitous ARP packets when receiving ARP requests from another network segment.

## **Examples**

# Disable a device from sending gratuitous ARP packets.

<Sysname> system-view [Sysname] undo gratuitous-arp-sending enable

# <span id="page-16-2"></span>gratuitous-arp-learning enable

## **Syntax**

gratuitous-arp-learning enable undo gratuitous-arp-learning enable

## View

System view

## Default level

2: System level

## **Parameters**

None

## **Description**

Use gratuitous-arp-learning enable to enable the gratuitous ARP packet learning function.

Use undo gratuitous-arp-learning enable to disable the function.

By default, the function is enabled.

With this function enabled, a device receiving a gratuitous ARP packet can add the source IP and MAC addresses to its own dynamic ARP table if it finds that no ARP entry exists in the cache corresponding to the source IP address of the ARP packet. If a matching ARP entry is found in the cache, the device updates the ARP entry regardless of whether this function is enabled.

## **Examples**

# Enable the gratuitous ARP packet learning function.

<Sysname> system-view

[Sysname] gratuitous-arp-learning enable

# <span id="page-18-1"></span><span id="page-18-0"></span>Proxy ARP configuration commands

## <span id="page-18-2"></span>display local-proxy-arp

## **Syntax**

display local-proxy-arp [ interface *interface-type interface-number* ] [ | { begin | exclude | include } *regular-expression* ]

### View

Any view

## Default level

2: System level

#### **Parameters**

interface *interface-type interface-number*: Displays the local proxy ARP status of the interface specified by the argument *interface-type interface-number*.

|: Filters command output by specifying a regular expression. For more information about regular expressions, see the *Fundamentals Configuration Guide*.

begin: Displays the first line that matches the specified regular expression and all lines that follow.

exclude: Displays all lines that do not match the specified regular expression.

include: Displays all lines that match the specified regular expression.

*regular-expression*: Specifies a regular expression, a case-sensitive string of 1 to 256 characters.

#### **Description**

Use **display local-proxy-arp** to display the status of the local proxy ARP.

If no interface is specified, the local proxy ARP status of all interfaces is displayed.

Related commands: local-proxy-arp enable.

## **Examples**

# Display the status of the local proxy ARP on VLAN-interface 2. <Sysname> display local-proxy-arp interface vlan-interface 2 Interface Vlan-interface2 Local Proxy ARP status: enabled

## <span id="page-18-3"></span>display proxy-arp

## **Syntax**

display proxy-arp [ interface *interface-type interface-number* ] [  $\mid$  { begin  $\mid$  exclude  $\mid$  include } *regular-expression* ]

## View

Any view

## <span id="page-19-0"></span>Default level

2: System level

#### **Parameters**

interface *interface-type interface-number*: Displays the proxy ARP status of the interface specified by the argument *interface-type interface-number*.

|: Filters command output by specifying a regular expression. For more information about regular expressions, see the *Fundamentals Configuration Guide*.

begin: Displays the first line that matches the specified regular expression and all lines that follow.

exclude: Displays all lines that do not match the specified regular expression.

include: Displays all lines that match the specified regular expression.

*regular-expression*: Specifies a regular expression, a case-sensitive string of 1 to 256 characters.

### **Description**

Use display proxy-arp to display the proxy ARP status.

If an interface is specified, the proxy ARP status of the specified interface is displayed; if no interface is specified, the proxy ARP status of all interfaces is displayed.

Related commands: proxy-arp enable.

#### **Examples**

# Display the proxy ARP status on VLAN-interface 1. <Sysname> display proxy-arp interface Vlan-interface 1 Interface Vlan-interface 1 Proxy ARP status: disabled

## <span id="page-19-1"></span>local-proxy-arp enable

## **Syntax**

local-proxy-arp enable [ ip-range *startIP* to *endIP* ]

undo local-proxy-arp enable

## View

VLAN interface view

#### Default level

2: System level

#### **Parameters**

ip-range *startIP* to *endIP*: Specifies the IP address range for which local proxy ARP is enabled. The start IP address must be lower than or equal to the end IP address.

## **Description**

Use local-proxy-arp enable to enable local proxy ARP.

Use undo local-proxy-arp enable to disable local proxy ARP.

By default, local proxy ARP is disabled.

Only one IP address range can be specified by using the ip-range keyword on an interface.

### Related commands: display local-proxy-arp.

## <span id="page-20-0"></span>**Examples**

## # Enable local proxy ARP on VLAN-interface 2.

<Sysname> system-view

[Sysname] interface vlan-interface 2

[Sysname-Vlan-interface2] local-proxy-arp enable

## # Enable local proxy ARP on VLAN-interface 2 for a specific IP address range.

<Sysname> system-view [Sysname] interface vlan-interface 2 [Sysname-Vlan-interface2] local-proxy-arp enable ip-range 1.1.1.1 to 1.1.1.20

## <span id="page-20-1"></span>proxy-arp enable

## **Syntax**

proxy-arp enable

undo proxy-arp enable

### View

VLAN interface view

## Default level

2: System level

## **Parameters**

None

## **Description**

Use proxy-arp enable to enable proxy ARP.

Use undo proxy-arp enable to disable proxy ARP.

By default, proxy ARP is disabled.

Related commands: display proxy-arp.

### **Examples**

# Enable proxy ARP on VLAN-interface 2.

<Sysname> system-view

[Sysname] interface vlan-interface 2

[Sysname-Vlan-interface2] proxy-arp enable

# <span id="page-21-1"></span><span id="page-21-0"></span>ARP snooping configuration commands

## <span id="page-21-2"></span>arp-snooping enable

## **Syntax**

arp-snooping enable

undo arp-snooping enable

## View

VLAN view

## Default level

2: System level

## **Parameters**

None

## **Description**

Use arp-snooping enable to enable ARP snooping.

Use undo arp-snooping enable to disable ARP snooping.

By default, ARP snooping is disabled.

## **Examples**

# Enable ARP snooping on VLAN 1. <Sysname> system-view [Sysname] vlan 1 [Sysname-vlan1] arp-snooping enable

## <span id="page-21-3"></span>display arp-snooping

## **Syntax**

display arp-snooping [ ip *ip-address* | vlan *vlan-id* ] [ | { begin | exclude | include } *regular-expression* ]

## View

Any view

## Default level

2: System level

## **Parameters**

ip *ip-address*: Displays the ARP snooping entry information for the IP address.

vlan *vlan-id*: Displays ARP snooping entries of a specific VLAN. The *vlan-id* argument is in the range of 1 to 4094.

|: Filters command output by specifying a regular expression. For more information about regular expressions, see the *Fundamentals Configuration Guide*.

<span id="page-22-0"></span>begin: Displays the first line that matches the specified regular expression and all lines that follow.

exclude: Displays all lines that do not match the specified regular expression.

include: Displays all lines that match the specified regular expression.

*regular-expression*: Specifies a regular expression, a case-sensitive string of 1 to 256 characters.

## **Description**

Use display arp-snooping to display ARP snooping entries. If no keywords or arguments are specified, the command displays all the ARP snooping entries.

#### **Examples**

# Display ARP snooping entries of VLAN 1.

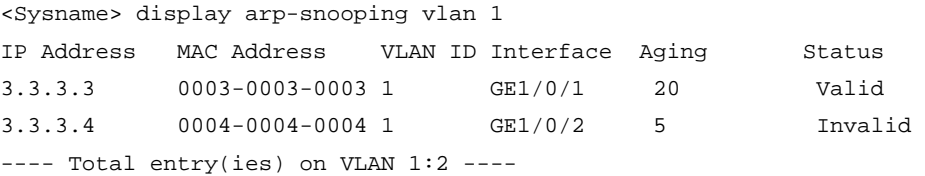

## <span id="page-22-1"></span>reset arp-snooping

## **Syntax**

reset arp-snooping [ ip *ip-address* | vlan *vlan-id* ]

## View

User view

## Default level

2: System level

#### **Parameters**

ip *ip-address*: Removes the ARP entry of a specific IP address.

vlan *vlan-id*: Removes the ARP entries of a specific VLAN. The *vlan-id* argument is in the range of 1 to 4094.

### **Description**

Use reset arp-snooping to remove ARP snooping entries. If no keywords or arguments are specified, the command removes all ARP snooping entries.

## **Examples**

# Remove ARP snooping entries of VLAN 1.

```
<Sysname> reset arp-snooping vlan 1
```
# <span id="page-23-1"></span><span id="page-23-0"></span>IP addressing configuration commands

## <span id="page-23-2"></span>display ip interface

#### **Syntax**

display ip interface [ *interface-type interface-number* ] [  $\vert$  { begin | exclude | include } *regular-expression* ]

#### View

Any view

## Default level

1: Monitor level

#### **Parameters**

*interface-type interface-number*: Specifies an interface by its type and number.

|: Filters command output by specifying a regular expression. For more information about regular expressions, see the *Fundamentals Configuration Guide*.

begin: Displays the first line that matches the specified regular expression and all lines that follow.

exclude: Displays all lines that do not match the specified regular expression.

include: Displays all lines that match the specified regular expression.

*regular-expression*: Specifies a regular expression, a case-sensitive string of 1 to 256 characters.

#### **Description**

Use display ip interface to display IP configuration information about a specific Layer 3 interface or all Layer 3 interfaces.

## **Examples**

# Display IP configuration information about interface VLAN-interface 1.

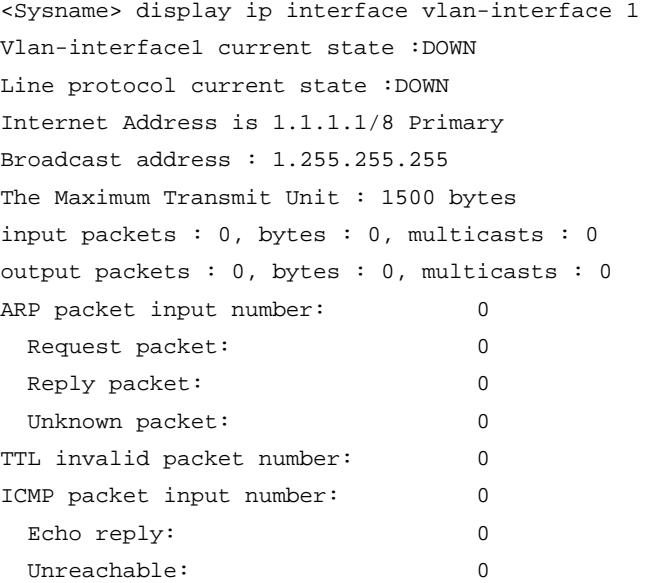

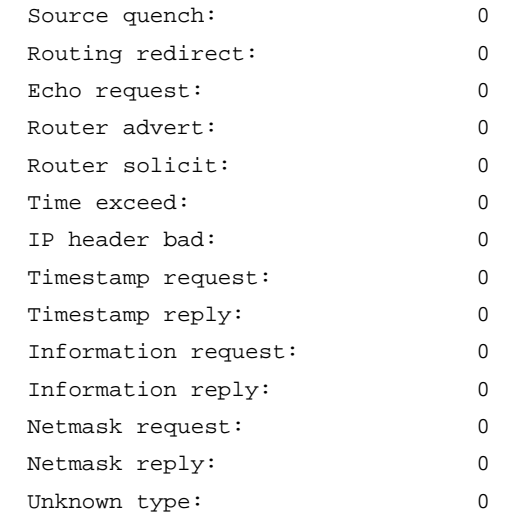

## Table 2 Command output

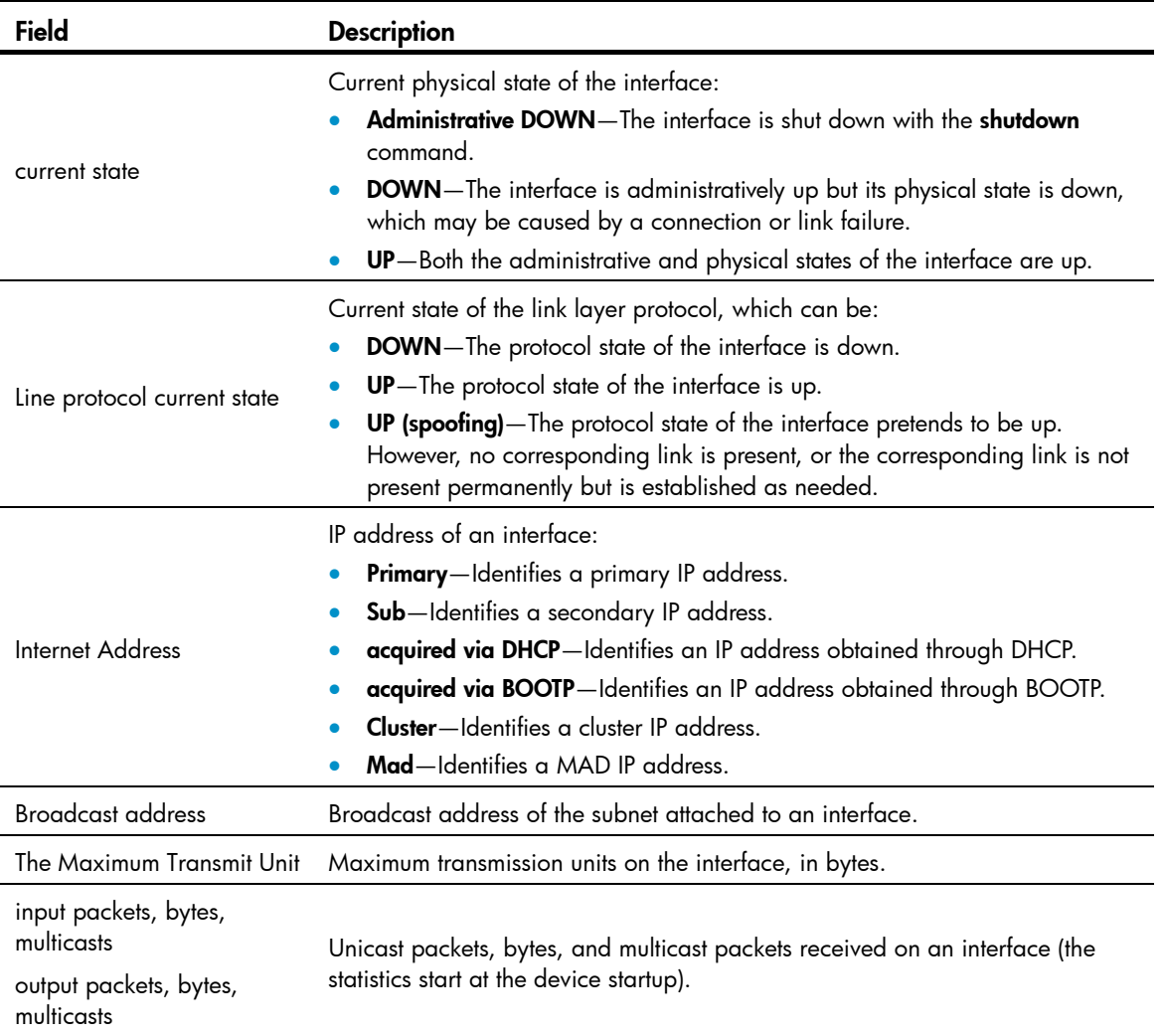

<span id="page-25-0"></span>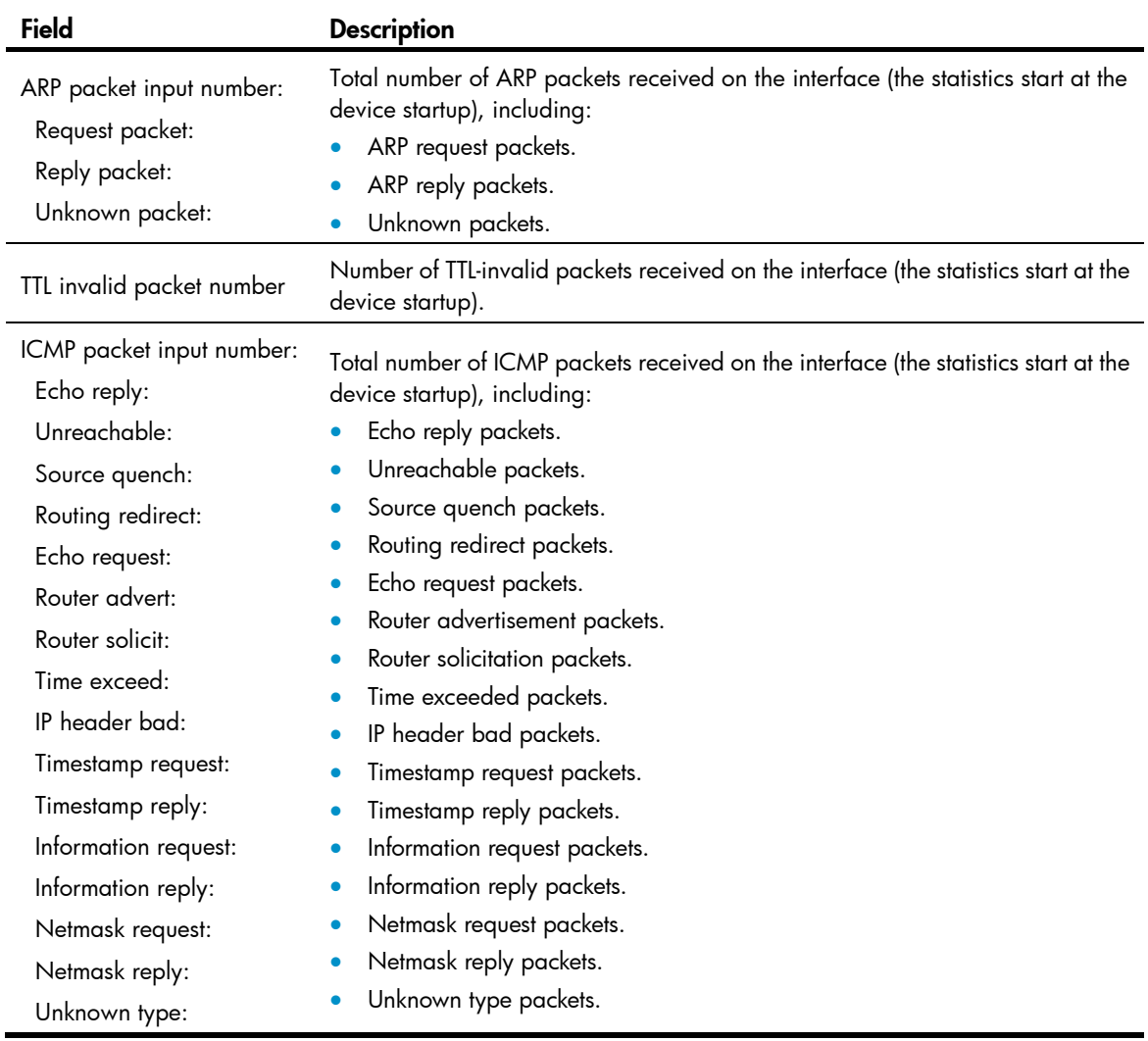

## <span id="page-25-1"></span>display ip interface brief

## **Syntax**

display ip interface [ *interface-type* [ *interface-number* ] ] brief [ | { begin | exclude | include } *regular-expression* ]

## View

Any view

## Default level

1: Monitor level

#### **Parameters**

*interface-type*: Specifies an interface by its type.

*interface-number*: Specifies an interface by its number.

|: Filters command output by specifying a regular expression. For more information about regular expressions, see the *Fundamentals Configuration Guide*.

begin: Displays the first line that matches the specified regular expression and all lines that follow.

exclude: Displays all lines that do not match the specified regular expression.

include: Displays all lines that match the specified regular expression.

*regular-expression*: Specifies a regular expression, a case-sensitive string of 1 to 256 characters.

#### **Description**

Use display ip interface brief to display brief IP configuration information for a specified Layer 3 interface or all Layer 3 interfaces.

- Without the interface type and interface number, the brief IP configuration information for all Layer 3 interfaces is displayed.
- With only the interface type, the brief IP configuration information for all Layer 3 interfaces of the specified type is displayed.
- With both the interface type and interface number, only the brief IP configuration information for the specified interface is displayed.

Related commands: display ip interface.

## **Examples**

# Display brief IP configuration information about VLAN interfaces.

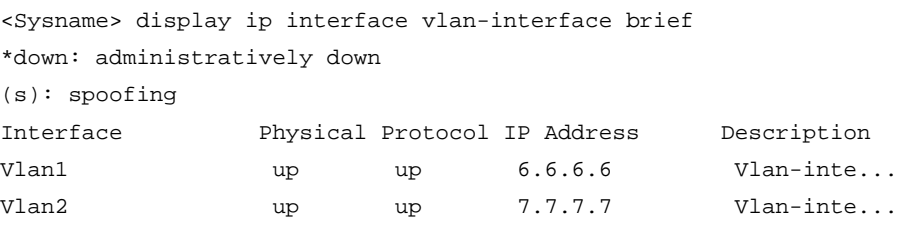

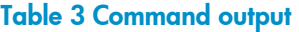

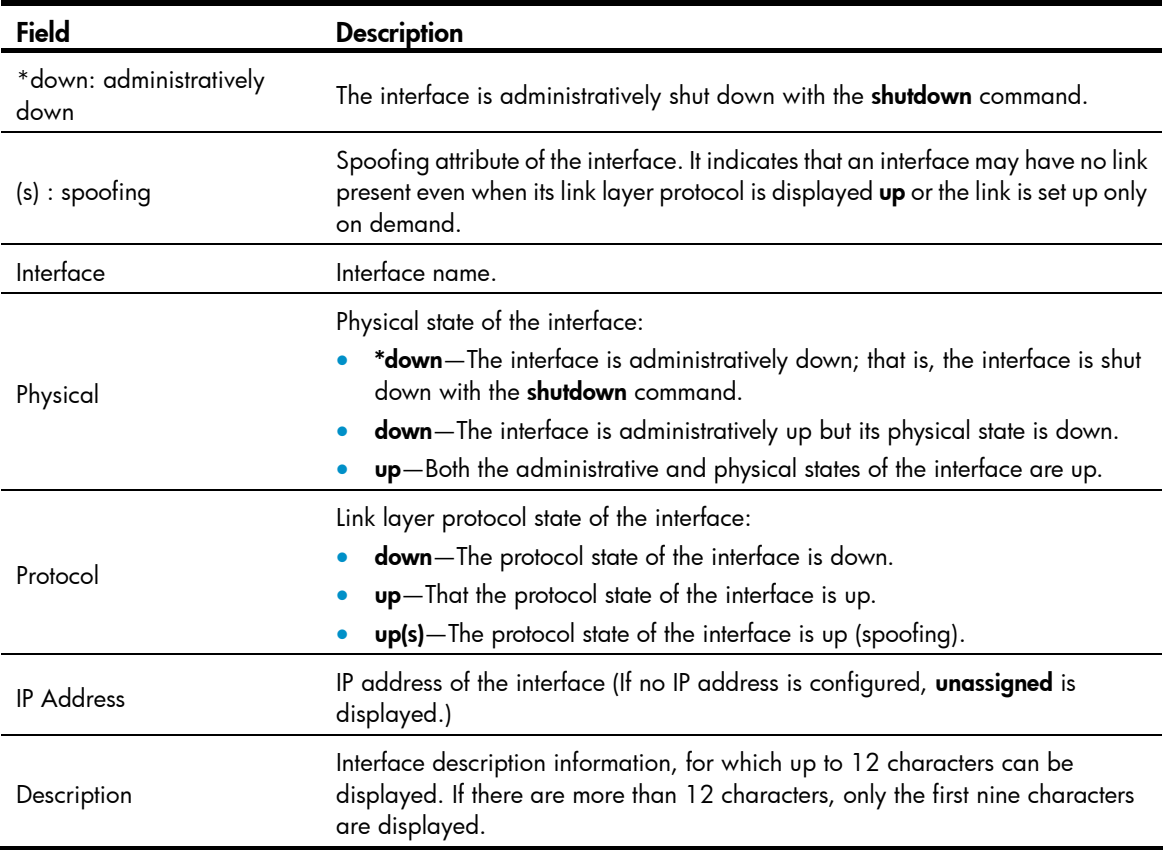

## <span id="page-27-1"></span><span id="page-27-0"></span>ip address

## **Syntax**

ip address *ip-address* { *mask-length* | *mask* } [ sub ] undo ip address [ *ip-address* { *mask-length* | *mask* } [ sub ] ]

## View

Interface view

## Default level

2: System level

## **Parameters**

*ip-address*: Specifies the IP address of an interface, in dotted decimal notation.

*mask-length*: Specifies the subnet mask length, the number of consecutive ones in the mask.

*mask*: Specifies the subnet mask in dotted decimal notation.

sub: Specifies the secondary IP address for the interface.

## **Description**

Use ip address to assign an IP address and mask to the interface.

Use undo ip address to remove all IP addresses from the interface.

Use undo ip address *ip-address* { *mask* | *mask-length* } to remove the primary IP address.

Use the undo ip address *ip-address* { *mask* | *mask-length* } sub command to remove a secondary IP address.

By default, no IP address is assigned to any interface.

When assigning IP addresses to an interface, consider the following:

- You can assign only one primary IP address to an interface.
- The primary and secondary IP addresses can be located in the same network segment.
- Before removing the primary IP address, remove all secondary IP addresses.
- You cannot assign a secondary IP address to the interface that is configured to obtain one through BOOTP or DHCP.

## Related commands: display ip interface.

## **Examples**

# Assign VLAN-interface 1 a primary IP address 129.12.0.1 and a secondary IP address 202.38.160.1, with subnet masks being 255.255.255.0.

```
<Sysname> system-view 
[Sysname] interface vlan-interface 1 
[Sysname-Vlan-interface1] ip address 129.12.0.1 255.255.255.0 
[Sysname-Vlan-interface1] ip address 202.38.160.1 255.255.255.0 sub
```
# <span id="page-28-1"></span><span id="page-28-0"></span>DHCP server configuration commands

## <span id="page-28-2"></span>bims-server

## **Syntax**

bims-server ip *ip-address* [ port *port-number* ] sharekey [ cipher | simple ] *key* 

undo bims-server

## View

DHCP address pool view

## Default level

2: System level

## **Parameters**

ip *ip-address*: Specifies an IP address for the BIMS server.

port *port-number*: Specifies a port number for the BIMS server, in the range of 1 to 65534.

cipher: Sets a ciphertext key.

simple: Sets a plaintext key.

*key*: Specifies the key string. This argument is case sensitive. If simple is specified, it must be a string of 1 to 16 characters. If cipher is specified, it must be a ciphertext string of 1 to 53 characters. If neither cipher nor simple is specified, you set a plaintext key string.

#### **Description**

Use **bims-server** to specify the IP address, port number, and shared key of the BIMS server in the DHCP address pool for the client.

Use undo bims-server to remove the specified BIMS server information.

By default, no BIMS server information is specified.

If you execute the **bims-server** command repeatedly, the latest configuration overwrites the previous one.

Related commands: dhcp server ip-pool and display dhcp server tree.

## **Examples**

# Specify the IP address 1.1.1.1, port number 80, and shared key aabbcc of the BIMS server in DHCP address pool 0 for the client.

<Sysname> system-view

[Sysname] dhcp server ip-pool 0

[Sysname-dhcp-pool-0] bims-server ip 1.1.1.1 port 80 sharekey simple aabbcc

## <span id="page-28-3"></span>bootfile-name

## **Syntax**

bootfile-name *bootfile-name*

undo bootfile-name

## <span id="page-29-0"></span>View

DHCP address pool view

#### Default level

2: System level

## **Parameters**

*bootfile-name*: Specifies the boot file name, a string of 1 to 63 characters.

#### **Description**

Use bootfile-name to specify a bootfile name in the DHCP address pool for the client.

Use undo bootfile-name to remove the specified bootfile name.

By default, no bootfile name is specified.

If you execute the **bootfile-name** command repeatedly, the latest configuration overwrites the previous one.

#### Related commands: dhcp server ip-pool and display dhcp server tree.

## **Examples**

# Specify the bootfile name aaa.cfg in DHCP address pool 0. <Sysname> system-view [Sysname] dhcp server ip-pool 0 [Sysname-dhcp-pool-0] bootfile-name aaa.cfg

## <span id="page-29-1"></span>dhcp dscp (for DHCP server)

## **Syntax**

dhcp dscp *dscp-value*

## undo dhcp dscp

## View

System view

## Default level

2: System level

#### **Parameters**

*dscp-value*: Specifies the DSCP value in DHCP packets, in the range of 0 to 63.

## **Description**

Use **dhcp dscp** to set the DSCP value for DHCP packets sent by the DHCP server.

Use undo dhcp dscp to restore the default.

By default, the DSCP value in DHCP packets sent by the DHCP server is 56.

#### **Examples**

# Set the DSCP value to 30 for DHCP packets.

<Sysname> system-view

[Sysname] dhcp dscp 30

## <span id="page-30-1"></span><span id="page-30-0"></span>dhcp enable (for DHCP server)

## **Syntax**

dhcp enable

undo dhcp enable

## View

System view

## Default level

2: System level

## **Parameters**

None

## **Description**

Use **dhcp enable** to enable DHCP.

Use undo dhcp enable to disable DHCP.

By default, DHCP is disabled.

You need to enable DHCP before performing DHCP server and relay agent configurations.

## **Examples**

# Enable DHCP. <Sysname> system-view [Sysname] dhcp enable

## <span id="page-30-2"></span>dhcp server apply ip-pool

## **Syntax**

dhcp server apply ip-pool *pool-name*

undo dhcp server apply ip-pool [ *pool-name* ]

## View

Interface view

## Default level

2: System level

## **Parameters**

*pool-name*: DHCP address pool name, a case-insensitive string in the range of 1 to 35 characters.

## **Description**

Use dhcp server apply ip-pool to apply an extended address pool on an interface.

Use undo dhcp server apply ip-pool to remove the configuration.

By default, no extended address pool is applied on an interface, and the server assigns an IP address from a common address pool to a client when the client's request arrives at the interface.

- <span id="page-31-0"></span>If you execute the **dhcp server apply ip-pool** command on an interface, when a client's request arrives at the interface, the server attempts to assign the client the statically bound IP address first and then an IP address from this extended address pool.
- Only an extended address pool can be applied on an interface. The address pool to be referenced must already exist.

#### Related commands: dhcp server ip-pool.

#### **Examples**

# Apply extended DHCP address pool 0 on VLAN-interface 1.

```
<Sysname> system-view 
[Sysname] interface vlan-interface 1 
[Sysname-Vlan-interface1] dhcp server apply ip-pool 0
```
## <span id="page-31-1"></span>dhcp select server global-pool

## **Syntax**

dhcp select server global-pool [ subaddress ]

undo dhcp select server global-pool [ subaddress ]

## View

Interface view

## Default level

2: System level

#### **Parameters**

subaddress: Supports secondary address allocation. When the DHCP server and client are on the same network segment, the server preferably assigns an IP address from an address pool that resides on the same subnet as the primary IP address of the server interface (connecting to the client). If the address pool contains no assignable IP address, the server assigns an IP address from an address pool that resides on the same subnet as the secondary IP addresses of the server interface. If the interface has multiple secondary IP addresses, each address pool is tried in turn for address allocation. Without the keyword **subaddress** specified, the DHCP server can only assign an IP address from the address pool that resides on the same subnet as the primary IP address of the server interface.

#### **Description**

Use **dhcp select server global-pool** to enable the DHCP server on specified interfaces. After the interface receives a DHCP request from a client, the DHCP server will allocate an IP address from the address pool.

Use undo dhcp select server global-pool to remove the configuration. Upon receiving a DHCP request from a client, the interface will neither assign an IP address to the client, nor serve as a DHCP relay agent to forward the request.

Use the undo dhcp select server global-pool subaddress command to disable the support for secondary address allocation.

By default, the DHCP server is enabled on an interface.

#### **Examples**

# Enable the DHCP server on VLAN-interface 1 to assign IP addresses from the address pool that resides on the same subnet as the primary IP address of the server interface (connecting to the client) for the client.

<span id="page-32-0"></span><Sysname> system-view [Sysname] interface vlan-interface 1 [Sysname-Vlan-interface1] dhcp select server global-pool

## <span id="page-32-1"></span>dhcp server client-detect enable

## **Syntax**

## dhcp server client-detect enable

#### undo dhcp server client-detect enable

## View

Interface view

## Default level

2: System level

## **Parameters**

None

## **Description**

Use dhcp server client-detect enable to enable client off-line detection on the DHCP server.

Use undo dhcp server client-detect enable to disable the function.

By default, the function is disabled.

With this feature enabled, the DHCP server considers a DHCP client goes offline when the ARP entry for the client ages out. In addition, it removes the client's IP-to-MAC binding entry.

## **Examples**

# Enable client off-line detection on the DHCP server.

<Sysname> system-view [Sysname] interface vlan-interface 1 [Sysname-Vlan-interface1] dhcp server client-detect enable

## <span id="page-32-2"></span>dhcp server detect

## **Syntax**

dhcp server detect

undo dhcp server detect

## View

System view

## Default level

2: System level

## **Parameters**

None

#### **Description**

Use **dhcp server detect** to enable unauthorized DHCP server detection.

<span id="page-33-0"></span>Use **undo dhcp server detect** to disable the function.

By default, the function is disabled.

With this function enabled, upon receiving a DHCP request, the DHCP server resolves from the request the IP addresses of DHCP servers which ever offered IP addresses to the DHCP client and the receiving interface. Each server detected is recorded only once. The administrator can use this information to check for unauthorized DHCP servers.

## **Examples**

# Enable unauthorized DHCP server detection.

<Sysname> system-view [Sysname] dhcp server detect

## <span id="page-33-1"></span>dhcp server forbidden-ip

## **Syntax**

dhcp server forbidden-ip *low-ip-address* [ *high-ip-address* ]

undo dhcp server forbidden-ip *low-ip-address* [ *high-ip-address* ]

## View

System view

## Default level

2: System level

## **Parameters**

*low-ip-address*: Specifies the start IP address of the IP address range to be excluded from dynamic allocation.

*high-ip-address*: Specifies the end IP address of the IP address range to be excluded from dynamic allocation. The end IP address must have a higher sequence than the start one.

## **Description**

Use dhcp server forbidden-ip to exclude IP addresses from dynamic allocation.

Use undo dhcp server forbidden-ip to remove the configuration.

By default, all IP addresses in a DHCP address pool are assignable except IP addresses of the DHCP server interfaces.

When you use the dhcp server forbidden-ip command to exclude an IP address that is bound to a user from dynamic assignment, the address can be still assigned to the user.

When you use the undo dhcp server forbidden-ip command to remove the configuration, the specified address/address range must be consistent with the one specified with the **dhcp server forbidden-ip** command. If you have configured to exclude an address range from dynamic assignment, you need to specify the same address range in the **undo dhcp server forbidden-ip** command instead of specifying one IP address.

Using the **dhcp server forbidden-ip** command repeatedly can exclude multiple IP address ranges from allocation.

Related commands: display dhcp server forbidden-ip, dhcp server ip-pool, network, and static-bind ip-address.

## <span id="page-34-0"></span>**Examples**

# Exclude the IP address range 10.110.1.1 to 10.110.1.63 from dynamic allocation.

<Sysname> system-view

[Sysname] dhcp server forbidden-ip 10.110.1.1 10.110.1.63

## <span id="page-34-1"></span>dhcp server ip-pool

#### **Syntax**

dhcp server ip-pool *pool-name* [ extended ]

undo dhcp server ip-pool *pool-name* 

## View

System view

## Default level

2: System level

## **Parameters**

*pool-name*: Specifies the global address pool name, which is a unique pool identifier, a string of 1 to 35 characters.

extended: Specifies the address pool as an extended address pool. If this keyword is not specified, the address pool is a common address pool.

## **Description**

Use **dhcp server ip-pool** to create a DHCP address pool and enter its view. If the pool was created, you will directly enter its view.

Use undo dhcp server ip-pool to remove the specified DHCP address pool.

By default, no DHCP address pool is created.

Related commands: dhcp enable and display dhcp server tree.

## **Examples**

# Create the common address pool identified by 0.

```
<Sysname> system-view 
[Sysname] dhcp server ip-pool 0 
[Sysname-dhcp-pool-0]
```
## <span id="page-34-2"></span>dhcp server ping packets

## **Syntax**

dhcp server ping packets *number*

undo dhcp server ping packets

## View

System view

### Default level

2: System level

#### <span id="page-35-0"></span>**Parameters**

*number*: Specifies the number of ping packets, in the range of 0 to 10. 0 means no ping operation.

#### **Description**

Use dhcp server ping packets to specify the maximum number of ping packets on the DHCP server.

Use **undo dhcp server ping packets** to restore the default.

The number defaults to 1.

To avoid IP address conflicts, the DHCP server checks whether an IP address is in use before assigning it to a DHCP client.

The DHCP server pings the IP address to be assigned by using ICMP. If the server gets a response within the specified period, the server selects and pings another IP address. If not, the server pings the IP address again until the specified number of ping attempts is reached. If still no response is received, the server assigns the IP address to the requesting client.

#### **Examples**

# Specify the maximum number of ping packets as 10.

<Sysname> system-view [Sysname] dhcp server ping packets 10

## <span id="page-35-1"></span>dhcp server ping timeout

## **Syntax**

dhcp server ping timeout *milliseconds*

undo dhcp server ping timeout

## View

System view

#### Default level

2: System level

## **Parameters**

*milliseconds*: Specifies the response timeout value for ping packets in milliseconds, in the range of 0 to 10,000. 0 means no ping operation.

#### **Description**

Use **dhcp server ping timeout** to configure the ping response timeout time on the DHCP server.

Use undo dhcp server ping timeout to restore the default.

The time defaults to 500 ms.

To avoid IP address conflicts, the DHCP server checks whether an IP address is in use before assigning it to a DHCP client.

The DHCP server pings the IP address to be assigned by using ICMP. If the server gets a response within the specified interval, the server selects and pings another IP address. If not, the server pings the IP address again until the specified number of ping attempts is reached. If still no response is received, the server assigns the IP address to the requesting client.

### **Examples**

# Specify the response timeout time as 1000 ms.
<Sysname> system-view [Sysname] dhcp server ping timeout 1000

## dhcp server relay information enable **Syntax**

## dhcp server relay information enable

#### undo dhcp server relay information enable

#### View

System view

#### Default level

2: System level

#### **Parameters**

None

#### **Description**

Use dhcp server relay information enable to enable the DHCP server to handle Option 82.

Use undo dhcp server relay information enable to configure the DHCP server to ignore Option 82.

By default, the DHCP server handles Option 82.

#### **Examples**

# Configure the DHCP server to ignore Option 82.

```
<Sysname> system-view
```
[Sysname] undo dhcp server relay information enable

## dhcp server threshold

## **Syntax**

dhcp server threshold { allocated-ip *threshold-value* | average-ip-use *threshold-value* | max-ip-use *threshold-value* }

undo dhcp server threshold { allocated-ip | average-ip-use | max-ip-use }

#### View

System view

### Default level

2: System level

#### **Parameters**

allocated-ip *threshold-value*: Enables the DHCP server to send trap messages to the network management server when the ratio of successfully allocated IP addresses to received DHCP requests within five minutes reaches the threshold specified by the *threshold-value* argument. The threshold is a percentage value ranging from 1 to 100.

average-ip-use *threshold-value*: Enables the DHCP server to send trap messages to the network management server when the average IP address utilization of an address pool within five minutes

reaches the threshold specified by the *threshold-value* argument. The threshold is a percentage value ranging from 1 to 100.

max-ip-use *threshold-value*: Enables the DHCP server to send trap messages to the network management server when the maximum IP address utilization of an address pool within five minutes reaches the threshold specified by the *threshold-value* argument. The threshold is a percentage value ranging from 1 to 100.

#### **Description**

Use dhcp server threshold to enable the DHCP server to send trap messages to the network management server when the specified threshold is reached.

Use undo dhcp server threshold to restore the default.

By default, the DHCP server does not send trap messages to the network management server.

#### **Examples**

# Enable the DHCP server to send trap messages to the network management server when the ratio of successfully allocated IP addresses to received DHCP requests within five minutes exceeds 50%.

<Sysname> system-view

[Sysname] dhcp server threshold allocated-ip 50

# Enable the DHCP server to send trap messages to the network management server when the average IP address utilization of an address pool within five minutes exceeds 80%.

<Sysname> system-view [Sysname] dhcp server threshold average-ip-use 80

# Enable the DHCP server to send trap messages to the network management server when the maximum IP address utilization of an address pool within five minutes exceeds 80%.

<Sysname> system-view

[Sysname] dhcp server threshold max-ip-use 80

## display dhcp server conflict

#### **Syntax**

display dhcp server conflict { all | ip *ip-address* } [ | { begin | exclude | include } *regular-expression* ]

#### View

Any view

## Default level

1: Monitor level

#### **Parameters**

all: Displays information about all IP address conflicts.

*ip-address*: Displays conflict information for a specific IP address.

|: Filters command output by specifying a regular expression. For more information about regular expressions, see *Fundamentals Configuration Guide*.

begin: Displays the first line that matches the specified regular expression and all lines that follow.

exclude: Displays all lines that do not match the specified reqular expression.

include: Displays all lines that match the specified regular expression.

*regular-expression*: Specifies a regular expression, a case-sensitive string of 1 to 256 characters.

#### **Description**

Use display dhep server conflict to display information about IP address conflicts.

Related commands: reset dhcp server conflict.

#### **Examples**

# Display information about all IP address conflicts.

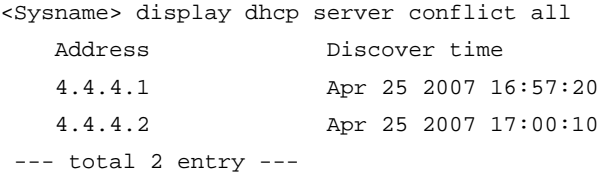

#### Table 4 Command output

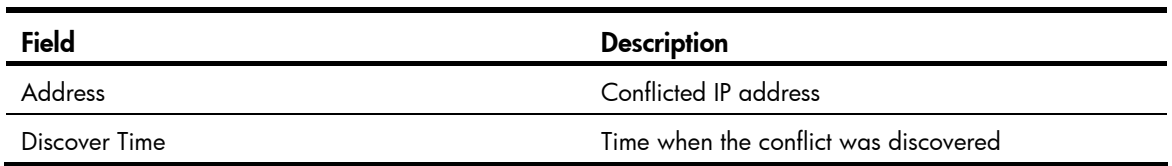

## display dhcp server expired

#### **Syntax**

display dhcp server expired { all | ip *ip-address* | pool [ *pool-name* ] } [ | { begin | exclude | include } *regular-expression* ]

## **View**

Any view

## Default level

1: Monitor level

#### **Parameters**

all: Displays lease expiration information about all DHCP address pools.

ip *ip-address*: Displays lease expiration information about a specific IP address.

pool [ *pool-name* ]: Displays lease expiration information about a specific address pool. The *pool name* is a string of 1 to 35 characters. If the *pool name* is not specified, this command displays lease expiration information about all address pools.

|: Filters command output by specifying a regular expression. For more information about regular expressions, see *Fundamentals Configuration Guide*.

begin: Displays the first line that matches the specified regular expression and all lines that follow.

exclude: Displays all lines that do not match the specified reqular expression.

include: Displays all lines that match the specified regular expression.

*regular-expression*: Specifies a regular expression, a case-sensitive string of 1 to 256 characters.

### **Description**

Use display dhcp server expired to display lease expiration information about specified DHCP address pools or an IP address.

DHCP will assign these expired IP addresses to DHCP clients after all addresses have been assigned.

### **Examples**

# Display information about lease expirations in all DHCP address pools.

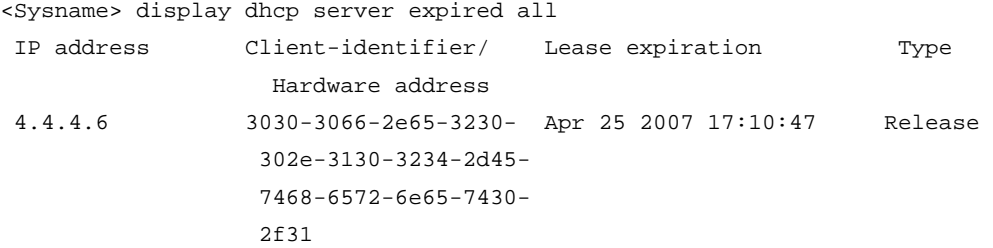

--- total 1 entry ---

#### Table 5 Command output

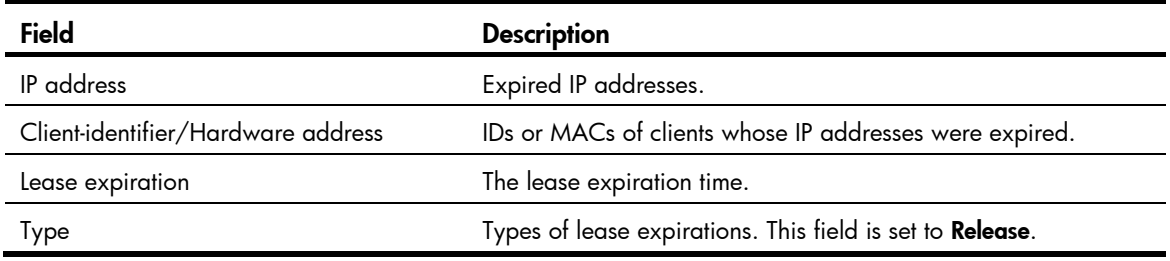

## display dhcp server free-ip

#### **Syntax**

display dhcp server free-ip [ | { begin | exclude | include } *regular-expression* ]

## View

Any view

## Default level

1: Monitor level

### **Parameters**

|: Filters command output by specifying a regular expression. For more information about regular expressions, see *Fundamentals Configuration Guide*.

begin: Displays the first line that matches the specified regular expression and all lines that follow.

exclude: Displays all lines that do not match the specified regular expression.

include: Displays all lines that match the specified reqular expression.

*regular-expression*: Specifies a regular expression, a case-sensitive string of 1 to 256 characters.

#### **Description**

Use display dhcp server free-ip to display information about assignable IP addresses which have never been assigned.

### **Examples**

# Display information about assignable IP addresses.

<Sysname> display dhcp server free-ip IP Range from 10.0.0.1 to 10.0.0.254

## display dhcp server forbidden-ip

## **Syntax**

display dhcp server forbidden-ip [ | { begin | exclude | include } *regular-expression* ]

## View

Any view

## Default level

1: Monitor level

#### **Parameters**

|: Filters command output by specifying a regular expression. For more information about regular expressions, see *Fundamentals Configuration Guide*.

begin: Displays the first line that matches the specified regular expression and all lines that follow.

exclude: Displays all lines that do not match the specified regular expression.

include: Displays all lines that match the specified regular expression.

*regular-expression*: Specifies a regular expression, a case-sensitive string of 1 to 256 characters.

#### **Description**

Use display dhcp server forbidden-ip to display IP addresses excluded from dynamic allocation in DHCP address pool.

### **Examples**

# Display IP addresses excluded from dynamic allocation in the DHCP address pool.

<Sysname> display dhcp server forbidden-ip Global:

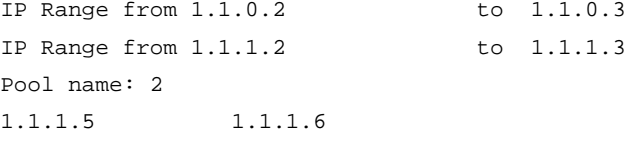

#### Table 6 Command output

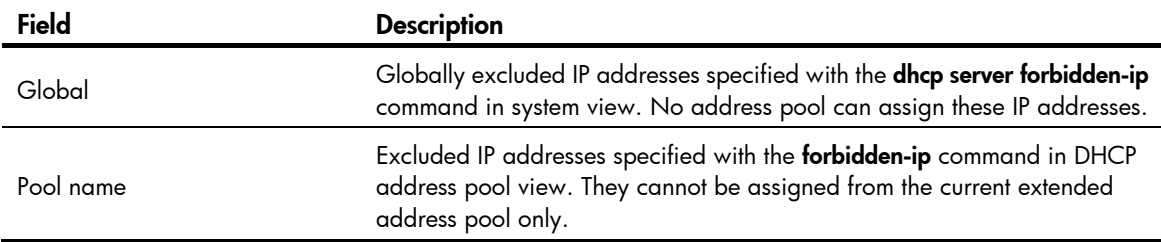

## display dhcp server ip-in-use

## **Syntax**

display dhcp server ip-in-use { all | ip *ip-address* | pool [ *pool-name* ] } [ | { begin | exclude | include } *regular-expression* ]

### View

Any view

## Default level

1: Monitor level

#### **Parameters**

all: Displays binding information about all DHCP address pools.

ip *ip-address*: Displays binding information about a specific IP address.

pool [ *pool-name* ]: Displays binding information about a specific address pool. The *pool name* is a string of 1 to 35 characters. If no *pool name* is specified, this command displays binding information about all address pools.

|: Filters command output by specifying a regular expression. For more information about regular expressions, see *Fundamentals Configuration Guide*.

begin: Displays the first line that matches the specified regular expression and all lines that follow.

exclude: Displays all lines that do not match the specified regular expression.

include: Displays all lines that match the specified reqular expression.

*regular-expression*: Specifies a regular expression, a case-sensitive string of 1 to 256 characters.

#### **Description**

Use **display dhcp server ip-in-use** to display binding information about DHCP address pools or an IP address.

Related commands: reset dhcp server ip-in-use.

#### **Examples**

# Display binding information about all DHCP address pools.

<Sysname> display dhcp server ip-in-use all

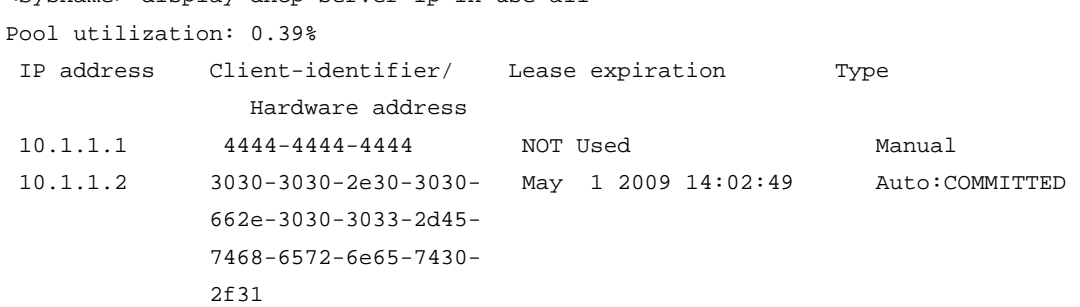

--- total 2 entry ---

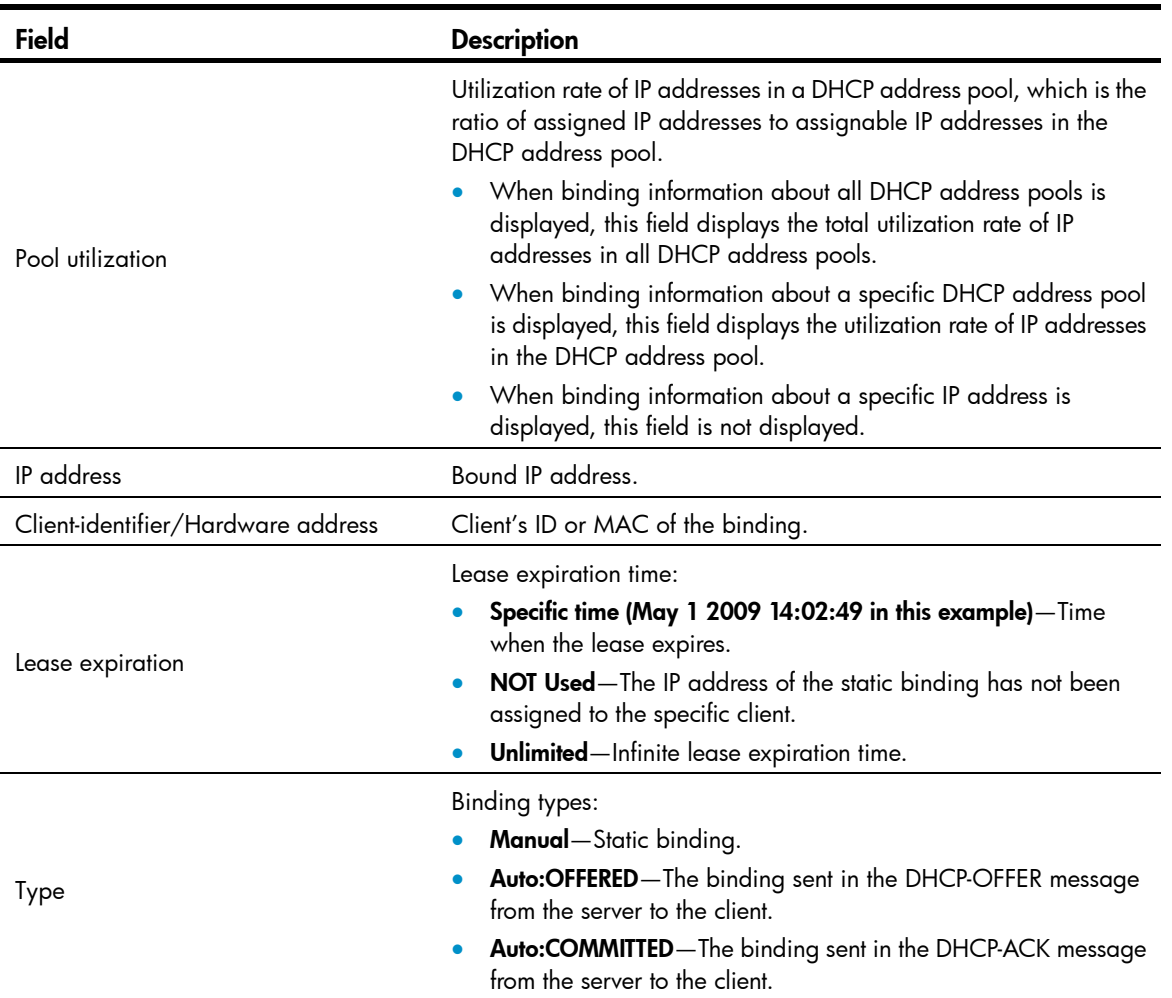

#### Table 7 Command output

In the output from the **display dhcp server ip-in-use** command, the lease duration of a used static binding is displayed as Unlimited instead of the actual lease duration. To display the actual lease duration, use the display this command in DHCP address pool view.

## display dhcp server statistics

### **Syntax**

display dhcp server statistics [ | { begin | exclude | include } *regular-expression* ]

### View

Any view

## Default level

1: Monitor level

### **Parameters**

|: Filters command output by specifying a regular expression. For more information about regular expressions, see *Fundamentals Configuration Guide*.

begin: Displays the first line that matches the specified regular expression and all lines that follow.

exclude: Displays all lines that do not match the specified regular expression.

include: Displays all lines that match the specified regular expression.

*regular-expression*: Specifies a regular expression, a case-sensitive string of 1 to 256 characters.

## **Description**

Use display dhcp server statistics to display the statistics of the DHCP server.

Related commands: reset dhcp server statistics.

## **Examples**

# Display the statistics on the DHCP server.

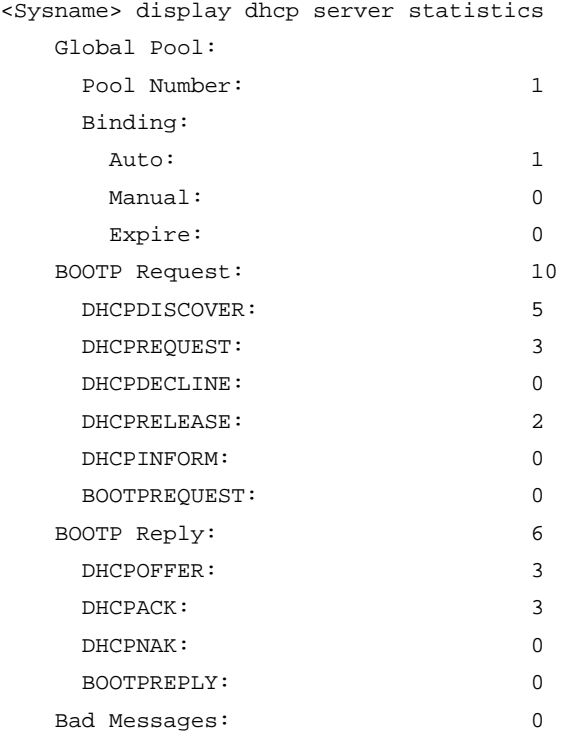

## Table 8 Command output

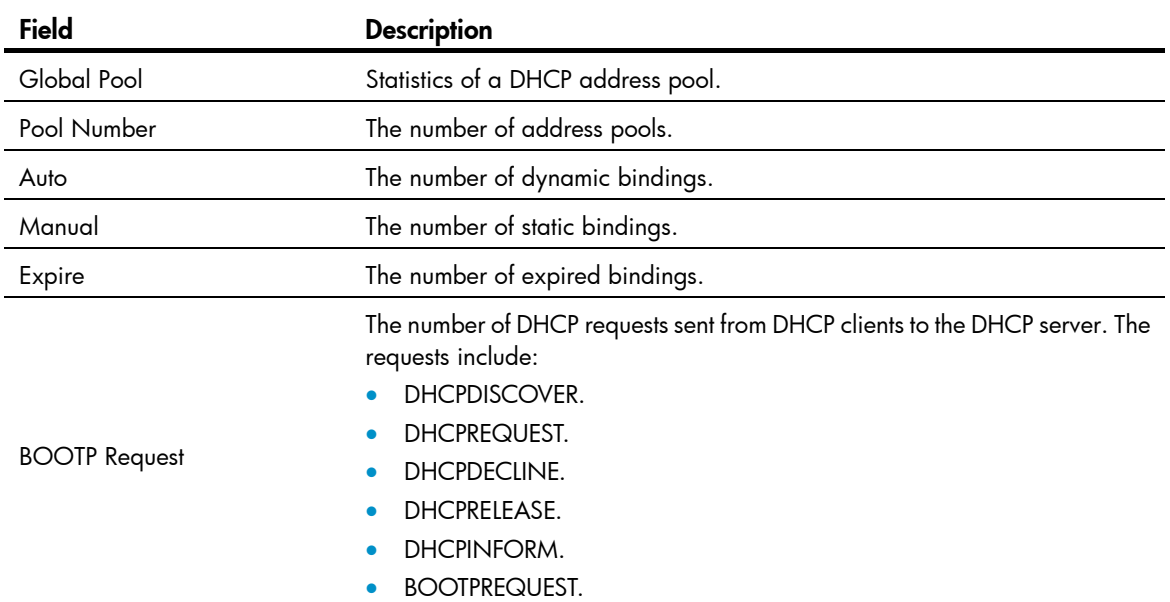

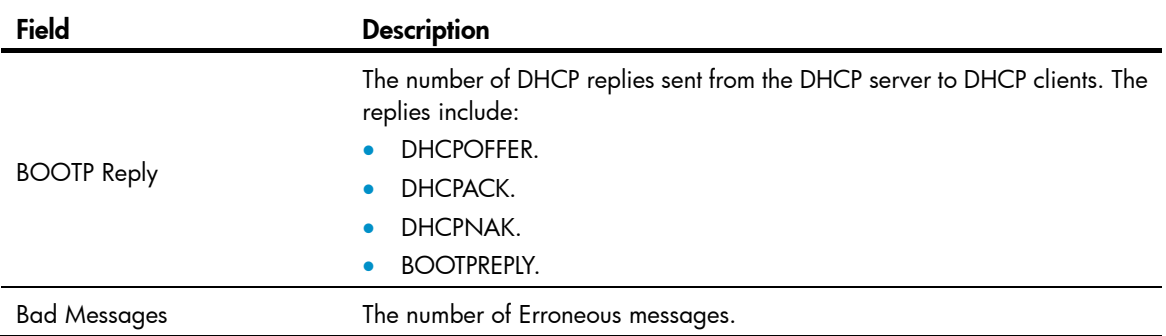

## display dhcp server tree

## **Syntax**

display dhcp server tree { all | pool [ *pool-name* ] } [ | { begin | exclude | include } *regular-expression* ]

## View

Any view

## Default level

1: Monitor level

#### **Parameters**

all: Displays information about all DHCP address pools.

pool [ *pool-name* ]: Displays information about a specific address pool. The *pool name* argument is a string of 1 to 35 characters. If no *pool name* is specified, this command displays information about all address pools.

|: Filters command output by specifying a regular expression. For more information about regular expressions, see *Fundamentals Configuration Guide*.

begin: Displays the first line that matches the specified regular expression and all lines that follow.

exclude: Displays all lines that do not match the specified regular expression.

include: Displays all lines that match the specified regular expression.

*regular-expression*: Specifies a regular expression, a case-sensitive string of 1 to 256 characters.

### **Description**

Use display dhcp server tree to display information about DHCP address pools.

### **Examples**

# Display information about all DHCP address pools.

```
<Sysname> display dhcp server tree all 
Global pool: 
Pool name: 0 
 network 20.1.1.0 mask 255.255.255.0 
 Sibling node:1 
 option 2 ip-address 1.1.1.1 
  expired 1 0 0 0
```

```
Pool name: 1 
  static-bind ip-address 10.10.1.2 mask 255.0.0.0 
  static-bind mac-address 00e0-00fc-0001 
  PrevSibling node:0 
  expired unlimited 
Extended pool:
```
Pool name: 2 network ip range 1.1.1.0 1.1.1.255 network mask 255.255.255.0 expired 0 0 2 0

#### Table 9 Command output

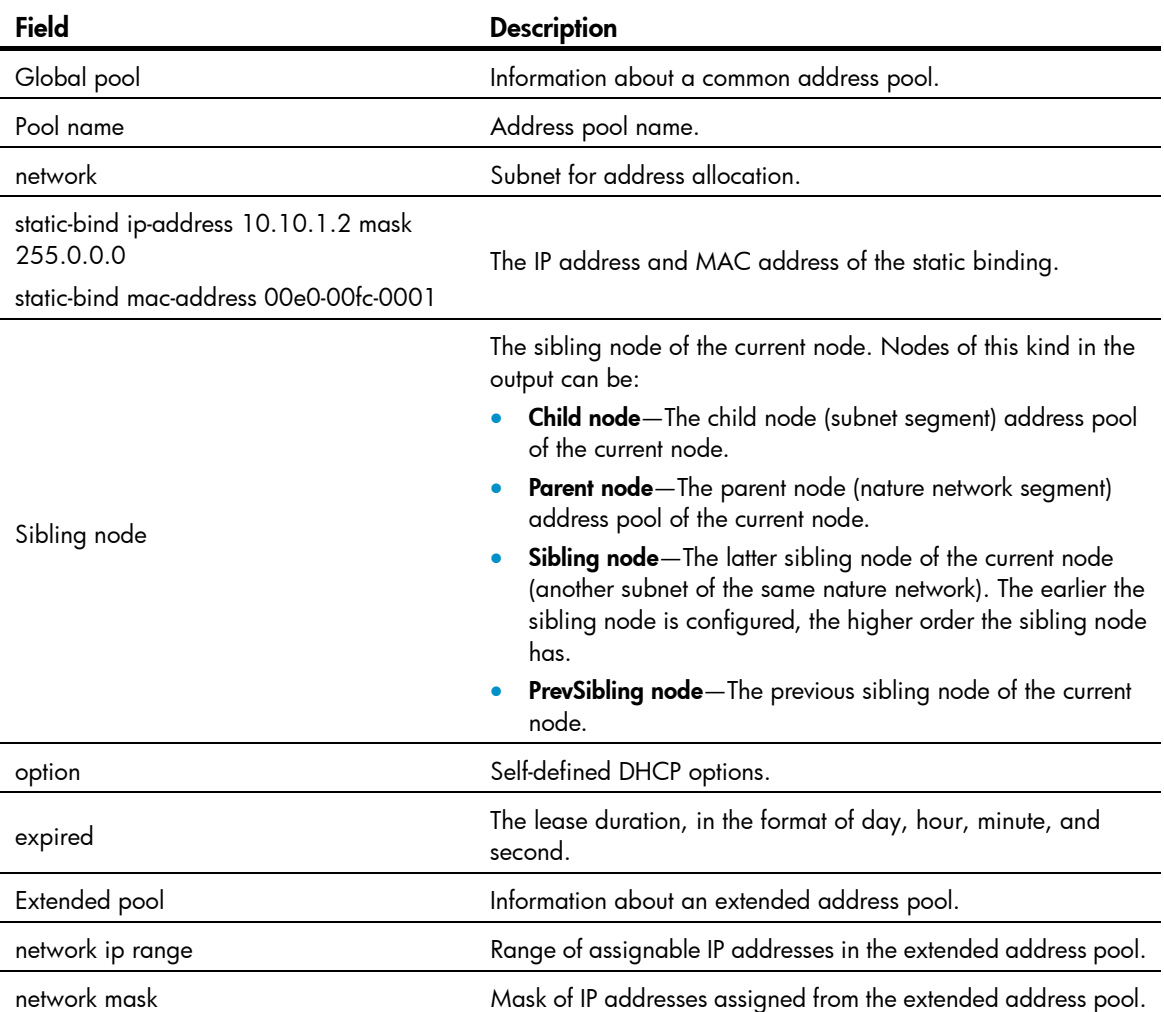

## dns-list

## **Syntax**

dns-list *ip-address*&<1-8>

undo dns-list { *ip-address* | all }

#### View

DHCP address pool view

## Default level

2: System level

#### **Parameters**

*ip-address*&<1-8>: Specifies the DNS server IP address. &<1-8> means you can specify up to eight DNS server addresses separated by spaces.

all: Specifies all DNS server addresses to be removed.

#### **Description**

Use dns-list to specify DNS server addresses in a DHCP address pool.

Use undo dns-list to remove DNS server addresses from a DHCP address pool.

By default, no DNS server address is specified.

If you perform the **dns-list** command repeatedly, the latest configuration overwrites the previous one.

Related commands: dhcp server ip-pool and display dhcp server tree.

### **Examples**

# Specify the DNS server address 10.1.1.254 for the DHCP client in DHCP address pool 0.

```
<Sysname> system-view 
[Sysname] dhcp server ip-pool 0 
[Sysname-dhcp-pool-0] dns-list 10.1.1.254
```
## domain-name

#### **Syntax**

domain-name *domain-name*

undo domain-name

### View

DHCP address pool view

#### Default level

2: System level

#### **Parameters**

*domain-name*: Domain name suffix for DHCP clients, a string of 1 to 50 characters.

#### **Description**

Use domain-name to specify a domain name suffix for the DHCP clients in the DHCP address pool.

Use undo domain-name to remove the specified domain name suffix.

No domain name suffix is specified by default.

Related commands: dhcp server ip-pool and display dhcp server tree.

### **Examples**

# Specify a domain name suffix of mydomain.com for the DHCP clients in DHCP address pool 0. <Sysname> system-view

[Sysname] dhcp server ip-pool 0 [Sysname-dhcp-pool-0] domain-name mydomain.com

## expired

## **Syntax**

expired { day *day* [ hour *hour* [ minute *minute* [ second *second* ] ] ] | unlimited } undo expired

#### **View**

DHCP address pool view

## Default level

2: System level

#### **Parameters**

day *day*: Specifies the number of days, in the range of 0 to 365.

hour *hour*: Specifies the number of hours, in the range of 0 to 23.

minute *minute*: Specifies the number of minutes, in the range of 0 to 59.

second *second*: Specifies the number of seconds, in the range of 0 to 59.

unlimited: Specifies the unlimited lease duration, which is actually 136 years.

## **Description**

Use expired to specify the lease duration in a DHCP address pool.

Use undo expired to restore the default lease duration in a DHCP address pool.

By default, the lease duration of a static address pool is unlimited, and the lease duration of a dynamic address pool is one day.

The lease duration cannot be less than 5 seconds.

The lease duration can be specified and takes effect for a static binding, but the lease duration from the display dhcp server ip-in-use all command output is still Unlimited.

Related commands: dhcp server ip-pool and display dhcp server tree.

#### **Examples**

# Specify the lease duration as one day, two hours, three minutes, and four seconds in DHCP address pool 0.

<Sysname> system-view [Sysname] dhcp server ip-pool 0 [Sysname-dhcp-pool-0] expired day 1 hour 2 minute 3 second 4

## forbidden-ip

## **Syntax**

```
forbidden-ip ip-address&<1-8> 
undo forbidden-ip { ip-address&<1-8> | all }
```
### View

DHCP extended address pool view

#### Default level

2: System level

### **Parameters**

*ip-address*&<1-8>: Specifies the IP addresses to be excluded from dynamic allocation. &<1-8> indicates that you can specify up to eight IP addresses, separated with spaces.

all: Excludes all IP addresses from dynamic allocation.

## **Description**

Use forbidden-ip to exclude IP addresses from dynamic allocation in an extended address pool.

Use undo forbidden-ip to cancel specified or all excluded IP addresses.

By default, all IP addresses in an extended address pool are assignable except the IP addresses of the DHCP server interfaces.

- Only the extended address pools support this command.
- IP addresses specified with the forbidden-ip command in DHCP address pool view are excluded from dynamic address allocation in the current extended address pool only. They are assignable in other address pools.
- Repeatedly using the **forbidden-ip** command can exclude multiple IP address ranges from dynamic allocation.

#### Related commands: dhcp server ip-pool and display dhcp server forbidden-ip.

## **Examples**

# Exclude IP addresses 192.168.1.3 and 192.168.1.10 from dynamic allocation for extended address pool 0.

```
<Sysname> system-view 
[Sysname] dhcp server ip-pool 0 extended 
[Sysname-dhcp-pool-0] forbidden-ip 192.168.1.3 192.168.1.10
```
## gateway-list

## **Syntax**

```
gateway-list ip-address&<1-8> 
undo gateway-list { ip-address | all }
```
#### **View**

DHCP address pool view

## Default level

2: System level

#### **Parameters**

*ip-address*&<1-8>: Specifies the gateway IP address. &<1-8> means you can specify up to eight gateway addresses separated by spaces.

all: Specifies all gateway IP addresses to be removed.

#### **Description**

Use gateway-list to specify gateway addresses in a DHCP address pool.

Use undo gateway-list to remove specified gateway addresses specified for the DHCP client from a DHCP address pool.

By default, no gateway address is specified.

If you use the **gateway-list** command repeatedly, the latest configuration overwrites the previous one.

Related commands: dhcp server ip-pool and display dhcp server tree.

#### **Examples**

# Specify the gateway address 10.110.1.99 in DHCP address pool 0.

```
<Sysname> system-view 
[Sysname] dhcp server ip-pool 0 
[Sysname-dhcp-pool-0] gateway-list 10.110.1.99
```
## nbns-list

### **Syntax**

```
nbns-list ip-address&<1-8>
```
undo nbns-list { *ip-address* | all }

#### View

DHCP address pool view

## Default level

2: System level

#### **Parameters**

*ip-address*&<1-8>: Specifies the WINS server IP address. &<1-8> means you can specify up to eight WINS server addresses separated by spaces.

all: Specifies all WINS server addresses to be removed.

### **Description**

Use nbns-list to specify WINS server addresses in a DHCP address pool.

Use undo nbns-list to remove the specified WINS server addresses.

By default, no WINS server address is specified.

If you use the **nbns-list** command repeatedly, the latest configuration overwrites the previous one.

Related commands: dhcp server ip-pool, netbios-type, and display dhcp server tree.

#### **Examples**

# Specify WINS server address 10.12.1.99 in DHCP address pool 0.

```
<Sysname> system-view 
[Sysname] dhcp server ip-pool 0 
[Sysname-dhcp-pool-0] nbns-list 10.12.1.99
```
## netbios-type

## **Syntax**

netbios-type { b-node | h-node | m-node | p-node }

#### undo netbios-type

### View

DHCP address pool view

## Default level

2: System level

#### **Parameters**

b-node: Specifies the broadcast node. A b-node client sends the destination name in a broadcast message to get the name-to-IP mapping from a server.

h-node: Specifies the hybrid node. An h-node client unicasts the destination name to a WINS server, and if receiving no response, then broadcasts it to get the mapping from a server.

m-node: Specifies the mixed node. An m-node client broadcasts the destination name, and if receiving no response, then unicasts the destination name to the WINS server to get the mapping.

p-node: Specifies the peer-to-peer node. A p-node client sends the destination name in a unicast message to get the mapping from the WINS server.

#### **Description**

Use netbios-type to specify the client NetBIOS node type in a DHCP address pool.

Use undo netbios-type to remove the specified client NetBIOS node type.

By default, no NetBIOS node type is specified.

## Related commands: dhcp server ip-pool, nbns-list, and display dhcp server tree.

## **Examples**

# Specify the NetBIOS node type as b-node in DHCP address pool 0.

```
<Sysname> system-view 
[Sysname] dhcp server ip-pool 0 
[Sysname-dhcp-pool-0] netbios-type b-node
```
## network

## **Syntax**

network *network-address* [ *mask-length* | mask *mask* ]

undo network

## **View**

DHCP address pool view

## Default level

2: System level

#### **Parameters**

*network-address*: Specifies the subnet for dynamic allocation. If no mask length and mask is specified, the natural mask will be used.

*mask-length*: Specifies the mask length, in the range of 1 to 30.

mask *mask*: Specifies the IP address network mask, in dotted decimal format.

#### **Description**

Use network to specify the subnet for dynamic allocation in a DHCP address pool.

Use **undo network** to remove the specified subnet.

No subnet is specified by default.

You can specify only one subnet for each common address pool. If you use the network command repeatedly, the latest configuration overwrites the previous one.

Related commands: dhcp server ip-pool and display dhcp server tree.

### **Examples**

# Specify 192.168.8.0/24 as the subnet for dynamic allocation in DHCP address pool 0.

<Sysname> system-view [Sysname] dhcp server ip-pool 0 [Sysname-dhcp-pool-0] network 192.168.8.0 mask 255.255.255.0

## network ip range

#### **Syntax**

network ip range *min-address max-address* 

undo network ip range

#### View

DHCP address pool view

#### Default level

2: System level

#### **Parameters**

*min-address*: Specifies the lowest IP address for dynamic allocation.

*max-address*: Specifies the highest IP address for dynamic allocation.

#### **Description**

Use network ip range to specify the IP address range for dynamic allocation in an address pool.

Use undo network ip range to remove the specified address range.

No IP address range is specified by default.

In a common address pool, you can use the network ip range command to further specify an IP address range on a subnet for address allocation. The specified IP address range must belong to the subnet. Otherwise, the common address pool cannot assign IP addresses.

You can specify only one IP address range for each address pool. If you use the network ip range command repeatedly, the latest configuration overwrites the previous one.

Related commands: dhcp server ip-pool, network, and display dhcp server tree.

#### **Examples**

# Specify addresses 10.1.1.1 through 10.1.1.150 on subnet 10.1.1.0/24 for dynamic address allocation in common address pool 1.

<Sysname> system-view [Sysname] dhcp server ip-pool 1 [Sysname-dhcp-pool-1] network 10.1.1.0 24 [Sysname-dhcp-pool-1] network ip range 10.1.1.1 10.1.1.150

# Specify addresses 192.168.8.1 through 192.168.8.150 for dynamic address allocation in extended address pool 0.

<Sysname> system-view [Sysname] dhcp server ip-pool 0 extended [Sysname-dhcp-pool-0] network ip range 192.168.8.1 192.168.8.150

## network mask

#### **Syntax**

network mask *mask* 

undo network mask

#### View

DHCP extended address pool view

#### Default level

2: System level

#### **Parameters**

*mask*: Specifies a network mask, in dotted decimal notation.

#### **Description**

Use network mask to specify the IP address mask for dynamic allocation in an extended address pool.

Use undo network mask to remove the specified IP address mask.

No IP address mask is specified by default.

Only the extended address pools support this command.

If you specify an IP address range for an extended address pool without an IP address mask, the extended address pool is not valid, and therefore the system cannot assign IP addresses from the extended address pool.

Related commands: dhcp server ip-pool, display dhcp server tree, and network ip range.

#### **Examples**

# Specify 255.255.255.0 as the IP address mask for dynamic allocation in extended address pool 0.

<Sysname> system-view [Sysname] dhcp server ip-pool 0 extended [Sysname-dhcp-pool-0] network mask 255.255.255.0

## next-server

## **Syntax**

next-server *ip-address* 

undo next-server

## View

DHCP address pool view

## Default level

2: System level

#### **Parameters**

*ip-address*: Specifies the IP address of a server.

#### **Description**

Use next-server to specify the IP address of a server for DHCP clients.

Use undo next-server to remove the server's IP address from the DHCP address pool.

By default, no server's IP address is specified in the address pool on the DHCP server.

If you repeatedly execute this command, the new configuration overwrites the previous one.

Related commands: dhcp server ip-pool and display dhcp server tree.

#### **Examples**

# Specify a server's IP address 1.1.1.1 in DHCP address pool 0.

<Sysname> system-view [Sysname] dhcp server ip-pool 0 [Sysname-dhcp-pool-0] next-server 1.1.1.1

## option

## **Syntax**

option *code* { ascii *ascii-string* | hex *hex-string*&<1-16> | ip-address *ip-address*&<1-8> } undo option *code*

## View

DHCP address pool view

## Default level

2: System level

#### **Parameters**

*code*: Self-defined option number, in the range of 2 to 254, excluding 12, 50 to 55, 57 to 61, and 82.

ascii *ascii-string*: Specifies an ASCII string with 1 to 255 characters.

hex *hex-string*&<1-16>: Specifies hex digit strings. &<1-16> indicates that you can specify up to 16 hex digit strings, separated by spaces. Each string contains 2, 4, 6 or 8 hex digits.

ip-address *ip-address*&<1-8>: Specifies IP addresses. &<1-8> indicates that you can specify up to eight IP addresses, separated by spaces.

#### **Description**

Use option to configure a self-defined DHCP option in a DHCP address pool.

Use undo option to remove a self-defined DHCP option from a DHCP address pool.

The **option** command is not configured by default.

If you use the **option** command repeatedly, the latest configuration overwrites the previous one.

Related commands: dhcp server ip-pool and display dhcp server tree.

#### **Examples**

# Configure the hex digits 0x11 and 0x22 for the self-defined DHCP Option 100 in DHCP address pool 0.

```
<Sysname> system-view 
[Sysname] dhcp server ip-pool 0 
[Sysname-dhcp-pool-0] option 100 hex 11 22
```
## reset dhcp server conflict

#### **Syntax**

reset dhcp server conflict { all | ip *ip-address* }

#### View

User view

## Default level

2: System level

#### **Parameters**

all: Clears the statistics of all IP address conflicts.

ip *ip-address*: Clears the conflict statistics of a specific IP address.

### **Description**

Use reset dhcp server conflict to clear statistics of IP address conflicts.

Related commands: display dhcp server conflict.

#### **Examples**

# Clears the statistics of all IP address conflicts. <Sysname> reset dhcp server conflict all

## reset dhcp server ip-in-use

### **Syntax**

reset dhcp server ip-in-use { all | ip *ip-address* | pool [ *pool-name* ] }

## View

User view

## Default level

2: System level

#### **Parameters**

all: Clears IP address dynamic binding information about all DHCP address pools.

ip *ip-address*: Clears dynamic binding information about a specific IP address.

pool [ *pool-name* ]: Clears dynamic binding information about a specific address pool. The *pool name* is a string of 1 to 35 characters. If no *pool name* is specified, this command clears dynamic binding information about all address pools.

#### **Description**

Use reset dhcp server ip-in-use to clear dynamic IP address binding information.

Related commands: display dhcp server ip-in-use.

#### **Examples**

# Clear binding information about IP address 10.110.1.1. <Sysname> reset dhcp server ip-in-use ip 10.110.1.1

## reset dhcp server statistics

#### **Syntax**

reset dhcp server statistics

## View

User view

## Default level

1: Monitor level

#### **Parameters**

None

#### **Description**

Use reset dhcp server statistics to clear the statistics of the DHCP server.

Related commands: display dhcp server statistics.

#### **Examples**

# Clear the statistics of the DHCP server. <Sysname> reset dhcp server statistics

## static-bind client-identifier

## **Syntax**

static-bind client-identifier *client-identifier*

#### undo static-bind client-identifier

### View

DHCP address pool view

#### Default level

2: System level

#### **Parameters**

*client-identifier*: Client ID of a static binding, a string with 4 to 160 characters in the format of H-H-H…, each H indicates 4 hex digits except the last H indicates 2 or 4 hex digits. For example, aabb-cccc-dd is a valid ID, but aabb-c-dddd and aabb-cc-dddd are both invalid.

#### **Description**

Use static-bind client-identifier to specify the client ID of a static binding in a DHCP address pool.

Use undo static-bind client-identifier to remove the client ID of a static binding from a DHCP address pool.

By default, no client ID is specified.

- Use the static-bind client-identifier command together with the static-bind ip-address command to accomplish a static binding configuration.
- The ID of the static binding of a client must be identical to the ID displayed by using the **display dhcp** client verbose command on the client. Otherwise, the client cannot obtain an IP address.
- If you use the static-bind client-identifier or static-bind mac-address command repeatedly, the latest configuration overwrites the previous one.

Related commands: dhcp server ip-pool, static-bind ip-address, static-bind mac-address, display dhcp server tree, and display dhcp client verbose.

### **Examples**

# Bind the client ID aaaa-bbbb to the IP address 10.1.1.1 with the mask 255.255.255.0 in DHCP address pool 0.

```
<Sysname> system-view 
[Sysname] dhcp server ip-pool 0 
[Sysname-dhcp-pool-0] static-bind ip-address 10.1.1.1 mask 255.255.255.0 
[Sysname-dhcp-pool-0] static-bind client-identifier aaaa-bbbb
```
## static-bind ip-address

#### **Syntax**

static-bind ip-address *ip-address* [ *mask-length* | mask *mask* ]

undo static-bind ip-address

### **View**

DHCP address pool view

#### Default level

2: System level

#### **Parameters**

*ip-address*: Specifies the IP address of a static binding. If no mask and mask length is specified, the natural mask is used.

*mask-length*: Specifies the mask length of the IP address, which is the number of 1s in the mask, in the range of 1 to 30.

mask *mask*: Specifies the IP address mask, in dotted decimal format.

#### **Description**

Use **static-bind ip-address** to specify an IP address in a DHCP address pool for a static binding.

Use undo static-bind ip-address to remove the statically bound IP address.

By default, no IP address is statically bound in a DHCP address pool.

- Use the static-bind ip-address command together with the static-bind mac-address or static-bind client-identifier command to accomplish a static binding configuration.
- The IP address of the static binding cannot be an interface address of the DHCP server. Otherwise, an IP address conflict may occur, and the bound client cannot obtain an IP address correctly.
- If you use the static-bind ip-address command repeatedly, the latest configuration overwrites the previous one.

Related commands: dhcp server ip-pool, static-bind client-identifier, static-bind mac-address, and display dhcp server tree.

#### **Examples**

# Bind the client MAC address 0000-e03f-0305 to the IP address 10.1.1.1 with the mask 255.255.255.0 in DHCP address pool 0.

```
<Sysname> system-view 
[Sysname] dhcp server ip-pool 0 
[Sysname-dhcp-pool-0] static-bind ip-address 10.1.1.1 mask 255.255.255.0 
[Sysname-dhcp-pool-0] static-bind mac-address 0000-e03f-0305
```
## static-bind mac-address

#### **Syntax**

static-bind mac-address *mac-address*

undo static-bind mac-address

#### **View**

DHCP address pool view

#### Default level

2: System level

### **Parameters**

*mac-address*: Specifies the MAC address of a static binding, in the format of H-H-H.

#### **Description**

Use static-bind mac-address to statically bind a MAC address to an IP address in a DHCP address pool.

Use **undo static-bind mac-address** to remove the statically bound MAC address.

By default, no MAC address is statically bound.

Use the static-bind mac-address command together with the static-bind ip-address command to complete a static binding configuration.

If you use the static-bind mac-address or static-bind client-identifier command repeatedly, the latest configuration overwrites the previous one.

Relate commands: dhcp server ip-pool, static-bind client-identifier, static-bind ip-address, display dhcp server tree.

### **Examples**

# Bind the client MAC address 0000-e03f-0305 to the IP address 10.1.1.1 with the mask 255.255.255.0 in DHCP address pool 0.

```
<Sysname> system-view 
[Sysname] dhcp server ip-pool 0 
[Sysname-dhcp-pool-0] static-bind ip-address 10.1.1.1 mask 255.255.255.0 
[Sysname-dhcp-pool-0] static-bind mac-address 0000-e03f-0305
```
## tftp-server domain-name

#### **Syntax**

tftp-server domain-name *domain-name*

undo tftp-server domain-name

#### View

DHCP address pool view

### Default level

2: System level

#### **Parameters**

*domain-name*: Specifies the TFTP server name, a string of 1 to 63 characters.

#### **Description**

Use **titp-server domain-name** to specify a TFTP server name in a DHCP address pool.

Use undo tftp-server domain-name to remove the TFTP server name from a DHCP address pool.

By default, no TFTP server name is specified.

If you perform the *the-server domain-name* command repeatedly, the last configuration overwrites the previous one.

Related commands: dhcp server ip-pool and display dhcp server tree.

#### **Examples**

# Specify the TFTP server name as aaa in DHCP address pool 0.

<Sysname> system-view [Sysname] dhcp server ip-pool 0 [Sysname-dhcp-pool-0] tftp-server domain-name aaa

## tftp-server ip-address

## **Syntax**

tftp-server ip-address *ip-address*

## undo tftp-server ip-address

### View

DHCP address pool view

## Default level

2: System level

#### **Parameters**

*ip-address:* Specifies the TFTP server IP address.

#### **Description**

Use **tftp-server ip-address** to specify the TFTP server IP address in a DHCP address pool.

Use undo tftp-server ip-address to remove the TFTP server IP address from a DHCP address pool.

By default, no TFTP server address is specified.

If you perform the **tftp-server ip-address** command repeatedly, the last configuration overwrites the previous one.

Related commands: dhcp server ip-pool and display dhcp server tree.

#### **Examples**

# Specify the TFTP server address 10.1.1.1 in DHCP address pool 0.

<Sysname> system-view

[Sysname] dhcp server ip-pool 0

[Sysname-dhcp-pool-0] tftp-server ip-address 10.1.1.1

## vendor-class-identifier

#### **Syntax**

vendor-class-identifier *hex-string*&<1-255> ip range *min-address max-address*

undo vendor-class-identifier *hex-string*&<1-255>

### View

DHCP extended address pool view

#### Default level

2: System level

### **Parameters**

*hex-string*&<1-255>: A character string, which is used to match against Option 60 (vendor class identifier option). *hex-string* is a hexadecimal number ranging from 0 to FF. &<1-255> indicates that you can type up to 255 hexadecimal numbers, which are separated by spaces.

ip range *min-address max-address*: Specifies the IP address range for dynamic allocation. *min-address* is the lowest IP address and *max-address* is the highest IP address for dynamic allocation.

#### **Description**

Use vendor-class-identifier to specify an IP address range for the DHCP clients of a specific vendor.

#### Use undo vendor-class-identifier to restore the default.

By default, no IP address range is specified for the DHCP clients of any vendor.

After this feature is configured in an extended DHCP address pool, the DHCP server, when using the extended DHCP address pool to assign an IP address to a DHCP client, checks whether Option 60 in the DHCP request is the same as the character string configured with the **vendor-class-identifier** command. If yes, the DHCP server selects an IP address from the address range specified with this command. If not, the DHCP server selects one from the address range specified with the network ip range command.

### NOTE:

- Only extended address pools support this command.
- The IP address range specified with this command must be included in that specified with the network ip range command.

Related commands: network ip range and network mask.

### **Examples**

# Specify IP address rang 10.1.1.1 to 10.1.1.5 for the DHCP clients of vender a0 b0 0c.

<Sysname> system-view [Sysname] dhcp server ip-pool 0 extended [Sysname-dhcp-pool-0] vendor-class-identifier a0 b0 0c ip range 10.1.1.1 10.1.1.5

## voice-config

#### **Syntax**

voice-config { as-ip *ip-address* | fail-over *ip-address dialer-string* | ncp-ip *ip-address* | voice-vlan *vlan-id*  { disable | enable } }

undo voice-config [ as-ip | fail-over | ncp-ip | voice-vlan ]

#### View

DHCP address pool view

#### Default level

2: System level

#### **Parameters**

as-ip *ip-address*: Specifies the IP address for the backup network calling processor. When the primary network calling processor is unavailable, the DHCP client uses the backup network calling processor.

fail-over *ip-address dialer-string*: Specifies the failover IP address and dialer string. The *dialer-string* is a string of 1 to 39 characters, which can be 0 to 9, and "\*".

ncp-ip *ip-address*: Specifies the IP address for the primary network calling processor.

voice-vlan *vlan-id*: Specifies the voice VLAN ID, in the range of 2 to 4094.

disable: Disables the specified voice VLAN ID, meaning DHCP clients will not take this ID as their voice VLAN.

enable: Enables the specified voice VLAN ID, meaning DHCP clients will take this ID as their voice VLAN.

#### **Description**

Use voice-config to configure specified Option 184 contents in a DHCP address pool.

Use undo voice-config to remove specified Option 184 contents from a DHCP address pool.

By default, no Option 184 content is configured.

You must specify the IP address of a network calling processor first to make other configured parameters take effect.

Related commands: dhcp server ip-pool and display dhcp server tree.

## **Examples**

# Configure Option 184 in DHCP address pool 0: the primary network calling processor 10.1.1.1, backup network calling processor 10.2.2.2, voice VLAN ID 3 that is enabled, the failover IP address 10.3.3.3, and dialer string 99\*.

<Sysname> system-view [Sysname] dhcp server ip-pool 0 [Sysname-dhcp-pool-0] voice-config ncp-ip 10.1.1.1 [Sysname-dhcp-pool-0] voice-config as-ip 10.2.2.2 [Sysname-dhcp-pool-0] voice-config voice-vlan 3 enable [Sysname-dhcp-pool-0] voice-config fail-over 10.3.3.3 99\*

# DHCP relay agent configuration commands

The DHCP relay agent configuration is supported only on VLAN interfaces.

## dhcp dscp (for DHCP relay agent)

### **Syntax**

dhcp dscp *dscp-value*

undo dhcp dscp

## View

System view

## Default level

2: System level

#### **Parameters**

*dscp-value*: Specifies the DSCP value in DHCP packets, in the range of 0 to 63.

### **Description**

Use **dhcp dscp** to set the DSCP value for DHCP packets sent by the DHCP relay agent.

Use undo dhcp dscp to restore the default.

By default, the DSCP value in DHCP packets sent by the DHCP relay agent is 56.

### **Examples**

# Set the DSCP value to 30 for DHCP packets.

<Sysname> system-view [Sysname] dhcp dscp 30

## dhcp enable (for DHCP relay agent)

## **Syntax**

dhcp enable

undo dhcp enable

### View

System view

## Default level

2: System level

### **Parameters**

None

#### **Description**

Use **dhcp enable** to enable DHCP.

Use undo dhcp enable to disable DHCP.

By default, DHCP is disabled.

Enable DHCP before you perform DHCP server and relay agent configurations.

#### **Examples**

# Enable DHCP. <Sysname> system-view [Sysname] dhcp enable

## dhcp relay address-check enable

#### **Syntax**

dhcp relay address-check enable undo dhcp relay address-check enable

#### View

Interface view

### Default level

2: System level

#### **Parameters**

None

#### **Description**

Use **dhcp relay address-check enable** to enable address check on the relay agent.

Use undo dhcp relay address-check enable to disable address check on the relay agent.

By default, the function is disabled.

With this feature enabled, the DHCP relay agent can dynamically record clients' IP-to-MAC bindings after clients get IP addresses through DHCP. It also supports static bindings. You can manually configure IP-to-MAC bindings on the DHCP relay agent, so that users can access external networks using fixed IP addresses.

Upon receiving an ARP packet, the DHCP relay agent matches the sender's IP and MAC addresses in the packet against the bindings (both dynamic and static). If no match is found, the DHCP relay agent does not learn the ARP entry. The sending host cannot access external networks via the DHCP relay agent.

The dhcp relay address-check enable command only checks IP and MAC addresses of clients.

#### **Examples**

# Enable address check on the DHCP relay agent.

<Sysname> system-view [Sysname] interface vlan-interface 1 [Sysname-Vlan-interface1] dhcp relay address-check enable

## dhcp relay check mac-address

#### **Syntax**

dhcp relay check mac-address

#### undo dhcp relay check mac-address

#### **View**

Interface view

## Default level

2: System level

#### **Parameters**

None

## **Description**

Use dhcp relay check mac-address to enable MAC address check on the DHCP relay agent.

Use undo dhcp relay check mac-address to disable MAC address check on the DHCP relay agent.

By default, this function is disabled.

With this function enabled, the DHCP relay agent compares the **chaddr** field of a received DHCP request with the source MAC address field of the frame. If they are the same, the DHCP relay agent decides this request as valid and forwards it to the DHCP server. If not, the DHCP request is discarded.

DHCP relay agents change the source MAC addresses when forwarding DHCP packets. Therefore, you can enable MAC address check only on a DHCP relay agent directly connected to the DHCP clients. Otherwise, valid DHCP packets may be discarded and clients cannot obtain IP addresses.

#### **Examples**

# Enable MAC address check on the DHCP relay agent.

<Sysname> system-view [Sysname] interface vlan-interface 1 [Sysname-Vlan-interface1] dhcp relay check mac-address

## dhcp relay client-detect enable

#### **Syntax**

dhcp relay client-detect enable

undo dhcp relay client-detect enable

#### **View**

Interface view

#### Default level

2: System level

#### **Parameters**

None

#### **Description**

Use dhcp relay client-detect enable to enable offline detection on the DHCP relay agent.

Use undo dhep relay client-detect enable to disable offline detection on the DHCP relay agent.

By default, this function is disabled.

With this function enabled on an interface, the DHCP relay agent removes a client's IP-to-MAC binding entry when it is aged out, and sends a DHCP-RELEASE request to the DHCP server to release the IP address of the client.

#### **Examples**

# Enable offline detection on the DHCP relay agent. <Sysname> system-view [Sysname] interface vlan-interface 1 [Sysname-Vlan-interface1] dhcp relay client-detect enable

## dhcp relay information circuit-id format-type

#### **Syntax**

dhcp relay information circuit-id format-type { ascii  $\mid$  hex }

undo dhcp relay information circuit-id format-type

### View

Interface view

#### Default level

2: System level

#### **Parameters**

ascii: Specifies the code type for the circuit ID sub-option as ascii.

hex: Specifies the code type for the circuit ID sub-option as hex.

#### **Description**

Use **dhcp relay information circuit-id format-type** to configure the code type for the non-user-defined circuit ID sub-option.

Use undo dhcp relay information circuit-id format-type to restore the default.

By default, the code type for the circuit ID sub-option depends on the specified padding format of Option 82. Each field has its own code type.

This command applies only to configuring the non-user-defined circuit ID sub-option. After you configure the padding content for the circuit ID sub-option using the dhcp relay information circuit-id string command, ASCII is adopted as the code type.

Related commands: display dhcp relay information.

#### Examples

# Configure the code type for the non-user-defined circuit ID sub-option as ascii.

```
<Sysname> system-view 
[Sysname] interface vlan-interface 1 
[Sysname-Vlan-interface1] dhcp relay information circuit-id format-type ascii
```
## dhcp relay information circuit-id string

#### **Syntax**

dhcp relay information circuit-id string *circuit-id* undo dhcp relay information circuit-id string

#### View

Interface view

## Default level

2: System level

### **Parameters**

*circuit-id*: Padding content for the user-defined circuit ID sub-option, a case-sensitive string of 3 to 63 characters.

## **Description**

Use dhcp relay information circuit-id string to configure the padding content for the user-defined circuit ID sub-option.

Use undo dhcp relay information circuit-id string to restore the default.

By default, the padding content for the circuit ID sub-option depends on the padding format of Option 82.

After you configure the padding content for the circuit ID sub-option using this command, ASCII is adopted as the code type.

Related commands: dhcp relay information format and display dhcp relay information.

## **Examples**

# Configure the padding content for the circuit ID sub-option as company001.

```
<Sysname> system-view 
[Sysname] interface vlan-interface 1 
[Sysname-Vlan-interface1] dhcp relay information circuit-id string company001
```
## dhcp relay information enable

## **Syntax**

dhcp relay information enable

undo dhcp relay information enable

## View

Interface view

## Default level

2: System level

#### **Parameters**

None

## **Description**

Use dhcp relay information enable to enable the relay agent to support Option 82.

Use undo dhcp relay information enable to disable Option 82 support.

By default, Option 82 support is disabled on the DHCP relay agent.

Related commands: display dhcp relay information.

#### **Examples**

# Enable Option 82 support on the relay agent. <Sysname> system-view [Sysname] interface vlan-interface 1 [Sysname-Vlan-interface1] dhcp relay information enable

## dhcp relay information format

#### **Syntax**

dhcp relay information format { normal | verbose [ node-identifier { mac | sysname | user-defined *node-identifier* } ] }

undo dhcp relay information format

## View

Interface view

### Default level

2: System level

#### **Parameters**

normal: Specifies the normal padding format.

verbose: Specifies the verbose padding format.

node-identifier { mac | sysname | user-defined *node-identifier* }: Specifies the access node identifier. By default, the node MAC address is used as the node identifier.

- mac indicates using the MAC address as the node identifier.
- sysname indicates using the device name of a node as the node identifier.
- user-defined *node-identifier* indicates using a specific character string as the node identifier, in which *node-identifier* is a string with 1 to 50 characters.

#### **Description**

Use **dhcp relay information format** to specify a padding format for Option 82.

Use undo dhcp relay information format to restore the default padding format.

The Option 82 padding format defaults to normal.

If configuring the handling strategy of the DHCP relay agent as replace, you need to configure a padding format of Option 82. If the handling strategy is keep or drop, you need not configure any padding format.

If sub-option 1 (node identifier) of Option 82 is padded with the device name (sysname) of a node, the device name must contain no spaces. Otherwise, the DHCP relay agent will drop the message.

Related commands: display dhcp relay information.

#### **Examples**

# Specify the verbose padding format for Option 82. <Sysname> system-view

```
[Sysname] interface vlan-interface 1 
[Sysname-Vlan-interface1] dhcp relay information enable 
[Sysname-Vlan-interface1] dhcp relay information strategy replace
```
[Sysname-Vlan-interface1] dhcp relay information format verbose

## dhcp relay information remote-id format-type

### **Syntax**

dhcp relay information remote-id format-type  $\{$  ascii  $\|$  hex  $\}$ undo dhcp relay information remote-id format-type

#### View

Interface view

## Default level

2: System view

#### **Parameters**

ascii: Specifies the code type for the remote ID sub-option as ascii.

hex: Specifies the code type for the remote ID sub-option as hex.

#### **Description**

Use **dhcp relay information remote-id format-type** to configure the code type for the non-user-defined remote ID sub-option.

Use undo dhcp relay information remote-id format-type to restore the default.

By default, the code type for the remote ID sub-option is HEX.

This command applies only to configuring the non-user-defined remote ID sub-option. After you configure the padding content for the remote ID sub-option using the dhcp relay information remote-id string command, ASCII is adopted as the code type.

Related commands: display dhcp relay information.

#### **Examples**

# Configure the code type for the non-user-defined remote ID sub-option as **ascii**.

```
<Sysname> system-view 
[Sysname] interface vlan-interface 1 
[Sysname-Vlan-interface1] dhcp relay information remote-id format-type ascii
```
## dhcp relay information remote-id string

#### **Syntax**

dhcp relay information remote-id string { *remote-id* | sysname } undo dhcp relay information remote-id string

#### View

Interface view

#### Default level

2: System level

#### **Parameters**

*remote-id*: Padding content for the user-defined remote ID sub-option, a case-sensitive string of 1 to 63 characters.

sysname: Specifies the device name as the padding content for the remote ID sub-option.

#### **Description**

Use **dhcp relay information remote-id string** to configure the padding content for the user-defined remote ID sub-option.

Use undo dhcp relay information remote-id string to restore the default.

By default, the padding content for the remote ID sub-option depends on the padding format of Option 82.

After you configure the padding content for the remote ID sub-option using this command, ASCII is adopted as the code type.

If you want to specify the character string sysname (a case-insensitive character string) as the padding content for the remote ID sub-option, you need to use quotation marks to make it take effect. For example, if you want to specify Sysname as the padding content for the remote ID sub-option, you need to enter the dhcp relay information remote-id string "Sysname" command.

Related commands: dhcp relay information format and display dhcp relay information.

#### **Examples**

# Configure the padding content for the remote ID sub-option as **device001**.

```
<Sysname> system-view 
[Sysname] interface vlan-interface 1
```
[Sysname-Vlan-interface1] dhcp relay information remote-id string device001

## dhcp relay information strategy

#### **Syntax**

dhcp relay information strategy  $\{$  drop  $\|$  keep  $\|$  replace  $\}$ undo dhcp relay information strategy

#### View

Interface view

#### Default level

2: System level

#### **Parameters**

drop: Specifies the dropping of messages containing Option 82.

keep: Specifies the forwarding of messages containing Option 82 without any change.

replace: Specifies the forwarding of messages containing Option 82 after replacing the original Option 82 with the Option 82 padded in the specified padding format.

#### **Description**

Use **dhcp relay information strategy** to configure DHCP relay agent handling strategy for messages containing Option 82.

Use undo dhcp relay information strategy to restore the default handling strategy.

The handling strategy for messages containing Option 82 defaults to replace.

Related commands: display dhcp relay information.

#### **Examples**

# Configure the DHCP relay agent handling strategy for messages containing Option 82 as keep. <Sysname> system-view

[Sysname] interface vlan-interface 1 [Sysname-Vlan-interface1] dhcp relay information enable [Sysname-Vlan-interface1] dhcp relay information strategy keep

## dhcp relay release ip

### **Syntax**

dhcp relay release ip *client-ip*

### View

System view

#### Default level

2: System level

#### **Parameters**

*client-ip*: Specifies the DHCP client IP address.

#### **Description**

Use dhcp relay release ip to request the DHCP server to release a specific client IP address.

#### **Examples**

# Request the DHCP server to release the IP address 1.1.1.1.

<Sysname> system-view [Sysname] dhcp relay release ip 1.1.1.1

## dhcp relay security static

#### **Syntax**

dhcp relay security static *ip-address mac*-*address* [ interface *interface-type interface-number* ]

undo dhcp relay security { *ip-address* | all | dynamic | interface *interface-type interface-number* | static }

## View

System view

## Default level

2: System level

#### **Parameters**

*ip-address*: Specifies the client IP address for creating a static binding.

*mac-address*: Specifies the client MAC address for creating a static binding, in the format H-H-H.

interface *interface-type interface-number*: Specifies a Layer 3 interface connecting to the DHCP client. *interface-type interface-number* specifies the interface type and interface number.

all: Specifies that all client entries are to be removed.

dynamic: Specifies that dynamic client entries are to be removed.

static: Specifies that manual client entries are to be removed.

#### **Description**

Use **dhcp relay security static** to configure a static client entry, which is the binding between IP address, MAC address, and Layer 3 interface on the relay agent.

Use undo dhcp relay security to remove specified client entries from the relay agent.

No manual client entry is configured on the DHCP relay agent by default.

- When using the **dhcp relay security static** command to bind an interface to a static client entry, make sure that the interface is configured as a DHCP relay agent. Otherwise, entry conflicts may occur.
- The undo dhcp relay security interface command is used to remove all the dynamic client entries from the interface.

Related commands: display dhcp relay security.

#### **Examples**

# Bind DHCP relay interface VLAN-interface 2 to IP address 10.10.1.1 and MAC address 0005-5d02-f2b3 of the client.

```
<Sysname> system-view 
[Sysname] dhcp relay security static 10.10.1.1 0005-5d02-f2b3 interface vlan-interface 
\mathcal{L}
```
## dhcp relay security refresh enable

#### **Syntax**

dhcp relay security refresh enable

undo dhcp relay security refresh enable

## View

System view

#### Default level

2: System level

#### **Parameters**

None

## **Description**

Use **dhcp relay security refresh enable** to enable the DHCP relay agent to periodically refresh dynamic client entries.

Use undo dhep relay security refresh enable to disable periodic refresh of dynamic client entries.

By default, the DHCP relay agent is enabled to periodically refresh dynamic client entries.

If you disable the DHCP relay agent from periodically refreshing dynamic client entries, such entries do not age automatically. Therefore, if a client relinquishes its IP address, you need to manually remove the corresponding dynamic client entry on the DHCP relay agent.

Related commands: dhcp relay security tracker and dhcp relay security static.
### **Examples**

# Disable the DHCP relay agent from periodically refreshing dynamic client entries.

```
<Sysname> system-view
```
[Sysname] undo dhcp relay security refresh enable

# dhcp relay security tracker

#### **Syntax**

dhcp relay security tracker { *interval* | auto }

undo dhcp relay security tracker [ *interval* ]

### View

System view

### Default level

2: System level

### **Parameters**

*interval*: Specifies the refreshing interval in seconds, in the range of 1 to 120.

auto: Specifies the auto refreshing interval, which is the value of 60 seconds divided by the number of binding entries. The more entries there are, the shorter the interval. The shortest interval is no less than 500 ms.

#### **Description**

Use **dhcp relay security tracker** to set a refreshing interval at which the relay agent contacts the DHCP server for refreshing dynamic bindings.

Use undo dhcp relay security tracker to restore the default interval.

The default refreshing interval is **auto**, the value of 60 seconds divided by the number of binding entries.

Related commands: display dhcp relay security tracker.

### **Examples**

# Set the refreshing interval as 100 seconds.

<Sysname> system-view [Sysname] dhcp relay security tracker 100

# dhcp relay server-detect

# **Syntax**

dhcp relay server-detect

undo dhcp relay server-detect

#### View

System view

# Default level

2: System level

#### **Parameters**

None

#### **Description**

Use **dhcp relay server-detect** to enable unauthorized DHCP server detection.

Use undo dhcp relay server-detect to disable unauthorized DHCP server detection.

By default, unauthorized DHCP server detection is disabled.

With this function enabled, upon receiving a DHCP request, the DHCP relay agent will record from the request the IP addresses of all DHCP servers that ever offered IP addresses to the DHCP client and the receiving interface. Each server detected is recorded only once. The administrator can use this information from logs to check for unauthorized DHCP servers.

After information about recorded DHCP servers is cleared, the relay agent will re-record server information following this mechanism.

#### **Examples**

# Enable unauthorized DHCP server detection.

<Sysname> system-view [Sysname] dhcp relay server-detect

# dhcp relay server-group

# **Syntax**

dhcp relay server-group *group-id* ip *ip-address*

undo dhcp relay server-group *group-id* [ ip *ip-address* ]

### View

System view

#### Default level

2: System level

#### **Parameters**

*group-id*: Specifies a DHCP server group by its number, in the range of 0 to 19.

ip *ip-address*: Specifies a DHCP server IP address.

#### **Description**

Use **dhcp relay server-group** to specify a DHCP server for a DHCP server group.

Use undo dhcp relay server-group to remove a DHCP server from a DHCP server group, if no ip *ip-address* is specified, all servers in the DHCP server group and the server group itself will be removed.

By default, no DHCP server is specified for a DHCP server group.

- The IP address of a DHCP server and the IP address of the DHCP relay agent's interface that connects the DHCP client cannot be in the same network segment. Otherwise, the client may fail to obtain an IP address.
- If a server group has been correlated to multiple interfaces, you need to cancel these correlations before removing the server group.

Related commands: display dhcp relay server-group.

### **Examples**

# Specify DHCP server 1.1.1.1 for DHCP server group 1 on the relay agent.

<Sysname> system-view

[Sysname] dhcp relay server-group 1 ip 1.1.1.1

# dhcp relay server-select

#### **Syntax**

dhcp relay server-select *group-id* undo dhcp relay server-select

# View

Interface view

#### Default level

2: System level

### **Parameters**

*group-id*: Specifies a DHCP server group by its number to be correlated, in the range of 0 to 19.

#### **Description**

Use dhcp relay server-select to correlate specified interfaces to a specific DHCP server group.

Use undo dhcp relay server-select to remove a configured correlation.

By default, no DHCP server group is correlated with an interface on the relay agent.

- A DHCP server group can correlate with one or multiple DHCP relay agent interfaces.
- A relay agent interface can only correlate with one DHCP server group, and a newly configured correlation overwrites the previous one. If the server group in the new correlation does not exist, the new configuration will not work. The interface still maintains the previous correlation.
- The DHCP server group referenced in this command should have been configured by using the dhcp relay server-group command.

# Related commands: dhcp relay server-group and display dhcp relay.

#### **Examples**

# Correlate VLAN-interface 1 to DHCP server group 1.

```
<Sysname> system-view 
[Sysname] interface vlan-interface 1 
[Sysname-Vlan-interface1] dhcp relay server-select 1
```
# dhcp select relay

# **Syntax**

dhcp select relay

undo dhcp select relay

# View

Interface view

# Default level

2: System level

#### **Parameters**

None

#### **Description**

Use **dhcp select relay** to enable the relay agent on the current interface. Upon receiving requests from an enabled interface, the relay agent will forward these requests to outside DHCP servers for IP address allocation.

Use undo dhcp select relay to restore the default.

After DHCP is enabled, the DHCP server is enabled on an interface by default. Upon receiving a client's request from the interface, the DHCP server allocates an IP address from the DHCP address pool to the client.

When the operating mode of the interface is changed from DHCP server to DHCP relay agent, the IP address leases will not be deleted. To avoid this, delete the existing IP address leases when changing the interface operating mode to DHCP relay agent.

#### **Examples**

# Enable the DHCP relay agent on VLAN-interface 1.

```
<Sysname> system-view 
[Sysname] interface vlan-interface 1 
[Sysname-Vlan-interface1] dhcp select relay
```
# display dhcp relay

#### **Syntax**

display dhcp relay { all | interface *interface-type interface-number* } [ | { begin | exclude | include } *regular-expression* ]

#### **View**

Any view

# Default level

1: Monitor level

#### **Parameters**

all: Displays information about DHCP server groups that all interfaces correspond to.

interface *interface-type interface-number*: Displays information about the DHCP server group that a specific interface corresponds to.

|: Filters command output by specifying a regular expression. For more information about regular expressions, see *Fundamentals Configuration Guide*.

begin: Displays the first line that matches the specified regular expression and all lines that follow.

exclude: Displays all lines that do not match the specified regular expression.

include: Displays all lines that match the specified regular expression.

*regular-expression*: Specifies a regular expression, a case-sensitive string of 1 to 256 characters.

#### **Description**

Use display dhcp relay to display information about DHCP server groups correlated to an interface or all interfaces.

#### **Examples**

# Display information about DHCP server groups correlated to all interfaces.

<Sysname> display dhcp relay all

Interface name Server-group Vlan-interface1 2

#### Table 10 Command output

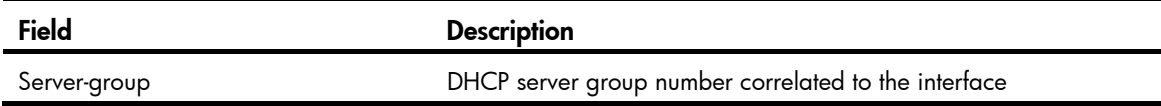

# display dhcp relay information

# **Syntax**

display dhcp relay information { all | interface *interface-type interface-number* } [ | { begin | exclude | include } *regular-expression* ]

### View

Any view

# Default level

1: Monitor level

#### **Parameters**

all: Displays Option 82 configuration information about all interfaces.

interface *interface-type interface-number*: Displays Option 82 configuration information about a specific interface.

|: Filters command output by specifying a regular expression. For more information about regular expressions, see *Fundamentals Configuration Guide*.

begin: Displays the first line that matches the specified regular expression and all lines that follow.

exclude: Displays all lines that do not match the specified regular expression.

include: Displays all lines that match the specified regular expression.

*regular-expression*: Specifies a regular expression, a case-sensitive string of 1 to 256 characters.

#### **Description**

Use display dhcp relay information to display Option 82 configuration information on the DHCP relay agent.

### **Examples**

# Display Option 82 configuration information about all interfaces.

```
<Sysname> display dhcp relay information all 
Interface: Vlan-interface100 
     Status: Enable 
     Strategy: Replace
```

```
 Format: Verbose 
     Circuit ID format-type: HEX 
     Remote ID format-type: ASCII 
     Node identifier: aabbcc 
     User defined: 
          Circuit ID: company001 
Interface: Vlan-interface200 
     Status: Enable 
     Strategy: Keep 
     Format: Normal 
     Circuit ID format-type: HEX 
     Remote ID format-type: ASCII 
     User defined: 
          Remote ID: device001
```
#### Table 11 Command output

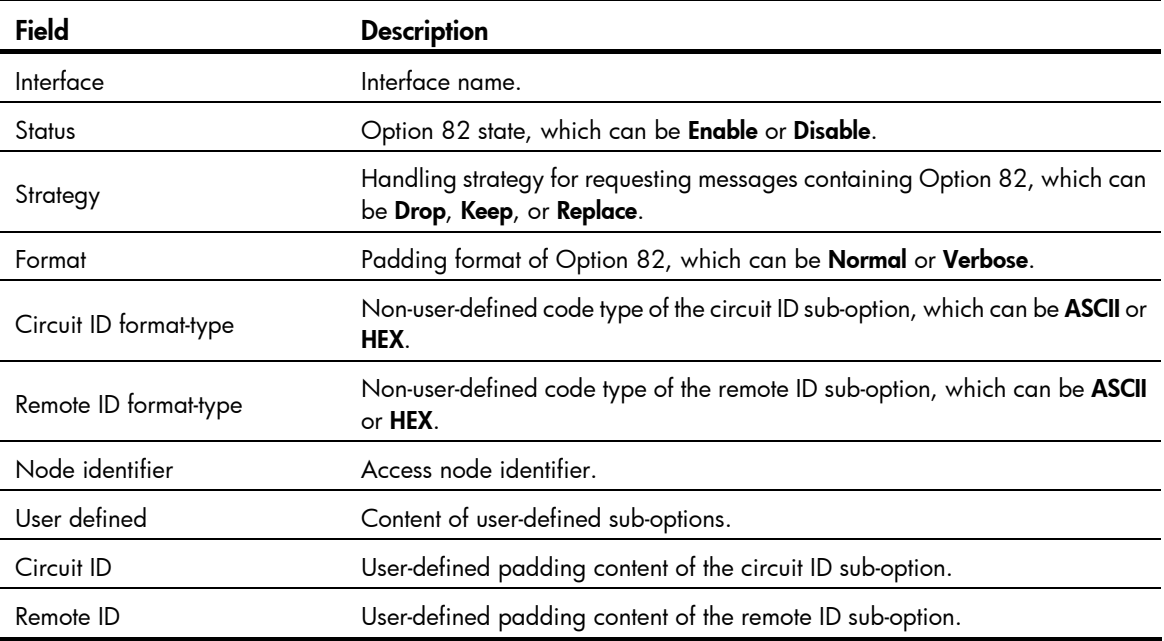

# display dhcp relay security

# **Syntax**

display dhcp relay security [ *ip-address* | dynamic | static ] [ | { begin | exclude | include } *regular-expression* ]

# View

Any view

# Default level

1: Monitor level

# **Parameters**

*ip-address*: Displays binding information about an IP address.

dynamic: Displays information about dynamic bindings.

static: Displays information about static bindings.

|: Filters command output by specifying a regular expression. For more information about regular expressions, see *Fundamentals Configuration Guide*.

begin: Displays the first line that matches the specified regular expression and all lines that follow.

exclude: Displays all lines that do not match the specified reqular expression.

include: Displays all lines that match the specified regular expression.

*regular-expression*: Specifies a regular expression, a case-sensitive string of 1 to 256 characters.

#### **Description**

Use **display dhcp relay security** to display information about bindings of DHCP relay agents. If no parameter is specified, this command displays information about all bindings.

You must enable address check, or IP source guard on the DHCP relay agent before it can generate dynamic client entries. For more information about IP source guard, see *Security Configuration Guide*.

#### **Examples**

# Display information about all bindings.

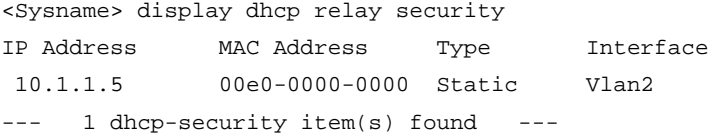

#### Table 12 Command output

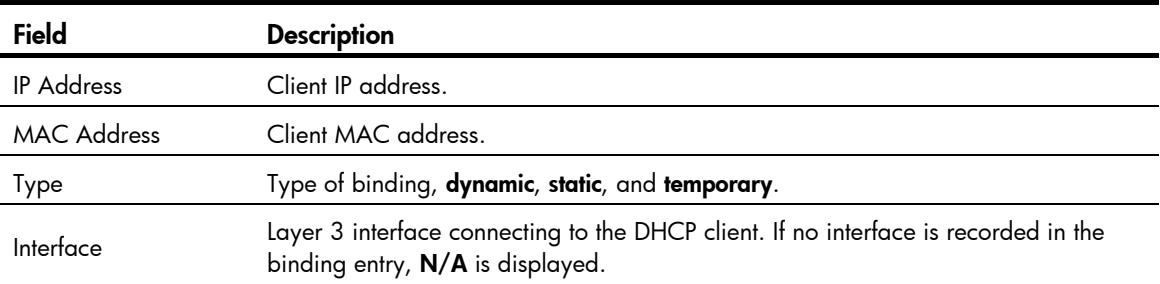

# display dhcp relay security statistics

#### **Syntax**

display dhcp relay security statistics [ | { begin | exclude | include } *regular-expression* ]

### View

Any view

### Default level

1: Monitor level

#### **Parameters**

|: Filters command output by specifying a regular expression. For more information about regular expressions, see *Fundamentals Configuration Guide*.

begin: Displays the first line that matches the specified regular expression and all lines that follow.

exclude: Displays all lines that do not match the specified regular expression.

include: Displays all lines that match the specified regular expression.

*regular-expression*: Specifies a regular expression, a case-sensitive string of 1 to 256 characters.

#### **Description**

Use display dhcp relay security statistics to display statistics about bindings of DHCP relay agents.

You must enable address check, or IP source guard on the DHCP relay agent before it can generate dynamic client entries. For more information about IP source guard, see *Security Configuration Guide*.

#### **Examples**

# Display statistics about bindings of DHCP relay agents.

```
<Sysname> display dhcp relay security statistics 
Static Items :1 
Dynamic Items : 0
Temporary Items :0 
All Items :1
```
#### Table 13 Command output

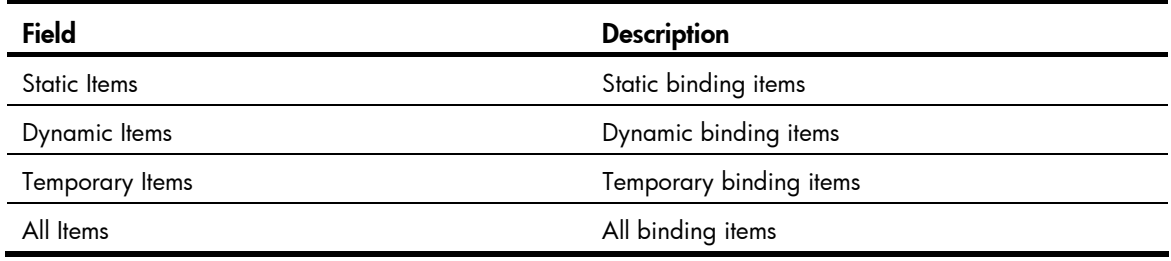

# display dhcp relay security tracker

#### **Syntax**

display dhcp relay security tracker [ | { begin | exclude | include } *regular-expression* ]

### View

Any view

#### Default level

1: Monitor level

#### **Parameters**

|: Filters command output by specifying a regular expression. For more information about regular expressions, see *Fundamentals Configuration Guide*.

begin: Displays the first line that matches the specified regular expression and all lines that follow.

exclude: Displays all lines that do not match the specified regular expression.

include: Displays all lines that match the specified reqular expression.

*regular-expression*: Specifies a regular expression, a case-sensitive string of 1 to 256 characters.

#### **Description**

Use **display dhep relay security tracker** to display the interval for refreshing dynamic bindings on the relay agent.

### **Examples**

# Display the interval for refreshing dynamic bindings on the relay agent.

<Sysname> display dhcp relay security tracker

Current tracker interval : 10s

The interval is 10 seconds.

# display dhcp relay server-group

### **Syntax**

display dhcp relay server-group { *group-id* | all } [ | { begin | exclude | include } *regular-expression* ]

# View

Any view

# Default level

1: Monitor level

### **Parameters**

*group-id*: Displays information about the specified DHCP server group numbered from 0 to 19.

all: Displays information about all DHCP server groups.

|: Filters command output by specifying a regular expression. For more information about regular expressions, see *Fundamentals Configuration Guide*.

begin: Displays the first line that matches the specified regular expression and all lines that follow.

exclude: Displays all lines that do not match the specified regular expression.

include: Displays all lines that match the specified reqular expression.

*regular-expression*: Specifies a regular expression, a case-sensitive string of 1 to 256 characters.

#### **Description**

Use **display dhcp relay server-group** to display configuration information about a specific DHCP server group or all DHCP server groups.

### **Examples**

# Display IP addresses of DHCP servers in DHCP server group 1.

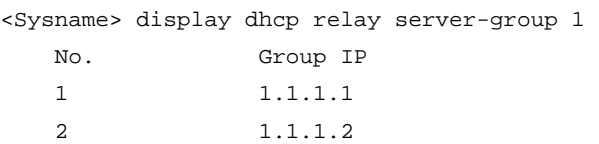

#### Table 14 Command output

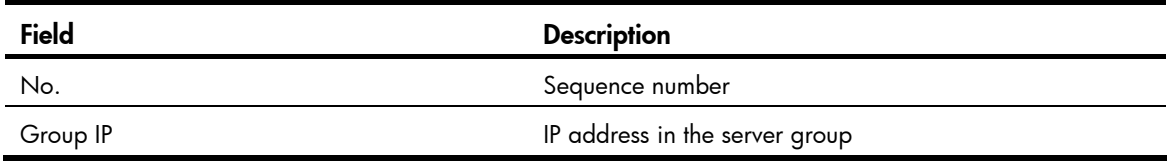

# display dhcp relay statistics

# **Syntax**

display dhcp relay statistics [ server-group { *group-id* | all } ] [ | { begin | exclude | include } *regular-expression* ]

# View

Any view

# Default level

1: Monitor level

#### **Parameters**

*group-id*: Specifies a server group by its number, in the range of 0 to 19, about display DHCP packet statistics is to be displayed.

all: Specifies all server groups about which DHCP packet statistics is to be displayed. Information for each group is displayed independently.

|: Filters command output by specifying a regular expression. For more information about regular expressions, see *Fundamentals Configuration Guide*.

begin: Displays the first line that matches the specified regular expression and all lines that follow.

exclude: Displays all lines that do not match the specified regular expression.

include: Displays all lines that match the specified regular expression.

*regular-expression*: Specifies a regular expression, a case-sensitive string of 1 to 256 characters.

#### **Description**

Use **display dhcp relay statistics** to display DHCP packet statistics related to a specific DHCP server group or all DHCP server groups.

If no parameter (server-group and all) is specified, all DHCP packet statistics on the relay agent will be displayed.

Related commands: reset dhcp relay statistics.

#### **Examples**

# Display all DHCP packet statistics on the relay agent.

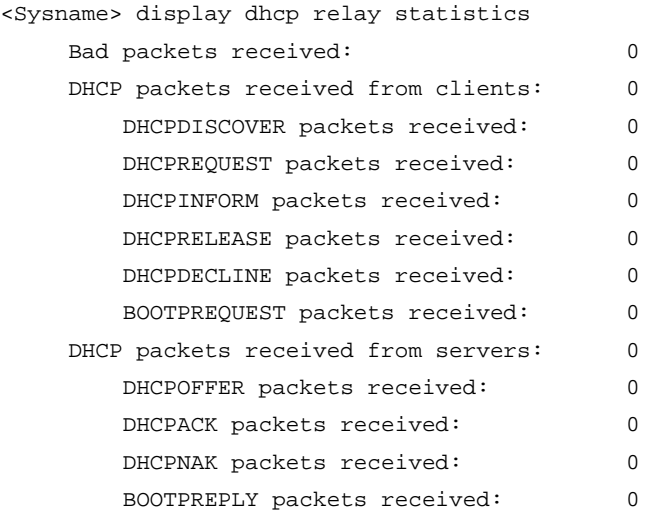

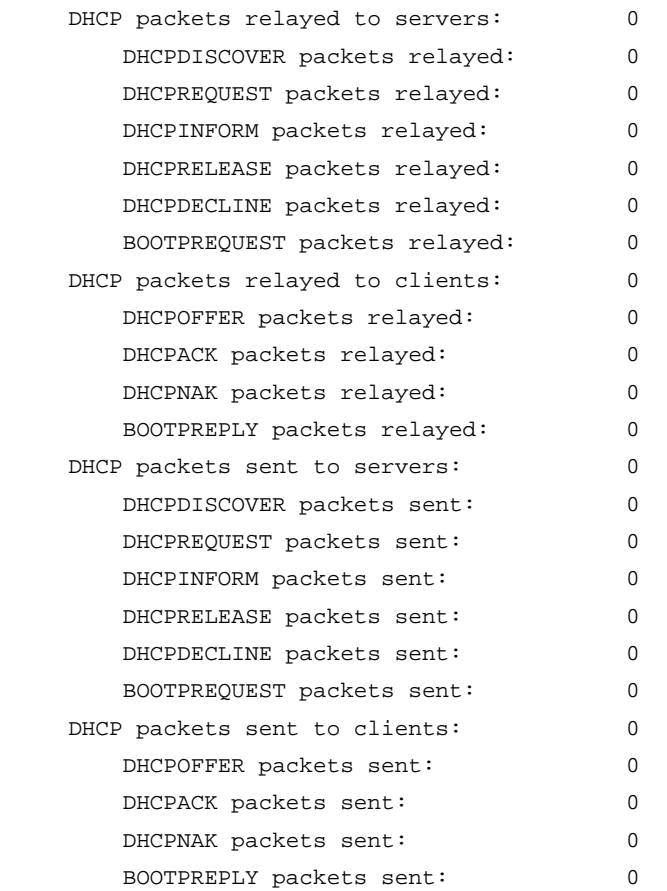

# Display DHCP packet statistics related to every server group on the relay agent.

<Sysname> display dhcp relay statistics server-group all

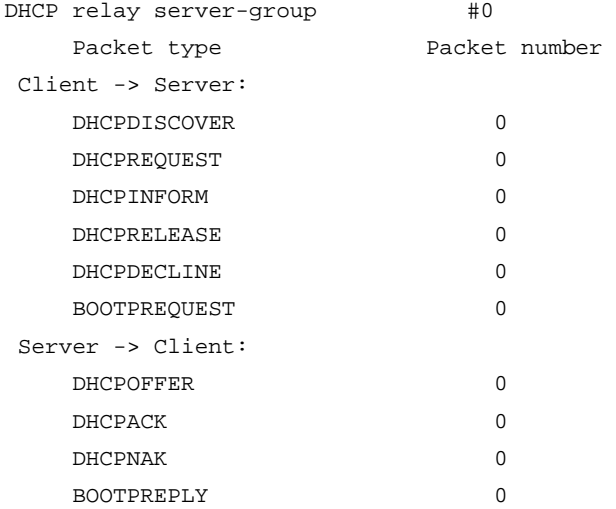

# reset dhcp relay statistics

# **Syntax**

reset dhcp relay statistics [ server-group *group-id* ]

# View

User view

# Default level

1: Monitor level

### **Parameters**

server-group *group-id*: Specifies a server group by its number, in the range of 0 to 19, about which statistics is to be removed from the relay agent.

# **Description**

Use reset dhcp relay statistics to remove statistics from the relay agent.

If no server-group is specified, all statistics will be removed from the relay agent.

Related commands: display dhcp relay statistics.

# **Examples**

# Remove all statistics from the DHCP relay agent. <Sysname> reset dhcp relay statistics

# DHCP client configuration commands

The DHCP client configuration is supported only on VLAN interfaces.

When multiple VLAN interfaces having the same MAC address use DHCP for IP address acquisition via a relay agent, the DHCP server cannot be the Windows Server 2000 or Windows Server 2003.

# display dhcp client

#### **Syntax**

display dhcp client [ verbose ] [ interface *interface-type interface-number* ] [ | { begin | exclude | include } *regular-expression* ]

#### **View**

Any view

#### Default level

1: Monitor level

#### **Parameters**

verbose: Specifies verbose DHCP client information to be displayed.

interface *interface-type interface-number*: Specifies an interface for which to display DHCP client information.

|: Filters command output by specifying a regular expression. For more information about regular expressions, see *Fundamentals Configuration Guide*.

begin: Displays the first line that matches the specified regular expression and all lines that follow.

exclude: Displays all lines that do not match the specified regular expression.

include: Displays all lines that match the specified regular expression.

*regular-expression*: Specifies a regular expression, a case-sensitive string of 1 to 256 characters.

#### **Description**

Use display dhcp client to display DHCP client information. If no interface *interface-type interface-number* is specified, this command displays DHCP client information about all interfaces.

#### **Examples**

# Display DHCP client information about all interfaces.

<Sysname> display dhcp client Vlan-interface1 DHCP client information: Current machine state: BOUND Allocated IP: 40.1.1.20 255.255.255.0 Allocated lease: 259200 seconds, T1: 129600 seconds, T2: 226800 seconds DHCP server: 40.1.1.2

# Display verbose DHCP client information.

<Sysname> display dhcp client verbose Vlan-interface1 DHCP client information:

```
 Current machine state: BOUND 
  Allocated IP: 40.1.1.20 255.255.255.0 
  Allocated lease: 259200 seconds, T1: 129600 seconds, T2: 226800 seconds 
  Lease from 2005.08.13 15:37:59 to 2005.08.16 15:37:59 
  DHCP server: 40.1.1.2 
  Transaction ID: 0x1c09322d 
  Default router: 40.1.1.2 
  Classless static route: 
   Destination: 1.1.0.1, Mask: 255.0.0.0, NextHop: 192.168.40.16 
   Destination: 10.198.122.63, Mask: 255.255.255.255, NextHop: 192.168.40.16 
  DNS server: 44.1.1.11 
  DNS server: 44.1.1.12 
  Domain name: ddd.com 
  Boot server: 200.200.200.200 1.1.1.1 
  Client ID: 3030-3066-2e65-3234- 
             392e-3830-3438-2d56- 
             6c61-6e2d-696e-7465- 
             7266-6163-6531 
T1 will timeout in 1 day 11 hours 58 minutes 52 seconds.
```

```
Table 15 Command output
```
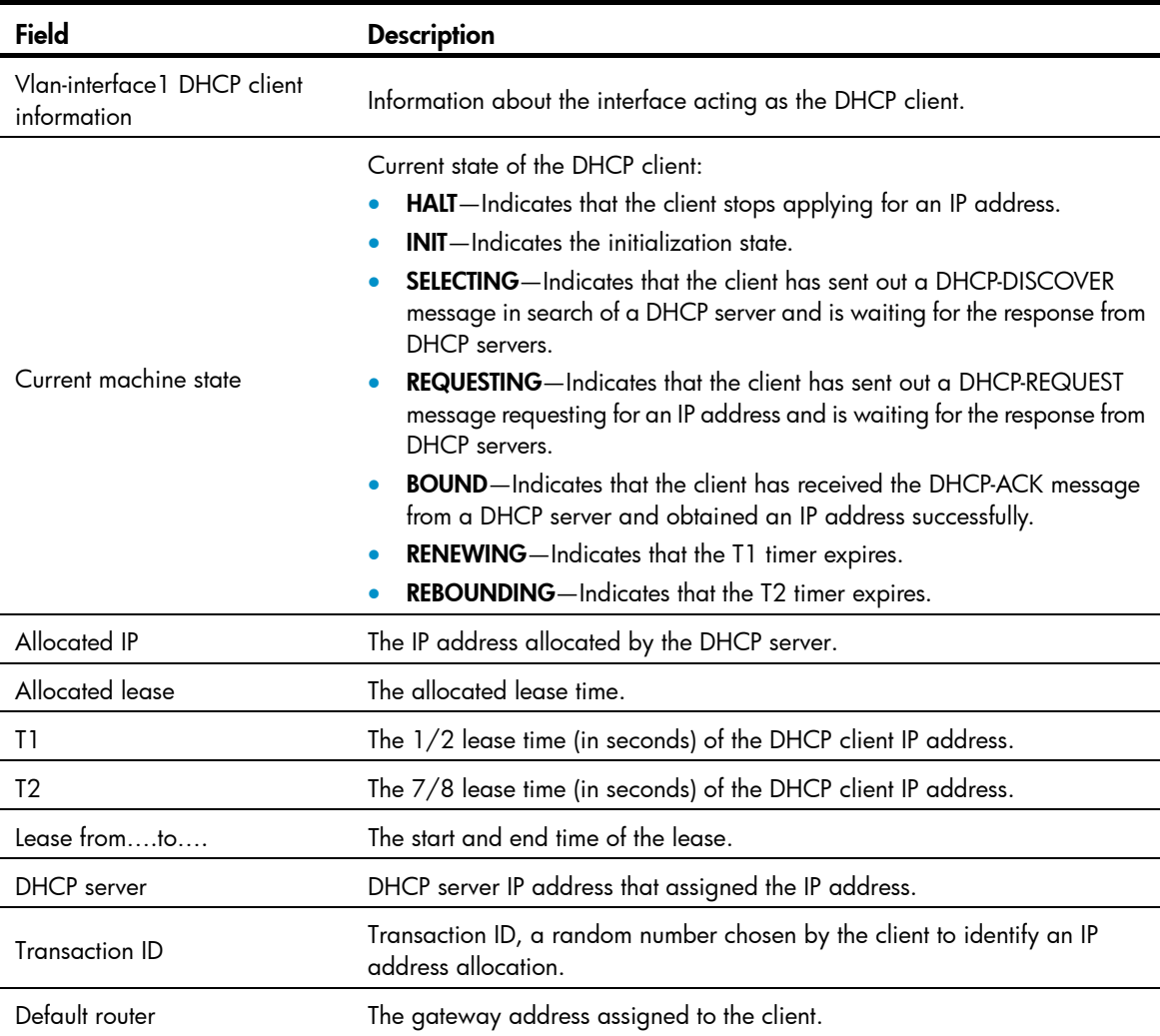

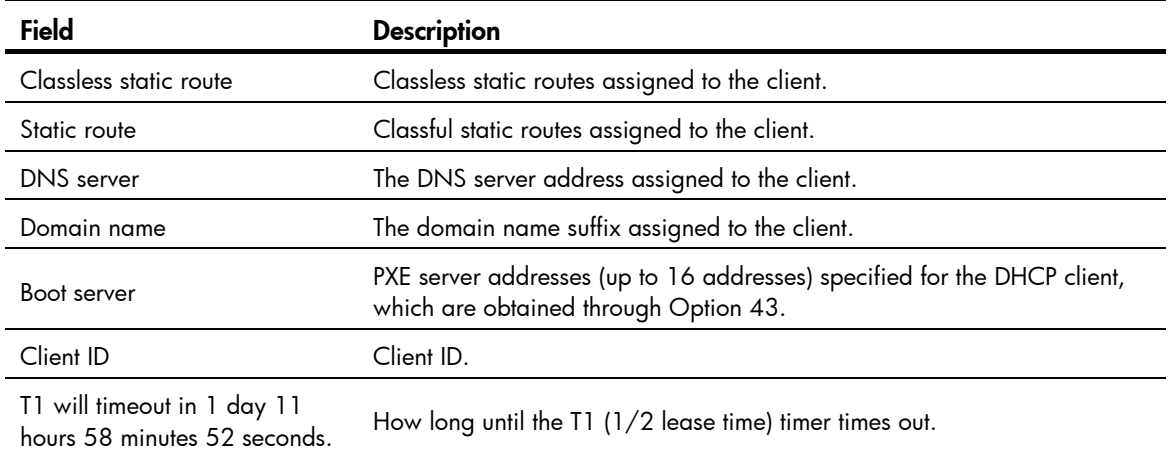

# dhcp client dscp

# **Syntax**

dhcp client dscp *dscp-value*

undo dhcp client dscp

#### View

System view

# Default level

2: System level

#### **Parameters**

*dscp-value*: Specifies the DSCP value in DHCP packets, in the range of 0 to 63.

### **Description**

Use dhcp client dscp to set the DSCP value for DHCP packets sent by the DHCP client.

Use undo dhcp client dscp to restore the default.

By default, the DSCP value in DHCP packets sent by the DHCP client is 56.

### **Examples**

# Set the DSCP value to 30 for DHCP packets.

```
<Sysname> system-view
```
[Sysname] dhcp client dscp 30

# ip address dhcp-alloc

# **Syntax**

ip address dhcp-alloc [ client-identifier mac *interface-type interface-number* ] undo ip address dhcp-alloc

### View

Interface view

# Default level

2: System level

#### **Parameters**

client-identifier mac *interface-type interface-number*: Enables an interface to use its MAC address as the client ID to obtain an IP address.

#### **Description**

Use ip address dhcp-alloc to configure an interface to use DHCP for IP address acquisition.

Use undo ip address dhcp-alloc to cancel an interface from using DHCP.

By default, an interface does not use DHCP for IP address acquisition.

If the device starts up with initial settings, it uses the software initial setting that an interface does not use DHCP for IP address acquisition.

If the device starts up with default configuration file, it uses the software default setting that an interface uses its MAC address to be the client ID for IP address acquisition.

For more information about initial settings and default configuration file, see *Fundamentals Configuration Guide*.

If no parameter is specified, the client uses a character string that comprises the current interface name and MAC address as its ID for address acquisition.

The DHCP client sends a DHCP-RELEASE message for releasing the IP address obtained through DHCP.

#### **Examples**

# Configure VLAN-interface 1 to use DHCP for IP address acquisition.

<Sysname> system-view [Sysname] interface vlan-interface 1 [Sysname-Vlan-interface1] ip address dhcp-alloc

# DHCP snooping configuration commands

A DHCP snooping enabled device does not work if it is between the DHCP relay agent and DHCP server. It can work when it is between the DHCP client and relay agent or between the DHCP client and server.

# dhcp-snooping

# **Syntax**

dhcp-snooping

undo dhcp-snooping

#### View

System view

# Default level

2: System level

#### **Parameters**

None

# **Description**

Use **dhcp-snooping** to enable DHCP snooping.

Use undo dhcp-snooping to disable DHCP snooping.

With DHCP snooping disabled, all ports can forward responses from any DHCP servers and does not record binding information about MAC addresses of DHCP clients and the obtained IP addresses.

By default, DHCP snooping is disabled.

Related commands: display dhcp-snooping.

### **Examples**

# Enable DHCP snooping.

<Sysname> system-view [Sysname] dhcp-snooping

# dhcp-snooping binding database filename

### **Syntax**

dhcp-snooping binding database filename *filename*

undo dhcp-snooping binding database filename

### View

System view

# Default level

2: System level

#### **Parameters**

*filename*: File name. For how to define the file name, see *Fundamentals Configuration Guide*.

#### **Description**

Use dhcp-snooping binding database filename to specify the name of the file for storing DHCP snooping entries.

#### Use undo dhcp-snooping binding database filename to restore the default.

By default, no file name is specified.

If no file with the specified name is found, the device will automatically create the file upon storing a DHCP snooping binding.

DHCP snooping entries are stored immediately after this command is used, and then updated at the interval set by the **dhcp-snooping binding database update interval** command.

#### Related commands: dhcp-snooping binding database update interval.

#### **Examples**

# Specify the name of the file for storing DHCP snooping entries as **database.dhcp**.

<Sysname> system-view

[Sysname] dhcp-snooping binding database filename database.dhcp

# dhcp-snooping binding database update interval

#### **Syntax**

dhcp-snooping binding database update interval *minutes*

undo dhcp-snooping binding database update interval

#### View

System view

#### Default level

2: System level

#### **Parameters**

*minutes*: Specifies the refresh interval in minutes, in the range of 1 to 14400.

#### **Description**

Use **dhcp-snooping binding database update interval** to set the interval at which the DHCP snooping entry file is refreshed.

#### Use undo dhcp-snooping binding database update interval to restore the default.

By default, the DHCP snooping entry file is not refreshed periodically.

With this command configured, DHCP snooping will check bindings periodically. If a binding is added or removed during an interval, DHCP snooping will add or remove this binding to or from the file at the end of this interval. If no change occurs within the interval, DHCP snooping will not refresh the file.

This command takes effect only when the DHCP snooping entry file is specified.

#### Related commands: dhcp-snooping binding database filename.

#### **Examples**

# Configure the DHCP snooping entry file to be refreshed every 10 minutes.

<Sysname> system-view [Sysname] dhcp-snoooping binding database update interval 10

# dhcp-snooping binding database update now **Syntax**

#### dhcp-snooping binding database update now

#### View

System view

# Default level

2: System level

#### **Parameters**

None

### **Description**

Use dhcp-snooping binding database update now to store DHCP snooping entries to the file.

DHCP snooping entries will be stored to the file each time this command is used.

This command takes effect only when the DHCP snooping entry file is specified.

#### Related commands: dhcp-snooping binding database filename.

#### **Examples**

# Store DHCP snooping entries to the file. <Sysname> system-view [Sysname] dhcp-snooping binding database update now

# dhcp-snooping check mac-address

#### **Syntax**

dhcp-snooping check mac-address undo dhcp-snooping check mac-address

#### View

Layer 2 Ethernet port view, Layer 2 aggregate interface view

#### Default level

2: System level

#### **Parameters**

None

### **Description**

Use dhcp-snooping check mac-address to enable MAC address check on a DHCP snooping device. Use undo dhcp-snooping check mac-address to disable MAC address check of DHCP snooping.

By default, this function is disabled.

With this function enabled, the DHCP snooping device compares the **chaddr** field of a received DHCP request with the source MAC address field in the frame. If they are the same, the DHCP snooping device decides this request valid and forwards it to the DHCP server. If not, the DHCP request is discarded.

#### **Examples**

# Enable MAC address check of DHCP snooping. <Sysname> system-view [Sysname] interface GigabitEthernet 1/0/1 [Sysname-GigabitEthernet1/0/1] dhcp-snooping check mac-address

# dhcp-snooping check request-message

#### **Syntax**

dhcp-snooping check request-message

#### undo dhcp-snooping check request-message

# View

Layer 2 Ethernet port view, Layer 2 aggregate interface view

#### Default level

2: System level

#### **Parameters**

None

#### **Description**

Use dhcp-snooping check request-message to enable DHCP-REQUEST message check of DHCP snooping.

Use undo dhcp-snooping check request-message to disable DHCP-REQUEST message check of the DHCP snooping.

By default, this function is disabled.

With this function enabled, upon receiving a DHCP-REQUEST message, a DHCP snooping device searches local DHCP snooping entries for the corresponding entry of the message. If an entry is found, the DHCP snooping device compares the entry with the message information. If they are consistent, the DHCP-REQUEST message is considered as valid lease renewal request and forwarded to the DHCP server. If they are not consistent, the messages is considered as forged lease renewal request and discarded. If no corresponding entry is found locally, the message is considered valid and forwarded to the DHCP server.

#### **Examples**

# Enable DHCP-REQUEST message check of DHCP snooping.

```
<Sysname> system-view 
[Sysname] interface GigabitEthernet 1/0/1 
[Sysname-GigabitEthernet1/0/1] dhcp-snooping check request-message
```
# dhcp-snooping information circuit-id format-type

# **Syntax**

dhcp-snooping information circuit-id format-type  $\{$  ascii  $\|$  hex  $\}$ 

#### undo dhcp-snooping information circuit-id format-type

#### **View**

Layer 2 Ethernet port view, Layer 2 aggregate interface view

#### Default level

2: System level

#### **Parameters**

ascii: Specifies the code type for the circuit ID sub-option as ascii.

hex: Specifies the code type for the circuit ID sub-option as hex.

#### **Description**

Use dhcp-snooping information circuit-id format-type to configure the code type for the non-user-defined circuit ID sub-option.

Use undo dhcp-snooping information circuit-id format-type to restore the default.

By default, the code type for the circuit ID sub-option depends on the padding format of Option 82. Each field has its own code type.

This command applies to configuring the non-user-defined circuit ID sub-option only. After you configure the padding content for the circuit ID sub-option using the **dhcp-snooping information circuit-id string** command, ASCII is adopted as the code type. The private padding format supports only the hex code type.

#### Related commands: display dhcp-snooping information and dhcp-snooping information format.

#### **Examples**

# Configure the padding format for the non-user-defined circuit ID sub-option as ascii.

<Sysname> system-view [Sysname] interface GigabitEthernet 1/0/1 [Sysname-GigabitEthernet1/0/1] dhcp-snooping information circuit-id format-type ascii

# dhcp-snooping information circuit-id string

#### **Syntax**

dhcp-snooping information [ vlan *vlan-id* ] circuit-id string *circuit-id* undo dhcp-snooping information [ vlan *vlan-id* ] circuit-id string

#### **View**

Layer 2 Ethernet port view, Layer 2 aggregate interface view

# Default level

2: System level

#### **Parameters**

vlan *vlan-id*: Specifies a VLAN ID, in the range of 1 to 4094.

*circuit-id*: Padding content for the user-defined circuit ID sub-option, a case-sensitive string of 3 to 63 characters.

### **Description**

Use dhcp-snooping information circuit-id string to configure the padding content for the user-defined circuit ID sub-option.

Use undo dhcp-snooping information circuit-id string to restore the default.

By default, the padding content for the circuit ID sub-option depends on the padding format of Option 82.

- After you configure the padding content for the circuit ID sub-option using this command, ASCII is adopted as the code type.
- If a VLAN is specified, the configured circuit ID sub-option only takes effect within the VLAN. If no VLAN is specified, the configured circuit ID sub-option takes effect in all VLANs. The former case has a higher priority. The circuit ID sub-option specified for a VLAN will be padded for packets within the VLAN.

#### Related commands: dhcp-snooping information format and display dhcp-snooping information.

#### **Examples**

# Configure the padding content for the user-defined circuit ID sub-option as company001.

```
<Sysname> system-view 
[Sysname] interface GigabitEthernet 1/0/1 
[Sysname-GigabitEthernet1/0/1] dhcp-snooping information circuit-id string company001
```
# dhcp-snooping information enable

#### **Syntax**

#### dhcp-snooping information enable

#### undo dhcp-snooping information enable

#### View

Layer 2 Ethernet port view, Layer 2 aggregate interface view

# Default level

2: System level

#### **Parameters**

None

#### **Description**

Use **dhcp-snooping information enable** to configure DHCP snooping to support Option 82.

Use undo dhcp-snooping information enable to disable this function.

By default, DHCP snooping does not support Option 82.

Related commands: display dhcp-snooping information.

#### **Examples**

# Configure DHCP snooping to support Option 82.

```
<Sysname> system-view 
[Sysname] interface GigabitEthernet1/0/1 
[Sysname-GigabitEthernet1/0/1] dhcp-snooping information enable
```
# dhcp-snooping information format

# **Syntax**

dhcp-snooping information format { normal | private *private* | standard | verbose [ node-identifier { mac | sysname | user-defined *node-identifier* } ] }

#### undo dhcp-snooping information format

### View

Layer 2 Ethernet port view, Layer 2 aggregate interface view

#### Default level

2: System level

#### **Parameters**

normal: Specifies the normal padding format.

private *private*: Specifies the private padding format. The *private* value must be 1.

standard: Specifies the standard padding format.

verbose: Specifies the verbose padding format.

node-identifier { mac | sysname | user-defined *node-identifier* }: Specifies access node identifier. By default, the node MAC address is used as the node identifier.

- mac indicates using MAC address as the node identifier.
- sysname indicates using the device name of a node as the node identifier.
- user-defined *node-identifier* indicates using a specific character string as the node identifier, in which *node-identifier* is a string of 1 to 50 characters.

#### **Description**

Use **dhcp-snooping information format** to specify the padding format for Option 82.

Use undo dhcp-snooping information format to restore the default.

By default, the padding format for Option 82 is normal.

When you use the undo dhcp-snooping information format command:

- If the **verbose node-identifier** argument is not specified, the padding format will be restored to normal.
- If the verbose node-identifier argument is specified, the padding format will be restored to verbose with MAC address as the node identifier.

Related commands: display dhcp-snooping information.

#### **Examples**

# Specify the padding format as **verbose** for Option 82.

```
<Sysname> system-view 
[Sysname] interface GigabitEthernet1/0/1 
[Sysname-GigabitEthernet1/0/1] dhcp-snooping information enable 
[Sysname-GigabitEthernet1/0/1] dhcp-snooping information strategy replace 
[Sysname-GigabitEthernet1/0/1] dhcp-snooping information format verbose
```
# dhcp-snooping information remote-id format-type

### **Syntax**

dhcp-snooping information remote-id format-type  $\{$  ascii  $\|$  hex  $\}$ undo dhcp-snooping information remote-id format-type

#### View

Layer 2 Ethernet port view, Layer 2 aggregate interface view

#### Default level

2: System level

#### **Parameters**

ascii: Specifies the code type for the remote ID sub-option as ascii.

hex: Specifies the code type for the remote ID sub-option as hex.

#### **Description**

Use **dhcp-snooping information remote-id format-type** to configure the code type for the non-user-defined remote ID sub-option.

Use undo dhcp-snooping information remote-id format-type to restore the default.

By default, the code type for the remote ID sub-option is HEX.

This command applies to configuring a non-user-defined remote ID sub-option only. After you configure the padding content for the remote ID sub-option using the **dhcp-snooping information remote-id string** command, ASCII is adopted as the code type. The private padding format only supports the hex code type.

#### Related commands: display dhcp-snooping information and dhcp-snooping information format.

### **Examples**

# Configure the code type for the non-user-defined remote ID sub-option as ascii.

<Sysname> system-view [Sysname] interface GigabitEthernet 1/0/1 [Sysname-GigabitEthernet1/0/1] dhcp-snooping information remote-id format-type ascii

# dhcp-snooping information remote-id string

#### **Syntax**

dhcp-snooping information [ vlan *vlan-id* ] remote-id string { *remote-id* | sysname }

undo dhcp-snooping information [ vlan *vlan-id* ] remote-id string

# View

Layer 2 Ethernet port view, Layer 2 aggregate interface view

#### Default level

2: System level

#### **Parameters**

vlan *vlan-id*: Specifies a VLAN ID, in the range of 1 to 4094.

*remote-id*: Padding content for the user-defined circuit ID sub-option, a case-sensitive string of 1 to 63 characters.

sysname: Specifies the device name as the padding content for the remote ID sub-option.

# **Description**

Use **dhcp-snooping information remote-id string** to configure the padding content for the user-defined remote ID sub-option.

#### Use undo dhcp-snooping information remote-id string to restore the default.

By default, the padding content for the remote ID sub-option depends on the padding format of Option 82.

- After you configure the padding content for the remote ID sub-option using this command, ASCII is adopted as the code type.
- If a VLAN is specified, the configured remote ID sub-option only takes effect within the VLAN. If no VLAN is specified, the configured remote ID sub-option takes effect in all VLANs. The former case has a higher priority. The remote ID sub-option configured for a VLAN will be padded for the packets within the VLAN.

If you want to specify the character string sysname (a case-insensitive character string) as the padding content for the remote ID sub-option, you need to use quotation marks to make it take effect. For example, if you want to specify Sysname as the padding content for the remote ID sub-option, you need to enter the dhcp-snooping information remote-id string "Sysname" command.

Related commands: dhcp-snooping information format and display dhcp-snooping information.

#### **Examples**

# Configure the padding content for the remote ID sub-option as **device001**.

```
<Sysname> system-view 
[Sysname] interface GigabitEthernet 1/0/1 
[Sysname-GigabitEthernet1/0/1] dhcp-snooping information remote-id string device001
```
# dhcp-snooping information strategy

#### **Syntax**

dhcp-snooping information strategy { append  $|$  drop  $|$  keep  $|$  replace }

# undo dhcp-snooping information strategy

# View

Layer 2 Ethernet port view, Layer 2 aggregate interface view

# Default level

2: System level

### **Parameters**

append: Forwards the message containing Option 82 after adding content to the sub-option 9 of option 82. The append strategy is supported only when the private padding format and sub-option 9 are configured. In other cases, the device forwards the message without changing Option 82.

drop: Drops the message containing Option 82.

keep: Forwards the message containing Option 82 without changing Option 82.

replace: Forwards the message containing Option 82 after replacing the original Option 82 with the one padded in specified format.

#### **Description**

Use **dhcp-snooping information strategy** to configure the handling strategy for Option 82 in requesting messages.

Use undo dhcp-snooping information strategy to restore the default.

By default, the handling strategy for Option 82 in requesting messages is replace.

Related commands: display dhcp-snooping information, dhcp-snooping information format and dhcp-snooping information sub-option.

#### **Examples**

 $#$  Configure the handling strategy for Option 82 in requesting messages as **keep**.

```
<Sysname> system-view 
[Sysname] interface GigabitEthernet1/0/1 
[Sysname-GigabitEthernet1/0/1] dhcp-snooping information enable 
[Sysname-GigabitEthernet1/0/1] dhcp-snooping information strategy keep
```
# dhcp-snooping information sub-option

#### **Syntax**

dhcp-snooping information [ vlan *vlan-id* ] sub-option *sub-option-code* [ string *user-string*&<1-8> ] undo dhcp-snooping information [ vlan *vlan-id* ] sub-option *sub-option-code*

#### View

Layer 2 Ethernet port view, Layer 2 aggregate interface view

#### Default level

2: System level

#### **Parameters**

vlan *vlan-id*: Specifies the ID of a VLAN, in the range of 1 to 4094.

sub-option *sub-option-code*: Specifies the number of the sub-option. Currently, only sub-option 9 is supported.

string *user-string*&<1-8>: Configures the content of the sub-option, a case-sensitive string of 1 to 63 characters. &<1-8> represents that you can enter a maximum of 8 strings separated by spaces.

#### **Description**

Use dhcp-snooping information sub-option to configure a sub-option.

Use undo dhcp-snooping information sub-option to restore the default.

By default, no sub-option is configured.

This configuration applies to the private padding format only. To configure the private padding format, use the dhcp-snooping information format private 1 command.

If no content is configured for sub-option 9 with the string *user-string* option, the primary device uses sysname and the primary address of the Loopback0 interface to pad sub-option 9 and the secondary device uses sysname to pad sub-option 9. The device configured with the **dhcp-snooping information** 

strategy append command is the primary device and a device configured with some other strategy is a secondary device.

After you use the string *user-string* option to configure sub-option 9, the device uses the ASCII code type to pad the characters into sub-option 9 in the order that they are configured. When the total length of all sub-options reaches 255, the device stops padding automatically.

The sub-option 9 content configured only applies to the VLAN that is specified by the vlan *vlan-id* option. If no VLAN ID is specified, the sub-option 9 content applies to all VLANs. A VLAN prefers its own sub-option 9 content over the one configured for all VLANs.

Related commands: dhcp-snooping information format, dhcp-snooping information strategy, and display dhcp-snooping information.

#### **Examples**

# Configure the user-defined sub-option 9 as group001.

<Sysname> system-view [Sysname] interface GigabitEthernet 1/0/1 [Sysname-GigabitEthernet1/0/1] dhcp-snooping information sub-option 9 string group001

# dhcp-snooping rate-limit

# **Syntax**

dhcp-snooping rate-limit *rate* 

undo dhcp-snooping rate-limit

#### View

Layer 2 Ethernet port view, Layer 2 aggregate interface view

#### Default level

2: System level

### **Parameters**

*rate*: Maximum rate of incoming DHCP packets, ranging from 64 to 512 Kbps.

#### **Description**

Use **dhcp-snooping rate-limit** to configure the maximum rate of incoming DHCP packets.

Use undo dhcp-snooping rate-limit to restore the default.

By default, DHCP packet rate limit is disabled.

This command takes effect only after you enable DHCP snooping.

An interface configured with DHCP packet rate limit discards incoming DHCP packets exceeding the specified maximum rate.

If a Layer 2 Ethernet port belongs to an aggregation group, it uses the DHCP packet maximum rate configured on the corresponding Layer 2 aggregate interface.

#### **Examples**

# Set the maximum rate of incoming DHCP packets on Layer 2 Ethernet port GigabitEthernet 1/0/1 to 64 Kbps.

<Sysname> system-view [Sysname] interface GigabitEthernet 1/0/1 [Sysname-GigabitEthernet1/0/1] dhcp-snooping rate-limit 64

# dhcp-snooping trust

#### **Syntax**

dhcp-snooping trust [ no-user-binding ]

#### undo dhcp-snooping trust

#### View

Layer 2 Ethernet port view, Layer 2 aggregate interface view

#### Default level

2: System level

#### **Parameters**

no-user-binding: Specifies the port not to record the clients' IP-to-MAC bindings in DHCP requests it receives. The command without this keyword records the IP-to-MAC bindings of clients.

#### **Description**

Use **dhcp-snooping trust** to configure a port as a trusted port.

Use undo dhcp-snooping trust to restore the default state of a port.

All ports are untrusted by default.

After enabling DHCP snooping, you need to specify the ports connected to the valid DHCP servers as trusted to make sure that DHCP clients can obtain valid IP addresses.

Related commands: display dhcp-snooping trust.

#### **Examples**

# Specify GigabitEthernet 1/0/1 as a trusted port and enable it to record the IP-to-MAC bindings of clients.

<Sysname> system-view [Sysname] interface GigabitEthernet 1/0/1 [Sysname-GigabitEthernet1/0/1] dhcp-snooping trust

# display dhcp-snooping

### **Syntax**

display dhcp-snooping [ ip *ip-address* ] [ | { begin | exclude | include } *regular-expression* ]

#### **View**

Any view

# Default level

1: Monitor level

### **Parameters**

ip *ip-address*: Displays the DHCP snooping entries corresponding to the specified IP address.

|: Filters command output by specifying a regular expression. For more information about regular expressions, see *Fundamentals Configuration Guide*.

begin: Displays the first line that matches the specified regular expression and all lines that follow.

exclude: Displays all lines that do not match the specified regular expression.

include: Displays all lines that match the specified regular expression.

*regular-expression*: Specifies a regular expression, a case-sensitive string of 1 to 256 characters.

### **Description**

Use display dhcp-snooping to display DHCP snooping entries.

Only the DHCP snooping entries containing IP-to-MAC bindings that are present both in the DHCP-ACK and DHCP-REQUEST messages are displayed by using the **display dhcp-snooping** command.

Related commands: dhcp-snooping and reset dhcp-snooping.

#### **Examples**

# Display all DHCP snooping entries.

<Sysname> display dhcp-snooping DHCP Snooping is enabled. The client binding table for all untrusted ports. Type : D--Dynamic , S--Static , R--Recovering Type IP Address MAC Address Lease VLAN SVLAN Interface ==== =============== ============== ============ ==== ===== ================= D 10.1.1.1 00e0-fc00-0006 286 1 2 GigabitEthernet1/0/1 --- 1 dhcp-snooping item(s) found ---

#### Table 16 Command output

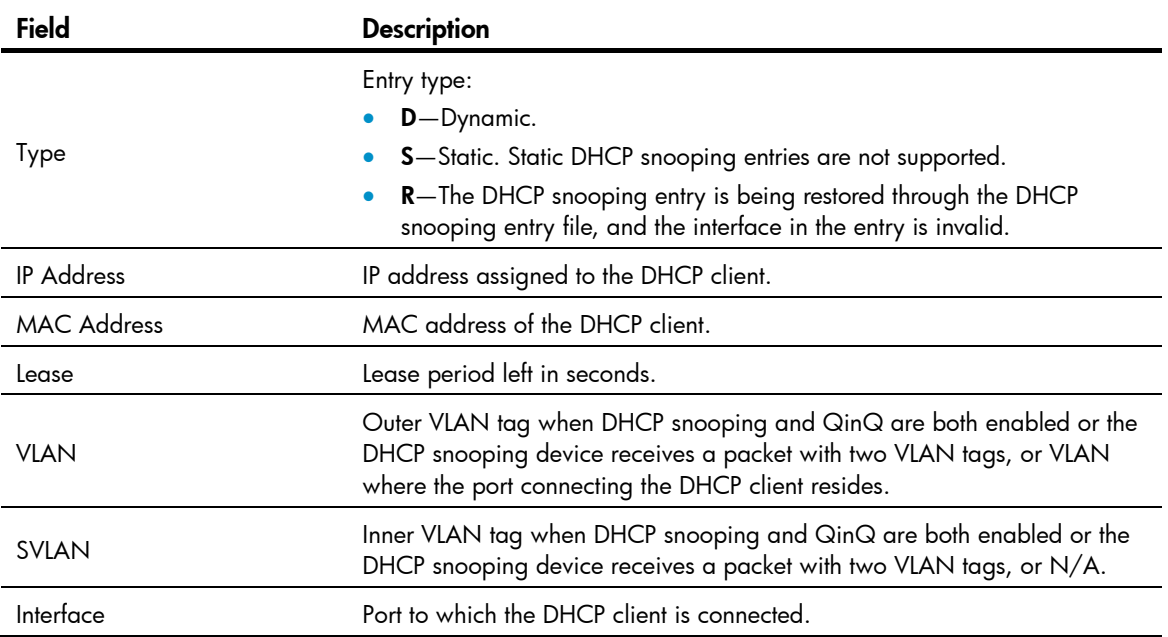

# display dhcp-snooping binding database

### **Syntax**

display dhcp-snooping binding database [ | { begin | exclude | include } *regular-expression* ]

#### View

Any view

# Default level

1: Monitor level

#### **Parameters**

|: Filters command output by specifying a regular expression. For more information about regular expressions, see *Fundamentals Configuration Guide*.

begin: Displays the first line that matches the specified regular expression and all lines that follow.

exclude: Displays all lines that do not match the specified regular expression.

include: Displays all lines that match the specified regular expression.

*regular-expression*: Specifies a regular expression, a case-sensitive string of 1 to 256 characters.

# **Description**

Use display dhcp-snooping binding database to display the DHCP snooping entry file information.

#### **Examples**

# Display the DHCP snooping entry file information.

<Sysname> display dhcp-snooping binding database

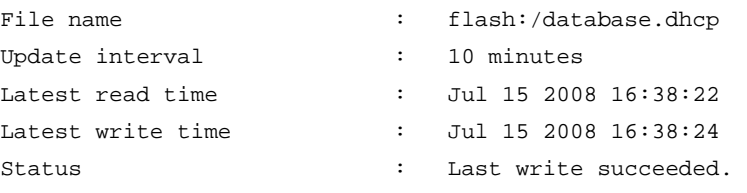

### Table 17 Command output

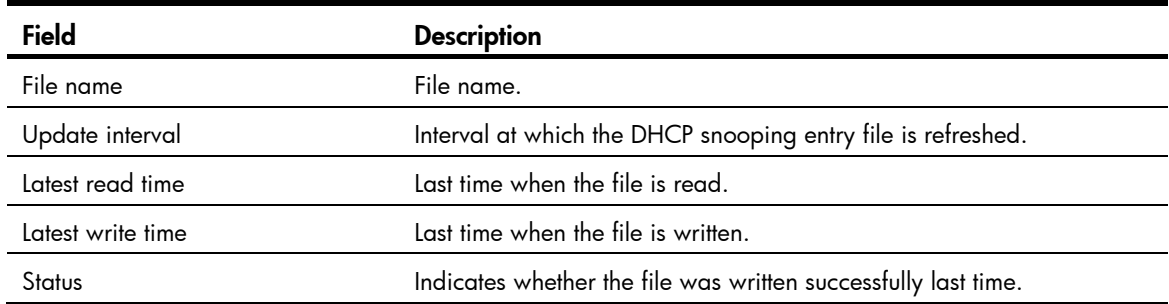

# display dhcp-snooping information

# **Syntax**

display dhcp-snooping information { all | interface *interface-type interface-number* } [ | { begin | exclude | include } *regular-expression* ]

# View

Any view

# Default level

1: Monitor level

#### **Parameters**

all: Displays Option 82 configuration information about all Layer 2 Ethernet ports.

interface *interface-type interface-number*: Displays Option 82 configuration information about a specific interface.

|: Filters command output by specifying a regular expression. For more information about regular expressions, see *Fundamentals Configuration Guide*.

begin: Displays the first line that matches the specified regular expression and all lines that follow.

exclude: Displays all lines that do not match the specified regular expression.

include: Displays all lines that match the specified reqular expression.

*regular-expression*: Specifies a regular expression, a case-sensitive string of 1 to 256 characters.

#### **Description**

Use display dhcp-snooping information to display Option 82 configuration information on the DHCP snooping device.

#### **Examples**

# Display Option 82 configuration information about all interfaces.

```
<Sysname> display dhcp-snooping information all 
Interface: GigabitEthernet 1/0/1 
     Status: Enable 
     Strategy: Replace 
     Format: Verbose 
     Circuit ID format-type: HEX 
     Remote ID format-type: ASCII 
    Node identifier: aabbcc 
    Sub-option 9: Enabled 
     User defined: 
         Circuit ID: company001 
         Sub-option 9 content: group1 
Interface: GigabitEthernet 1/0/2 
     Status: Disable 
     Strategy: Keep 
     Format: Normal 
     Circuit ID format-type: HEX 
     Remote ID format-type: ASCII 
     User defined: 
         Circuit ID: company001 
         Remote ID: device001 
         VLAN 10: 
              Circuit ID: vlan10@company001 
              Sub-option 9: Enable 
              Sub-option 9 content: group1 
         VLAN 20: 
              Remote ID: device001 
             Sub-option 9: Enabled
```
# display dhcp-snooping packet statistics

# **Syntax**

display dhcp-snooping packet statistics [ slot *slot-number* ] [ | { begin | exclude | include } *regular-expression* ]

#### View

Any view

# Default level

1: Monitor level

#### **Parameters**

slot *slot-number*: Displays the DHCP packet statistics of a specific IRF member switch. The *slot-number* argument specifies the ID of the IRF member switch. The value range for the argument depends on the number of member switches and their member IDs in the IRF fabric, which you can display with the display irf command. On a standalone device, the *slot-number* argument specifies the ID of the device.

|: Filters command output by specifying a regular expression. For more information about regular expressions, see *Fundamentals Configuration Guide*.

begin: Displays the first line that matches the specified regular expression and all lines that follow.

exclude: Displays all lines that do not match the specified regular expression.

include: Displays all lines that match the specified regular expression.

*regular-expression*: Specifies a regular expression, a case-sensitive string of 1 to 256 characters

#### **Description**

Use **display dhcp-snooping packet statistics** to display DHCP packet statistics on the DHCP snooping device.

Related commands: reset dhcp-snooping packet statistics.

### **Examples**

# Display DHCP packet statistics on the DHCP snooping device.

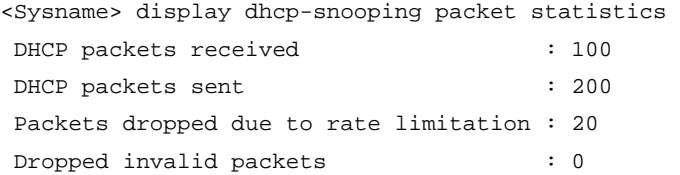

# display dhcp-snooping trust

### **Syntax**

display dhcp-snooping trust [ | { begin | exclude | include } *regular-expression* ]

# View

Any view

### Default level

1: Monitor level

#### **Parameters**

|: Filters command output by specifying a regular expression. For more information about regular expressions, see *Fundamentals Configuration Guide*.

begin: Displays the first line that matches the specified regular expression and all lines that follow.

exclude: Displays all lines that do not match the specified regular expression.

include: Displays all lines that match the specified regular expression.

*regular-expression*: Specifies a regular expression, a case-sensitive string of 1 to 256 characters.

# **Description**

Use display dhcp-snooping trust to display information about trusted ports.

Related commands: dhcp-snooping trust.

#### **Examples**

# Display information about trusted ports.

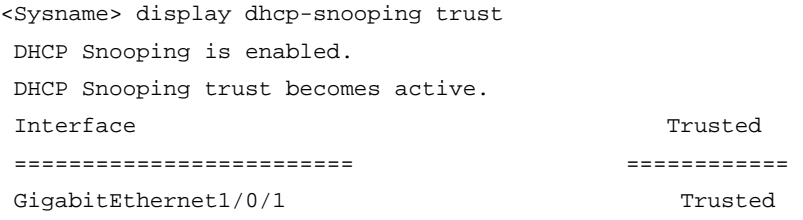

The above output shows that DHCP snooping is enabled, DHCP snooping trust is active, and port GigabitEthernet 1/0/1 is trusted.

# reset dhcp-snooping

# **Syntax**

reset dhcp-snooping { all | ip *ip-address* }

# View

User view

### Default level

2: System level

#### **Parameters**

all: Clears all DHCP snooping entries.

ip *ip-address*: Clears the DHCP snooping entries of the specified IP address.

#### **Description**

Use reset dhcp-snooping to clear DHCP snooping entries.

Related commands: display dhcp-snooping.

#### **Examples**

# Clear all DHCP snooping entries. <Sysname> reset dhcp-snooping all

# reset dhcp-snooping packet statistics

# **Syntax**

#### reset dhcp-snooping packet statistics [ slot *slot-number* ]

# View

User view

# Default level

1: Monitor level

#### **Parameters**

slot *slot-number*: Clears the DHCP packet statistics on a specific IRF member switch. The *slot-number* argument specifies the ID of the IRF member switch. The value range for the argument depends on the number of member switches and their member IDs in the IRF fabric, which you can display with the display irf command. On a standalone device, the *slot-number* argument specifies the ID of the device.

#### **Description**

Use reset dhcp-snooping packet statistics to clear DHCP packet statistics on the DHCP snooping device.

Related commands: display dhcp-snooping packet statistics.

#### **Examples**

# Clear DHCP packet statistics on the DHCP snooping device.

<Sysname> reset dhcp-snooping packet statistics

# BOOTP client configuration commands

BOOTP client configuration can only be used on VLAN interfaces.

If several VLAN interfaces sharing the same MAC address obtain IP addresses through a BOOTP relay agent, the BOOTP server cannot be a Windows Server 2000 or Windows Server 2003.

# display bootp client

# **Syntax**

display bootp client [ interface *interface-type interface-number* ] [ | { begin | exclude | include } *regular-expression* ]

### View

Any view

### Default level

1: Monitor level

#### **Parameters**

interface *interface-type interface-number*: Displays BOOTP client information about the interface.

|: Filters command output by specifying a regular expression. For more information about regular expressions, see *Fundamentals Configuration Guide*.

begin: Displays the first line that matches the specified regular expression and all lines that follow.

exclude: Displays all lines that do not match the specified reqular expression.

include: Displays all lines that match the specified regular expression.

*regular-expression*: Specifies a regular expression, a case-sensitive string of 1 to 256 characters.

### **Description**

Use display bootp client to display related information about a BOOTP client.

- If interface *interface-type interface-number* is not specified, the command displays information about BOOTP clients on all interfaces.
- If interface *interface-type interface-number* is specified, the command displays information about the BOOTP client on the specified interface.

### **Examples**

# Display related information about the BOOTP client on VLAN-interface 1.

```
<Sysname> display bootp client interface vlan-interface 1 
Vlan-interface1 BOOTP client information: 
Allocated IP: 169.254.0.2 255.255.0.0 
Transaction ID = 0x3d8a7431 
Mac Address 00e0-fc0a-c3ef
```
#### Table 18 Command output

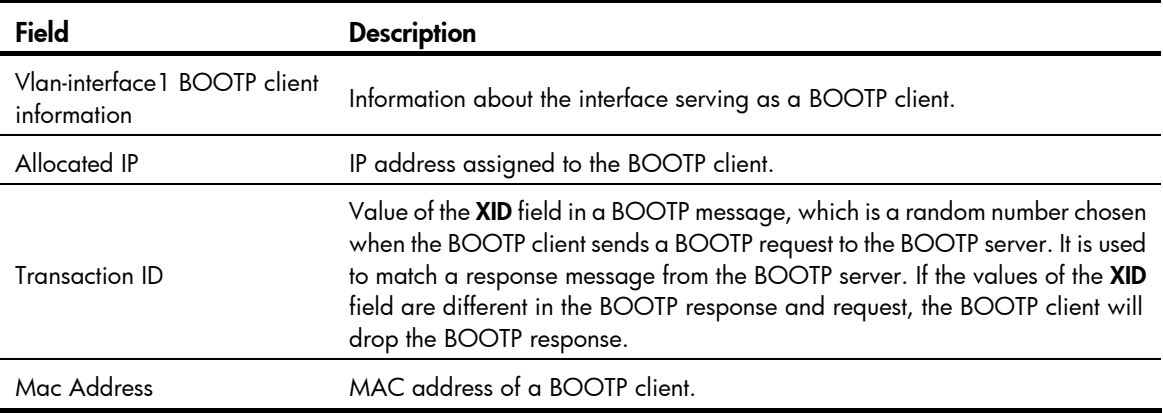

# ip address bootp-alloc

# **Syntax**

ip address bootp-alloc

undo ip address bootp-alloc

#### View

Interface view

# Default level

2: System level

#### **Parameters**

None

#### **Description**

Use ip address bootp-alloc to enable an interface to obtain an IP address through BOOTP.

Use undo ip address bootp-alloc to disable the interface from obtaining an IP address through BOOTP.

By default, an interface does not obtain an IP address through BOOTP.

Related commands: display bootp client.

### **Examples**

# Configure VLAN-interface 1 to obtain IP address through the BOOTP protocol.

<Sysname> system-view [Sysname] interface vlan-interface 1 [Sysname-Vlan-interface1] ip address bootp-alloc
# IPv4 DNS configuration commands

# display dns domain

### **Syntax**

display dns domain [ dynamic ] [ | { begin | exclude | include } *regular-expression* ]

#### View

Any view

# Default level

1: Monitor level

# **Parameters**

dynamic: Displays the domain name suffixes dynamically obtained through DHCP or other protocols.

|: Filters command output by specifying a regular expression. For more information about regular expressions, see *Fundamentals Configuration Guide*.

begin: Displays the first line that matches the specified regular expression and all lines that follow.

exclude: Displays all lines that do not match the specified regular expression.

include: Displays all lines that match the specified regular expression.

*regular-expression*: Specifies a regular expression, a case-sensitive string of 1 to 256 characters.

### **Description**

Use display dns domain to display the domain name suffixes.

Related commands: dns domain.

### **Examples**

# Display domain name suffixes.

<Sysname> display dns domain Type: D:Dynamic S:Static

No. Type Domain-name 1 S com

#### Table 19 Command output

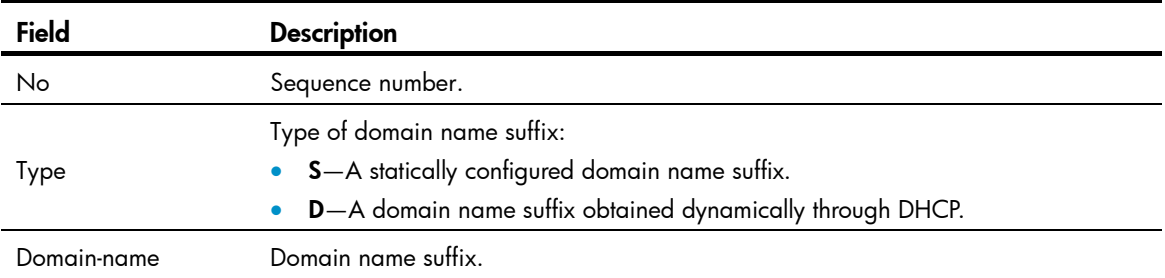

# display dns host

# **Syntax**

display dns host [ ip | ipv6 | naptr | srv ] [ | { begin | exclude | include } *regular-expression* ]

# View

Any view

# Default level

1: Monitor level

#### **Parameters**

ip: Displays dynamic cache information about type A queries. A type A query resolves a domain name to the mapped IPv4 address.

ipv6: Displays dynamic cache information about type AAAA queries. A type AAAA query resolves a domain name to the mapped IPv6 address.

naptr: Displays dynamic cache information about NAPTR queries. A NAPTR query offers the replacement rule of a character string to convert the character string to a domain name.

srv: Displays dynamic cache information about SRV queries. An SRV query offers the domain name of a certain service site.

|: Filters command output by specifying a regular expression. For more information about regular expressions, see *Fundamentals Configuration Guide*.

begin: Displays the first line that matches the specified regular expression and all lines that follow.

exclude: Displays all lines that do not match the specified regular expression.

include: Displays all lines that match the specified reqular expression.

*regular-expression*: Specifies a regular expression, a case-sensitive string of 1 to 256 characters.

### **Description**

Use display dns host to display dynamic DNS cache information.

Without any keyword, this command displays dynamic DNS cache information about all query types.

Related commands: reset dns host.

### **Examples**

# Display dynamic DNS cache information about all query types.

<Sysname> display dns host

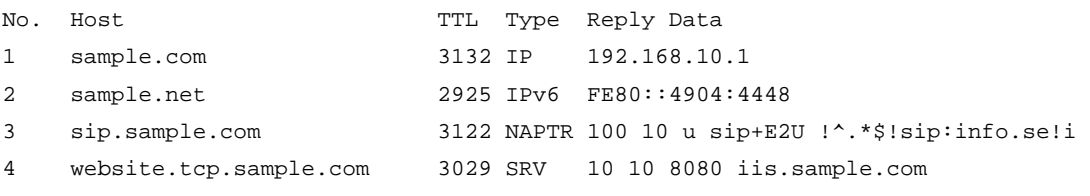

#### Table 20 Command output

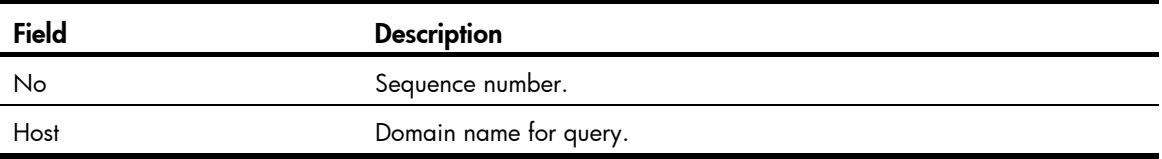

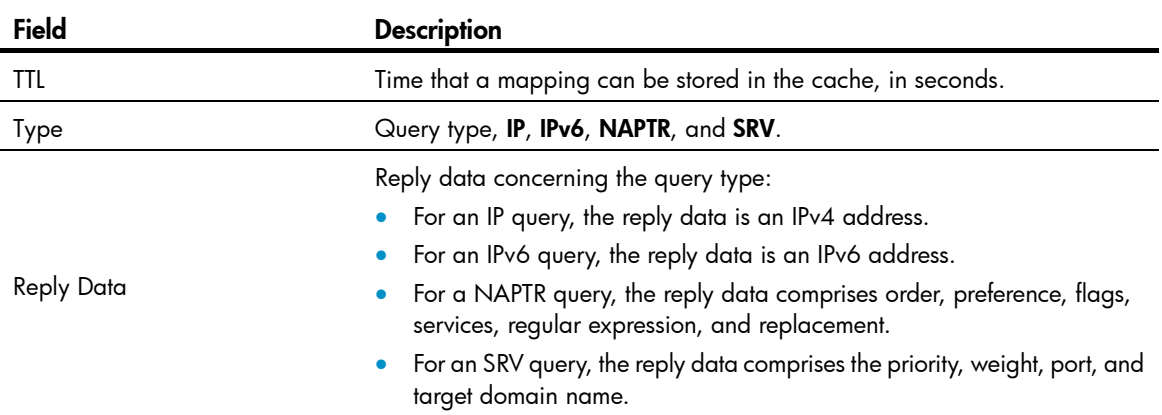

# display dns server

### **Syntax**

display dns server [ dynamic ] [ | { begin | exclude | include } *regular-expression* ]

#### View

Any view

# Default level

1: Monitor level

#### **Parameters**

dynamic: Displays the DNS server information dynamically obtained through DHCP or other protocols

|: Filters command output by specifying a regular expression. For more information about regular expressions, see *Fundamentals Configuration Guide*.

begin: Displays the first line that matches the specified regular expression and all lines that follow.

exclude: Displays all lines that do not match the specified regular expression.

include: Displays all lines that match the specified regular expression.

*regular-expression*: Specifies a regular expression, a case-sensitive string of 1 to 256 characters.

#### **Description**

Use **display dns server** to display the IPv4 DNS server information.

Related commands: dns server.

#### **Examples**

# Display the IPv4 DNS server information.

```
<Sysname> display dns server 
 Type: 
  D:Dynamic S:Static 
DNS Server Type IP Address 
    1 S 169.254.65.125
```
#### Table 21 Command output

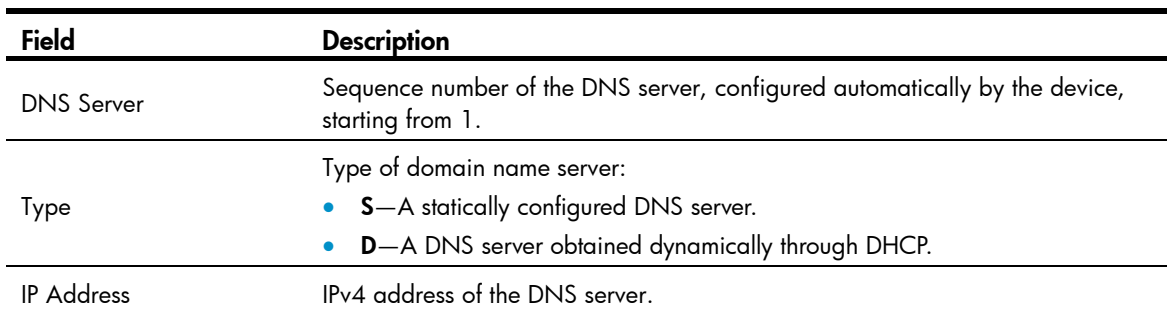

# display ip host

# **Syntax**

display ip host [ | { begin | exclude | include } *regular-expression* ]

### View

Any view

#### Default level

1: Monitor level

#### **Parameters**

|: Filters command output by specifying a regular expression. For more information about regular expressions, see *Fundamentals Configuration Guide*.

begin: Displays the first line that matches the specified regular expression and all lines that follow.

exclude: Displays all lines that do not match the specified regular expression.

include: Displays all lines that match the specified regular expression.

*regular-expression*: Specifies a regular expression, a case-sensitive string of 1 to 256 characters.

### **Description**

Use display ip host to display the host names and corresponding IPv4 addresses in the static domain name resolution table.

# **Examples**

# Display the host names and corresponding IPv4 addresses in the static domain name resolution table.

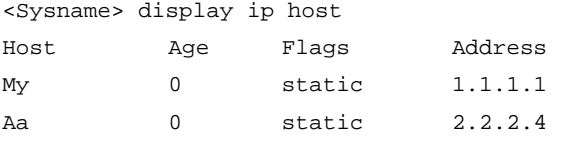

#### Table 22 Command output

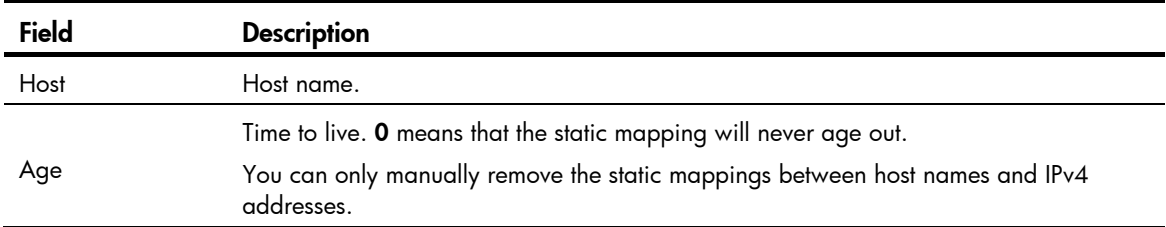

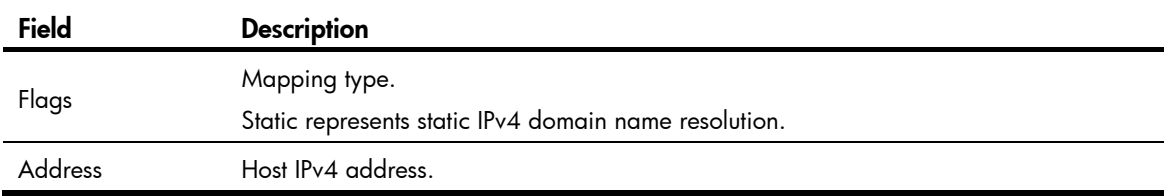

# dns domain

### **Syntax**

dns domain *domain-name*

undo dns domain [ *domain-name* ]

### **View**

System view

# Default level

2: System level

#### **Parameters**

*domain-name*: Domain name suffix, consisting of character strings separated by a dot (for example, aabbcc.com). Each separated string contains no more than 63 characters. A domain name suffix may include case-insensitive letters, digits, hyphens (-), underscores (\_), and dots (.), with a total length of 238 characters.

#### **Description**

Use **dns domain** to configure a domain name suffix. The system can automatically add the suffix to part of the domain name you entered for resolution.

Use undo dns domain to delete a domain name suffix (with a domain name suffix specified) or all domain name suffixes (with no domain name suffix specified).

No domain name suffix is configured by default. Only the provided domain name is resolved.

The domain name suffix configured with the dns domain command is applicable to both IPv4 DNS and IPv6 DNS.

You can configure a maximum of 10 domain name suffixes.

Related commands: display dns domain.

#### **Examples**

# Configure com as a DNS suffix. <Sysname> system-view [Sysname] dns domain com

dns dscp

## **Syntax**

dns dscp *dscp-value* undo dns dscp

#### View

System view

# Default level

2: System level

### **Parameters**

*dscp-value*: Specifies the DSCP value in DNS packets, in the range of 0 to 63.

### **Description**

Use dns dscp to set the DSCP value for DNS packets.

Use undo dns dscp to restore the default.

By default, the DSCP value in DNS packets is 0.

#### **Examples**

# Set the DSCP value to 30 for DNS packets. <Sysname> system-view [Sysname] dns dscp 30

# dns proxy enable

# **Syntax**

dns proxy enable

undo dns proxy enable

# View

System view

# Default level

2: System level

# **Parameters**

None

#### **Description**

Use dns proxy enable to enable DNS proxy.

Use undo dns proxy enable to disable DNS proxy.

By default, DNS proxy is disabled.

### **Examples**

# Enable DNS proxy. <Sysname> system-view [Sysname] dns proxy enable

# dns resolve

# **Syntax**

dns resolve undo dns resolve

#### View

System view

# Default level

2: System level

#### **Parameters**

None

#### **Description**

Use dns resolve to enable dynamic domain name resolution.

Use undo dns resolve to disable dynamic domain name resolution.

Dynamic domain name resolution is disabled by default.

This command is applicable to both IPv4 DNS and IPv6 DNS.

#### **Examples**

# Enable dynamic domain name resolution. <Sysname> system-view

[Sysname] dns resolve

# dns server

### **Syntax**

In system view:

dns server *ip-address*

undo dns server [ *ip-address* ]

In interface view:

dns server *ip-address*

undo dns server *ip-address*

#### View

System view, interface view

# Default level

2: System level

#### **Parameters**

*ip-address*: Specifies the IPv4 address of the DNS server.

#### **Description**

Use dns server to specify a DNS server.

Use **undo dns server** to remove DNS servers.

No DNS server is specified by default.

- You can configure up to six DNS servers, including those with IPv6 addresses, in system view, and up to six DNS servers on all interfaces of a device.
- A DNS server configured in system view has a higher priority than one configured in interface view. A DNS server configured earlier has a higher priority than one configured later in the same view.

A DNS server manually configured has a higher priority than one dynamically obtained through DHCP.

• Running the **undo dns server** command in system view will delete all DNS servers configured in system view and interface view. Running the undo dns server *ip-address* command in system view or interface view will delete the specific DNS server in system view or interface view.

Related commands: display dns server.

#### **Examples**

# Specify the DNS server 172.16.1.1 in system view. <Sysname> system-view

[Sysname] dns server 172.16.1.1

# dns source-interface

#### **Syntax**

dns source-interface *interface-type interface-number* 

undo dns source-interface

#### View

System view

### Default level

2: System level

#### **Parameters**

*interface-type interface-number*: Specifies an interface by its type and number.

#### **Description**

Use dns source-interface to specify the source interface for DNS packets.

Use undo dns source-interface to restore the default.

By default, no source interface for DNS packets is specified. The device uses the primary IP address of the output interface of the matching route as the source IP address of a DNS request.

The device uses the primary IP address of the specified source interface as the source IP address of a DNS request, which however is still forwarded through the output interface of the matching route.

#### **Examples**

# Specify VLAN-interface 2 as the source interface of DNS requests.

<Sysname> system-view [Sysname] dns source-interface vlan-interface2

# dns spoofing

# **Syntax**

dns spoofing *ip-address* undo dns spoofing

#### **View**

System view

### Default level

2: System level

#### **Parameters**

*ip-address*: Specifies the IP address used to spoof name query requests.

#### **Description**

Use **dns spoofing** to enable DNS spoofing.

Use undo dns spoofing to disable DNS spoofing.

By default, DNS spoofing is disabled.

With DNS proxy enabled but no DNS server specified or no DNS server reachable, a device cannot forward a DNS request, or answer the request. In this case, you can enable DNS spoofing on the device to spoof a reply with the configured IP address. Once a DNS server is reachable, the device will send DNS requests to the server and return replies to the requesting DNS clients.

If you repeatedly execute the dns spoofing command with different IP addresses specified, the latest configuration will overwrite the previous one.

#### **Examples**

# Enable DNS spoofing and specify the IP address as 1.1.1.1.

```
<Sysname> system-view 
[Sysname] dns spoofing 1.1.1.1
```
# ip host

### **Syntax**

ip host *hostname ip-address* undo ip host *hostname* [ *ip-address* ]

# View

System view

# Default level

2: System level

#### **Parameters**

*hostname*: Specifies the host name, consisting of 1 to 255 characters, including case-insensitive letters, numbers, hyphens (-), underscores (), or dots (.). The host name must include at least one letter.

*ip-address*: Specifies the IPv4 address of the specified host in dotted decimal notation.

#### **Description**

Use ip host to create a host name to IPv4 address mapping in the static resolution table.

Use **undo ip host** to remove a mapping.

No mappings are created by default.

Each host name can correspond to only one IPv4 address. The IPv4 address you last assign to the host name will overwrite the previous one if there is any.

Related commands: display ip host.

#### **Examples**

# Map the IP address 10.110.0.1 to the host name aaa.

<Sysname> system-view [Sysname] ip host aaa 10.110.0.1

# reset dns host

#### **Syntax**

reset dns host  $[$ ip  $|$ ipv6  $|$  naptr  $|$  srv  $]$ 

### View

User view

# Default level

2: System level

#### **Parameters**

ip: Clears dynamic cache information about type A queries. A type A query resolves a domain name to the mapped IPv4 address.

ipv6: Clears dynamic cache information about type AAAA queries. A type AAAA query resolves a domain name to the mapped IPv6 address.

naptr: Clears dynamic cache information about NAPTR queries. A NAPTR query offers the replacement rule of a character string to convert the character string to a domain name.

srv: Clears dynamic cache information about SRV queries. An SRV query offers the domain name of a certain service site.

#### **Description**

Use reset dns host to clear information about the dynamic DNS cache.

Without any keyword, this command clears dynamic DNS cache information about all query types.

Related commands: display dns host.

#### **Examples**

# Clear dynamic DNS cache information about all query types.

<Sysname> reset dns host

# IRDP configuration commands

# ip irdp

# **Syntax**

ip irdp

undo ip irdp

# View

Interface view

# Default level

2: System level

#### **Parameters**

None

# **Description**

Use ip irdp to enable IRDP on an interface.

Use undo ip irdp to disable IRDP on an interface.

IRDP is disabled on an interface by default.

IRDP configuration takes effect only when IRDP is enabled.

### **Examples**

# Enable IRDP on VLAN-interface 1. <Sysname> system-view [Sysname] interface vlan-interface 1 [Sysname-Vlan-interface1] ip irdp

# ip irdp address

### **Syntax**

ip irdp address *ip-address preference* undo ip irdp address *ip-address*

# View

Interface view

# Default level

2: System level

#### **Parameters**

*ip-address*: Specifies the proxy-advertised IP address.

*preference*: Specifies the preference of the proxy-advertised IP address, in the range of -2147483648 to 2147483647.

### **Description**

Use ip irdp address to configure an IP address to be proxy-advertised by the interface.

Use undo ip irdp address to remove the proxy-advertised IP address.

#### **Examples**

# Specify the IP address 192.168.0.8 and its preference for VLAN-interface 1 to proxy-advertise.

<Sysname> system-view [Sysname] interface vlan-interface 1 [Sysname-Vlan-interface1] ip irdp address 192.168.0.8 1600

# ip irdp lifetime

#### **Syntax**

ip irdp lifetime *lifetime-value* undo ip irdp lifetime

#### View

Interface view

### Default level

2: System level

#### **Parameters**

*lifetime-value*: Specifies the lifetime of IP addresses advertised on the interface, in the range of 4 to 9000 seconds.

#### **Description**

Use ip irdp lifetime to set the lifetime of IP addresses advertised on an interface.

Use undo ip irdp lifetime to restore the default.

By default, the lifetime is 1800 seconds.

The lifetime of IP addresses cannot be shorter than the maximum advertising interval on an interface. Otherwise, a configuration error prompt is displayed.

Related commands: ip irdp maxadvinterval.

#### **Examples**

# Set the lifetime of IP addresses advertised on VLAN-interface 1 to 2000 seconds.

```
<Sysname> system-view 
[Sysname] interface vlan-interface 1 
[Sysname-Vlan-interface1] ip irdp lifetime 2000
```
# ip irdp maxadvinterval

# **Syntax**

ip irdp maxadvinterval *interval-value* undo ip irdp maxadvinterval

#### View

Interface view

### Default level

2: System level

#### **Parameters**

*interval-value*: Specifies the maximum advertising interval in seconds, in the range of 4 to 1800.

#### **Description**

Use **ip irdp maxadvinterval** to set the maximum interval for advertising RAs on an interface.

Use undo ip irdp maxadvinterval to restore the default.

By default, the maximum advertising interval is 600 seconds.

The maximum advertising interval must be larger than the minimum interval. If not, the minimum interval will be automatically adjusted to 75% of the maximum interval.

The maximum advertising interval cannot be longer than the lifetime of advertised IP addresses. Otherwise, the lifetime will be automatically adjusted to a value three times the maximum interval.

#### Related commands: ip irdp lifetime and ip irdp minadvinterval.

#### **Examples**

# Set the maximum advertising interval on VLAN-interface 1 to 500 seconds.

```
<Sysname> system-view 
[Sysname] interface vlan-interface 1 
[Sysname-Vlan-interface1] ip irdp maxadvinterval 500
```
# ip irdp minadvinterval

#### **Syntax**

ip irdp minadvinterval *interval-value*

#### undo ip irdp minadvinterval

#### View

Interface view

# Default level

2: System level

#### **Parameters**

*interval-value*: Specifies the minimum advertising interval in seconds, in the range of 3 to 1800.

#### **Parameters**

Use ip irdp minadvinterval to set the minimum interval for advertising RAs on an interface.

Use undo ip irdp minadvinterval to restore the default.

By default, the minimum interval is 450 seconds.

The minimum advertising interval must be shorter than the maximum advertising interval. Otherwise, errors occur.

Related commands: ip irdp maxadvinterval.

#### **Examples**

# Set the minimum advertising interval on VLAN-interface 1 to 400 seconds.

```
<Sysname> system-view 
[Sysname] interface vlan-interface 1 
[Sysname-Vlan-interface1] ip irdp minadvinterval 400
```
# ip irdp multicast

# **Syntax**

ip irdp multicast

undo ip irdp multicast

## View

Interface view

# Default level

2: System level

### **Parameters**

None

# **Description**

Use ip irdp multicast to specify the multicast address 224.0.0.1 as the destination IP address of RAs sent on an interface.

Use undo ip irdp multicast to restore the default.

By default, the destination IP address is 255.255.255.255.

#### **Examples**

# Specify the multicast address 224.0.0.1 as the destination IP address for VLAN-interface 1 to send RAs.

<Sysname> system-view [Sysname] interface vlan-interface 1 [Sysname-Vlan-interface1] ip irdp multicast

# ip irdp preference

### **Syntax**

ip irdp preference *preference-value*

# undo ip irdp preference

### View

Interface view

# Default level

2: System level

# **Parameters**

*preference-value*: Specifies the preference of IP addresses advertised on an interface, in the range of -2147483648 to 2147483647. The bigger the value, the higher the preference.

#### **Description**

Use ip irdp preference to configure the preference of IP addresses advertised on the interface.

Use undo ip irdp preference to restore the default.

By default, the preference of advertised IP addresses is 0.

# **Examples**

# Configure preference 1 for IP addresses advertised on VLAN-interface 1.

<Sysname> system-view

[Sysname] interface vlan-interface 1 [Sysname-Vlan-interface1] ip irdp preference 1

# IP performance optimization configuration commands

# display fib

# **Syntax**

display fib [ acl *acl-number* | ip-prefix *ip-prefix-name* ] [ | { begin | exclude | include } *regular-expression* ]

### View

Any view

#### Default level

1: Monitor level

#### **Parameters**

acl *acl-number*: Displays FIB entries matching a specific ACL numbered from 2000 to 2999. If the specified ACL does not exist, all FIB entries are displayed.

ip-prefix *ip-prefix-name*: Displays FIB entries matching a specific IP prefix list, a string of 1 to 19 characters. If the specified IP prefix list does not exist, all FIB entries are displayed.

|: Filters command output by specifying a regular expression. For more information about regular expressions, see *Fundamentals Configuration Guide*.

begin: Displays the first line that matches the specified regular expression and all lines that follow.

exclude: Displays all lines that do not match the specified regular expression.

include: Displays all lines that match the specified reqular expression.

*regular-expression*: Specifies a regular expression, a case-sensitive string of 1 to 256 characters.

#### **Description**

Use **display fib** to display FIB entries. If no parameters are specified, this command displays all FIB entries.

#### **Examples**

```
# Display all FIB entries. 
<Sysname> display fib
```
Destination count: 4 FIB entry count: 4

```
Flag:
```
 U:Useable G:Gateway H:Host B:Blackhole D:Dynamic S:Static R:Relay

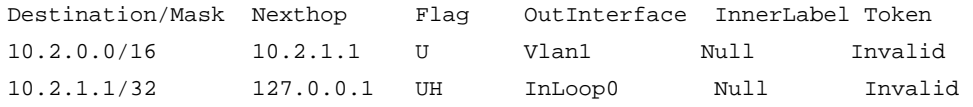

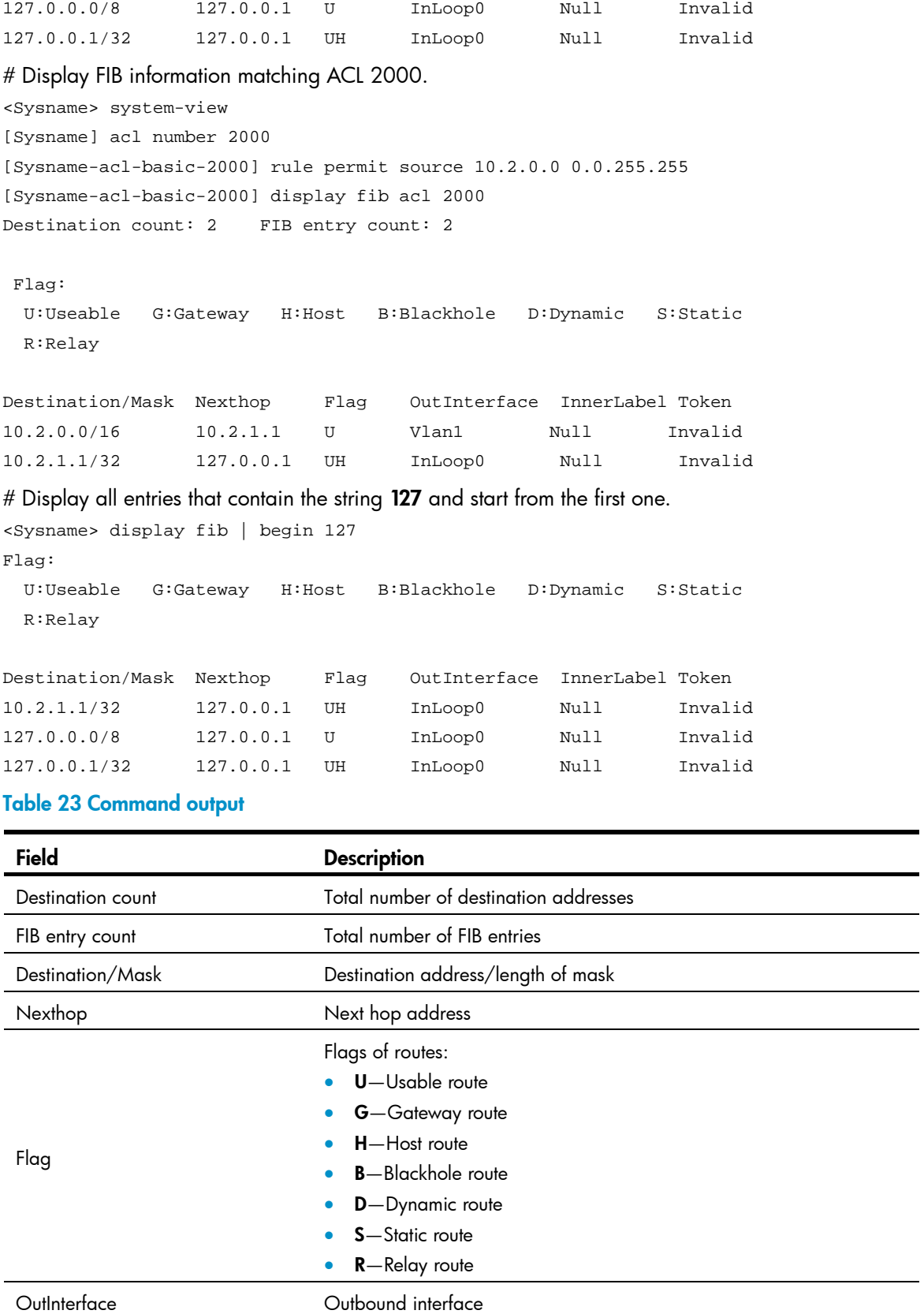

 $\overline{\phantom{0}}$ 

<span id="page-124-0"></span>InnerLabel Inner label

Token Link-state packet (LSP) index number

# display fib *ip-address*

# **Syntax**

display fib *ip-address* [ *mask* | *mask-length* ] [ | { begin | exclude | include } *regular-expression* ]

# View

Any view

# Default level

1: Monitor level

#### **Parameters**

*ip-address*: Destination IP address, in dotted decimal notation.

*mask*: IP address mask.

*mask-length*: Length of IP address mask.

|: Filters command output by specifying a regular expression. For more information about regular expressions, see *Fundamentals Configuration Guide*.

begin: Displays the first line that matches the specified regular expression and all lines that follow.

exclude: Displays all lines that do not match the specified regular expression.

include: Displays all lines that match the specified reqular expression.

*regular-expression*: Specifies a regular expression, a case-sensitive string of 1 to 256 characters.

#### **Description**

Use display fib *ip-address* to display FIB entries that match the specified destination IP address.

If no mask or mask length is specified, the FIB entry that matches the destination IP address and has the longest mask will be displayed. If the mask is specified, the FIB entry that exactly matches the specified destination IP address will be displayed.

#### **Examples**

# Display the FIB entries that match the destination IP address of 10.2.1.1.

```
<Sysname> display fib 10.2.1.1 
Destination count: 1 FIB entry count: 1
```
Flag:

```
 U:Useable G:Gateway H:Host B:Blackhole D:Dynamic S:Static 
 R:Relay
```
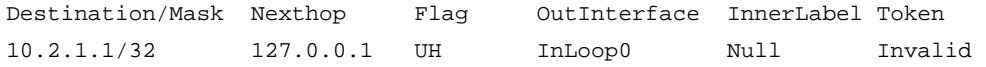

For description about the output, see [Table 23](#page-124-0).

# display icmp statistics

# **Syntax**

display icmp statistics [ slot *slot-number* ] [ | { begin | exclude | include } *regular-expression* ]

#### View

Any view

# Default level

1: Monitor level

#### **Parameters**

slot *slot-number*: Displays the ICMP statistics on a specific IRF member switch. The *slot-number* argument specifies the ID of an IRF member switch. The value range for the argument depends on the number of member switches and their member IDs in the IRF fabric, which you can display with the **display irf** command. On a standalone device, the *slot-number* argument specifies the ID of the device.

|: Filters command output by specifying a regular expression. For more information about regular expressions, see *Fundamentals Configuration Guide*.

begin: Displays the first line that matches the specified regular expression and all lines that follow.

exclude: Displays all lines that do not match the specified regular expression.

include: Displays all lines that match the specified regular expression.

*regular-expression*: Specifies a regular expression, a case-sensitive string of 1 to 256 characters.

#### **Description**

Use **display icmp statistics** to display ICMP statistics.

Related commands: display ip interface and reset ip statistics.

#### **Examples**

#### # Display ICMP statistics.

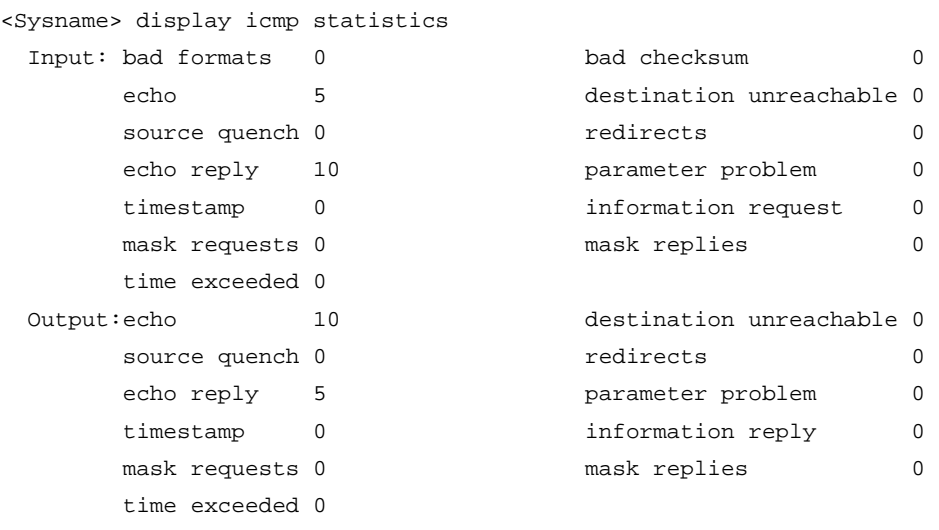

#### Table 24 Command output

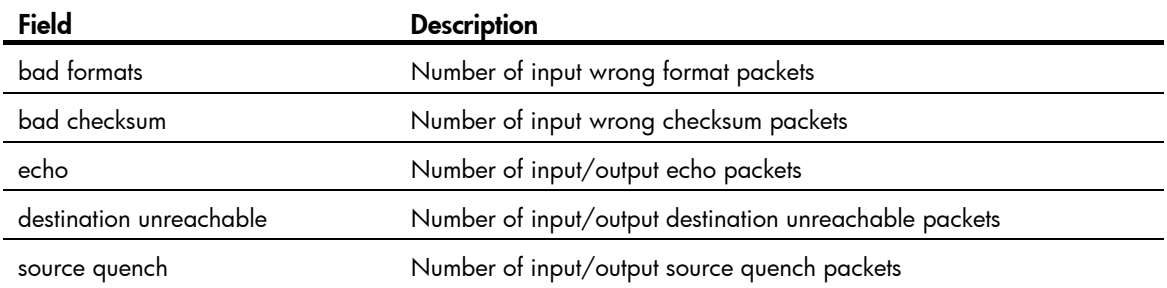

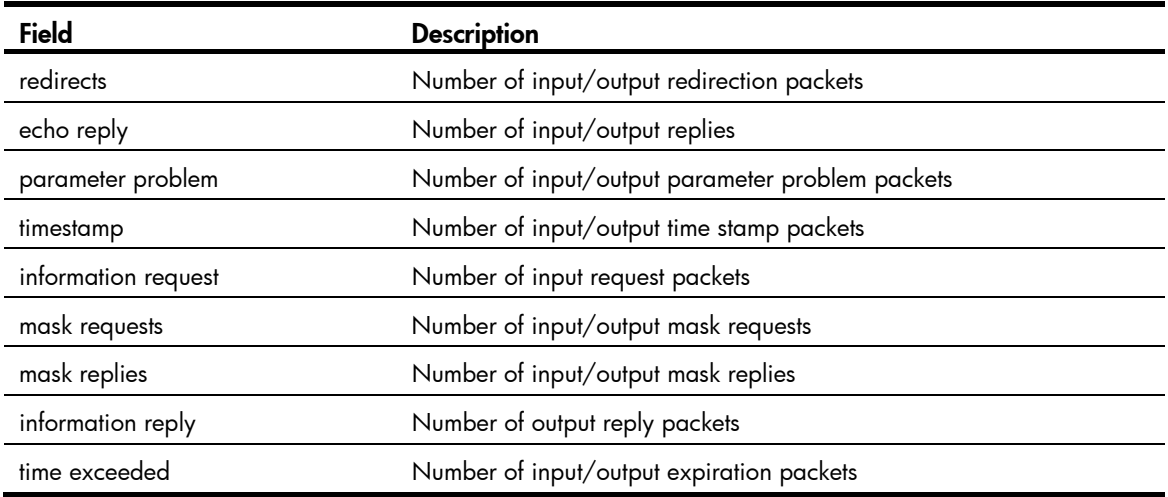

# display ip socket

#### **Syntax**

display ip socket [ socktype *sock-type* ] [ *task-id socket-id* ] [ slot *slot-number* ] [ | { begin | exclude | include } *regular-expression* ]

#### View

Any view

#### Default level

1: Monitor level

#### **Parameters**

socktype *sock-type*: Displays socket information about this type. The sock type is in the range of 1 to 3, corresponding to TCP, UDP, and raw IP.

*task-id*: Displays socket information about this task. Task ID is in the range of 1 to 255.

*socket-id*: Displays information about the socket. Socket ID is in the range of 0 to 3072.

slot *slot-number*: Displays socket information on a specific IRF member switch. The *slot-number* argument specifies the ID of an IRF member switch. The value range for the argument depends on the number of member switches and their member IDs in the IRF fabric, which you can display with the **display irf** command. On a standalone device, the *slot-number* argument specifies the ID of the device.

|: Filters command output by specifying a regular expression. For more information about regular expressions, see *Fundamentals Configuration Guide*.

begin: Displays the first line that matches the specified regular expression and all lines that follow.

exclude: Displays all lines that do not match the specified regular expression.

include: Displays all lines that match the specified regular expression.

*regular-expression*: Specifies a regular expression, a case-sensitive string of 1 to 256 characters.

#### **Description**

Use display ip socket to display socket information.

#### **Examples**

```
# Display TCP socket information. 
<Sysname> display ip socket 
SOCK_STREAM: 
Task = VTTD(38), socketid = 1, Proto = 6,
LA = 0.0.0.0:23, FA = 0.0.0.0:0,
sndbuf = 8192, rcvbuf = 8192, sb_ccc = 0, rb_ccc = 0,
socket option = SO_ACCEPTCONN SO_KEEPALIVE SO_REUSEPORT SO_SETKEEPALIVE, 
socket state = SS_PRIV SS_ASYNC 
Task = HTTP(36), socketid = 1, Proto = 6,
LA = 0.0.0.0:80, FA = 0.0.0.0:0,sndbuf = 8192, rcvbuf = 8192, sb cc = 0, rb cc = 0,
socket option = SO_ACCEPTCONN SO_REUSEPORT, 
socket state = SS_PRIV SS_NBIO 
Task = ROUT(69), socketid = 10, Proto = 6,
LA = 0.0.0.0:179, FA = 192.168.1.45:0,
sndbuf = 8192, rcvbuf = 8192, sb_ccc = 0, rb_ccc = 0,
socket option = SO_ACCEPTCONN SO_REUSEADDR SO_REUSEPORT SO_SENDVPNID(0), 
socket state = SS_PRIV SS_ASYNC 
Task = VTTD(38), socketid = 4, Proto = 6,
LA = 192.168.1.40:23, FA = 192.168.1.52:1917, 
sndbuf = 8192, rcvbuf = 8192, sb_cc = 237, rb_cc = 0, 
socket option = SO_KEEPALIVE SO_OOBINLINE SO_REUSEPORT SO_SETKEEPALIVE, 
socket state = SS_ISCONNECTED SS_PRIV SS_ASYNC 
Task = VTYD(38), socketid = 3, Proto = 6,
LA = 192.168.1.40:23, FA = 192.168.1.84:1503, 
sndbuf = 8192, revbuf = 8192, sb_cc = 0, rb_cc = 0,socket option = SO_KEEPALIVE SO_OOBINLINE SO_REUSEPORT SO_SETKEEPALIVE, 
socket state = SS_ISCONNECTED SS_PRIV SS_ASYNC 
Task = ROUT(69), socketid = 11, Proto = 6,
LA = 192.168.1.40:1025, FA = 192.168.1.45:179, 
sndbuf = 8192, rcvbuf = 8192, sb\_cc = 0, rb\_cc = 0,
socket option = SO_REUSEADDR SO_LINGER,
socket state = SS_ISCONNECTED SS_PRIV SS_ASYNC 
SOCK_DGRAM: 
Task = N \text{TPT}(37), socketid = 1, Proto = 17,
LA = 0.0.0.0:123, FA = 0.0.0.0:0sndbuf = 9216, rcvbuf = 41600, sb_ccc = 0, rb_ccc = 0,
socket option = SO_UDPCHECKSUM, 
socket state = SS_PRIV 
Task = AGNT(51), socketid = 1, Proto = 17,
```

```
LA = 0.0.0.0:161, FA = 0.0.0.0:0sndbuf = 9216, rcvbuf = 41600, sb cc = 0, rb cc = 0,
socket option = SO_UDPCHECKSUM, 
socket state = SS_PRIV SS_NBIO SS_ASYNC 
Task = RDSO(56), socketid = 1, Proto = 17,
LA = 0.0.0.0:1024, FA = 0.0.0.0:0sndbuf = 9216, rcvbuf = 41600, sb_ccc = 0, rb_ccc = 0,
socket option = SO_UDPCHECKSUM, 
socket state = SS_PRIV 
Task = TRAP(52), socketid = 1, Proto = 17,
LA = 0.0.0.0:1025, FA = 0.0.0.0:0sndbuf = 9216, rcvbuf = 0, sb_ccc = 0, rb_ccc = 0,
socket option = SO_UDPCHECKSUM, 
socket state = SS_PRIV 
Task = RDSO(56), socketid = 2, Proto = 17,
LA = 0.0.0.0:1812, FA = 0.0.0:0:0,
sndbuf = 9216, rcvbuf = 41600, sb\_cc = 0, rb\_cc = 0,
socket option = SO_UDPCHECKSUM, 
socket state = SS_PRIV 
SOCK_RAW: 
Task = ROUT(69), socketid = 8, Proto = 89,
LA = 0.0.0.0, FA = 0.0.0.0,
sndbuf = 262144, rcvbuf = 262144, sb_cc = 0, rb_cc = 0,
socket option = SO_SENDVPNID(0), 
socket state = SS_PRIV SS_ASYNC 
Task = ROUT(69), socketid = 3, Proto = 2,
LA = 0.0.0.0, FA = 0.0.0.0,
sndbuf = 32767, rcvbuf = 256000, sb\_cc = 0, rb\_cc = 0,
socket option = SO_SENDVPNID(0), 
socket state = SS_PRIV SS_NBIO SS_ASYNC 
Task = ROUT(69), socketid = 2, Proto = 103,
LA = 0.0.0.0, FA = 0.0.0.0,
sndbuf = 65536, rcvbuf = 256000, sb\_cc = 0, rb\_cc = 0,
socket option = SO_SENDVPNID(0), 
socket state = SS_PRIV SS_NBIO SS_ASYNC 
Task = ROUT(69), socketid = 1, Proto = 65,
LA = 0.0.0.0, FA = 0.0.0.0,
sndbuf = 32767, rcvbuf = 256000, sb\_cc = 0, rb\_cc = 0,
socket option = 0, 
socket state = SS_PRIV SS_NBIO SS_ASYNC
```

```
Task = RSVP(73), socketid = 1, Proto = 46,
LA = 0.0.0.0, FA = 0.0.0.0,
sndbuf = 4194304, rcvbuf = 4194304, sb\_cc = 0, rb\_cc = 0,
socket option = 0, 
socket state = SS_PRIV SS_NBIO SS_ASYNC
```
#### Table 25 Command output

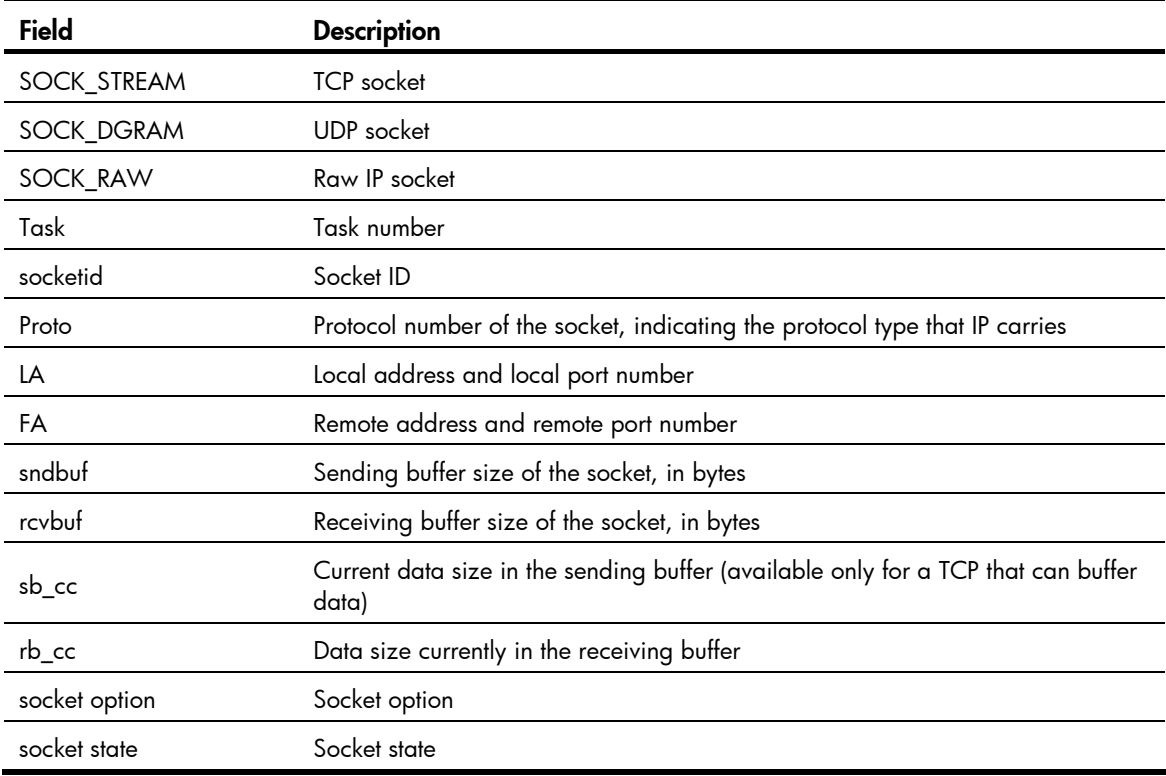

# display ip statistics

#### **Syntax**

display ip statistics [ slot *slot-number* ] [ | { begin | exclude | include } *regular-expression* ]

# View

Any view

#### Default level

1: Monitor level

#### **Parameters**

slot *slot-number*: Displays the IP packet statistics on a specific IRF member switch. The *slot-number* argument specifies the ID of an IRF member switch. The value range for the argument depends on the number of member switches and their member IDs in the IRF fabric, which you can display with the display irf command. On a standalone device, the *slot-number* argument specifies the ID of the device.

|: Filters command output by specifying a regular expression. For more information about regular expressions, see *Fundamentals Configuration Guide*.

begin: Displays the first line that matches the specified regular expression and all lines that follow.

exclude: Displays all lines that do not match the specified regular expression.

include: Displays all lines that match the specified regular expression.

*regular-expression*: Specifies a regular expression, a case-sensitive string of 1 to 256 characters.

# **Description**

Use **display ip statistics** to display statistics of IP packets.

Related commands: display ip interface and reset ip statistics.

# **Examples**

# Display statistics of IP packets.

<Sysname> display ip statistics

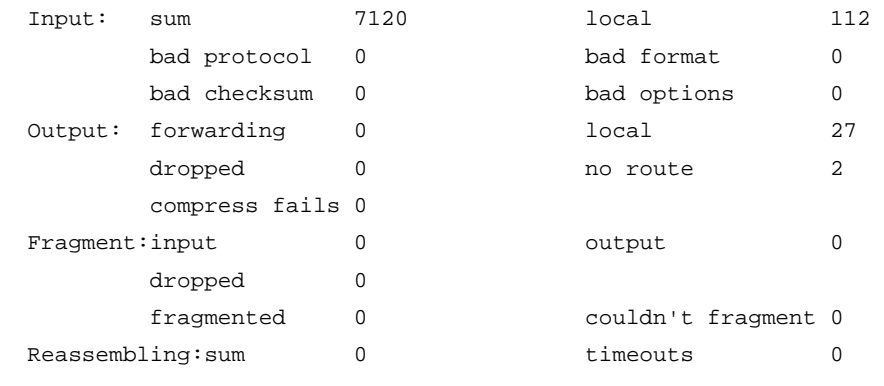

#### Table 26 Command output

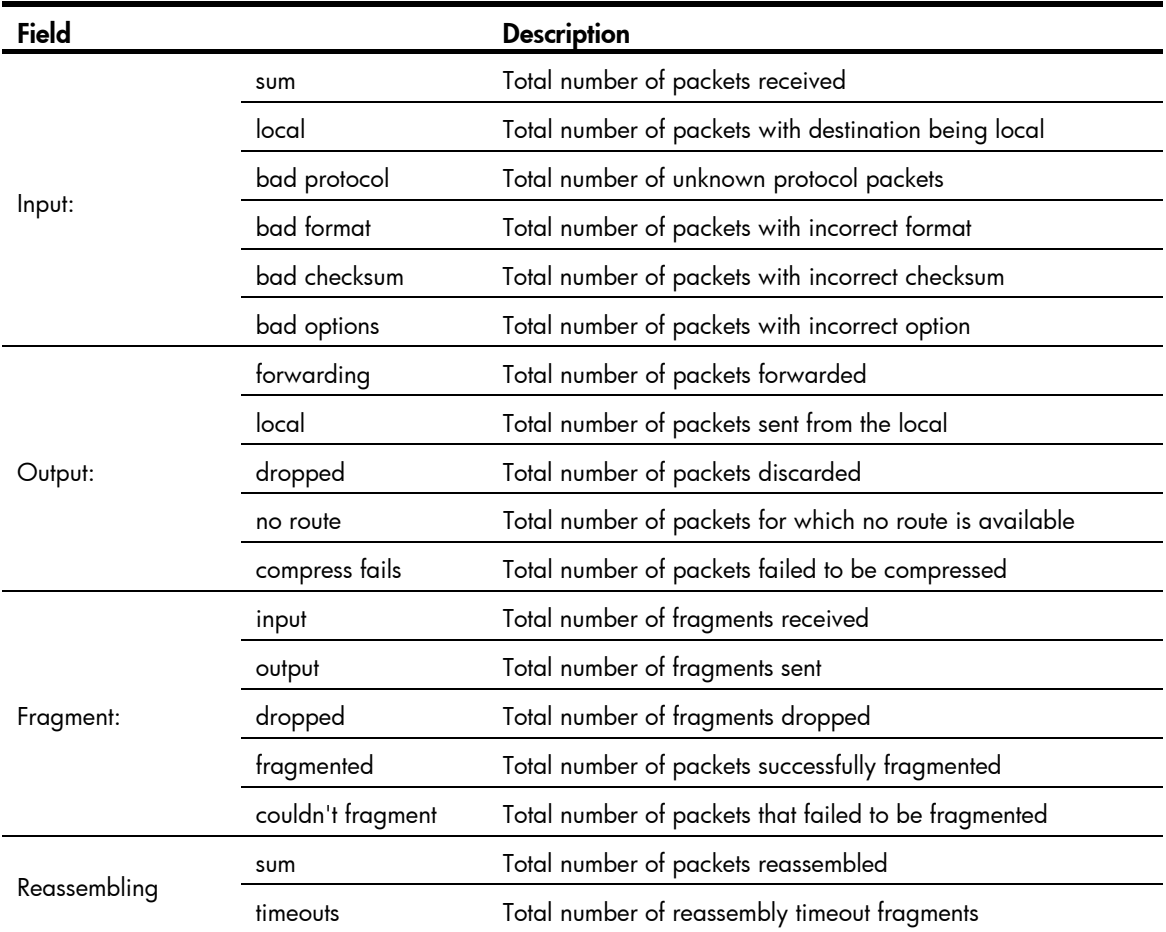

# display tcp statistics

# **Syntax**

display tcp statistics [ | { begin | exclude | include } *regular-expression* ]

### View

Any view

# Default level

1: Monitor level

#### **Parameters**

|: Filters command output by specifying a regular expression. For more information about regular expressions, see *Fundamentals Configuration Guide*.

begin: Displays the first line that matches the specified regular expression and all lines that follow.

exclude: Displays all lines that do not match the specified reqular expression.

include: Displays all lines that match the specified regular expression.

*regular-expression*: Specifies a regular expression, a case-sensitive string of 1 to 256 characters.

#### **Description**

Use **display tcp statistics** to display statistics of TCP traffic.

Related commands: display tcp status and reset tcp statistics.

#### **Examples**

```
# Display statistics of TCP traffic. 
<Sysname> display tcp statistics 
Received packets: 
      Total: 8457 
      packets in sequence: 3660 (5272 bytes) 
      window probe packets: 0, window update packets: 0 
      checksum error: 0, offset error: 0, short error: 0 
      duplicate packets: 1 (8 bytes), partially duplicate packets: 0 (0 bytes) 
      out-of-order packets: 17 (0 bytes) 
      packets of data after window: 0 (0 bytes) 
      packets received after close: 0 
      ACK packets: 4625 (141989 bytes) 
      duplicate ACK packets: 1702, too much ACK packets: 0 
Sent packets: 
      Total: 6726 
      urgent packets: 0 
      control packets: 21 (including 0 RST) 
      window probe packets: 0, window update packets: 0 
      data packets: 6484 (141984 bytes) data packets retransmitted: 0 (0 bytes) 
      ACK-only packets: 221 (177 delayed)
```
Retransmitted timeout: 0, connections dropped in retransmitted timeout: 0 Keepalive timeout: 1682, keepalive probe: 1682, Keepalive timeout, so connections disconnected : 0 Initiated connections: 0, accepted connections: 22, established connections: 22 Closed connections: 49 (dropped: 0, initiated dropped: 0) Packets dropped with MD5 authentication: 0 Packets permitted with MD5 authentication: 0

#### Table 27 Command output

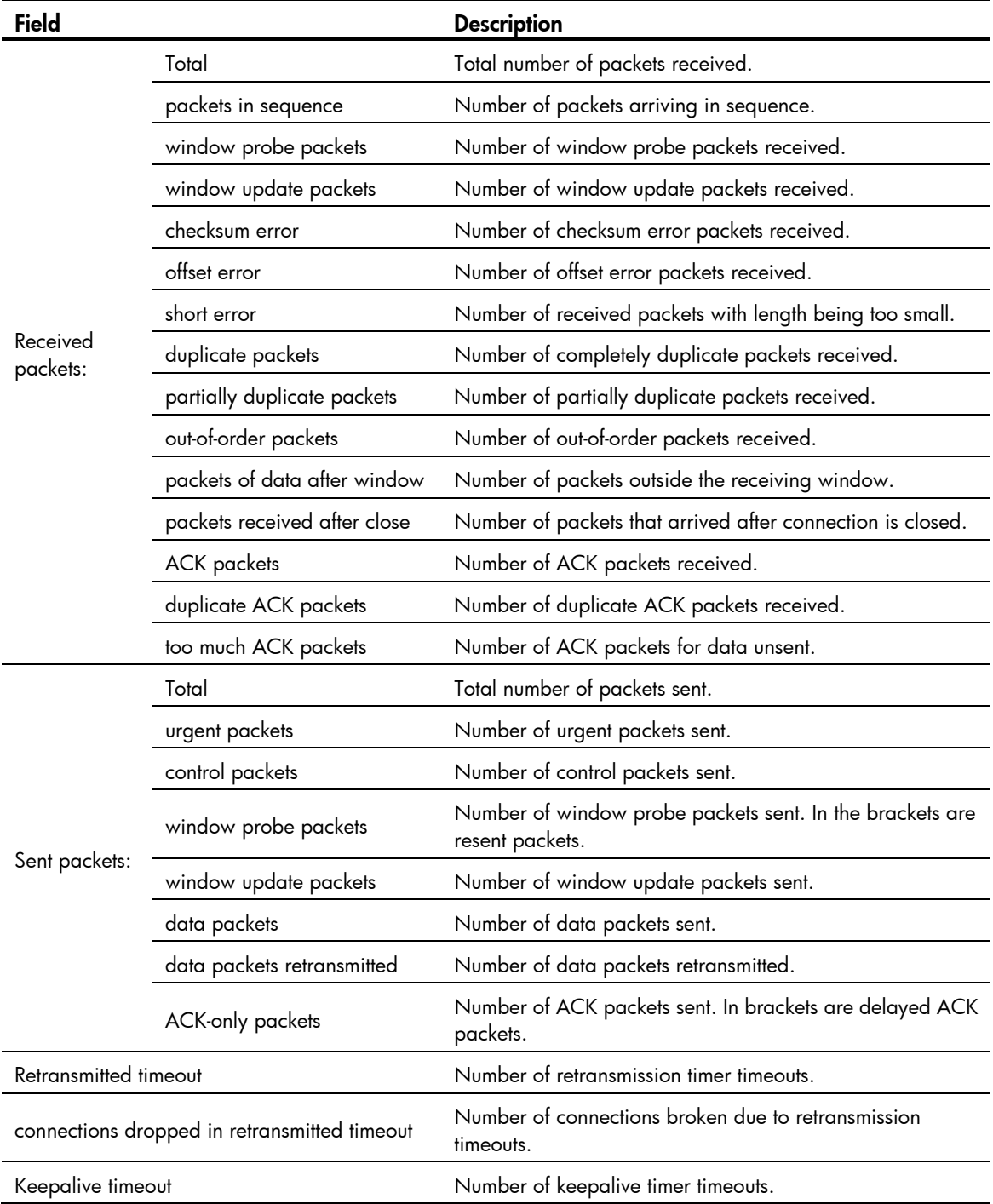

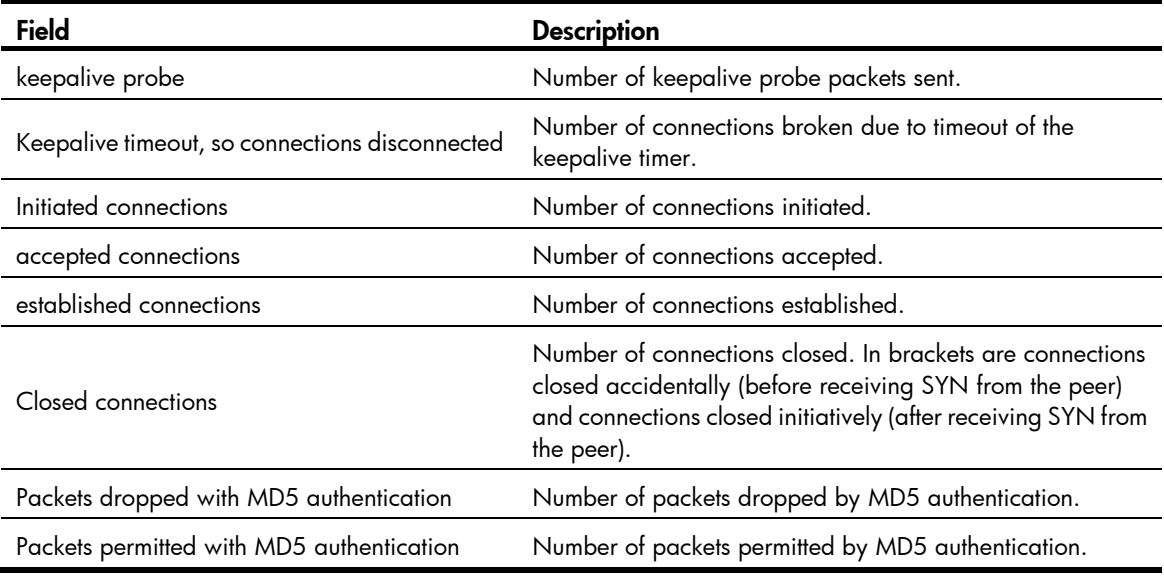

# display udp statistics

# **Syntax**

display udp statistics [ | { begin | exclude | include } *regular-expression* ]

### View

Any view

# Default level

1: Monitor level

#### **Parameters**

|: Filters command output by specifying a regular expression. For more information about regular expressions, see *Fundamentals Configuration Guide*.

begin: Displays the first line that matches the specified regular expression and all lines that follow.

exclude: Displays all lines that do not match the specified regular expression.

include: Displays all lines that match the specified reqular expression.

*regular-expression*: Specifies a regular expression, a case-sensitive string of 1 to 256 characters.

# **Description**

Use display udp statistics to display statistics of UDP packets.

Related commands: reset udp statistics.

#### **Examples**

# Display statistics of UDP packets.

```
<Sysname> display udp statistics 
Received packets: 
      Total: 0 
      checksum error: 0 
      shorter than header: 0, data length larger than packet: 0 
      unicast(no socket on port): 0
```

```
 broadcast/multicast(no socket on port): 0 
      not delivered, input socket full: 0 
      input packets missing pcb cache: 0 
Sent packets: 
      Total: 0
```
#### Table 28 Command output

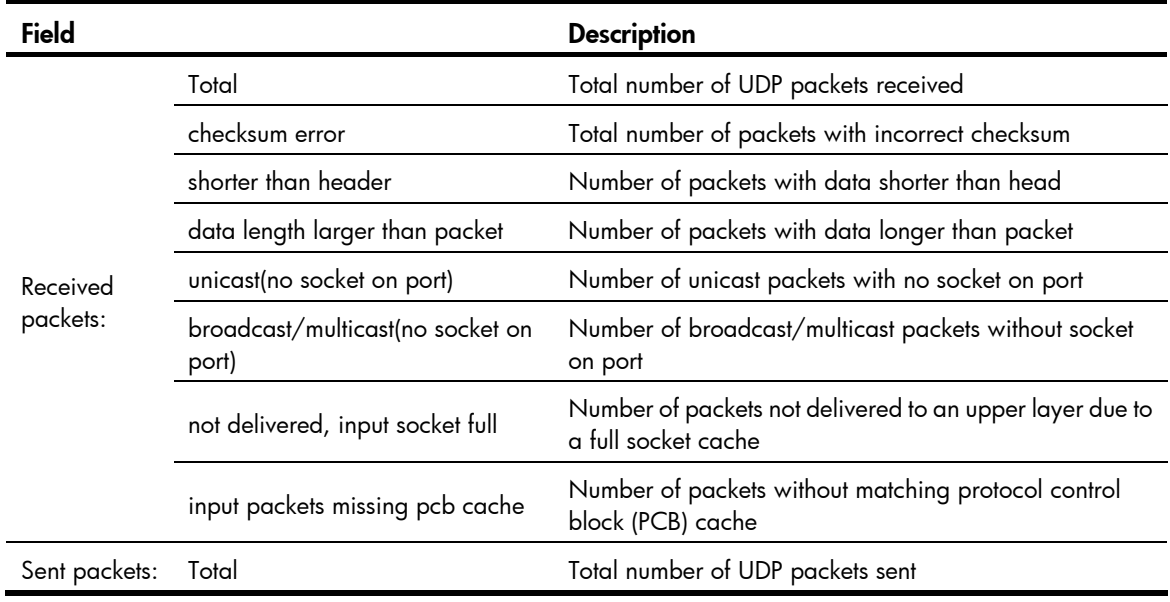

# ip forward-broadcast (interface view)

#### **Syntax**

ip forward-broadcast [ acl *acl-number* ]

undo ip forward-broadcast

# View

Interface view

# Default level

2: System level

#### **Parameters**

acl *acl-number*: Specifies the ACL number, in the range of 2000 to 3999. Numbers between 2000 and 2999 are for basic ACLs, and between 3000 and 3999 are for advanced ACLs. Only directed broadcasts permitted by the ACL can be forwarded.

### **Description**

Use ip forward-broadcast to enable the interface to forward directed broadcasts to a directly connected network.

Use undo ip forward-broadcast to disable the interface from forwarding directed broadcasts to a directly connected network.

By default, an interface is disabled from forwarding directed broadcasts to a directly connected network.

### **Examples**

# Enable VLAN-interface 2 to forward the directed broadcasts to a directly-connected network matching ACL 2001.

```
<Sysname> system-view 
[Sysname] interface vlan-interface 2 
[Sysname-Vlan-interface2] ip forward-broadcast acl 2001
```
# ip forward-broadcast (system view)

#### **Syntax**

ip forward-broadcast

undo ip forward-broadcast

# View

System view

# Default level

2: System level

#### **Parameters**

None

# **Description**

Use ip forward-broadcast to enable the switch to receive directed broadcasts.

Use undo ip forward-broadcast to disable the switch from receiving directed broadcasts.

By default, the switch is disabled from receiving directed broadcast.

#### **Examples**

# Enable the switch to receive directed broadcasts.

<Sysname> system-view [Sysname] ip forward-broadcast

# ip redirects enable

#### **Syntax**

ip redirects enable

#### undo ip redirects

# View

System view

#### Default level

2: System level

#### **Parameters**

None

#### **Description**

Use ip redirects enable to enable sending ICMP redirection packets.

Use undo ip redirects to disable sending ICMP redirection packets.

This feature is disabled by default.

#### **Examples**

# Enable sending ICMP redirect packets. <Sysname> system-view [Sysname] ip redirects enable

# ip ttl-expires enable

# **Syntax**

ip ttl-expires enable undo ip ttl-expires

### View

System view

# Default level

2: System level

# **Parameters**

None

### **Description**

Use ip ttl-expires enable to enable sending ICMP timeout packets.

Use undo ip ttl-expires to disable sending ICMP timeout packets.

Sending ICMP timeout packets is disabled by default.

If the feature is disabled, the device will not send TTL timeout ICMP packets, but still send "reassembly timeout" ICMP packets.

#### **Examples**

# Enable sending ICMP timeout packets. <Sysname> system-view

[Sysname] ip ttl-expires enable

# ip unreachables enable

#### **Syntax**

ip unreachables enable

undo ip unreachables

### View

System view

# Default level

2: System level

#### **Parameters**

None

#### **Description**

Use ip unreachables enable to enable sending ICMP destination unreachable packets. Use undo ip unreachables to disable sending ICMP destination unreachable packets. Sending ICMP destination unreachable packets is disabled by default.

#### **Examples**

# Enable sending ICMP destination unreachable packets. <Sysname> system-view [Sysname] ip unreachables enable

# reset ip statistics

#### **Syntax**

reset ip statistics [ slot *slot-number* ]

#### View

User view

# Default level

1: Monitor level

#### **Parameters**

slot *slot-number*: Clears the IP packet statistics on a specific IRF member switch. The *slot-number* argument specifies the ID of an IRF member switch. The value range for the argument depends on the number of member switches and their member IDs in the IRF fabric, which you can display with the **display irf** command. On a standalone device, the *slot-number* argument specifies the ID of the device.

#### **Description**

Use reset ip statistics to clear statistics of IP packets.

Related commands: display ip statistics and display ip interface.

### **Examples**

# Clear statistics of IP packets.

<Sysname> reset ip statistics

# reset tcp statistics

#### **Syntax**

reset tcp statistics

#### View

User view

# Default level

1: Monitor level

#### **Parameters**

None

### **Description**

Use reset tcp statistics to clear statistics of TCP traffic.

Related commands: display tcp statistics.

#### **Examples**

# Display statistics of TCP traffic. <Sysname> reset tcp statistics

# reset udp statistics

#### **Syntax**

reset udp statistics

#### View

User view

# Default level

1: Monitor level

#### **Parameters**

None

# **Description**

Use reset udp statistics to clear statistics of UDP traffic.

#### **Examples**

# Display statistics of UDP traffic. <Sysname> reset udp statistics

# tcp path-mtu-discovery

#### **Syntax**

tcp path-mtu-discovery [ aging *minutes* | no-aging ]

undo tcp path-mtu-discovery

### View

System view

# Default level

2: System level

### **Parameters**

aging *minutes*: Specifies the aging time of the path MTU, in the range of 10 to 30 minutes. The default aging time is 10 minutes.

no-aging: Do not age out the path MTU.

#### **Description**

Use tcp path-mtu-discovery to enable TCP path MTU discovery.

Use undo tcp path-mtu-discovery to disable TCP path MTU discovery, and disable all running path MTU timers. New TCP connections do not perform TCP path MTU discovery but existing TCP connections can still use TCP path MTU discovery.

By default, TCP path MTU discovery is disabled.

### **Examples**

# Enable TCP path MTU discovery and set the path MTU age timer to 20 minutes.

<Sysname> system-view [Sysname] tcp path-mtu-discovery aging 20

# tcp timer fin-timeout

#### **Syntax**

tcp timer fin-timeout *time-value*

#### undo tcp timer fin-timeout

### View

System view

#### Default level

2: System level

#### **Parameters**

*time-value*: Specifies the TCP finwait timer in seconds, in the range of 76 to 3600.

#### **Description**

Use tcp timer fin-timeout to configure the length of the TCP finwait timer.

Use undo tcp timer fin-timeout to restore the default.

By default, the length of the TCP finwait timer is 675 seconds.

The actual length of the finwait timer is determined by the following formula:

Actual length of the finwait timer = (Configured length of the finwait timer  $-75$ ) + configured length of the synwait timer

Related commands: tcp timer syn-timeout and tcp window.

#### **Examples**

# Set the length of the TCP finwait timer to 800 seconds. <Sysname> system-view [Sysname] tcp timer fin-timeout 800

# tcp timer syn-timeout

#### **Syntax**

tcp timer syn-timeout *time-value*

undo tcp timer syn-timeout

#### View

System view

# Default level

2: System level

#### **Parameters**

*time-value*: Specifies the TCP synwait timer in seconds, in the range of 2 to 600.

#### **Description**

Use tcp timer syn-timeout to configure the length of the TCP synwait timer.

Use undo tcp timer syn-timeout to restore the default.

By default, the value of the TCP synwait timer is 75 seconds.

Related commands: tcp timer fin-timeout and tcp window.

#### **Examples**

# Set the length of the TCP synwait timer to 80 seconds.

<Sysname> system-view [Sysname] tcp timer syn-timeout 80

# tcp window

# **Syntax**

tcp window *window-size*

# undo tcp window

### View

System view

### Default level

2: System level

#### **Parameters**

*window-size*: Specifies the size of the send/receive buffer in KB, in the range of 1 to 32.

#### **Description**

Use tcp window to configure the size of the TCP send/receive buffer.

Use undo tcp window to restore the default.

The size of the TCP send/receive buffer is 8 KB by default.

#### Related commands: tcp timer fin-timeout and tcp timer syn-timeout.

#### **Examples**

# Configure the size of the TCP send/receive buffer as 3 KB. <Sysname> system-view [Sysname] tcp window 3

# UDP helper configuration commands

# display udp-helper server

#### **Syntax**

display udp-helper server [ interface *interface-type interface-number* ] [ | { begin | exclude | include } *regular-expression* ]

#### View

Any view

# Default level

2: System level

#### **Parameters**

interface *interface-type interface-number*: Displays information about forwarded UDP packets on a specific interface.

|: Filters command output by specifying a regular expression. For more information about regular expressions, see *Fundamentals Configuration Guide*.

begin: Displays the first line that matches the specified regular expression and all lines that follow.

exclude: Displays all lines that do not match the specified reqular expression.

include: Displays all lines that match the specified regular expression.

*regular-expression*: Specifies a regular expression, a case-sensitive string of 1 to 256 characters.

#### **Description**

Use display udp-helper server to display information about forwarded UDP packets on the specified interface or all interfaces.

If *interface-type interface-number* is not specified, this command displays information about forwarded UDP packets on all interfaces.

#### **Examples**

# Display information about forwarded UDP packets on the interface VLAN-interface 1.

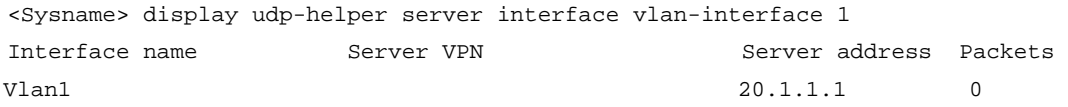

The output shows that the destination server corresponding to the interface VLAN-interface 1 is in the public network, the IP address of the destination server is 20.1.1.1, and that no packets are forwarded to the destination server.

# reset udp-helper packet

#### **Syntax**

reset udp-helper packet

#### View

User view

# Default level

1: Monitor level

### **Parameters**

None

# **Description**

Use reset udp-helper packet to clear the statistics of forwarded UDP packets.

Related commands: display udp-helper server.

#### **Examples**

# Clear the statistics of the forwarded UDP packets.

<Sysname> reset udp-helper packet

# udp-helper enable

# **Syntax**

udp-helper enable

undo udp-helper enable

# View

System view

# Default level

2: System level

### **Parameters**

None

# **Description**

Use udp-helper enable to enable UDP helper. A device enabled with UDP helper functions as a relay agent that converts UDP broadcast packets into unicast packets and forwards them to a specific destination server.

Use undo udp-helper enable to disable UDP helper.

By default, UDP helper is disabled.

# **Examples**

# Enable UDP helper. <Sysname> system-view [Sysname] udp-helper enable

# udp-helper port

# **Syntax**

udp-helper port { port-number | dns | netbios-ds | netbios-ns | tacacs | tftp | time } undo udp-helper port { *port-number* | dns | netbios-ds | netbios-ns | tacacs | tftp | time }
#### View

System view

#### Default level

2: System level

#### **Parameters**

*port-number*: Specifies the UDP port number with which packets need to be forwarded, in the range of 1 to 65535 (except 67 and 68).

dns: Forwards DNS data packets. The corresponding UDP port number is 53.

netbios-ds: Forwards NetBIOS data packets. The corresponding UDP port number is 138.

netbios-ns: Forwards NetBIOS name service data packets. The corresponding UDP port number is 137.

tacacs: Forwards terminal access controller access control system (TACACS) data packet. The corresponding UDP port number is 49.

the: Forwards TFTP data packets. The corresponding UDP port number is 69.

time: Forwards time service data packets. The corresponding UDP port number is 37.

#### **Description**

Use **udp-helper port** to enable the forwarding of packets with the specified UDP port number.

Use undo udp-helper port to remove the configured UDP port numbers.

By default, no UDP port number is specified.

You can configure up to 256 UDP ports on a device.

All of the specified UDP port numbers will be removed if UDP helper is disabled.

#### **Examples**

# Forward broadcast packets with the UDP destination port number 100.

<Sysname> system-view [Sysname] udp-helper port 100

## udp-helper server

#### **Syntax**

udp-helper server *ip-address*

undo udp-helper server [ *ip-address* ]

## View

Interface view

## Default level

2: System level

#### **Parameters**

*ip-address*: Specifies the IP address of the destination server, in dotted decimal notation.

#### **Description**

Use udp-helper server to specify the destination server to which UDP packets are forwarded.

Use undo udp-helper server to remove the destination server.

No destination server is configured by default.

You can configure up to 20 destination servers on an interface.

Without the *ip-address* argument, the undo udp-helper server command removes all the destination servers on an interface.

Related commands: display udp-helper server.

## **Examples**

# Specify the IP address of the destination server in the public network as 192.1.1.2 on the VLAN-interface 100.

<Sysname> system-view [Sysname] interface vlan-interface 100 [Sysname-Vlan-interface100] udp-helper server 192.1.1.2

# IPv6 basics configuration commands

## display ipv6 fib

#### **Syntax**

display ipv6 fib [ acl6 *acl6-number* | ipv6-prefix *ipv6-prefix-name* ] [ | { begin | exclude | include } *regular-expression* ]

#### View

Any view

#### Default level

1: Monitor level

#### **Parameters**

acl6 *acl6-number*: Displays the IPv6 FIB entries permitted by a specific ACL. The ACL number is in the range of 2000 to 2999. If the specified ACL does not exist, all IPv6 FIB entries are displayed.

ipv6-prefix *ipv6-prefix-name*: Displays the IPv6 FIB entries matching a specific prefix list. The *ipv6-prefix-name* argument is a case-sensitive string of 1 to 19 characters. If the specified prefix list does not exist, all IPv6 FIB entries are displayed.

|: Filters command output by specifying a regular expression. For more information about regular expressions, see *Fundamentals Configuration Guide*.

begin: Displays the first line that matches the specified regular expression and all lines that follow.

exclude: Displays all lines that do not match the specified regular expression.

include: Displays all lines that match the specified regular expression.

*regular-expression*: Specifies a regular expression, a case-sensitive string of 1 to 256 characters.

#### **Description**

Use **display ipv6 fib** to display IPv6 FIB entries. If no argument is specified, all IPv6 FIB entries will be displayed.

The device looks up a matching IPv6 FIB entry for forwarding an IPv6 packet.

#### **Examples**

```
# Display all IPv6 FIB entries. 
<Sysname> display ipv6 fib 
FIB Table: 
 Total number of Routes : 1 
 Flag: 
  U:Useable G:Gateway H:Host B:Blackhole D:Dynamic S:Static 
Destination: ::1 PrefixLength : 128
NextHop : ::1 Flag : HU
Label : NULL \qquad \qquad Token : 0
```
Interface : InLoopBack0

#### Table 29 Command output

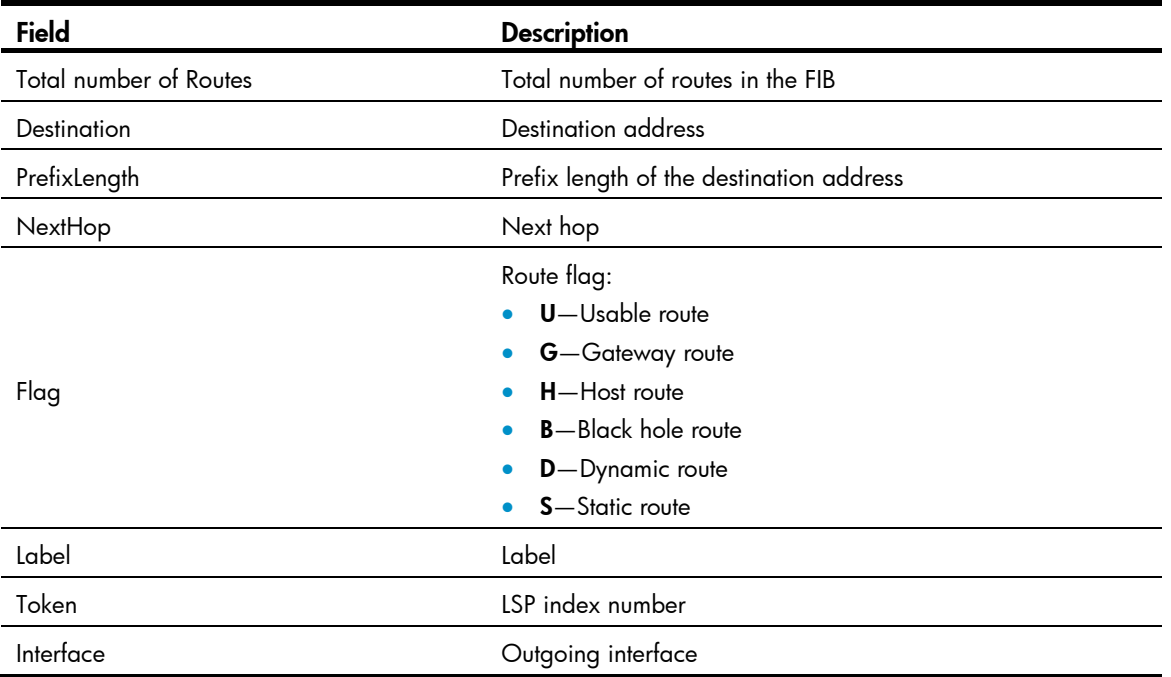

# display ipv6 fib *ipv6-address*

## **Syntax**

display ipv6 fib *ipv6-address* [ *prefix-length* ] [ | { begin | exclude | include } *regular-expression* ]

#### View

Any view

## Default level

1: Monitor level

#### **Parameters**

*ipv6-address:* Specifies the destination IPv6 address.

*prefix-length*: Specifies the Prefix length of the destination IPv6 address, in the range of 0 to 128.

|: Filters command output by specifying a regular expression. For more information about regular expressions, see *Fundamentals Configuration Guide*.

begin: Displays the first line that matches the specified regular expression and all lines that follow.

exclude: Displays all lines that do not match the specified regular expression.

include: Displays all lines that match the specified regular expression.

*regular-expression*: Specifies a regular expression, a case-sensitive string of 1 to 256 characters.

#### **Description**

Use display ipv6 fib *ipv6-address* to display the IPv6 FIB entry of the specified destination IPv6 address.

Without the *prefix-length* argument specified, this command displays the matching IPv6 FIB entry with the longest prefix.

With the *prefix-length* argument specified, this command displays the IPv6 FIB entry exactly matching the specified destination IPv6 address and prefix length.

#### **Examples**

# Display the matching IPv6 FIB entry with the longest prefix. <Sysname> display ipv6 fib ::1

#### Flag:

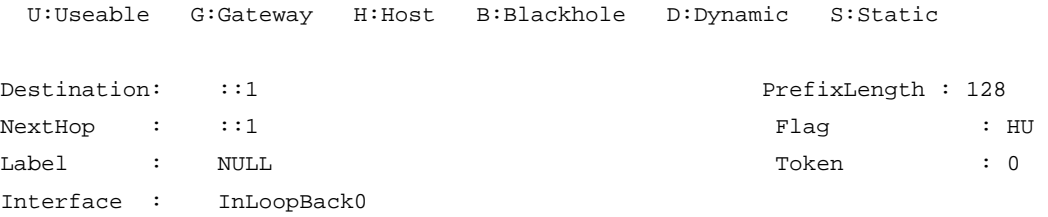

#### Table 30 Command output

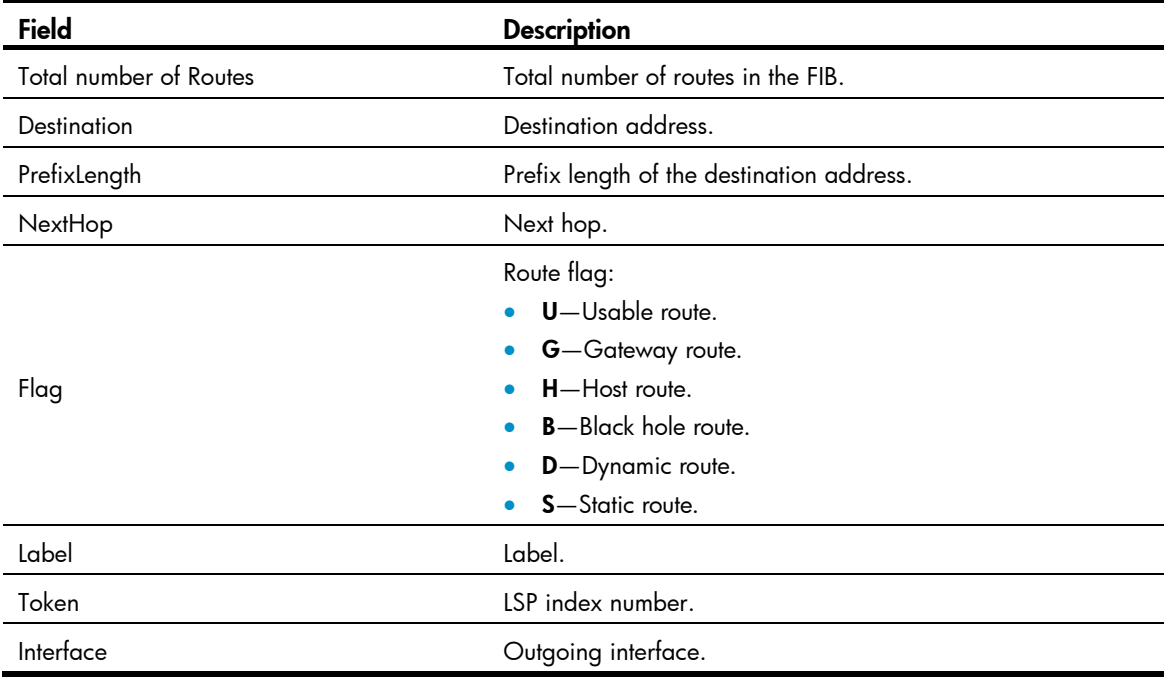

# display ipv6 interface

## **Syntax**

display ipv6 interface [ *interface-type* [ *interface-number* ] ] [ brief ] [ | { begin | exclude | include } *regular-expression* ]

## View

Any view

## Default level

1: Monitor level

## **Parameters**

*interface-type*: Interface type.

*interface-number*: Interface number.

brief: Displays brief IPv6 information about an interface.

|: Filters command output by specifying a regular expression. For more information about regular expressions, see *Fundamentals Configuration Guide*.

begin: Displays the first line that matches the specified regular expression and all lines that follow.

exclude: Displays all lines that do not match the specified reqular expression.

include: Displays all lines that match the specified regular expression.

*regular-expression*: Specifies a regular expression, a case-sensitive string of 1 to 256 characters.

#### **Description**

Use display ipv6 interface to display IPv6 information about an interface.

- If *interface-type interface-number* is not specified, this command displays IPv6 information about all interfaces.
- If only *interface-type* is specified, this command displays IPv6 information about the interfaces of the specified type.
- If *interface-type interface-number* is specified, this command displays IPv6 information about the specified interface. If the **brief** keyword is also specified, this command displays brief IPv6 information about the interface.

### **Examples**

```
# Display IPv6 information about VLAN-interface 2. 
<Sysname> display ipv6 interface vlan-interface 2 
Vlan-interface2 current state :UP 
Line protocol current state :UP 
IPv6 is enabled, link-local address is FE80::1234:56FF:FE65:4322 
  Global unicast address(es): 
    2001::1, subnet is 2001::/64 
10::1234:56FF:FE65:4322, subnet is 10::/64 [AUTOCFG] 
      [valid lifetime 4641s/preferred lifetime 4637s] 
  Joined group address(es): 
    FF02::1:FF00:1 
    FF02::1:FF65:4322 
    FF02::2 
    FF02::1 
  MTU is 1500 bytes 
  ND DAD is enabled, number of DAD attempts: 1 
  ND reachable time is 30000 milliseconds 
  ND retransmit interval is 1000 milliseconds 
  Hosts use stateless autoconfig for addresses 
IPv6 Packet statistics: 
  InReceives: 0 
  InTooShorts: 0 
  InTruncatedPkts: 0 
  InHopLimitExceeds: 0 
  InBadHeaders: 0 
  InBadOptions: 0
```
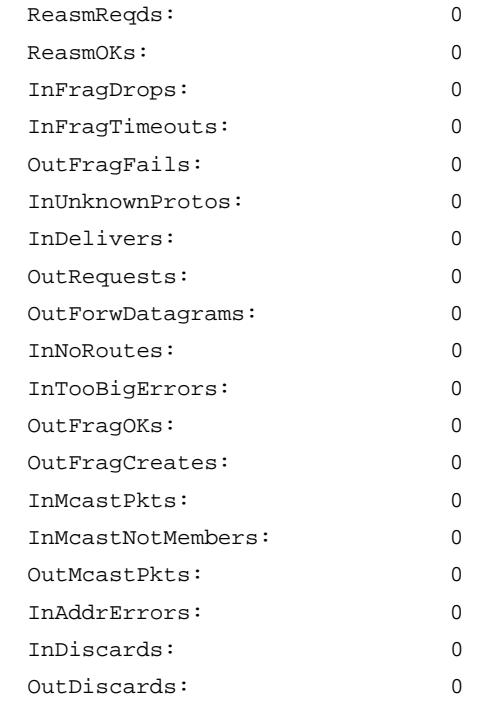

## Table 31 Command output

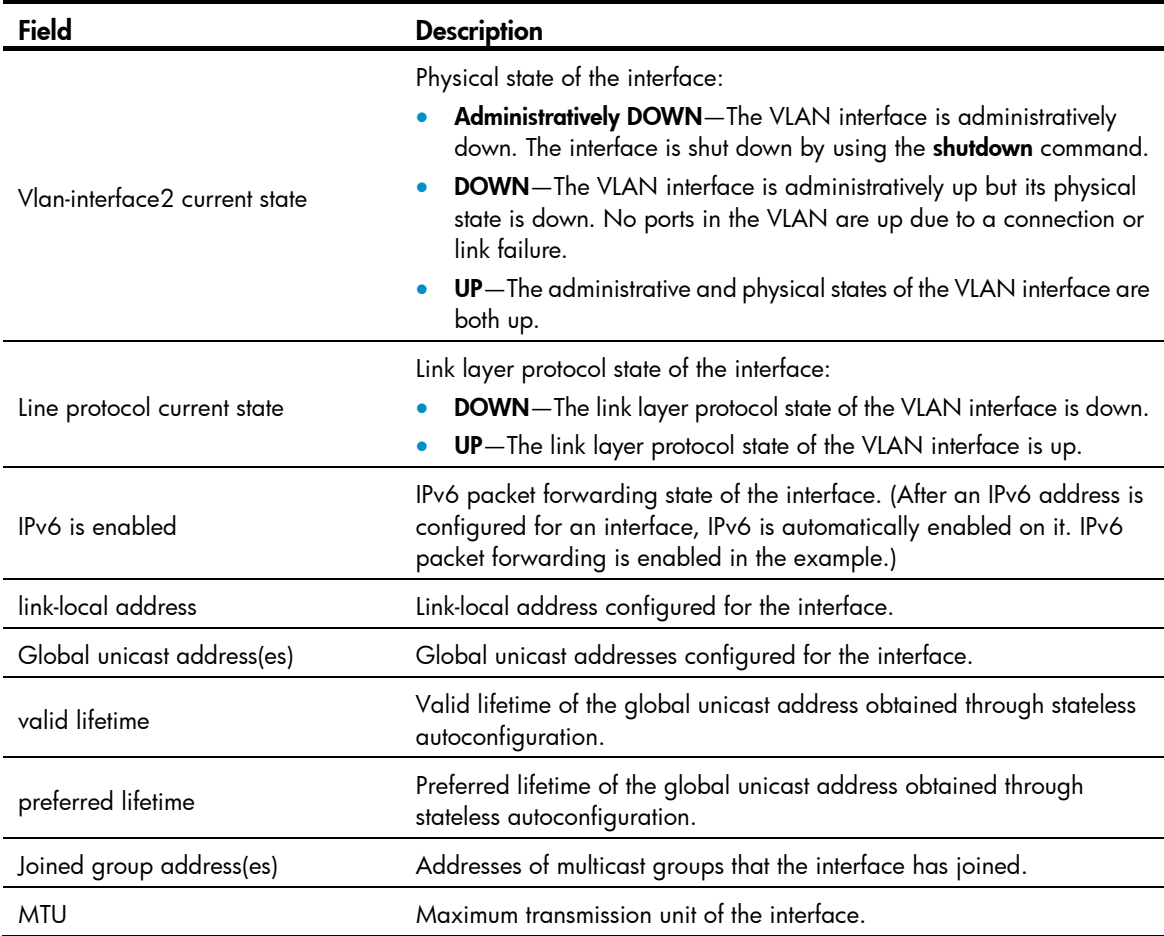

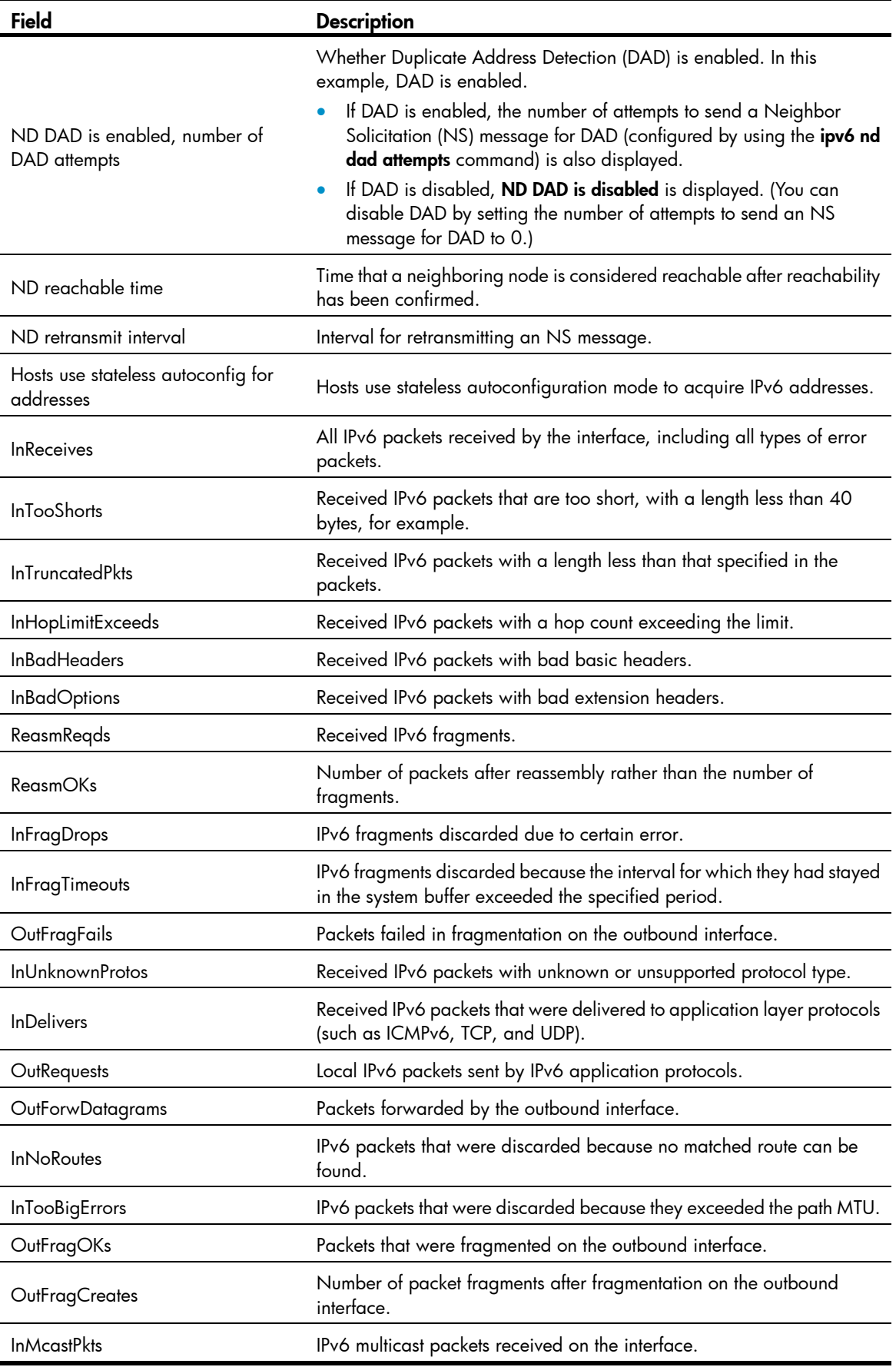

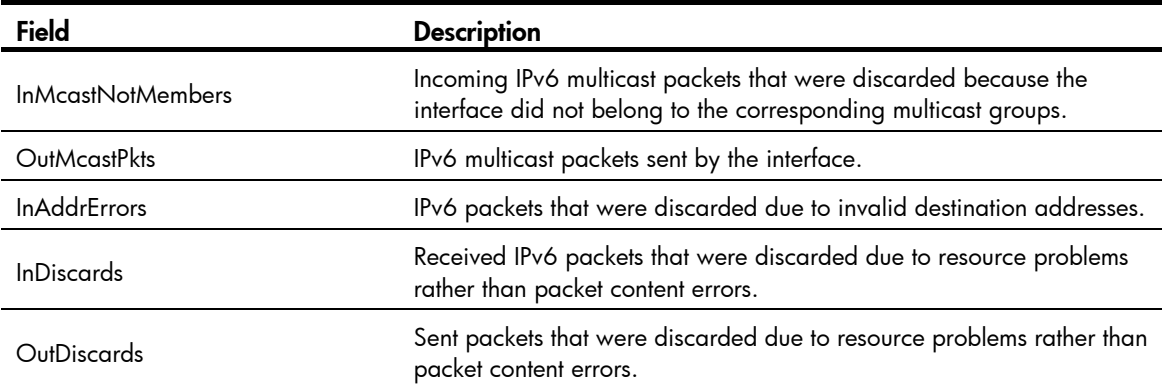

## # Display brief IPv6 information about all interfaces.

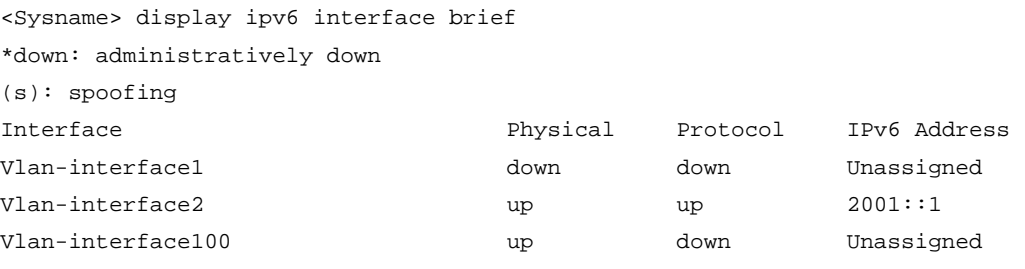

## Table 32 Command output

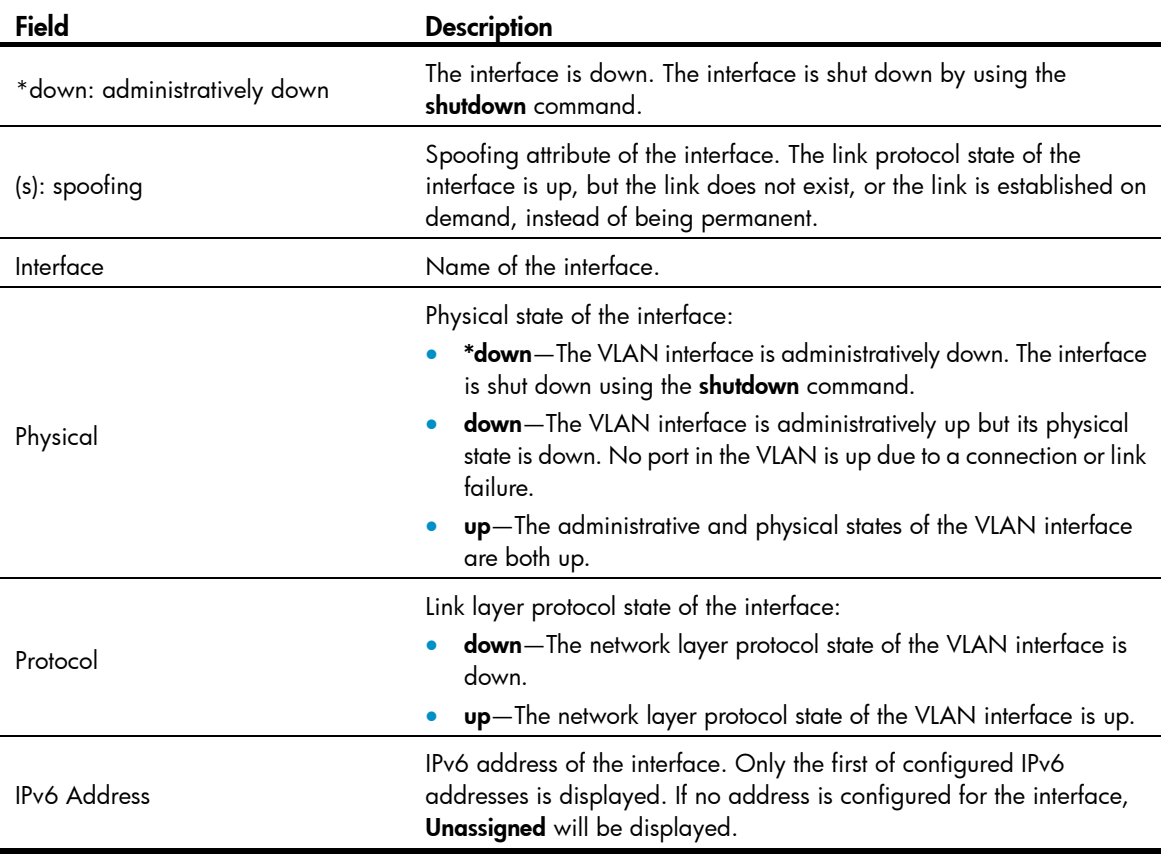

# display ipv6 nd snooping

## **Syntax**

display ipv6 nd snooping [ *ipv6-address* | vlan *vlan-id* ] [ | { begin | exclude | include } *regular-expression* ]

## View

Any view

## Default level

1: Monitor level

#### **Parameters**

*ipv6-address*: Specifies an IPv6 address.

vlan *vlan-id*: Displays ND snooping entries in the specified VLAN whose ID ranges from 1 to 4094.

|: Filters command output by specifying a regular expression. For more information about regular expressions, see *Fundamentals Configuration Guide*.

begin: Displays the first line that matches the specified regular expression and all lines that follow.

exclude: Displays all lines that do not match the specified regular expression.

include: Displays all lines that match the specified reqular expression.

*regular-expression*: Specifies a regular expression, a case-sensitive string of 1 to 256 characters.

#### **Description**

Use display ipv6 nd snooping to display ND snooping entries.

If no parameter is specified, this command displays all ND snooping entries.

#### **Examples**

# Display the ND snooping entries of VLAN 1.

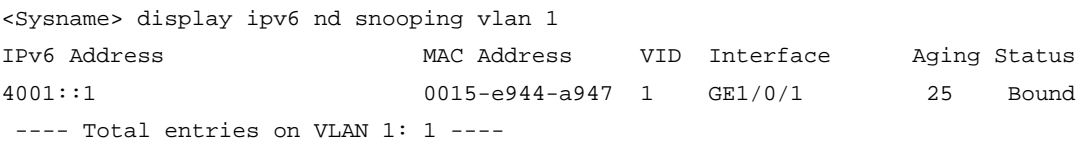

#### Table 33 Command output

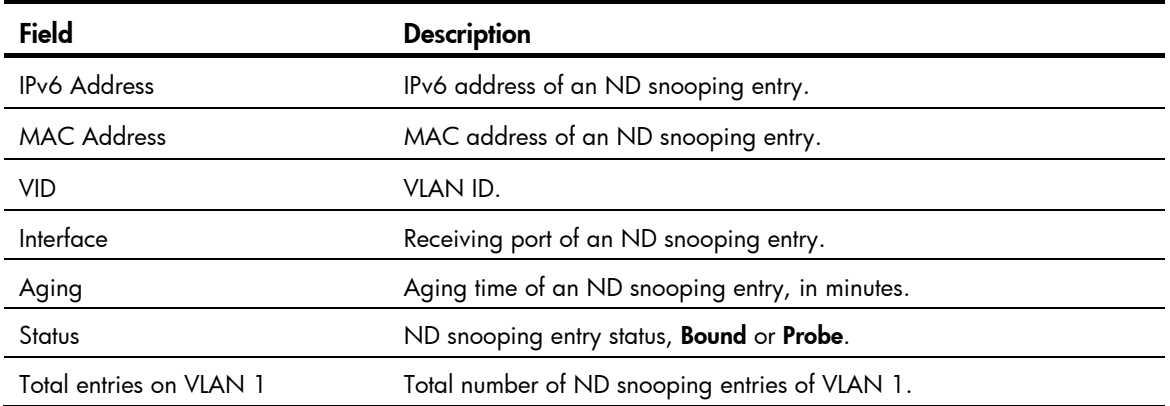

# display ipv6 neighbors

## **Syntax**

display ipv6 neighbors { { *ipv6-address* | all | dynamic | static } [ slot *slot-number* ] | interface *interface-type interface-number* | vlan *vlan-id* } [ | { begin | exclude | include } *regular-expression* ]

## View

Any view

## Default level

1: Monitor level

#### **Parameters**

*ipv6-address*: Specifies the IPv6 address whose neighbor information is to be displayed.

all: Displays information about all neighbors, including neighbors acquired dynamically and configured statically on the public network and all private networks.

dynamic: Displays information about all neighbors acquired dynamically.

static: Displays information about all neighbors configured statically.

slot *slot-number*: Displays the neighbor information on a specific IRF member switch. The *slot-number* argument specifies the ID of an IRF member switch. The value range for the argument depends on the number of member switches and their member IDs in the IRF fabric, which you can display with the display irf command. On a standalone device, the *slot-number* argument specifies the ID of the device.

interface *interface-type interface-number*: Displays information about the neighbors of a specific interface.

vlan *vlan-id*: Displays information about the neighbors of a specific VLAN whose ID ranges from 1 to 4094.

|: Filters command output by specifying a regular expression. For more information about regular expressions, see *Fundamentals Configuration Guide*.

begin: Displays the first line that matches the specified regular expression and all lines that follow.

exclude: Displays all lines that do not match the specified reqular expression.

include: Displays all lines that match the specified regular expression.

*regular-expression*: Specifies a regular expression, a case-sensitive string of 1 to 256 characters.

#### **Description**

Use display ipv6 neighbors to display neighbor information.

You can use the reset ipv6 neighbors command to clear specific IPv6 neighbor information.

Related commands: ipv6 neighbor, reset ipv6 neighbors.

#### **Examples**

# Display all neighbor information.

<Sysname> display ipv6 neighbors all

 Type: S-Static D-Dynamic IPv6 Address Link-layer VID Interface State T Age FE80::200:5EFF:FE32:B800 0000-5e32-b800 N/A GE1/0/1 REACH S -

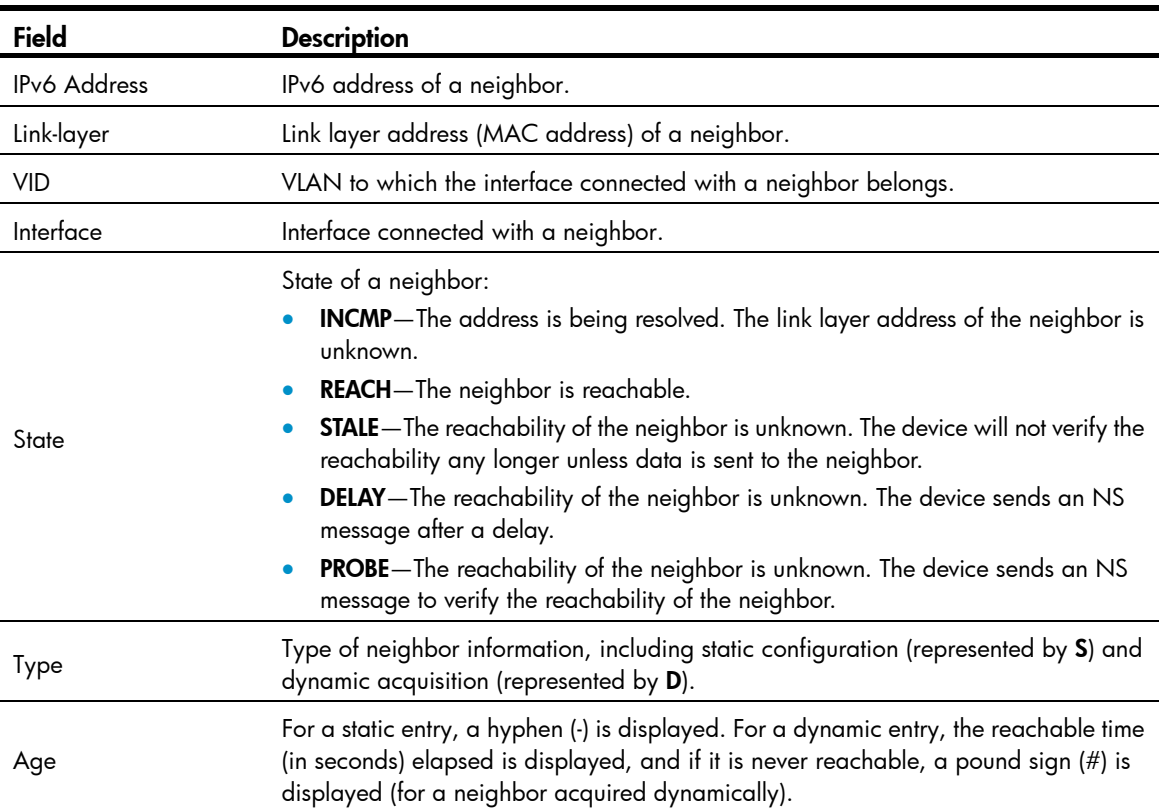

#### Table 34 Command output

## display ipv6 neighbors count

#### **Syntax**

display ipv6 neighbors { { all | dynamic | static } [ slot *slot-number* ] | interface *interface-type interface-number* | vlan *vlan-id* } count [ | { begin | exclude | include } *regular-expression* ]

## View

Any view

## Default level

1: Monitor level

#### **Parameters**

all: Displays the total number of all neighbor entries, including neighbor entries acquired dynamically and configured statically.

dynamic: Displays the total number of all neighbor entries acquired dynamically.

static: Displays the total number of neighbor entries configured statically.

slot *slot-number*: Displays the total number of neighbor entries on a specific IRF member switch. The *slot-number* argument specifies the ID of an IRF member switch. The value range for the argument depends on the number of member switches and their member IDs in the IRF fabric, which you can display with the display irf command. On a standalone device, the *slot-number* argument specifies the ID of the device.

interface *interface-type interface-number*: Displays the total number of neighbor entries of a specific interface.

vlan *vlan-id*: Displays the total number of neighbor entries of a specific VLAN whose ID ranges from 1 to 4094.

|: Filters command output by specifying a regular expression. For more information about regular expressions, see *Fundamentals Configuration Guide*.

begin: Displays the first line that matches the specified regular expression and all lines that follow.

exclude: Displays all lines that do not match the specified reqular expression.

include: Displays all lines that match the specified regular expression.

*regular-expression*: Specifies a regular expression, a case-sensitive string of 1 to 256 characters.

#### **Description**

Use display ipv6 neighbors count to display the total number of neighbor entries satisfying the specified condition.

#### **Examples**

# Display the total number of neighbor entries acquired dynamically.

<Sysname> display ipv6 neighbors dynamic count Total dynamic entry(ies): 2

# display ipv6 pathmtu

#### **Syntax**

display ipv6 pathmtu { *ipv6-address* | all | dynamic | static } [ | { begin | exclude | include } *regular-expression* ]

### View

Any view

#### Default level

1: Monitor level

#### **Parameters**

*ipv6-address*: Destination IPv6 address for which the path MTU information is to be displayed.

all: Displays all path MTU information on the public network.

dynamic: Displays all dynamic path MTU information.

static: Displays all static path MTU information.

|: Filters command output by specifying a regular expression. For more information about regular expressions, see *Fundamentals Configuration Guide*.

begin: Displays the first line that matches the specified regular expression and all lines that follow.

exclude: Displays all lines that do not match the specified reqular expression.

include: Displays all lines that match the specified regular expression.

*regular-expression*: Specifies a regular expression, a case-sensitive string of 1 to 256 characters.

#### **Description**

Use display ipv6 pathmtu to display IPv6 path MTU information.

#### **Examples**

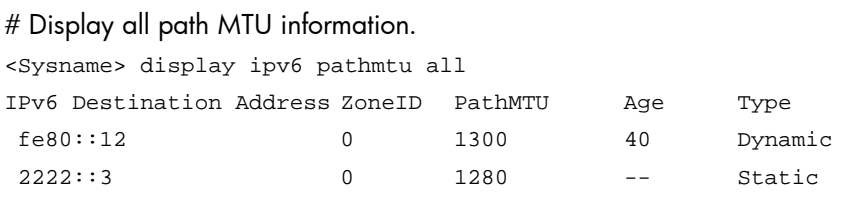

#### Table 35 Command output

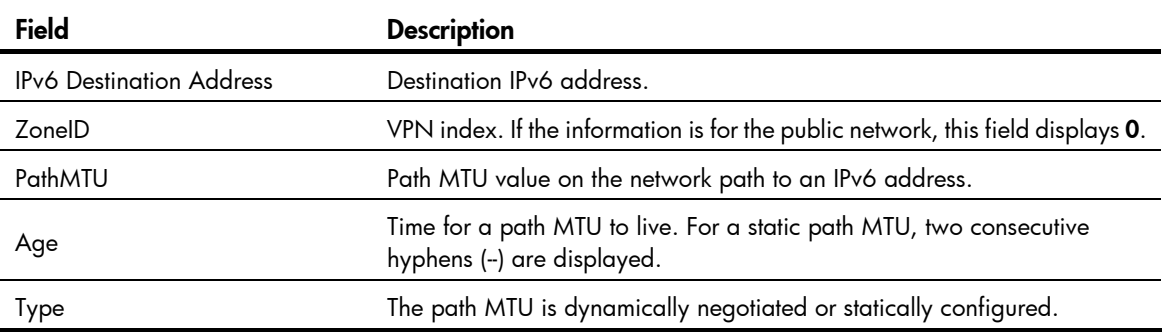

# display ipv6 socket

## **Syntax**

display ipv6 socket [ socktype *socket-type* ] [ *task-id socket-id* ] [ slot *slot-number* ] [ | { begin | exclude | include } *regular-expression* ]

### View

Any view

### Default level

1: Monitor level

#### **Parameters**

socktype *socket-type*: Displays socket information about this type. The socket type is in the range of 1 to 3. The value 1 represents a TCP socket, value 2 a UDP socket, and value 3 a raw socket.

*task-id*: Displays socket information about the task. The task ID is in the range of 1 to 255.

*socket-id*: Displays information about the socket. The socket ID is in the range of 0 to 3072.

slot *slot-number*: Displays the socket information on a specific IRF member switch. The *slot-number* argument specifies the ID of an IRF member switch. The value range for the argument depends on the number of member switches and their member IDs in the IRF fabric, which you can display with the display irf command. On a standalone device, the *slot-number* argument specifies the ID of the device.

|: Filters command output by specifying a regular expression. For more information about regular expressions, see *Fundamentals Configuration Guide*.

begin: Displays the first line that matches the specified regular expression and all lines that follow.

exclude: Displays all lines that do not match the specified regular expression.

include: Displays all lines that match the specified regular expression.

*regular-expression*: Specifies a regular expression, a case-sensitive string of 1 to 256 characters.

#### **Description**

Use display ipv6 socket to display socket information.

With no parameter specified, this command displays information about all sockets. With only the socket type specified, the command displays information about sockets of the specified type. With the socket type, task ID and socket ID specified, the command displays information about the specified socket.

#### **Examples**

# Display information about all sockets. <Sysname> display ipv6 socket

```
SOCK_STREAM: 
Task = VTYD(14), socketid = 4, Proto = 6,
LA = :--22, FA = :--0,sndbuf = 8192, rcvbuf = 8192, sb_cc = 0, rb_cc = 0, 
socket option = SO_ACCEPTCONN SO_REUSEPORT, 
socket state = SS_PRIV SS_ASYNC 
Task = VTYD(14), socketid = 3, Proto = 6,
LA = :--23, FA = :--9,
sndbuf = 8192, rcvbuf = 8192, sb\_cc = 0, rb\_cc = 0,
socket option = SO_ACCEPTCONN SO_REUSEPORT, 
socket state = SS_PRIV SS_ASYNC 
SOCK_DGRAM: 
Task = AGNT(51), socketid = 2, Proto = 17,
LA = :--161, FA = :--0,
sndbuf = 9216, rcvbuf = 42080, sb\_cc = 0, rb\_cc = 0,
socket option = SO_REUSEPORT, 
socket state = SS_PRIV SS_NBIO SS_ASYNC 
Task = TRAP(52), socketid = 2, Proto = 17,
LA = :--1024, FA = :--9,
sndbuf = 9216, rcvbuf = 42080, sb\_cc = 0, rb\_cc = 0,
socket option =, 
socket state = SS_PRIV 
SOCK_RAW: 
Task = ROUT(86), socketid = 5, Proto = 89,
```

```
LA = ::, FA = ::,
sndbuf = 262144, rcvbuf = 262144, sb_cc = 0, rb_cc = 0, 
socket option = SO_REUSEADDR, 
socket state = SS_PRIV SS_ASYNC
```
#### Table 36 Command output

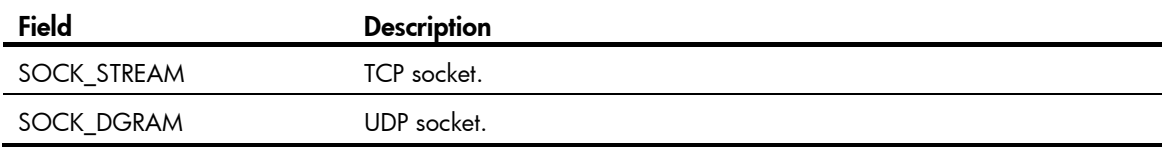

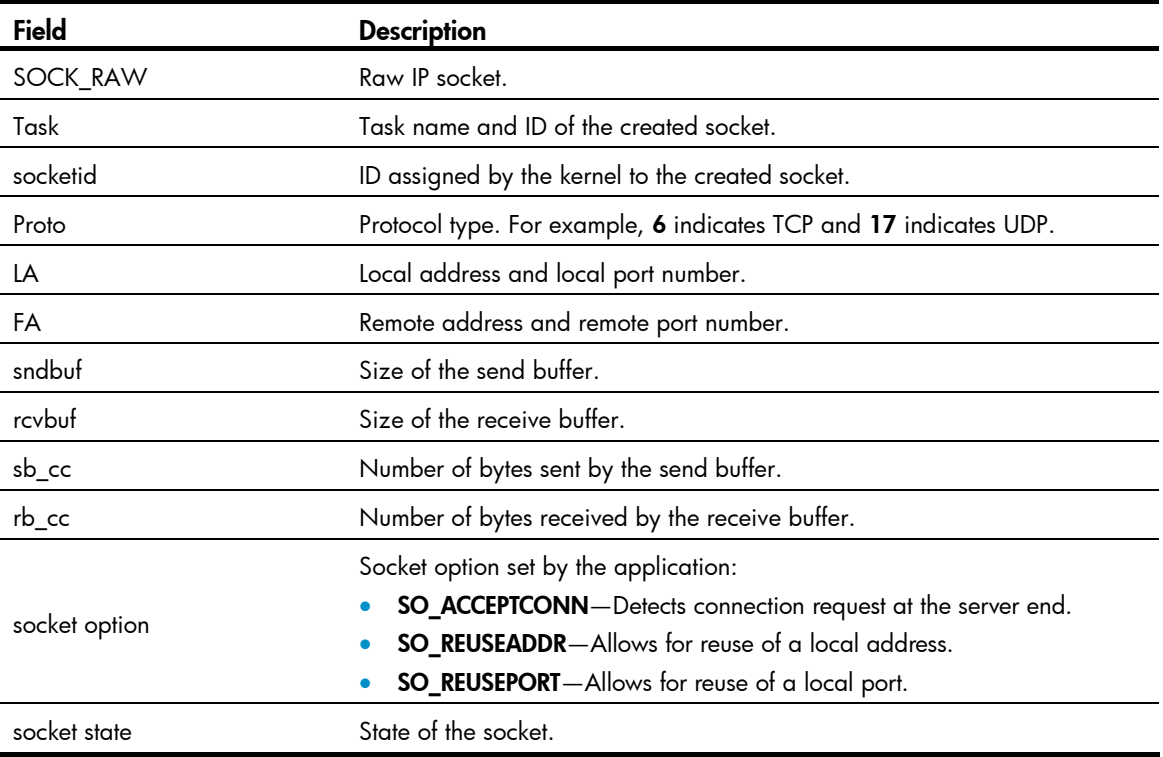

## display ipv6 statistics

## **Syntax**

display ipv6 statistics [ slot *slot-number* ] [ | { begin | exclude | include } *regular-expression* ]

## View

Any view

#### Default level

1: Monitor level

#### **Parameters**

slot *slot-number*: Displays the IPv6 and ICMPv6 packets statistics on a specific IRF member switch. The *slot-number* argument specifies the ID of an IRF member switch. The value range for the argument depends on the number of member switches and their member IDs in the IRF fabric, which you can display with the display irf command. On a standalone device, the *slot-number* argument specifies the ID of the device.

|: Filters command output by specifying a regular expression. For more information about regular expressions, see *Fundamentals Configuration Guide*.

begin: Displays the first line that matches the specified regular expression and all lines that follow.

exclude: Displays all lines that do not match the specified regular expression.

include: Displays all lines that match the specified regular expression.

*regular-expression*: Specifies a regular expression, a case-sensitive string of 1 to 256 characters.

## **Description**

Use display ipv6 statistics to display statistics of IPv6 packets and ICMPv6 packets.

You can use the reset ipv6 statistics command to clear all IPv6 and ICMPv6 packet statistics.

#### **Examples**

# Display the statistics of IPv6 packets and ICMPv6 packets.

```
<Sysname> display ipv6 statistics 
  IPv6 Protocol: 
   Sent packets: 
    Total: 0
      Local sent out: 0 forwarded: 0 
      raw packets: 0 discarded: 0 
     routing failed: 0 fragments: 0
     fragments failed: 0
   Received packets: 
    Total: 0
      local host: 0 hopcount exceeded: 0 
     format error: 0 0 0 option error: 0
     protocol error: 0 fragments: 0
     reassembled: 0 0 reassembly failed: 0
      reassembly timeout: 0 
  ICMPv6 protocol: 
   Sent packets: 
    Total: 0
     unreached: 0 too big: 0
     hopcount exceeded: 0 reassembly timeout: 0
      parameter problem: 0 
     echo request: 0 0 echo replied: 0
     neighbor solicit: 0 neighbor advert: 0
      router solicit: 0 router advert: 0 
     redirected: 0 0 router renumbering: 0
     Send failed: 
      ratelimited: 0 other errors: 0 
   Received packets: 
    Total: 0
     checksum error: 0 too short: 0
      bad code: 0 
     unreached: 0 too big: 0
     hopcount exceeded: 0 reassembly timeout: 0
      parameter problem: 0 unknown error type: 0 
     echo request: 0 0 echo replied: 0
     neighbor solicit: 0 neighbor advert: 0
      router solicit: 0 router advert: 0 
     redirected: 0 0 0 router renumbering: 0
      unknown info type: 0 
     Deliver failed:
```
## bad length: 0 0 ratelimited: 0

## Table 37 Command output

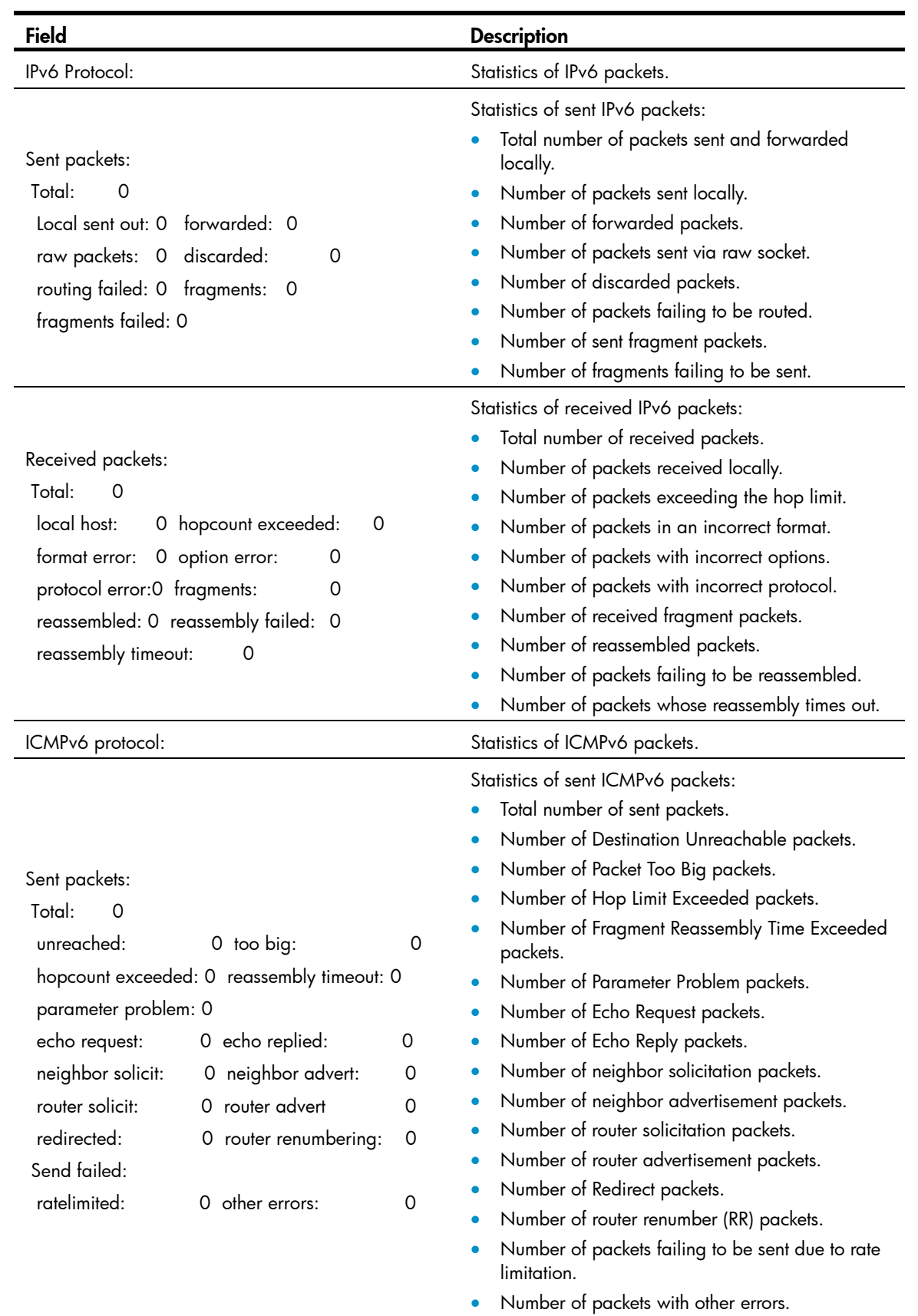

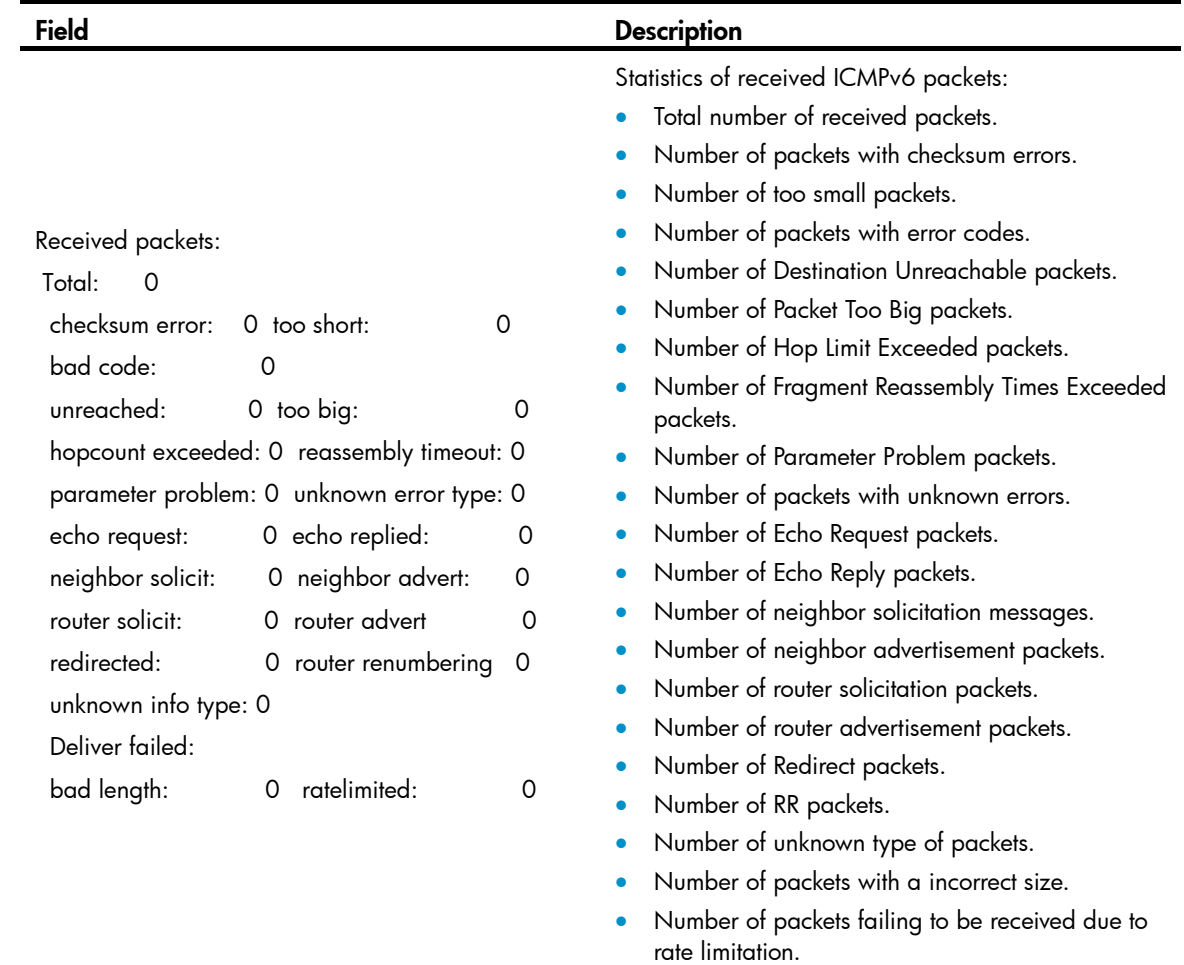

# display tcp ipv6 statistics

## **Syntax**

display tcp ipv6 statistics [ | { begin | exclude | include } *regular-expression* ]

## View

Any view

## Default level

1: Monitor level

## **Parameters**

|: Filters command output by specifying a regular expression. For more information about regular expressions, see *Fundamentals Configuration Guide*.

begin: Displays the first line that matches the specified regular expression and all lines that follow.

exclude: Displays all lines that do not match the specified regular expression.

include: Displays all lines that match the specified regular expression.

*regular-expression*: Specifies a regular expression, a case-sensitive string of 1 to 256 characters.

#### **Description**

Use display tcp ipv6 statistics to display IPv6 TCP connection statistics.

You can use the reset tcp ipv6 statistics command to clear statistics of all IPv6 TCP packets.

#### **Examples**

```
# Display the statistics of IPv6 TCP connections. 
<Sysname> display tcp ipv6 statistics 
Received packets: 
      Total: 0 
      packets in sequence: 0 (0 bytes) 
      window probe packets: 0, window update packets: 0 
      checksum error: 0, offset error: 0, short error: 0 
      duplicate packets: 0 (0 bytes), partially duplicate packets: 0 (0 bytes) 
      out-of-order packets: 0 (0 bytes) 
      packets with data after window: 0 (0 bytes) 
      packets after close: 0 
      ACK packets: 0 (0 bytes) 
      duplicate ACK packets: 0, too much ACK packets: 0 
Sent packets: 
      Total: 0 
      urgent packets: 0 
      control packets: 0 (including 0 RST) 
      window probe packets: 0, window update packets: 0 
      data packets: 0 (0 bytes) data packets retransmitted: 0 (0 bytes) 
      ACK only packets: 0 (0 delayed) 
Retransmitted timeout: 0, connections dropped in retransmitted timeout: 0 
Keepalive timeout: 0, keepalive probe: 0, Keepalive timeout, so connections disconnected : 
0 
Initiated connections: 0, accepted connections: 0, established connections: 0 
Closed connections: 0 (dropped: 0, initiated dropped: 0) 
Packets dropped with MD5 authentication: 0 
Packets permitted with MD5 authentication: 0
```
## Table 38 Command output

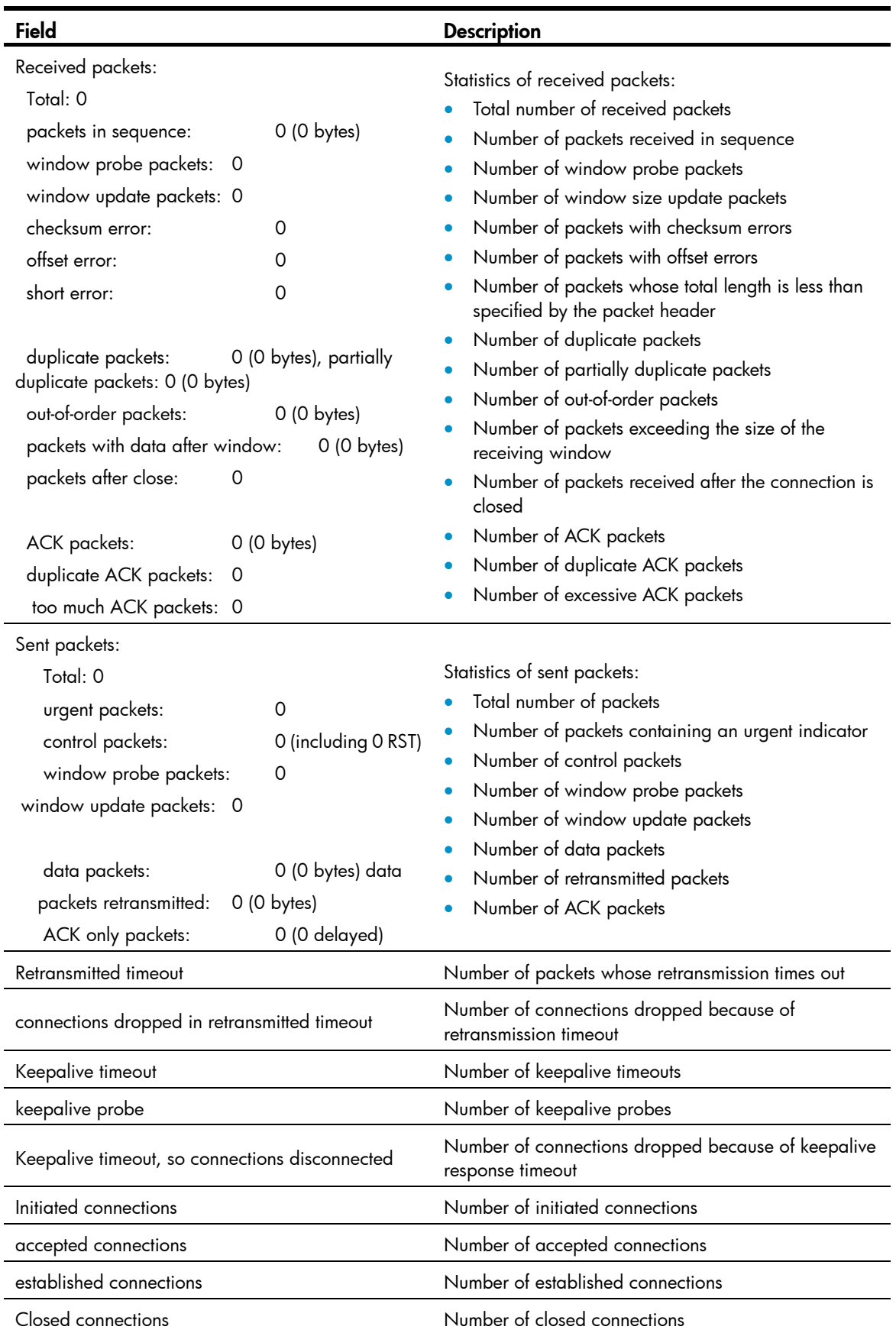

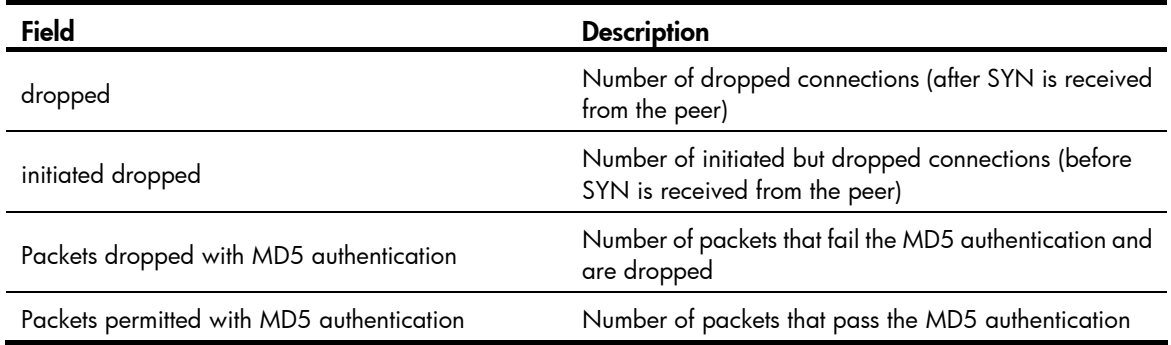

## display tcp ipv6 status

## **Syntax**

display tcp ipv6 status [ | { begin | exclude | include } *regular-expression* ]

## View

Any view

## Default level

1: Monitor level

#### **Parameters**

|: Filters command output by specifying a regular expression. For more information about regular expressions, see *Fundamentals Configuration Guide*.

begin: Displays the first line that matches the specified regular expression and all lines that follow.

exclude: Displays all lines that do not match the specified reqular expression.

include: Displays all lines that match the specified regular expression.

*regular-expression*: Specifies a regular expression, a case-sensitive string of 1 to 256 characters.

## **Description**

Use display tcp ipv6 status to display the IPv6 TCP connection status, including the IPv6 TCP control block address, local and peer IPv6 addresses, and status of the IPv6 TCP connection.

## **Examples**

# Display the IPv6 TCP connection status.

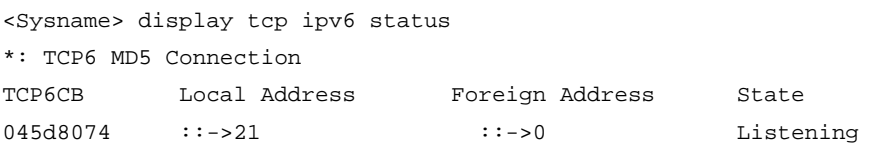

## Table 39 Command output

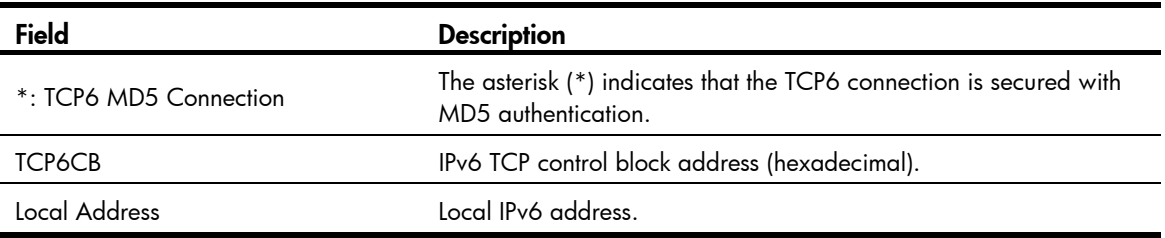

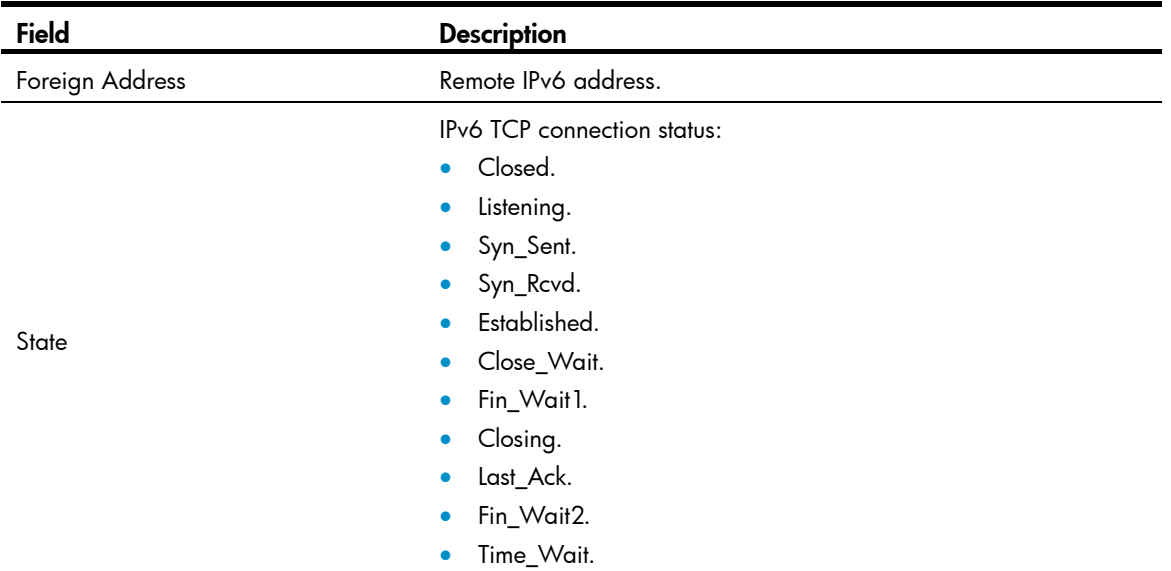

# display udp ipv6 statistics

## **Syntax**

display udp ipv6 statistics [ | { begin | exclude | include } *regular-expression* ]

## View

Any view

#### Default level

1: Monitor level

#### **Parameters**

|: Filters command output by specifying a regular expression. For more information about regular expressions, see *Fundamentals Configuration Guide*.

begin: Displays the first line that matches the specified regular expression and all lines that follow.

exclude: Displays all lines that do not match the specified regular expression.

include: Displays all lines that match the specified regular expression.

*regular-expression*: Specifies a regular expression, a case-sensitive string of 1 to 256 characters.

## **Description**

Use display udp ipv6 statistics to display the statistics of IPv6 UDP packets.

You can use the reset udp ipv6 statistics command to clear the statistics of all IPv6 UDP packets.

## **Examples**

# Display the statistics of IPv6 UDP packets.

```
<Sysname> display udp ipv6 statistics 
Received packets: 
      Total: 0 
      checksum error: 0 
      shorter than header: 0, data length larger than packet: 0 
      unicast(no socket on port): 0
```

```
 broadcast/multicast(no socket on port): 0 
      not delivered, input socket full: 0 
      input packets missing pcb cache: 0 
Sent packets: 
      Total: 0
```
#### Table 40 Command output

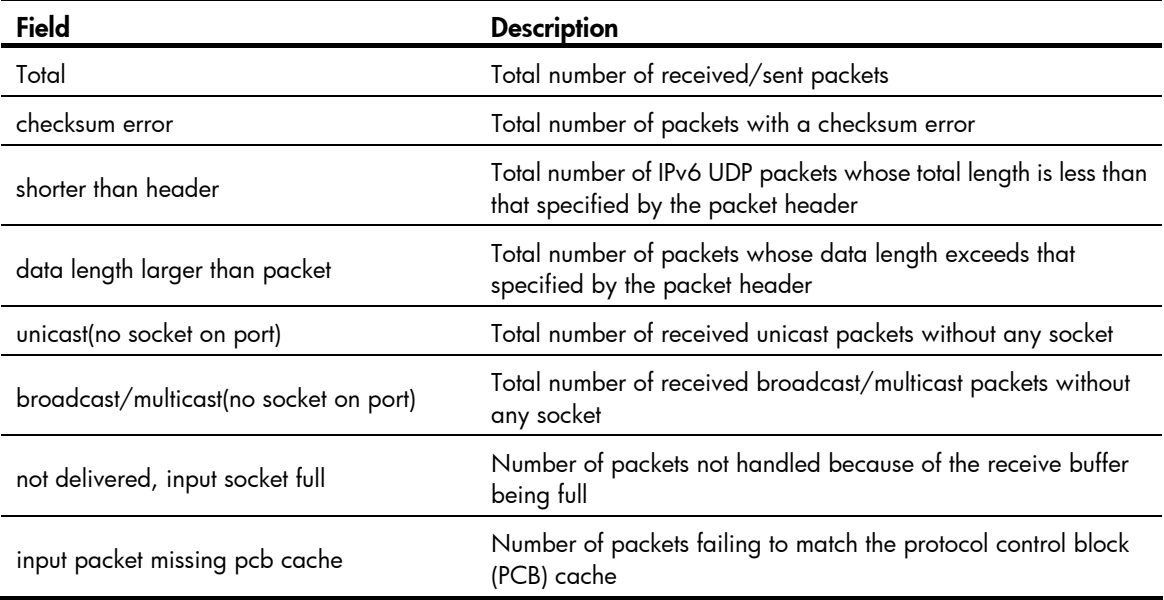

# ipv6

## **Syntax**

ipv6

undo ipv6

## View

System view

## Default level

2: System level

#### **Parameters**

None

## **Description**

Use ipv6 to enable IPv6.

Use undo ipv6 to disable IPv6.

By default, IPv6 is disabled.

#### **Examples**

# Enable IPv6. <Sysname> system-view [Sysname] ipv6

# ipv6 address

## **Syntax**

ipv6 address { *ipv6-address prefix-length* | *ipv6-address*/*prefix-length* } undo ipv6 address [ *ipv6-address prefix-length* | *ipv6-address*/*prefix-length* ]

## View

Interface view

## Default level

2: System level

#### **Parameters**

*ipv6-address*: Specifies the IPv6 address.

*prefix-length*: Specifies the prefix length of the IPv6 address, in the range of 1 to 128.

#### **Description**

Use ipv6 address to configure an IPv6 global unicast address for an interface.

Use undo ipv6 address to remove the IPv6 address from the interface.

By default, no global unicast address is configured for an interface.

Except for the link-local address automatically obtained and the link-local address generated through stateless autoconfiguration, all IPv6 addresses will be removed from the interface if the undo ipv6 **address** command is executed without any parameter specified.

#### **Examples**

# Set the global IPv6 unicast address of VLAN-interface 100 to 2001::1 with prefix length 64.

#### Method 1:

<Sysname> system-view [Sysname] interface vlan-interface 100 [Sysname-Vlan-interface100] ipv6 address 2001::1/64

#### Method 2:

<Sysname> system-view [Sysname] interface vlan-interface 100 [Sysname-Vlan-interface100] ipv6 address 2001::1 64

# ipv6 address anycast

## **Syntax**

ipv6 address *ipv6-address/prefix-length* anycast undo ipv6 address *ipv6-address/prefix-length* anycast

#### View

Interface view

## Default level

2: System level

#### **Parameters**

*ipv6-address/prefix-length*: Specifies an IPv6 anycast address and its prefix length. The prefix length ranges 1 to 128.

#### **Description**

Use ipv6 address anycast to configure an IPv6 anycast address for an interface.

Use undo ipv6 address anycast to remove the IPv6 anycast address from the interface.

By default, no IPv6 anycast address is configured for an interface.

#### **Examples**

# Set the IPv6 anycast address of VLAN-interface 100 to 2001::1 with prefix length 64.

```
<Sysname> system-view 
[Sysname] interface vlan-interface 100 
[Sysname-Vlan-interface100] ipv6 address 2001::1/64 anycast
```
## ipv6 address auto

#### **Syntax**

ipv6 address auto

undo ipv6 address auto

#### View

Interface view

#### Default level

2: System level

#### **Parameters**

None

#### **Description**

Use ipv6 address auto to enable the stateless address autoconfiguration function on the interface. With this function enabled, the interface can automatically generate a global unicast address.

Use undo ipv6 address auto to disable this function.

The stateless address autoconfiguration function is disabled by default.

After a global unicast address is generated through stateless autoconfiguration, a link-local address is generated automatically, which can be removed only by executing the **undo ipv6 address auto** command.

#### **Examples**

# Enable stateless address autoconfiguration on VLAN-interface 100.

```
<Sysname> system-view 
[Sysname] interface vlan-interface 100 
[Sysname-Vlan-interface100] ipv6 address auto
```
# ipv6 address auto link-local

## **Syntax**

ipv6 address auto link-local

undo ipv6 address auto link-local

## View

Interface view

## Default level

2: System level

#### **Parameters**

None

#### **Description**

Use ipv6 address auto link-local to automatically generate a link-local address for an interface.

Use undo ipv6 address auto link-local to remove the automatically generated link-local address for the interface.

By default, no link-local address is configured on an interface, and a link-local address will be automatically generated after a global IPv6 unicast address is configured for the interface.

- After an IPv6 global unicast address is configured for an interface, a link-local address is generated automatically. The automatically generated link-local address is the same as the one generated by using the **ipv6 address auto link-local** command.
- The undo ipv6 address auto link-local command can only remove the link-local addresses generated through the ipv6 address auto link-local command. After the undo ipv6 address auto link-local command is used on an interface that has an IPv6 global unicast address configured, the interface still has a link-local address. If the interface has no IPv6 global unicast address configured, it will have no link-local address.
- Manual assignment takes precedence over automatic generation. If you first adopt automatic generation and then manual assignment, the manually assigned link-local address will overwrite the automatically generated address. If you first use manual assignment and then automatic generation, the automatically generated link-local address will not take effect and the link-local address of an interface is still the manually assigned address. If you delete the manually assigned address, the automatically generated link-local address is validated. For more information about manual assignment of an IPv6 link-local address, see the **ipv6 address link-local** command.

## **Examples**

# Configure VLAN-interface 100 to automatically generate a link-local address.

<Sysname> system-view [Sysname] interface vlan-interface 100 [Sysname-Vlan-interface100] ipv6 address auto link-local

# ipv6 address eui-64

### **Syntax**

ipv6 address *ipv6-address*/*prefix-length* eui-64 undo ipv6 address *ipv6-address*/*prefix-length* eui-64

#### View

Interface view

#### Default level

2: System level

### **Parameters**

*ipv6-address*/*prefix-length*: IPv6 address and IPv6 prefix. The *ipv6-address* and *prefix-length* arguments jointly specify the prefix of an EUI-64 IPv6 address.

## **Description**

Use ipv6 address eui-64 to configure an EUI-64 IPv6 address for an interface.

Use undo ipv6 address eui-64 to remove the configured EUI-64 IPv6 address for the interface.

By default, no EUI-64 IPv6 address is configured for an interface.

An EUI-64 IPv6 address is generated based on the specified prefix and the automatically generated interface identifier and is displayed by using the **display ipv6 interface** command.

The prefix length of an EUI-64 IPv6 address cannot be greater than 64.

## **Examples**

# Configure an EUI-64 IPv6 address for VLAN-interface 100. The prefix length of the address is the same as that of 2001::1/64, and the interface ID is generated based on the MAC address of the device.

```
<Sysname> system-view 
[Sysname] interface vlan-interface 100 
[Sysname-Vlan-interface100] ipv6 address 2001::1/64 eui-64
```
# ipv6 address link-local

## **Syntax**

ipv6 address *ipv6-address* link-local

undo ipv6 address *ipv6-address* link-local

## **View**

Interface view

## Default level

2: System level

## **Parameters**

*ipv6-address*: IPv6 link-local address. The first 10 bits of an address must be 1111111010 (binary). The first group of hexadecimals in the address must be FE80 to FEBF.

## **Description**

Use ipv6 address link-local to configure a link-local address for the interface.

Use undo ipv6 address link-local to remove the configured link-local address for the interface.

Manual assignment takes precedence over automatic generation. If you first adopt automatic generation and then manual assignment, the manually assigned link-local address will overwrite the automatically generated one. If you first adopt manual assignment and then automatic generation, the automatically generated link-local address will not take effect and the link-local address of an interface is still the manually assigned one. If you delete the manually assigned address, the automatically generated

link-local address is validated. For automatic generation of an IPv6 link-local address, see the ipv6 address auto link-local command.

#### **Examples**

# Configure a link-local address for VLAN-interface 100. <Sysname> system-view [Sysname] interface vlan-interface 100

[Sysname-Vlan-interface100] ipv6 address fe80::1 link-local

## ipv6 hoplimit-expires enable

#### **Syntax**

ipv6 hoplimit-expires enable

undo ipv6 hoplimit-expires

#### View

System view

## Default level

2: System level

#### **Parameters**

None

#### **Description**

Use ipv6 hoplimit-expires enable to enable the sending of ICMPv6 Time Exceeded packets.

Use undo ipv6 hoplimit-expires to disable the sending of ICMPv6 Time Exceeded packets.

By default, the sending of ICMPv6 Time Exceeded packets is enabled.

After you disable the sending of ICMPv6 Time Exceeded packets, the device will still send Fragment Reassembly Time Exceeded packets.

## **Examples**

# Disable the sending of ICMPv6 Time Exceeded packets. <Sysname> system-view [Sysname] undo ipv6 hoplimit-expires

## ipv6 icmp-error

#### **Syntax**

ipv6 icmp-error { bucket *bucket-size* | ratelimit *interval* } \* undo ipv6 icmp-error

## **View**

System view

## Default level

2: System level

#### **Parameters**

bucket *bucket-size*: Number of tokens in the token bucket, in the range of 1 to 200.

ratelimit *interval*: Update period of the token bucket in milliseconds, in the range of 0 to 2,147,483,647. The update period "0" indicates that the number of ICMPv6 error packets sent is not restricted.

#### **Description**

Use ipv6 icmp-error to configure the size and update period of the token bucket.

Use undo ipv6 icmp-error to restore the defaults.

By default, the size is 10 and the update period is 100 milliseconds. A maximum of 10 ICMPv6 error packets can be sent within 100 milliseconds.

#### **Examples**

# Set the capacity of the token bucket to 50 and the update period to 100 milliseconds.

<Sysname> system-view

[Sysname] ipv6 icmp-error bucket 50 ratelimit 100

## ipv6 icmpv6 multicast-echo-reply enable

#### **Syntax**

ipv6 icmpv6 multicast-echo-reply enable

undo ipv6 icmpv6 multicast-echo-reply

#### **View**

System view

#### Default level

2: System level

## **Parameters**

None

## **Description**

Use ipv6 icmpv6 multicast-echo-reply enable to enable replying to multicast echo requests.

Use undo ipv6 icmpv6 multicast-echo-reply to disable replying to multicast echo requests.

By default, the device is disabled from replying to multicast echo requests.

#### Examples

# Enable replying to multicast echo requests.

<Sysname> system-view [Sysname] ipv6 icmpv6 multicast-echo-reply enable

## ipv6 nd autoconfig managed-address-flag **Syntax**

## ipv6 nd autoconfig managed-address-flag

undo ipv6 nd autoconfig managed-address-flag

#### View

Interface view

## Default level

2: System level

#### **Parameters**

None

### **Description**

Use ipv6 nd autoconfig managed-address-flag to set the managed address configuration (M) flag to 1 so that the host can acquire an IPv6 address through stateful autoconfiguration (for example, from a DHCP server).

Use undo ipv6 nd autoconfig managed-address-flag to restore the default.

By default, the M flag is set to 0 so that the host can acquire an IPv6 address through stateless autoconfiguration.

#### **Examples**

# Configure the host to acquire an IPv6 address through stateful autoconfiguration.

```
<Sysname> system-view 
[Sysname] interface vlan-interface 100 
[Sysname-Vlan-interface100] ipv6 nd autoconfig managed-address-flag
```
# ipv6 nd autoconfig other-flag

## **Syntax**

ipv6 nd autoconfig other-flag undo ipv6 nd autoconfig other-flag

## View

Interface view

## Default level

2: System level

#### **Parameters**

None

#### **Description**

Use ipv6 nd autoconfig other-flag to set the other stateful configuration flag (O) to 1 so that the host can acquire information other than IPv6 address through stateful autoconfiguration (for example, from a DHCP server).

Use undo ipv6 nd autoconfig other-flag to restore the default.

By default, the O flag is set to 0 so that the host can acquire other information through stateless autoconfiguration.

#### **Examples**

# Configure the host to acquire information other than IPv6 address through stateless autoconfiguration.

<Sysname> system-view [Sysname] interface vlan-interface 100 [Sysname-Vlan-interface100] undo ipv6 nd autoconfig other-flag

# ipv6 nd dad attempts

## **Syntax**

ipv6 nd dad attempts *value*  undo ipv6 nd dad attempts

### View

Interface view

## Default level

2: System level

#### **Parameters**

*value*: Specifies the number of attempts to send an NS message for DAD, in the range of 0 to 600. The default value is 1. When it is set to 0, DAD is disabled.

#### **Description**

Use ipv6 nd dad attempts to configure the number of attempts to send an NS message for DAD.

Use undo ipv6 nd dad attempts to restore the default.

By default, the number of attempts to send an NS message for DAD is 1.

Related commands: display ipv6 interface.

#### **Examples**

# Set the number of attempts to send an NS message for DAD to 20.

<Sysname> system-view [Sysname] interface vlan-interface 100 [Sysname-Vlan-interface100] ipv6 nd dad attempts 20

## ipv6 nd hop-limit

#### **Syntax**

ipv6 nd hop-limit *value* undo ipv6 nd hop-limit

#### **View**

System view

## Default level

2: System level

#### **Parameters**

*value*: Specifies the number of hops, in the range of 0 to 255. When it is set to 0, the Hop Limit field in RA messages sent by the device is 0. The number of hops is determined by the requesting device itself.

#### **Description**

Use ipv6 nd hop-limit to configure the hop limit advertised by the device.

Use undo ipv6 nd hop-limit to restore the default hop limit.

By default, the hop limit advertised by the device is 64.

#### **Examples**

# Set the hop limit advertised by the device to 100. <Sysname> system-view [Sysname] ipv6 nd hop-limit 100

## ipv6 nd ns retrans-timer

#### **Syntax**

ipv6 nd ns retrans-timer *value* 

undo ipv6 nd ns retrans-timer

#### View

Interface view

#### Default level

2: System level

### **Parameters**

*value*: Specifies the interval for retransmitting an NS message in milliseconds, in the range of 1000 to 4294967295.

#### **Description**

Use **ipv6 nd ns retrans-timer** to set the interval for retransmitting an NS message. The local interface retransmits an NS message at intervals of this value. Furthermore, the Retrans Timer field in RA messages sent by the local interface is equal to this value.

Use undo ipv6 nd ns retrans-timer to restore the default.

By default, the local interface sends NS messages at an interval of 1000 millisecond and the Retrans Timer field in the RA messages sent is 0, so that the interval for retransmitting an NS message is determined by the receiving device.

Related commands: display ipv6 interface.

#### Examples

# Specify VLAN-interface 100 to retransmit NS messages at intervals of 10,000 milliseconds.

```
<Sysname> system-view
```
[Sysname] interface vlan-interface 100 [Sysname-Vlan-interface100] ipv6 nd ns retrans-timer 10000

## ipv6 nd nud reachable-time

#### **Syntax**

ipv6 nd nud reachable-time *value*

undo ipv6 nd nud reachable-time

#### View

Interface view

### Default level

2: System level

#### **Parameters**

*value*: Specifies the neighbor reachable time in milliseconds, in the range of 1 to 3600000.

#### **Description**

Use ipv6 nd nud reachable-time to configure the neighbor reachable time on an interface. This time value serves as not only the neighbor reachable time on the local interface, but also the value of the Reachable Time field in RA messages sent by the local interface.

Use undo ipv6 nd nud reachable-time to restore the default.

By default, the neighbor reachable time on the local interface is 30000 milliseconds and the value of the Reachable Time field in RA messages is 0, so that the reachable time is determined by the receiving device.

Related commands: display ipv6 interface.

### **Examples**

# Set the neighbor reachable time on VLAN-interface 100 to 10,000 milliseconds.

```
<Sysname> system-view 
[Sysname] interface vlan-interface 100 
[Sysname-Vlan-interface100] ipv6 nd nud reachable-time 10000
```
## ipv6 nd ra halt

#### **Syntax**

ipv6 nd ra halt

undo ipv6 nd ra halt

#### **View**

Interface view

## Default level

2: System level

#### **Parameters**

None

#### **Description**

Use **ipv6 nd ra halt** to enable RA message suppression.

Use undo ipv6 nd ra halt to disable RA message suppression.

By default, RA messages are suppressed.

#### **Examples**

# Suppress RA messages on VLAN-interface 100.

```
<Sysname> system-view
```
[Sysname] interface vlan-interface 100

[Sysname-Vlan-interface100] ipv6 nd ra halt

# ipv6 nd ra interval

## **Syntax**

ipv6 nd ra interval *max-interval-value min-interval-value*

undo ipv6 nd ra interval

## View

Interface view

## Default level

2: System level

#### **Parameters**

*max-interval-value*: Specifies the maximum interval for advertising RA messages in seconds, in the range of 4 to 1800.

*min-interval-value*: Specifies the minimum interval for advertising RA messages in seconds, in the range of 3 to 1350.

#### **Description**

Use ipv6 nd ra interval to set the maximum and minimum intervals for advertising RA messages. The device advertises RA messages at intervals of a random value between the maximum interval and the minimum interval.

Use undo ipv6 nd ra interval to restore the default.

By default, the maximum interval between RA messages is 600 seconds, and the minimum interval is 200 seconds.

The minimum interval should be three-fourths of the maximum interval or less.

The maximum interval for sending RA messages should be less than or equal to the router lifetime in RA messages.

## **Examples**

# Set the maximum interval for advertising RA messages to 1,000 seconds and the minimum interval to 700 seconds.

<Sysname> system-view [Sysname] interface vlan-interface 100 [Sysname-Vlan-interface100] ipv6 nd ra interval 1000 700

# ipv6 nd ra no-advlinkmtu

## **Syntax**

ipv6 nd ra no-advlinkmtu

undo ipv6 nd ra no-advlinkmtu

## View

Interface view

#### Default level

2: System level

#### **Parameters**

None

#### **Description**

Use ipv6 nd ra no-advlinkmtu to turn off the MTU option in RA messages.

Use undo ipv6 nd ra no-advlinkmtu to restore the default.

By default, RA messages contain the MTU option.

#### **Examples**

# Turn off the MTU option in RA messages on VLAN-interface 100. <Sysname> system-view [Sysname] interface vlan-interface 100

[Sysname-Vlan-interface100] ipv6 nd ra no-advlinkmtu

## ipv6 nd ra prefix

#### **Syntax**

ipv6 nd ra prefix { *ipv6-prefix prefix-length* | *ipv6-prefix*/*prefix-length* } *valid-lifetime preferred-lifetime*  $\lceil$  no-autoconfig  $\lceil$  off-link  $\rceil$  \*

undo ipv6 nd ra prefix { *ipv6-prefix* | *ipv6-prefix*/*prefix-length* }

#### View

Interface view

#### Default level

2: System level

#### **Parameters**

*ipv6-prefix*: Specifies the IPv6 prefix.

*prefix-length*: Specifies the prefix length of the IPv6 address.

*valid-lifetime*: Specifies the valid lifetime of a prefix in seconds, in the range of 0 to 4294967295.

*preferred-lifetime*: Specifies the preferred lifetime of a prefix used for stateless autoconfiguration in seconds, in the range of 0 to 4294967295.

no-autoconfig: Specifies a prefix not to be used for stateless autoconfiguration. If this keyword is not provided, the prefix is used for stateless autoconfiguration.

off-link: Indicates that the address with the prefix is not directly reachable on the link. If this keyword is not provided, the address with the prefix is directly reachable on the link.

#### **Description**

Use **ipv6 nd ra prefix** to configure the prefix information in RA messages.

Use undo ipv6 nd ra prefix to remove the prefix information from RA messages.

By default, no prefix information is configured in RA messages and the IPv6 address of the interface sending RA messages is used as the prefix information with valid lifetime 2592000 seconds (30 days) and preferred lifetime 604800 seconds (seven days).

#### Examples

# Configure the prefix information for RA messages on VLAN-interface 100.
<Sysname> system-view [Sysname] interface vlan-interface 100 [Sysname-Vlan-interface100] ipv6 nd ra prefix 2001:10::100/64 100 10

# ipv6 nd ra router-lifetime

# **Syntax**

ipv6 nd ra router-lifetime *value*

#### undo ipv6 nd ra router-lifetime

### View

Interface view

### Default level

2: System level

#### **Parameters**

*value*: Specifies the router lifetime in seconds, in the range of 0 to 9000. When it is set to 0, the device does not serve as the default router.

#### **Description**

Use ipv6 nd ra router-lifetime to configure the router lifetime in RA messages.

Use undo ipv6 nd ra router-lifetime to restore the default.

By default, the router lifetime in RA messages is 1800 seconds.

The router lifetime in RA messages should be greater than or equal to the advertising interval.

#### **Examples**

# Set the router lifetime in RA messages on VLAN-interface 100 to 1000 seconds.

<Sysname> system-view [Sysname] interface vlan-interface 100 [Sysname-Vlan-interface100] ipv6 nd ra router-lifetime 1000

# ipv6 nd snooping enable

#### **Syntax**

ipv6 nd snooping enable

undo ipv6 nd snooping enable

# View

VLAN view

#### Default level

2: System level

#### **Parameters**

None

#### **Description**

Use ipv6 nd snooping enable to enable ND snooping.

#### Use undo ipv6 nd snooping enable to restore the default.

By default, ND snooping is disabled.

#### **Examples**

```
# Enable ND snooping for VLAN 1. 
<Sysname> system-view 
[Sysname] vlan 1 
[Sysname-vlan1] ipv6 nd snooping enable
```
# ipv6 nd snooping enable global

### **Syntax**

ipv6 nd snooping enable global undo ipv6 nd snooping enable global

#### View

System view

#### Default level

2: System level

#### **Parameters**

None

#### **Description**

Use **ipv6 nd snooping enable global** to enable ND snooping based on global unicast addresses (the devices use DAD NS messages containing global unicast addresses to create ND snooping entries).

Use undo ipv6 nd snooping enable global to restore the default.

By default, ND snooping based on global unicast addresses is disabled.

#### **Examples**

# Enable ND snooping based on global unicast addresses. <Sysname> system-view

[Sysname] ipv6 nd snooping enable global

# ipv6 nd snooping enable link-local

#### **Syntax**

ipv6 nd snooping enable link-local

undo ipv6 nd snooping enable link-local

## View

System view

## Default level

2: System level

#### **Parameters**

None

#### **Description**

Use ipv6 nd snooping enable link-local to enable ND snooping based on link local addresses (the devices use DAD NS messages containing link local addresses to create ND snooping entries).

Use undo ipv6 nd snooping enable link-local to restore the default.

By default, ND snooping based on link local addresses is disabled.

#### **Examples**

# Enable ND snooping based on link local addresses. <Sysname> system-view

[Sysname] ipv6 nd snooping enable link-local

# ipv6 nd snooping max-learning-num

#### **Syntax**

ipv6 nd snooping max-learning-num *number*

#### undo ipv6 nd snooping max-learning-num

#### View

Layer 2 Ethernet port view, Layer 2 aggregate interface view

#### Default level

2: System level

#### **Parameters**

*number*: Specifies the maximum number of ND snooping entries that can be learned by the interface, in the range of 0 to 4096.

#### **Description**

Use **ipv6 nd snooping max-learning-num** to configure the maximum number of ND snooping entries that can be learned on the interface.

Use undo ipv6 nd snooping max-learning-num to restore the default.

By default, the number of ND snooping entries that an interface can learn is not limited.

#### **Examples**

# Set the maximum number of ND snooping entries that can be learned on Layer 2 Ethernet port GigabitEthernet 1/0/1 to 1000.

<Sysname> system-view

[Sysname] interface GigabitEthernet 1/0/1

[Sysname-GigabitEthernet1/0/1] ipv6 nd snooping max-learning-num 1000

# Set the maximum number of ND snooping entries that can be learned on Layer 2 aggregate interface 1 to 1000.

<Sysname> system-view

[Sysname] interface bridge-aggregation 1

[Sysname-Bridge-Aggregation1] ipv6 nd snooping max-learning-num 1000

# ipv6 nd snooping uplink

# **Syntax**

#### ipv6 nd snooping uplink

#### undo ipv6 nd snooping uplink

### View

Layer 2 Ethernet port view, Layer 2 aggregate interface view

### Default level

2: System level

#### **Parameters**

None

#### **Description**

Use **ipv6 nd snooping uplink** to configure the interface as an uplink interface and disable it from learning ND snooping entries.

Use undo ipv6 nd snooping uplink to restore the default.

By default, when ND snooping is enabled on the device, an interface is allowed to learn ND snooping entries.

#### **Examples**

# Configure Layer 2 Ethernet port GigabitEthernet 1/0/1 as an uplink interface and disable it from learning ND snooping entries.

<Sysname> system-view [Sysname] interface GigabitEthernet 1/0/1 [Sysname-GigabitEthernet1/0/1] ipv6 nd snooping uplink

# Configure Layer 2 aggregate interface Bridge-Aggregation 1 as an uplink interface and disable it form learning ND snooping entries.

<Sysname> system-view

[Sysname] interface bridge-aggregation 1

[Sysname-Bridge-Aggregation1] ipv6 nd snooping uplink

# ipv6 neighbor

# **Syntax**

ipv6 neighbor *ipv6-address mac-address* { *vlan-id port-type port-number* | interface *interface-type interface-number* }

undo ipv6 neighbor *ipv6-address interface-type interface-number* 

undo ipv6 neighbor *ipv6-address mac-address* { *vlan-id port-type port-number* | interface *interface-type interface-number* }

### **View**

System view

### Default level

2: System level

#### **Parameters**

*ipv6-address*: Specifies the IPv6 address of the static neighbor entry.

*mac-address*: Specifies the MAC address of the static neighbor entry (48 bits long, in the format of H-H-H).

*vlan-id*: Specifies the VLAN ID of the static neighbor entry, in the range of 1 to 4094.

*port-type port-number*: Specifies a Layer 2 port of the static neighbor entry by its type and number .

interface *interface-type interface-number*: Specifies a Layer 3 interface of the static neighbor entry by its type and number.

#### **Description**

Use ipv6 neighbor to configure a static neighbor entry.

Use undo ipv6 neighbor to remove a static neighbor entry.

You can use a Layer 3 VLAN interface or a Layer 2 port in the VLAN to configure a static neighbor entry.

- If the first method is used, the neighbor entry is in INCMP state. After the device obtains the corresponding Layer 2 port information, the neighbor entry will go into REACH state.
- If the second method is used, the corresponding VLAN interface must exist and the port specified by *port-type port-number* must belong to the VLAN specified by *vlan-id*. After the static neighbor entry is configured, the device will relate the VLAN interface with the IPv6 address to identify the static neighbor entry uniquely and the entry will be in REACH state.

To remove a static neighbor entry, you only need to specify the corresponding VLAN interface and the neighbor address.

Related commands: display ipv6 neighbors.

#### **Examples**

# Configure a static neighbor entry for Layer 2 port GigabitEthernet 1/0/1 of VLAN 100.

<Sysname> system-view [Sysname] ipv6 neighbor 2000::1 fe-e0-89 100 GigabitEthernet 1/0/1

# ipv6 neighbor stale-aging

#### **Syntax**

ipv6 neighbor stale-aging *aging-time* 

#### undo ipv6 neighbor stale-aging

#### View

System view

#### Default level

2: System level

#### **Parameters**

*aging-time*: Age timer for ND entries in stale state, in the range of 1 to 24 hours.

#### **Description**

Use ipv6 neighbor stale-aging to set the age timer for ND entries in stale state.

Use undo ipv6 neighbor stale-aging to restore the default.

By default, the age timer for ND entries in stale state is four hours.

#### **Examples**

# Set the age timer for ND entries in stale state to two hours.

<Sysname> system-view

[Sysname] ipv6 neighbor stale-aging 2

# ipv6 neighbors max-learning-num

#### **Syntax**

ipv6 neighbors max-learning-num *number*

undo ipv6 neighbors max-learning-num

### View

Layer 2 Ethernet port view, LAN interface view, Layer 2 aggregate interface view

#### Default level

2: System level

#### **Parameters**

*number*: Maximum number of neighbors that can be dynamically learned by the interface, in the range of 1 to 512.

#### **Description**

Use **ipv6 neighbors max-learning-num** to configure the maximum number of neighbors that can be dynamically learned on the interface.

Use undo ipv6 neighbors max-learning-num to restore the default.

By default, a Layer 2 interface does not limit the number of neighbors dynamically learned. A Layer 3 interface can learn up to 512 neighbors dynamically.

#### **Examples**

# Set the maximum number of neighbors that can be dynamically learned on VLAN-interface 100 to 10.

```
<Sysname> system-view 
[Sysname] interface vlan-interface 100 
[Sysname-Vlan-interface100] ipv6 neighbors max-learning-num 10
```
# ipv6 pathmtu

# **Syntax**

ipv6 pathmtu *ipv6-address* [ *value* ]

undo ipv6 pathmtu *ipv6-address*

#### **View**

System view

#### Default level

2: System level

## **Parameters**

*ipv6-address*: IPv6 address.

*value*: Path MTU of a specific IPv6 address, in the range of 1280 to 10000 bytes.

#### **Description**

Use ipv6 pathmtu to configure a static path MTU for a specific IPv6 address.

Use undo ipv6 pathmtu to remove the path MTU configuration for a specific IPv6 address.

By default, no static path MTU is configured.

#### **Examples**

# Configure a static path MTU for a specific IPv6 address. <Sysname> system-view [Sysname] ipv6 pathmtu fe80::12 1300

# ipv6 pathmtu age

#### **Syntax**

ipv6 pathmtu age *age-time*

undo ipv6 pathmtu age

#### View

System view

#### Default level

2: System level

#### **Parameters**

*age-time*: Specifies the aging time for path MTU in minutes, in the range of 10 to 100.

#### **Description**

Use ipv6 pathmtu age to configure the aging time for a dynamic path MTU.

Use undo ipv6 pathmtu age to restore the default.

By default, the aging time is 10 minutes.

The aging time is invalid for a static path MTU.

Related commands: display ipv6 pathmtu.

#### **Examples**

# Set the aging time for a dynamic path MTU to 40 minutes. <Sysname> system-view [Sysname] ipv6 pathmtu age 40

# ipv6 prefer temporary-address

### **Syntax**

ipv6 prefer temporary-address [ *valid-lifetime preferred-lifetime* ] undo ipv6 prefer temporary-address

#### View

System view

## Default level

2: System level

#### **Parameters**

*valid-lifetime*: Specifies the valid lifetime of temporary IPv6 addresses in seconds, in the range of 600 to 4294967295. The default valid lifetime is 604800 seconds, that is, seven days.

*preferred-lifetime*: Specifies the preferred lifetime of temporary IPv6 addresses in seconds, in the range of 600 to 4294967295. The default valid lifetime is 86400 seconds, that is, one day.

#### **Description**

Use **jpv6 prefer temporary-address** to configure the system to generate and preferably use the temporary IPv6 address of the sending interface as the source address of the packet to be sent.

Use undo ipv6 prefer temporary-address to disable the system from generating temporary IPv6 addresses and remove existing temporary IPv6 addresses.

By default, the system does not generate or use any temporary IPv6 address.

- Configure the valid lifetime greater than (or equal to) the preferred lifetime.
- Enable stateless address autoconfiguration before configuring this function.
- The preferred lifetime of a temporary IPv6 address takes the value of the preferred lifetime of the address prefix, or the value of the preferred lifetime you configure for temporary IPv6 addresses minus DESYNC\_FACTOR (which is a random number ranging 0 to 600, in seconds), whichever is smaller.
- The valid lifetime of a temporary IPv6 address takes the value of the valid lifetime of the address prefix, or the value of the valid lifetime you configure for temporary IPv6 addresses, whichever is smaller.

#### **Examples**

# Configure the system to generate and preferably use the temporary IPv6 address of the sending interface as the source address of the packet to be sent.

<Sysname> system-view [Sysname] ipv6 prefer temporary-address

# ipv6 unreachables enable

#### **Syntax**

#### ipv6 unreachables enable

undo ipv6 unreachables

View

System view

### Default level

2: System level

#### **Parameters**

None

#### **Description**

Use **ipv6 unreachables enable** to enable sending of ICMPv6 destination unreachable packets.

Use undo ipv6 unreachables to disable sending of ICMPv6 destination unreachable packets.

By default, sending of ICMPv6 destination unreachable packets is disabled.

### **Examples**

# Enable sending of ICMPv6 destination unreachable packets. <Sysname> system-view

[Sysname] ipv6 unreachables enable

# local-proxy-nd enable

#### **Syntax**

local-proxy-nd enable

undo local-proxy-nd enable

### View

VLAN interface view

# Default level

2: System level

# **Parameters**

None

### **Description**

Use **local-proxy-nd enable** to enable local ND proxy.

Use undo local-proxy-nd enable to restore the default.

By default, local ND proxy is disabled.

#### **Examples**

# Enable local ND proxy on VLAN-interface 100. <Sysname> system-view [Sysname] interface vlan-interface 100 [Sysname-Vlan-interface100] local-proxy-nd enable

# proxy-nd enable

#### **Syntax**

proxy-nd enable

undo proxy-nd enable

# View

VLAN interface view

### Default level

2: System level

### **Parameters**

None

#### **Description**

Use proxy-nd enable to enable ND proxy.

Use undo proxy-nd enable to restore the default.

By default, ND proxy is disabled.

#### Examples

# Enable ND proxy on VLAN-interface 100. <Sysname> system-view [Sysname] interface vlan-interface 100 [Sysname-Vlan-interface100] proxy-nd enable

# reset ipv6 nd snooping

### **Syntax**

reset ipv6 nd snooping [ *ipv6-address* | vlan *vlan-id* ]

#### View

User view

### Default level

2: System level

## **Parameters**

*ipv6-address*: Clears the ND snooping entries of the specified IPv6 address.

vlan *vlan-id*: Clears the ND snooping entries of the specified VLAN. The VLAN ID ranges 1 to 4094.

#### **Description**

Use reset ipv6 nd snooping to clear ND snooping entries.

If no parameter is specified, this command clears all ND snooping entries.

#### **Examples**

# Clear all ND snooping entries on VLAN 1.

<Sysname> reset ipv6 nd snooping vlan 1

# reset ipv6 neighbors

# **Syntax**

reset ipv6 neighbors { all | dynamic | interface *interface-type interface-number* | slot *slot-number* | static }

### View

User view

### Default level

2: System level

#### **Parameters**

all: Clears static and dynamic neighbor information on all interfaces.

dynamic: Clears dynamic neighbor information on all interfaces.

interface *interface-type interface-number*: Clears dynamic neighbor information on a specific interface.

slot *slot-number*: Clears dynamic neighbor information on a specific IRF member switch. The *slot-number* argument specifies the ID of an IRF member switch. The value range for the argument depends on the number of member switches and their member IDs in the IRF fabric, which you can display with the display irf command. On a standalone device, the *slot-number* argument specifies the ID of the device.

static: Clears static neighbor information on all interfaces.

#### **Description**

Use reset ipv6 neighbors to clear IPv6 neighbor information.

You can use the **display ipv6 neighbors** command to display the current IPv6 neighbor information.

#### **Examples**

# Clear neighbor information on all interfaces. <Sysname> reset ipv6 neighbors all # Clear dynamic neighbor information on all interfaces. <Sysname> reset ipv6 neighbors dynamic # Clear all neighbor information on GigabitEthernet 1/0/1. <Sysname> reset ipv6 neighbors interface GigabitEthernet 1/0/1

# reset ipv6 pathmtu

#### **Syntax**

reset ipv6 pathmtu { all | static | dynamic }

#### **View**

User view

#### Default level

2: System level

#### **Parameters**

all: Clears all path MTUs.

static: Clears all static path MTUs.

dynamic: Clears all dynamic path MTUs.

#### **Description**

Use reset ipv6 pathmtu to clear the path MTU information.

#### **Examples**

# Clear all path MTUs. <Sysname> reset ipv6 pathmtu all

# reset ipv6 statistics

#### **Syntax**

reset ipv6 statistics [ slot *slot-number* ]

#### View

User view

## Default level

1: Monitor level

#### **Parameters**

slot *slot-number*: Clears the IPv6 and ICMPv6 packets statistics on a specific IRF member switch. The *slot-number* argument specifies the ID of an IRF member switch. The value range for the argument depends on the number of member switches and their member IDs in the IRF fabric, which you can display with the display irf command. On a standalone device, the *slot-number* argument specifies the ID of the device.

#### **Description**

Use reset ipv6 statistics to clear the statistics of IPv6 packets and ICMPv6 packets.

You can use the display ipv6 statistics command to display the statistics of IPv6 and ICMPv6 packets.

#### **Examples**

# Clear the statistics of IPv6 packets and ICMPv6 packets.

```
<Sysname> reset ipv6 statistics
```
# reset tcp ipv6 statistics

#### **Syntax**

reset tcp ipv6 statistics

#### **View**

User view

### Default level

1: Monitor level

#### **Parameters**

None

#### **Description**

Use reset tcp ipv6 statistics to clear the statistics of all IPv6 TCP connections.

You can use the display tcp ipv6 statistics command to display the statistics of IPv6 TCP connections.

#### **Examples**

# Clear the statistics of all IPv6 TCP connections. <Sysname> reset tcp ipv6 statistics

# reset udp ipv6 statistics

#### **Syntax**

#### reset udp ipv6 statistics

#### View

User view

# Default level

1: Monitor level

#### **Parameters**

None

### **Description**

Use reset udp ipv6 statistics to clear the statistics of all IPv6 UDP packets.

You can use the **display udp ipv6 statistics** command to display the statistics of IPv6 UDP packets.

#### **Examples**

# Clear the statistics of all IPv6 UDP packets.

<Sysname> reset udp ipv6 statistics

# tcp ipv6 timer fin-timeout

### **Syntax**

tcp ipv6 timer fin-timeout *wait-time*

undo tcp ipv6 timer fin-timeout

#### View

System view

### Default level

2: System level

### **Parameters**

*wait-time*: Specifies the finwait timer for IPv6 TCP connections in seconds, in the range of 76 to 3600.

### **Description**

Use tcp ipv6 timer fin-timeout to set the finwait timer for IPv6 TCP connections.

Use undo tcp ipv6 timer fin-timeout to restore the default.

By default, the length of the finwait timer is 675 seconds.

#### **Examples**

# Set the finwait timer length of IPv6 TCP connections to 800 seconds. <Sysname> system-view [Sysname] tcp ipv6 timer fin-timeout 800

# tcp ipv6 timer syn-timeout

### **Syntax**

tcp ipv6 timer syn-timeout *wait-time* undo tcp ipv6 timer syn-timeout

#### View

System view

# Default level

2: System level

#### **Parameters**

*wait-time*: Specifies the synwait timer for IPv6 TCP connections in seconds, in the range of 2 to 600.

#### **Description**

Use tcp ipv6 timer syn-timeout to set the synwait timer for IPv6 TCP connections

Use undo tcp ipv6 timer syn-timeout to restore the default.

By default, the length of the synwait timer of IPv6 TCP connections is 75 seconds.

### **Examples**

# Set the synwait timer length of IPv6 TCP connections to 100 seconds.

```
<Sysname> system-view 
[Sysname] tcp ipv6 timer syn-timeout 100
```
# tcp ipv6 window

## **Syntax**

tcp ipv6 window *size*

undo tcp ipv6 window

#### View

System view

# Default level

2: System level

#### **Parameters**

*size*: Specifies the size of the IPv6 TCP send/receive buffer in KB (kilobyte), in the range of 1 to 32.

### **Description**

Use tcp ipv6 window to set the size of the IPv6 TCP send/receive buffer.

Use undo tcp ipv6 window to restore the default.

By default, the size of the IPv6 TCP send/receive buffer is 8 KB.

# **Examples**

# Set the size of the IPv6 TCP send/receive buffer to 4 KB.

```
<Sysname> system-view
```
[Sysname] tcp ipv6 window 4

# DHCPv6 configuration commands

# DHCPv6 common configuration commands

# display ipv6 dhcp duid

# **Syntax**

display ipv6 dhcp duid [ | { begin | exclude | include } *regular-expression* ]

### View

Any view

# Default level

1: Monitor level

### **Parameters**

|: Filters command output by specifying a regular expression. For more information about regular expressions, see *Fundamentals Configuration Guide*.

begin: Displays the first line that matches the specified regular expression and all lines that follow.

exclude: Displays all lines that do not match the specified reqular expression.

include: Displays all lines that match the specified regular expression.

*regular-expression*: Specifies a regular expression, a case-sensitive string of 1 to 256 characters.

### **Description**

Use display ipv6 dhcp duid to display the DUID of the local device.

### **Examples**

# Display the DUID of the device. <Sysname> display ipv6 dhcp duid The DUID of this device: 0003-0001-00e0-fc00-5552

# DHCPv6 server configuration commands

# display ipv6 dhcp pool

**Syntax** 

display ipv6 dhcp pool [ *pool-number* ] [ | { begin | exclude | include } *regular-expression* ]

View

Any view

### Default level

1: Monitor level

#### **Parameters**

*pool-number*: Displays the details about the address pool specified by the pool number. If no pool number is specified, this command displays all address pool information.

|: Filters command output by specifying a regular expression. For more information about regular expressions, see *Fundamentals Configuration Guide*.

begin: Displays the first line that matches the specified regular expression and all lines that follow.

exclude: Displays all lines that do not match the specified regular expression.

include: Displays all lines that match the specified regular expression.

*regular-expression*: Specifies a regular expression, a case-sensitive string of 1 to 256 characters.

#### **Description**

Use display ipv6 dhcp pool to display DHCPv6 address pool information.

#### **Examples**

#### # Display all address pool information.

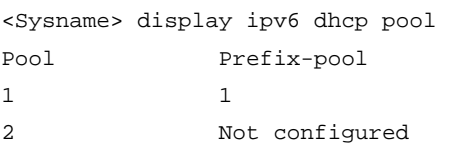

#### Table 41 Command output

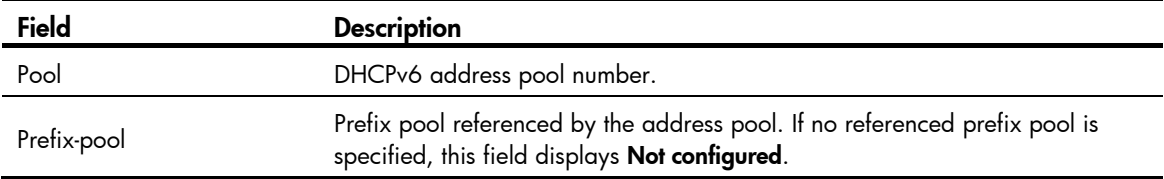

#### # Display detailed information about a specific address pool.

```
<Sysname> display ipv6 dhcp pool 1 
DHCPv6 pool: 1 
   Static bindings: 
     DUID: 0003000100E0FC000001 
     IAID: 0000003F 
     Prefix: 2::/64 
       preferred lifetime 604800, valid lifetime 2592000 
   Prefix pool: 1 
     preferred lifetime 201600, valid lifetime 864000 
   DNS server address: 
     2::2 
     2::3 
   Domain name: aaa.com 
   SIP server address: 
     5::1 
   SIP server domain name: 
     bbb.com
```
#### Table 42 Command output

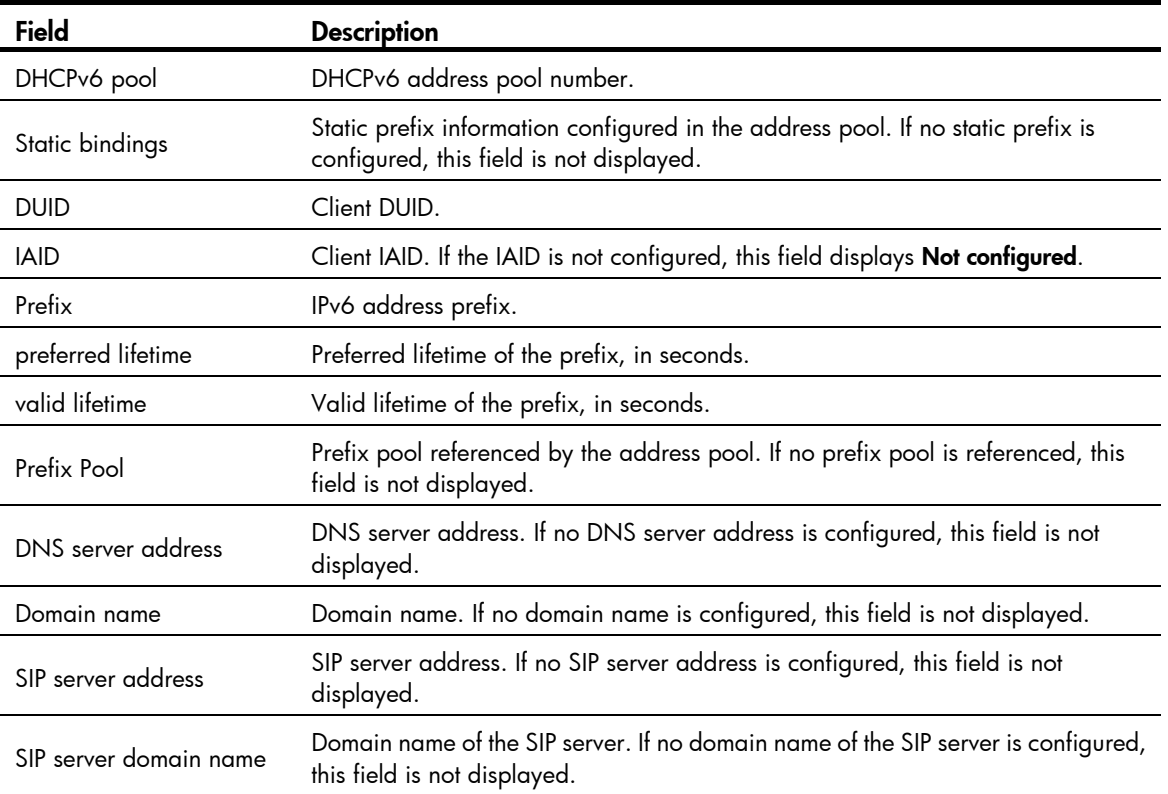

# display ipv6 dhcp prefix-pool

#### **Syntax**

display ipv6 dhcp prefix-pool [ *prefix-pool-number* ] [ | { begin | exclude | include } *regular-expression* ]

#### View

Any view

### Default level

1: Monitor level

#### **Parameters**

*prefix-pool-number*: Displays details about the prefix pool specified by the prefix pool number. If no prefix pool number is specified, this command displays brief information about all prefix pools.

|: Filters command output by specifying a regular expression. For more information about regular expressions, see *Fundamentals Configuration Guide*.

begin: Displays the first line that matches the specified regular expression and all lines that follow.

exclude: Displays all lines that do not match the specified regular expression.

include: Displays all lines that match the specified regular expression.

*regular-expression*: Specifies a regular expression, a case-sensitive string of 1 to 256 characters.

#### **Description**

Use display ipv6 dhcp prefix-pool to display prefix pool information.

#### **Examples**

# Display brief information about all prefix pools.

<Sysname> display ipv6 dhcp prefix-pool Prefix-pool Prefix Available In-use Static  $1 \t 5::/64 \t 64 \t 0 \t 0$ 

# Display details about the specified prefix pool.

```
<Sysname> display ipv6 dhcp prefix-pool 1 
Prefix: 5::/64 
Assigned length: 70 
Total prefix number: 64 
Available: 64 
In-use: 0 
Static: 0
```
### Table 43 Command output

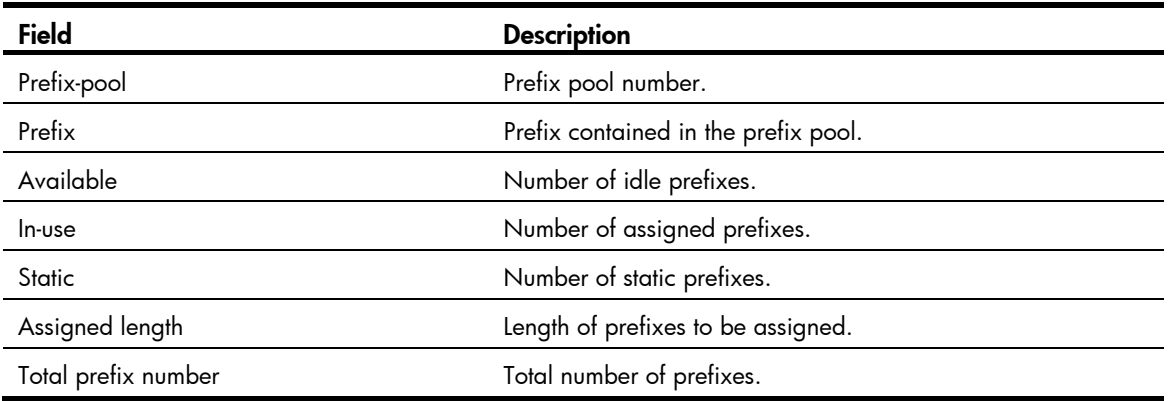

# display ipv6 dhcp server

# **Syntax**

display ipv6 dhcp server [interface *interface-type interface-number* ] [ | { begin | exclude | include } *regular-expression* ]

#### View

Any view

### Default level

1: Monitor level

#### **Parameters**

interface *interface-type interface-number*: Displays DHCPv6 server information about the interface specified by interface type and number. If no interface is specified, this command displays DHCPv6 server information about all interfaces.

|: Filters command output by specifying a regular expression. For more information about regular expressions, see *Fundamentals Configuration Guide*.

begin: Displays the first line that matches the specified regular expression and all lines that follow.

exclude: Displays all lines that do not match the specified regular expression.

include: Displays all lines that match the specified reqular expression.

*regular-expression*: Specifies a regular expression, a case-sensitive string of 1 to 256 characters.

#### **Description**

Use display ipv6 dhcp server to display DHCPv6 server information.

#### **Examples**

# Display DHCPv6 server information about all interfaces.

<Sysname> display ipv6 dhcp server DHCPv6 server status: Enabled Interface Pool Vlan-interface2 1 Vlan-interface3 2

#### # Display DHCPv6 server information about the specified interface.

<Sysname> display ipv6 dhcp server interface vlan-interface 2 Using pool: 1

Preference value: 0

Allow-hint: Enabled

Rapid-commit: Disabled

#### Table 44 Command output

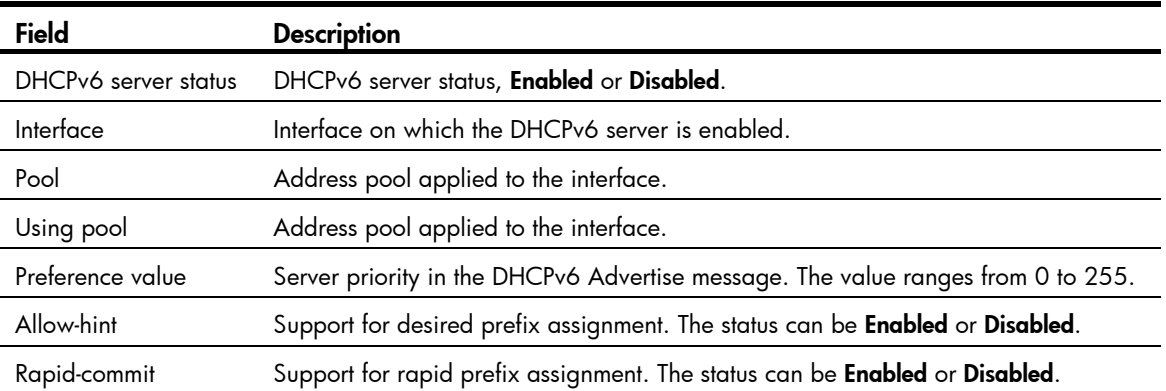

# display ipv6 dhcp server pd-in-use

#### **Syntax**

display ipv6 dhcp server pd-in-use { all | pool *pool-number* | prefix *prefix/prefix-len* | prefix-pool *prefix-pool-number* } [ | { begin | exclude | include } *regular-expression* ]

### **View**

Any view

#### Default level

1: Monitor level

#### **Parameters**

all: Displays all PD information.

pool *pool-number*: Displays PD information about the address pool specified by the pool number.

prefix *prefix/prefix-len*: Displays PD information about the specified prefix. The *prefix/prefix-len* indicates the IPv6 prefix and prefix length. The value of the prefix length ranges from 1 to 128.

prefix-pool *prefix-pool-number*: Displays PD information about the prefix pool specified by the prefix pool number.

|: Filters command output by specifying a regular expression. For more information about regular expressions, see *Fundamentals Configuration Guide*.

begin: Displays the first line that matches the specified regular expression and all lines that follow.

exclude: Displays all lines that do not match the specified reqular expression.

include: Displays all lines that match the specified regular expression.

*regular-expression*: Specifies a regular expression, a case-sensitive string of 1 to 256 characters.

#### **Description**

Use display ipv6 dhcp server pd-in-use to display PD information.

The PD information generated for static prefixes is not displayed when you display PD information about a specific prefix pool.

#### **Examples**

# Display all PD information. <Sysname> display ipv6 dhcp server pd-in-use all Total number = 3 Prefix **Prefix** Prefix **Prefix** Pool Lease-expiration 2:1::/24 Auto(O) 1 Jul 10 2008 19:45:01 1:1::/64 Static(F) 2 Not available 1:2::/64 Static(O) 3 Oct 9 2008 09:23:31 # Display PD information about the specified address pool. <Sysname> display ipv6 dhcp server pd-in-use pool 1 Total number = 2 Prefix Type Pool Lease-expiration 2:1::/24 Auto(O) 1 Jul 10 2008 22:22:22 3:1::/64 Static(C) 1 Jan 1 2008 11:11:11 # Display PD information about the specified prefix pool. <Sysname> display ipv6 dhcp server pd-in-use prefix-pool 1 Total number = 1 Prefix Type Pool Lease-expiration 2:1:1:2::/64 Auto(C) 2 Jan 1 2008 14:45:56 # Display PD information about the specified prefix. <Sysname> display ipv6 dhcp server pd-in-use prefix 2:1::3/24 Pool: 1 Prefix pool: 1 Client: FE80::C800:CFF:FE18:0 Type: Auto(O) DUID: 00030001CA000C180000 IAID: 0x00030001 Prefix: 2:1::/24 Preferred lifetime 400, valid lifetime 500 expires at Jul 10 2008 09:45:01 (288 seconds left)

#### Table 45 Command output

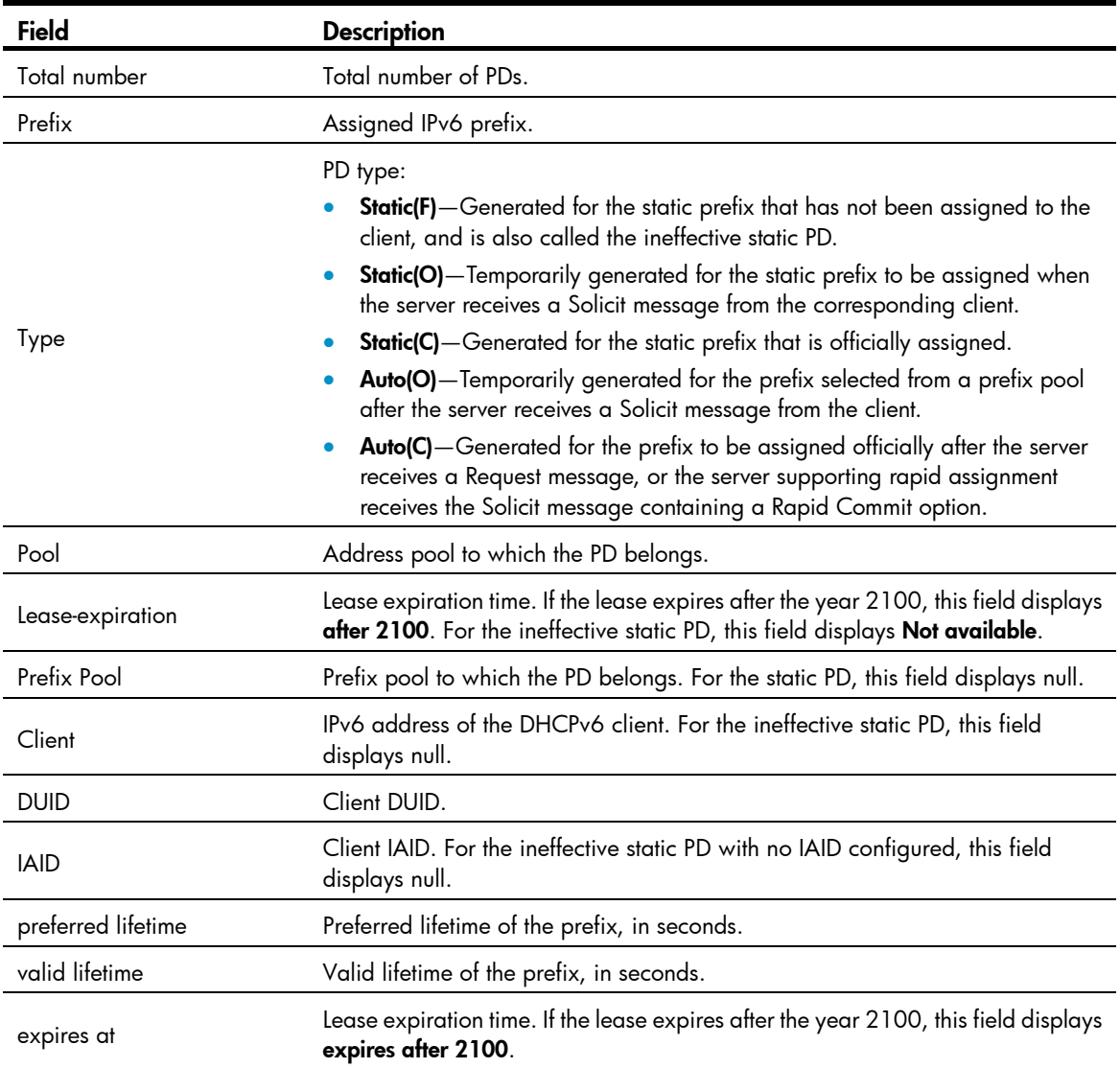

# display ipv6 dhcp server statistics

# **Syntax**

display ipv6 dhcp server statistics [ | { begin | exclude | include } *regular-expression* ]

# View

Any view

# Default level

1: Monitor level

### **Parameters**

|: Filters command output by specifying a regular expression. For more information about regular expressions, see *Fundamentals Configuration Guide*.

begin: Displays the first line that matches the specified regular expression and all lines that follow.

exclude: Displays all lines that do not match the specified regular expression.

include: Displays all lines that match the specified regular expression.

*regular-expression*: Specifies a regular expression, a case-sensitive string of 1 to 256 characters.

### **Description**

Use display ipv6 dhcp server statistics to display packet statistics on the DHCPv6 server.

#### **Examples**

# Display packet statistics on the DHCPv6 server. <Sysname> display ipv6 dhcp server statistics Packets received : 0 SOLICIT : 0 REQUEST : 0 CONFIRM : 0 RENEW : 0 REBIND : 0 RELEASE : 0 DECLINE : 0 INFORMATION-REQUEST: 0 RELAY-FORWARD : 0 Packets dropped : 0 Packets sent : 0 ADVERTISE : 0 RECONFIGURE : 0 REPLY : 0 RELAY-REPLY : 0 Table 46 Command output

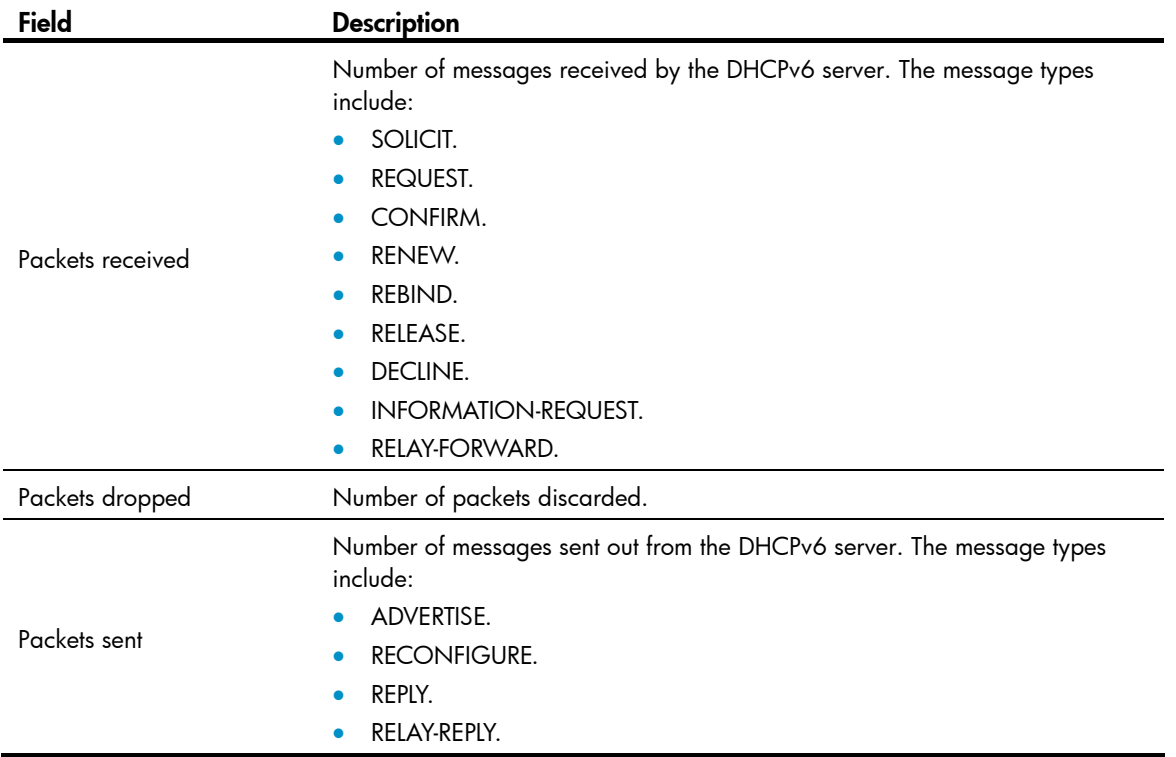

# dns-server

# **Syntax**

dns-server *ipv6-address*

undo dns-server *ipv6-address*

### View

DHCPv6 address pool view

### Default level

2: System level

### **Parameters**

*ipv6-address*: Specifies the IPv6 address of a DNS server.

## **Description**

Use **dns-server** to specify a DNS server for the client.

Use undo dns-server to remove the specified DNS server.

No DNS server address is specified by default.

You can configure multiple DNS server addresses by using the **dns-server** command repeatedly.

The precedence of the specified DNS servers depends on the configuration sequence. The formerly specified DNS server takes precedence over the latter one.

#### NOTE:

You can configure up to eight DNS servers in an address pool.

### **Examples**

# Specify the DNS server address to be assigned to the client as 2:2::3.

```
<Sysname> system-view 
[Sysname] ipv6 dhcp pool 1 
[Sysname-dhcp6-pool-1] dns-server 2:2::3
```
# domain-name

# **Syntax**

domain-name *domain-name*

# undo domain-name

### View

DHCPv6 address pool view

# Default level

2: System level

### **Parameters**

*domain-name*: Domain name, a string of 1 to 50 characters.

#### **Description**

Use domain-name to configure the domain name for the client.

Use undo domain-name to remove the configuration.

By default, no domain name is configured for the client.

You can configure only one domain name in an address pool.

If you repeatedly use the **domain-name** command, the latest configuration overwrites the previous one.

#### **Examples**

 $#$  Configure the domain name to be assigned to the client as  $aaa.com$ .

```
<Sysname> system-view 
[Sysname] ipv6 dhcp pool 1 
[Sysname-dhcp6-pool-1] domain-name aaa.com
```
# ds-lite address

#### **Syntax**

ds-lite address *ipv6-address*

undo ds-lite address

#### View

DHCPv6 address pool view

### Default level

2: System level

#### **Parameters**

*ipv6-address*: Specifies the IPv6 address of the Address Family Translation Router (AFTR).

#### **Description**

Use ds-lite address to specify the address of the AFTR.

Use undo ds-lite address to delete the address of the AFTR.

The address of the AFTR is not specified by default.

You can specify only one AFTR address for an address pool. The latest setting overrides the previous one.

#### **Examples**

# Specify the AFTR address as 2::1. <Sysname> system-view [Sysname] ipv6 dhcp pool 1 [Sysname-dhcp6-pool-1] ds-lite address 2::1

# ipv6 dhcp dscp (for DHCPv6 server)

# **Syntax**

ipv6 dhcp dscp *dscp-value* undo ipv6 dhcp dscp

#### View

System view

# Default level

2: System level

# Parameter

*dscp-value*: Specifies the DSCP value in DHCPv6 packets, in the range of 0 to 63.

# **Description**

Use ipv6 dhcp dscp to set the DSCP value for the DHCPv6 packets sent by the DHCPv6 server.

Use undo ipv6 dhcp dscp to restore the default.

By default, the DSCP value in DHCPv6 packets is 56.

# **Examples**

# Set the DSCP value to 30 in DHCPv6 packets sent by the DHCPv6 server.

```
<Sysname> system-view 
[Sysname] ipv6 dhcp dscp 30
```
# ipv6 dhcp pool

# **Syntax**

ipv6 dhcp pool *pool-number*

undo ipv6 dhcp pool *pool-number*

### View

System view

# Default level

2: System level

# **Parameters**

*pool-number*: Specifies an address pool number.

### **Description**

Use ipv6 dhcp pool to create a DHCPv6 address pool and enter DHCPv6 address pool view, or enter DHCPv6 address pool view if the specified address pool already exists.

Use undo ipv6 dhcp pool to remove the address pool.

No DHCPv6 address pool is configured by default.

# **Examples**

# Create DHCPv6 address pool 1 and enter its view.

```
<Sysname> system-view 
[Sysname] ipv6 dhcp pool 1 
[Sysname-dhcp6-pool-1]
```
# ipv6 dhcp prefix-pool

# **Syntax**

ipv6 dhcp prefix-pool *prefix-pool-number* prefix *prefix/prefix-len* assign-len *assign-len* undo ipv6 dhcp prefix-pool *prefix-pool-number*

### View

System view

#### Default level

2: System level

#### **Parameters**

*prefix-pool-number*: Specifies a prefix pool number.

prefix *prefix/prefix-len*: Specifies the prefix contained in the specified prefix pool. The *prefix* indicates the IPv6 prefix. The *prefix-len* indicates the prefix length, in the range of 1 to 128.

assign-len *assign-len*: Specifies the length of the prefix assigned. The value ranges from 1 to 128. The *assign-len* must be higher than or equal to the *prefix-len*, and the difference between them must be less than or equal to 16.

#### **Description**

Use **ipv6 dhcp prefix-pool** to create a prefix pool and specify the prefix and the length of the prefix assigned.

Use undo ipv6 dhcp prefix-pool to remove the prefix pool.

No prefix pool is configured by default.

The prefix ranges of the prefix pools cannot overlap.

You cannot modify an existing prefix pool.

Removing a prefix pool clears all PDs assigned from the prefix pool.

#### **Examples**

# Create prefix pool 1 that contains the prefix 2001:0410::/32 and specify the length of prefixes to be assigned as 42. Prefix pool 1 can assign 1024 prefixes in the range of 2001:0410::/42 to 2001:0410:FFC0::/42.

<Sysname> system-view [Sysname] ipv6 dhcp prefix-pool 1 prefix 2001:0410::/32 assign-len 42

# ipv6 dhcp server apply pool

### **Syntax**

ipv6 dhcp server apply pool *pool-number* [ allow-hint | preference *preference-value* | rapid-commit ] \* undo ipv6 dhcp server apply pool

#### View

Interface view

## Default level

2: System level

#### **Parameters**

*pool-number*: Specifies an address pool number.

allow-hint: Configure the server to support desired prefix assignment. If this keyword is not specified, the server does not support assignment of desired prefixes.

preference *preference-value*: Specifies the server priority in Advertise messages, in the range of 0 to 255. The default value is 0. A higher value indicates a higher priority.

rapid-commit: Configure the server to support rapid prefix assignment. If this keyword is not specified, the server does not support rapid prefix assignment.

#### **Description**

Use **ipv6 dhcp server apply pool** to apply a DHCPv6 address pool to the interface.

Use undo ipv6 dhcp server apply pool to remove the configuration.

No address pool is applied to an interface by default.

Upon receiving a request from a DHCPv6 client on an interface, the DHCPv6 server selects a prefix from the address pool applied to the interface and assigns it to the client.

With the **allow-hint** keyword specified, the server assigns the desired prefix to the requesting client. If the desired prefix is not included in the assignable prefix pool of the interface, or is already assigned to another client, the server ignores the desired prefix and assigns the client a prefix from the idle prefixes.

An interface cannot serve as a DHCPv6 server and DHCPv6 relay agent at the same time. HP recommends that you do not enable the DHCPv6 server and DHCPv6 client on the same interface.

You can apply a non-existing address pool to an interface. However, the server cannot assign any prefix or other configuration information from the address pool until the address pool is created.

You cannot modify the address pool applied to an interface or parameters such as the server priority by using the ipv6 dhcp server apply pool command. You need to remove the applied address pool before you can apply another address pool to the interface or modify parameters such as the server priority.

#### NOTE:

Only one address pool can be applied to an interface.

#### **Examples**

# Apply prefix pool 1 to VLAN-interface 2, configure the server to support desired prefix assignment and rapid prefix assignment, and set the highest priority of 255.

<Sysname> system-view

```
[Sysname] interface vlan-interface 2
```

```
[Sysname-Vlan-interface2] ipv6 dhcp server apply pool 1 allow-hint preference 255 
rapid-commit
```
# ipv6 dhcp server enable

#### **Syntax**

ipv6 dhcp server enable

undo ipv6 dhcp server enable

#### View

System view

# Default level

2: System level

#### **Parameters**

None

### **Description**

Use **jpv6 dhcp server enable** to enable the DHCPv6 server.

Use undo ipv6 dhcp server enable to disable the DHCPv6 server.

By default, the DHCPv6 server is disabled.

Other DHCPv6 server related configuration is effective only when the DHCPv6 server is enabled.

### **Examples**

# Enable the DHCPv6 server.

<Sysname> system-view [Sysname] ipv6 dhcp server enable

# prefix-pool

### **Syntax**

prefix-pool *prefix-pool-number* [ preferred-lifetime *preferred-lifetime* valid-lifetime *valid-lifetime* ]

#### undo prefix-pool

#### View

DHCPv6 address pool view

### Default level

2: System level

#### **Parameters**

*prefix-pool-number*: Prefix pool number.

preferred-lifetime *preferred-lifetime*: Specifies the preferred lifetime of prefixes to be assigned. The value ranges from 60 to 4294967295, in seconds. The default value is 604800 seconds, that is, seven days.

valid-lifetime *valid-lifetime*: Specifies the valid lifetime of the prefixes to be assigned. The value ranges from 60 to 4294967295, in seconds. The default value is 2592000 seconds, that is, 30 days. The valid lifetime must be greater than or equal to the preferred lifetime.

### **Description**

Use **prefix-pool** to apply a prefix pool to the DHCPv6 address pool, so that the DHCPv6 server can dynamically select a prefix from the prefix pool and assign it to the client.

Use undo prefix-pool to remove the configuration.

No prefix pool is referenced by an address pool by default.

Only one prefix pool can be referenced by an address pool.

A non-existing prefix pool can be referenced by an address pool. However, no prefix is available in the prefix pool for dynamic prefix assignment until the prefix pool is created.

You cannot modify the prefix pool referenced by an address pool, or the preferred lifetime or valid lifetime by using the **prefix-pool** command. You need to remove the configuration before you can have another prefix pool referenced by the address pool, or modify the preferred lifetime and valid lifetime.

#### **Examples**

# Apply prefix pool 1 to address pool 1, and use the default preferred lifetime and valid lifetime.

```
<Sysname> system-view 
[Sysname] ipv6 dhcp pool 1 
[Sysname-dhcp6-pool-1] prefix-pool 1
```
# Apply prefix pool 1 to address pool 1, and set the valid lifetime to three days, the preferred lifetime to one day.

```
<Sysname> system-view 
[Sysname] ipv6 dhcp pool 1 
[Sysname-dhcp6-pool-1] prefix-pool 1 preferred-lifetime 86400 valid-lifetime 259200
```
# reset ipv6 dhcp server pd-in-use

#### **Syntax**

reset ipv6 dhcp server pd-in-use { all | pool *pool-number* | prefix *prefix/prefix-len* }

#### View

User view

# Default level

2: System level

#### **Parameters**

all: Clears all PD information.

pool *pool-number*: Clears PD information about the address pool specified by the pool number.

prefix *prefix/prefix-len*: Clears PD information about the specified prefix. The *prefix/prefix-len* indicates the IPv6 prefix and prefix length. The value of the prefix length ranges from 1 to 128.

#### **Description**

Use reset ipv6 dhcp server pd-in-use to clear PD information about the DHCPv6 server.

After PD information about assigned static prefixes is removed, the PDs become ineffective static PDs.

#### **Examples**

# Clear all PD information.

<Sysname> reset ipv6 dhcp server pd-in-use all

# Clear PD information about the specified address pool.

<Sysname> reset ipv6 dhcp server pd-in-use pool 1

# Clear PD information about the specified prefix.

<Sysname> reset ipv6 dhcp server pd-in-use prefix 2001:0:0:1::/64

# reset ipv6 dhcp server statistics

#### **Syntax**

reset ipv6 dhcp server statistics

#### View

User view

# Default level

1: Monitor level

#### **Parameters**

None

#### **Description**

Use reset ipv6 dhcp server statistics to remove packet statistics on the DHCPv6 server.

#### **Examples**

# Clear packet statistics on the DHCPv6 server. <Sysname> reset ipv6 dhcp server statistics

# sip-server

#### **Syntax**

sip-server { address *ipv6-address* | domain-name *domain-name* }

undo sip-server { address *ipv6-address* | domain-name *domain-name* }

#### View

DHCPv6 address pool view

#### Default level

2: System level

#### **Parameters**

address *ipv6-address*: Specifies the IPv6 address of a SIP server.

domain-name *domain-name*: Specifies the domain name of a SIP server. The domain name is a string of 1 to 50 characters.

#### **Description**

Use sip-server to configure the IPv6 address or domain name of a SIP server for the client.

Use undo sip-server to remove the configuration.

No SIP server address or domain name is specified by default.

You can configure up to eight SIP server addresses and eight SIP server domain names in an address pool. The priorities of the specified SIP servers depend on the configuration sequence. The formerly specified SIP server takes precedence over the latter one.

If you repeatedly use the sip-server command, the last configuration does not overwrite the previous one.

#### **Examples**

# Specify the SIP server address as 2:2::4 for the client.

<Sysname> system-view

[Sysname] ipv6 dhcp pool 1

[Sysname-dhcp6-pool-1] sip-server address 2:2::4

# Specify the domain name of the SIP server as bbb.com for the client.

[Sysname-dhcp6-pool-1] sip-server domain-name bbb.com

# static-bind prefix

# **Syntax**

static-bind prefix *prefix/prefix-len* duid *duid* [ iaid *iaid* ] [ preferred-lifetime *preferred-lifetime* valid-lifetime *valid-lifetime* ]

undo static-bind prefix *prefix/prefix-len*

#### View

DHCPv6 address pool view

#### Default level

2: System level

#### **Parameters**

*prefix/prefix-len*: Static prefix and prefix length.

duid *duid*: Client DUID. The value is an even hexadecimal number, in the range of 2 to 256.

iaid *iaid*: Client IAID. The value is a hexadecimal number in the range of 0 to FFFFFFFF. If no IAID is specified, the server does not match against the client IAID for prefix assignment.

preferred-lifetime *preferred-lifetime*: Specifies the preferred lifetime of the prefix to be assigned. The value ranges from 60 to 4294967295, in seconds. The default value is 604800 seconds, that is, seven days.

valid-lifetime *valid-lifetime*: Specifies the valid lifetime of the prefix to be assigned. The value ranges from 60 to 4294967295, in seconds. The default value is 2592000 seconds, that is, 30 days. The valid lifetime must be greater than or equal to the preferred lifetime.

#### **Description**

Use static-bind prefix to configure a static prefix.

Use **undo static-bind prefix** to remove a static prefix.

No static prefix is configured by default.

After a static prefix is bound to a client, the configuration cannot be modified. You need to delete the static prefix before you can bind the prefix to another client.

### **Examples**

# Configure static prefix 2001:0410::/35 in address pool 1, and specify the DUID as 00030001CA0006A400, the IAID as A1A1A1A1, the preferred lifetime as one day, and the valid lifetime as three days.

<Sysname> system-view [Sysname] ipv6 dhcp pool 1 [Sysname-dhcp6-pool-1] static-bind prefix 2001:0410::/35 duid 00030001CA0006A400 iaid A1A1A1A1 preferred-lifetime 86400 valid-lifetime 259200

# DHCPv6 relay agent configuration commands

# display ipv6 dhcp relay server-address

# **Syntax**

display ipv6 dhcp relay server-address { all | interface *interface-type interface-number* } [ | { begin | exclude | include } *regular-expression* ]

### View

Any view

### Default level

1: Monitor level

### **Parameters**

all: Displays all DHCPv6 server address information.

interface *interface-type interface-number*: Displays DHCPv6 server address information about the specified interface.

|: Filters command output by specifying a regular expression. For more information about regular expressions, see *Fundamentals Configuration Guide*.

**begin:** Displays the first line that matches the specified regular expression and all lines that follow.

exclude: Displays all lines that do not match the specified reqular expression.

include: Displays all lines that match the specified regular expression.

*regular-expression*: Specifies a regular expression, a case-sensitive string of 1 to 256 characters.

#### **Description**

Use display ipv6 dhcp relay server-address to display information about DHCPv6 server addresses specified on the DHCPv6 relay agent.

### **Examples**

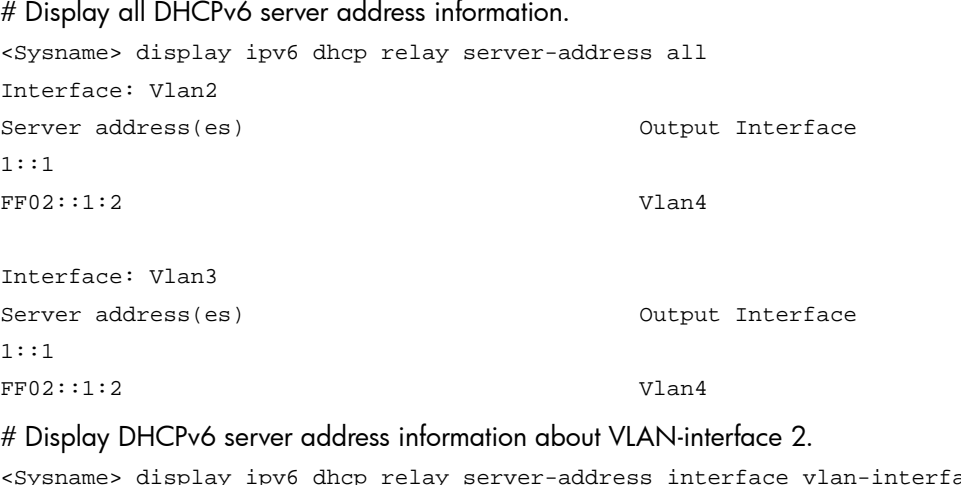

<Sysname> display ipv6 dhcp relay server-address interface vlan-interface 2 Interface: Vlan2 Server address(es) 0utput Interface 1::1

#### FF02::1:2 Vlan4

# Table 47 Command output

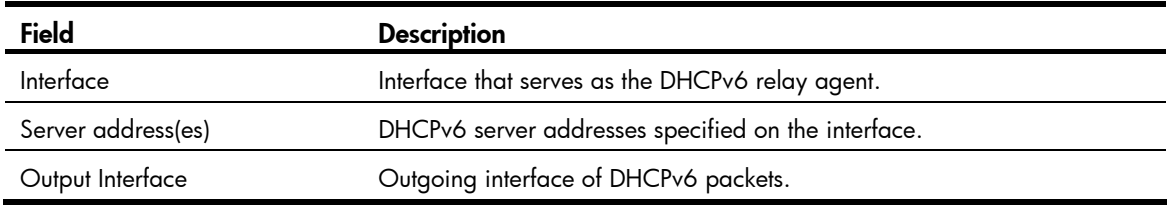

# display ipv6 dhcp relay statistics

#### **Syntax**

display ipv6 dhcp relay statistics [ | { begin | exclude | include } *regular-expression* ]

#### View

Any view

# Default level

1: Monitor level

#### **Parameters**

|: Filters command output by specifying a regular expression. For more information about regular expressions, see *Fundamentals Configuration Guide*.

begin: Displays the first line that matches the specified regular expression and all lines that follow.

exclude: Displays all lines that do not match the specified regular expression.

include: Displays all lines that match the specified regular expression.

*regular-expression*: Specifies a regular expression, a case-sensitive string of 1 to 256 characters.

#### **Description**

Use **display ipv6 dhcp relay statistics** to display packet statistics on the DHCPv6 relay agent.

Related commands: reset ipv6 dhcp relay statistics.

#### **Examples**

# Display packet statistics on the DHCPv6 relay agent.

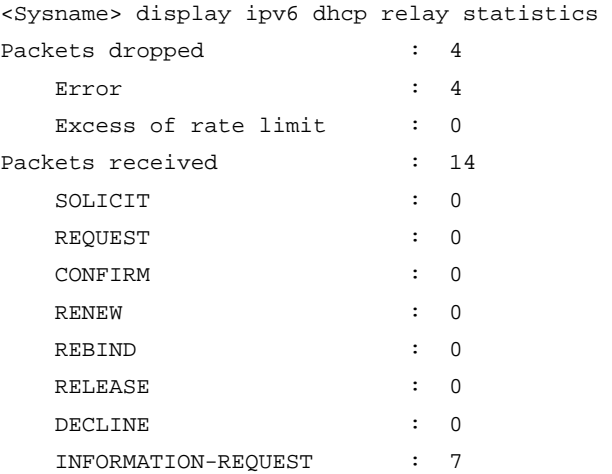

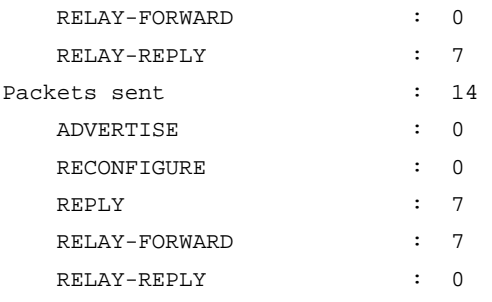

# Table 48 Command output

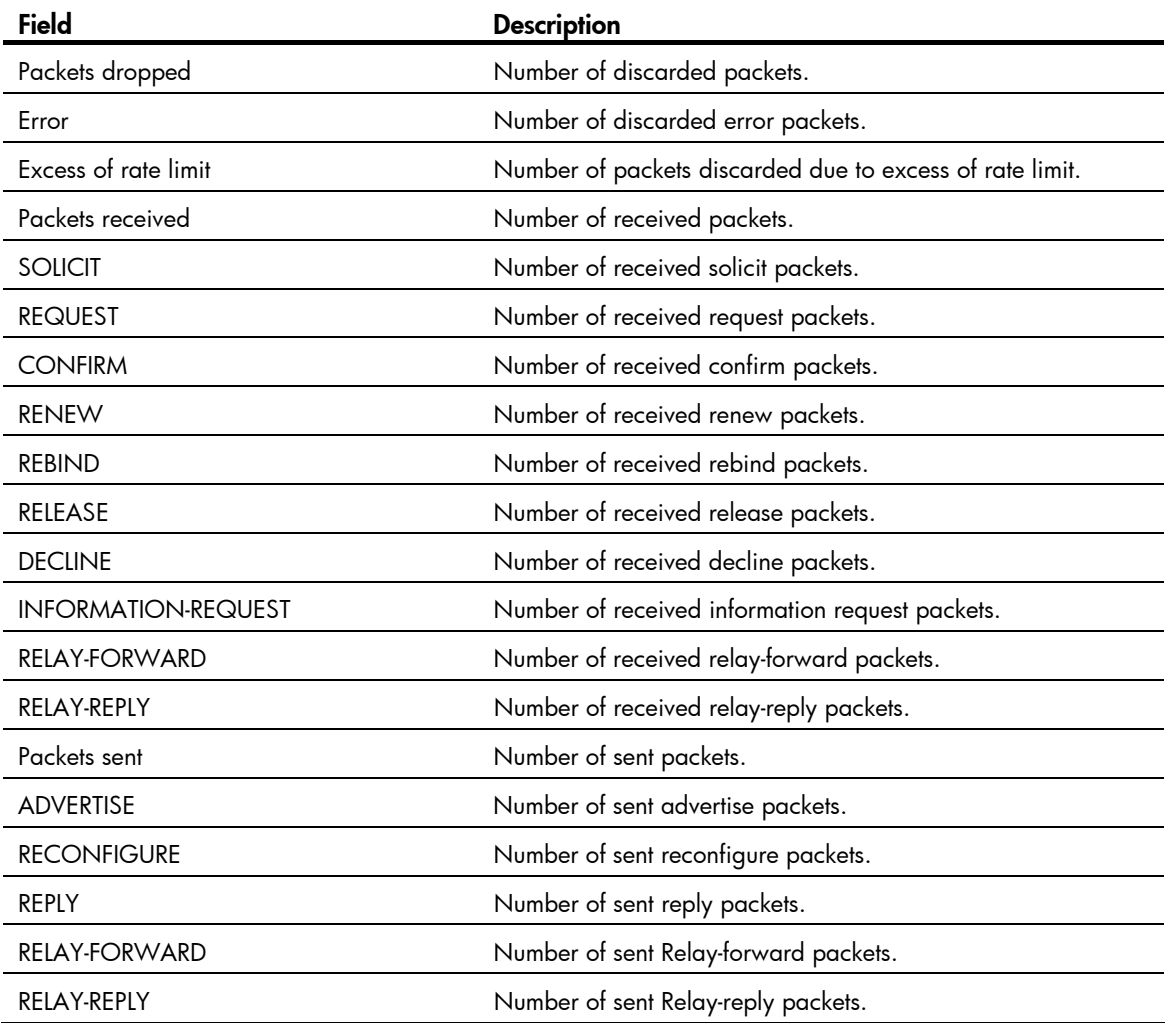

# ipv6 dhcp dscp (for DHCPv6 relay agent)

# **Syntax**

ipv6 dhcp dscp *dscp-value* undo ipv6 dhcp dscp

# View

System view

# Default level

2: System level

#### **Parameters**

*dscp-value*: Specifies the DSCP value in DHCPv6 packets, in the range of 0 to 63.

#### **Description**

Use **jpy6 dhcp dscp** to set the DSCP value for the DHCPv6 packets sent by the DHCPv6 relay agent.

Use undo ipv6 dhcp dscp to restore the default.

By default, the DSCP value in DHCPv6 packets is 56.

# **Examples**

# Set the DSCP value to 30 in DHCPv6 packets sent by the DHCPv6 relay agent.

<Sysname> system-view [Sysname] ipv6 dhcp dscp 30

# ipv6 dhcp relay server-address

## **Syntax**

ipv6 dhcp relay server-address *ipv6-address* [ interface *interface-type interface-number* ] undo ipv6 dhcp relay server-address *ipv6-address* [ interface *interface-type interface-number* ]

### View

Interface view

# Default level

2: System level

#### **Parameters**

*ipv6-address*: Specifies the IPv6 address of the DHCPv6 server.

interface *interface-type interface-number*: Specifies an outgoing interface for DHCPv6 packets.

#### **Description**

Use **ipv6 dhcp relay server-address** to enable DHCPv6 relay agent on the interface and specify a DHCPv6 server.

Use undo ipv6 dhcp relay server-address to remove the DHCPv6 server from the interface.

By default, DHCPv6 relay agent is disabled and no DHCPv6 server is specified on the interface.

Upon receiving a request from a DHCPv6 client, the interface that operates as a DHCPv6 relay agent encapsulates the request into a Relay-forward message and forwards the message to the specified DHCPv6 server, which then assigns an IPv6 address and other configuration parameters to the DHCPv6 client.

Executing the **ipv6 dhcp relay server-address** command repeatedly can specify multiple DHCPv6 servers, and up to eight DHCP servers can be specified for an interface. After receiving requests from DHCPv6 clients, the DHCPv6 relay agent forwards the requests to all the specified DHCPv6 servers.

If the DHCPv6 server address is a link-local address or link-scoped multicast address on the local link, you must specify an outgoing interface. If no outgoing interface is specified, DHCPv6 packets may fail to be forwarded to the DHCPv6 server.

After you remove all the specified DHCPv6 servers from an interface with the undo ipv6 dhcp relay server-address command, DHCPv6 relay agent is disabled on the interface.

An interface cannot serve as a DHCPv6 client and DHCPv6 relay agent at the same time.

Related commands: display ipv6 dhcp relay server-address.

#### **Examples**

# Enable DHCPv6 relay agent on VLAN-interface 2, and specify the DHCPv6 server address as 2001:1::3.

<Sysname> system-view [Sysname] interface vlan-interface 2 [Sysname-Vlan-interface2] ipv6 dhcp relay server-address 2001:1::3

# reset ipv6 dhcp relay statistics

#### **Syntax**

#### reset ipv6 dhcp relay statistics

#### **View**

User view

#### Default level

1: Monitor level

#### **Parameters**

None

#### **Description**

Use reset ipv6 dhcp relay statistics to clear packets statistics on the DHCPv6 relay agent.

After this command is executed, the packets statistics is displayed as 0 when you use the **display ipv6** dhcp relay statistics command.

Related commands: display ipv6 dhcp relay statistics.

#### **Examples**

# Clear packet statistics on the DHCPv6 relay agent. <Sysname> reset ipv6 dhcp relay statistics

# DHCPv6 client configuration commands

# display ipv6 dhcp client

#### **Syntax**

display ipv6 dhcp client [ interface *interface-type interface-number* ] [ | { begin | exclude | include } *regular-expression* ]

#### View

Any view

#### Default level

1: Monitor level
#### **Parameters**

interface *interface-type interface-number*: Displays DHCPv6 client information about a specific interface.

|: Filters command output by specifying a regular expression. For more information about regular expressions, see *Fundamentals Configuration Guide*.

begin: Displays the first line that matches the specified regular expression and all lines that follow.

exclude: Displays all lines that do not match the specified regular expression.

include: Displays all lines that match the specified reqular expression.

*regular-expression*: Specifies a regular expression, a case-sensitive string of 1 to 256 characters.

#### **Description**

Use display ipv6 dhcp client to display DHCPv6 client information.

With no parameters specified, this command displays DHCPv6 client information about all interfaces.

#### **Examples**

# Display DHCPv6 client information about VLAN-interface 2.

Domain names : abc.com

```
<Sysname> display ipv6 dhcp client interface vlan-interface 2 
Vlan-interface2 is in stateless DHCPv6 client mode 
State is OPEN 
Preferred Server: 
   Reachable via address : FE80::213:7FFF:FEF6:C818
    DUID : 0003000100137ff6c818 
   DNS servers : 1:2:3::5
```
1:2:4::7

#### Table 49 Command output

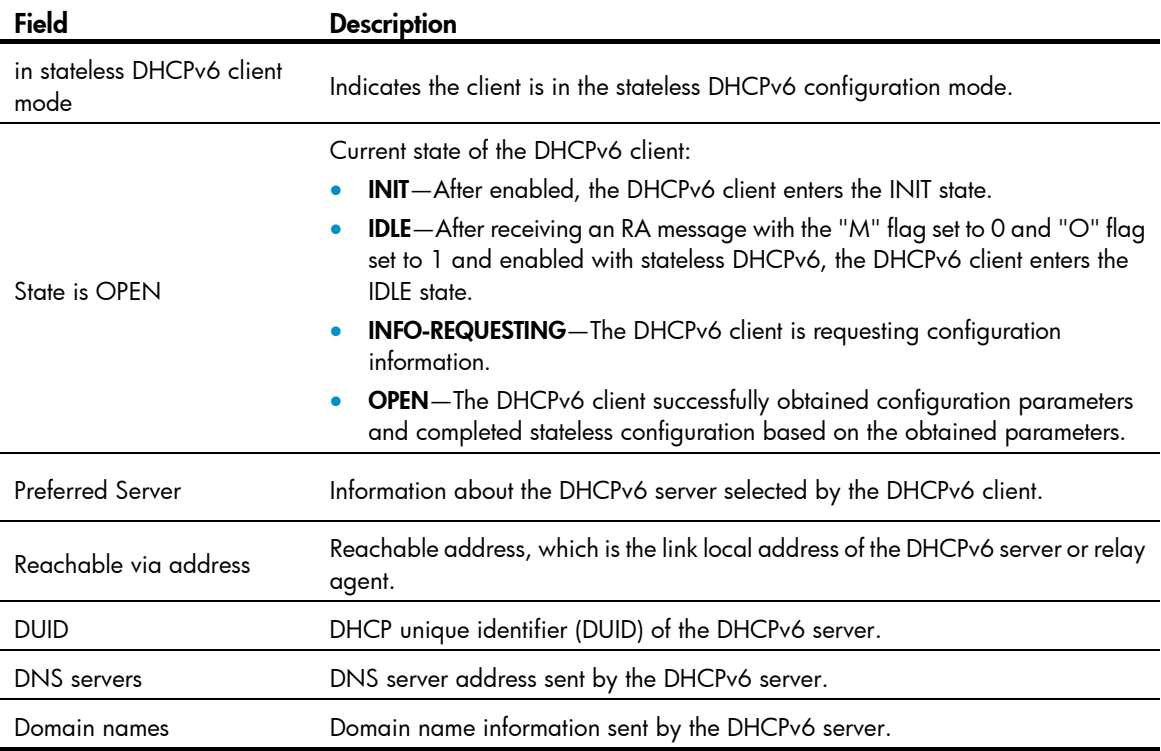

# <span id="page-217-0"></span>display ipv6 dhcp client statistics

## **Syntax**

display ipv6 dhcp client statistics [ interface *interface-type interface-number* ] [ | { begin | exclude | include } *regular-expression* ]

### View

Any view

### Default level

1: Monitor level

#### **Parameters**

interface *interface-type interface-number*: Displays the DHCPv6 client statistics of a specific interface.

|: Filters command output by specifying a regular expression. For more information about regular expressions, see *Fundamentals Configuration Guide*.

begin: Displays the first line that matches the specified regular expression and all lines that follow.

exclude: Displays all lines that do not match the specified reqular expression.

include: Displays all lines that match the specified regular expression.

*regular-expression*: Specifies a regular expression, a case-sensitive string of 1 to 256 characters.

#### **Description**

Use display ipv6 dhcp client statistics to display DHCPv6 client statistics.

With no parameters specified, DHCPv6 client statistics of all interfaces is displayed.

Related commands: reset ipv6 dhcp client statistics.

#### **Examples**

# Display DHCPv6 client statistics of VLAN-interface 2.

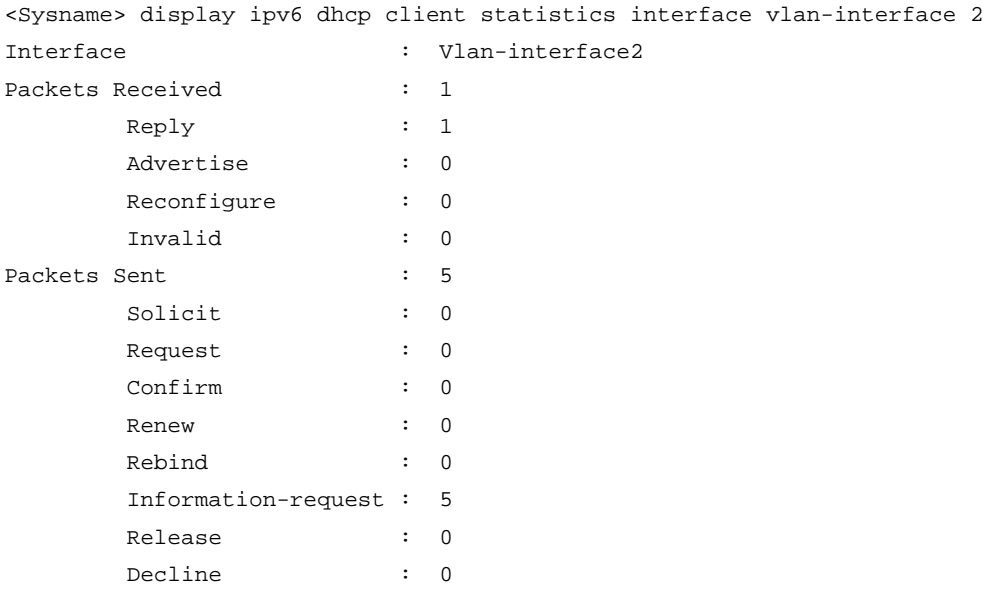

#### Table 50 Command output

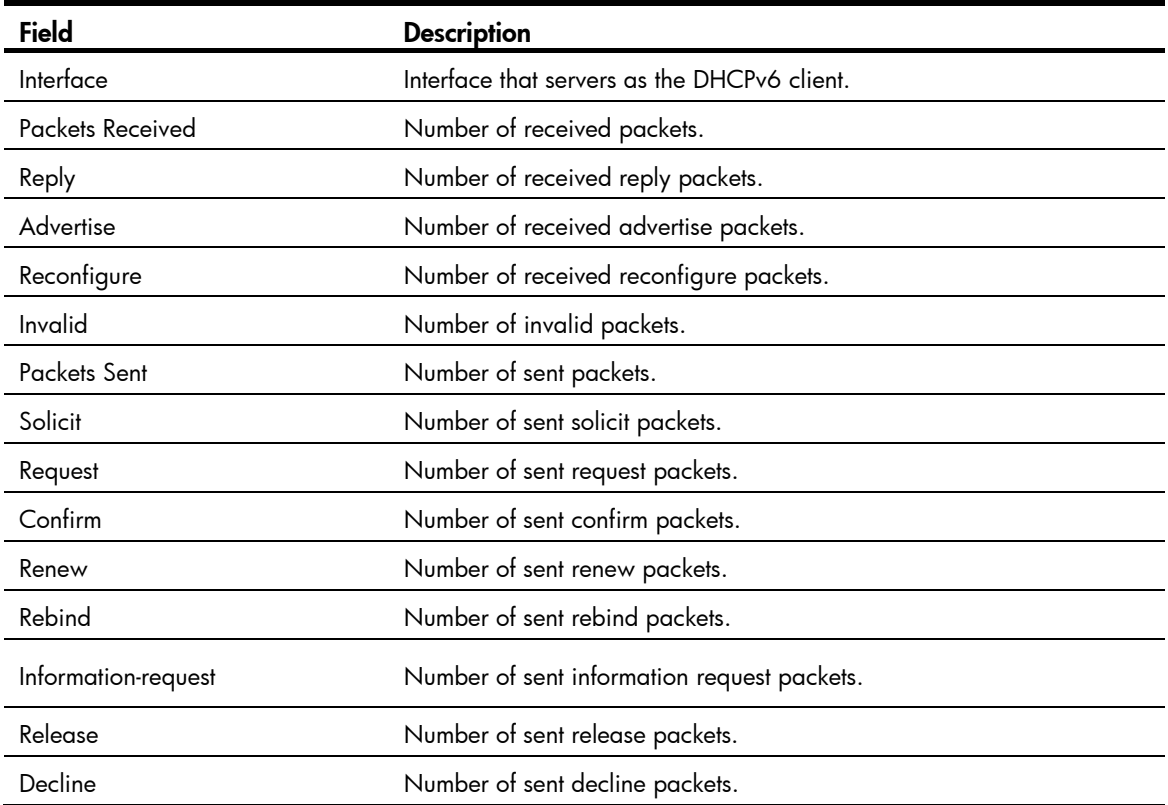

# <span id="page-218-0"></span>ipv6 dhcp client dscp

### **Syntax**

ipv6 dhcp client dscp *dscp-value* undo ipv6 dhcp client dscp

### View

System view

### Default level

2: System level

## **Parameters**

*dscp-value*: Specifies the DSCP value in DHCPv6 packets, in the range of 0 to 63.

#### **Description**

Use ipv6 dhcp client dscp to set the DSCP value in DHCPv6 packets sent by the DHCPv6 client.

Use undo ipv6 dhcp client dscp to restore the default value.

By default, the DSCP value in DHCPv6 packets is 56.

#### **Examples**

# Set the DSCP value to 30 in the DHCPv6 packets sent by the DHCPv6 client.

```
<Sysname> system-view
```
[Sysname] ipv6 dhcp client dscp 30

# <span id="page-219-1"></span>reset ipv6 dhcp client statistics

## **Syntax**

reset ipv6 dhcp client statistics [ interface *interface-type interface-number* ]

### View

User view

### Default level

1: Monitor level

#### **Parameters**

interface *interface-type interface-number*: Clears DHCPv6 client statistics of a specific interface.

#### **Description**

Use reset ipv6 dhcp client statistics to clear DHCPv6 client statistics.

With no parameters specified, DHCPv6 client statistics of all interfaces is cleared.

After this command is executed, the packets statistics is displayed as 0 when you use the **display ipv6** dhcp client statistics command.

Related commands: display ipv6 dhcp client statistics.

#### **Examples**

# Clear DHCPv6 client statistics of all interfaces.

<Sysname> reset ipv6 dhcp client statistics

# DHCPv6 snooping configuration commands

# <span id="page-219-0"></span>display ipv6 dhcp snooping trust

**Syntax** 

display ipv6 dhcp snooping trust [ | { begin | exclude | include } *regular-expression* ]

View

Any view

#### Default level

1: Monitor level

#### **Parameters**

|: Filters command output by specifying a regular expression. For more information about regular expressions, see *Fundamentals Configuration Guide*.

begin: Displays the first line that matches the specified regular expression and all lines that follow.

exclude: Displays all lines that do not match the specified regular expression.

include: Displays all lines that match the specified reqular expression.

*regular-expression*: Specifies a regular expression, a case-sensitive string of 1 to 256 characters.

#### **Description**

Use display ipv6 dhcp snooping trust to display DHCPv6 snooping trusted ports.

#### **Examples**

# Display DHCPv6 snooping trusted ports.

<Sysname> display ipv6 dhcp snooping trust Trusted ports include: GigabitEthernet1/0/1 GigabitEthernet1/0/2

# <span id="page-220-0"></span>display ipv6 dhcp snooping user-binding

#### **Syntax**

display ipv6 dhcp snooping user-binding { *ipv6-address* | dynamic } [ | { begin | exclude | include } *regular-expression* ]

## View

Any view

#### Default level

1: Monitor level

#### **Parameters**

*ipv6-address*: Displays DHCPv6 snooping entries of the specified IPv6 address.

dynamic: Displays all DHCPv6 snooping entries.

|: Filters command output by specifying a regular expression. For more information about regular expressions, see *Fundamentals Configuration Guide*.

begin: Displays the first line that matches the specified regular expression and all lines that follow.

exclude: Displays all lines that do not match the specified regular expression.

include: Displays all lines that match the specified reqular expression.

*regular-expression*: Specifies a regular expression, a case-sensitive string of 1 to 256 characters.

#### **Description**

Use display ipv6 dhcp snooping user-binding to display DHCPv6 snooping entries.

#### **Examples**

# Display all DHCPv6 snooping entries.

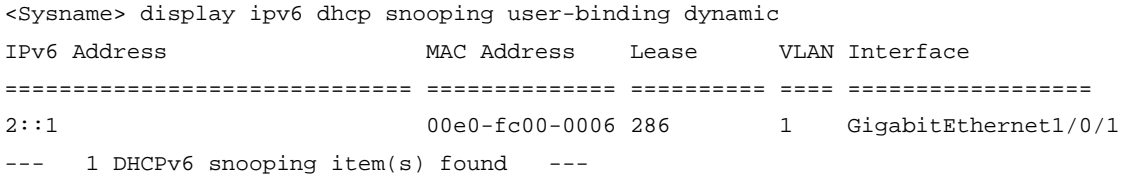

#### Table 51 Command output

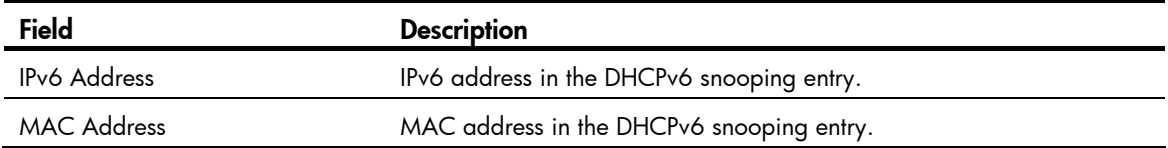

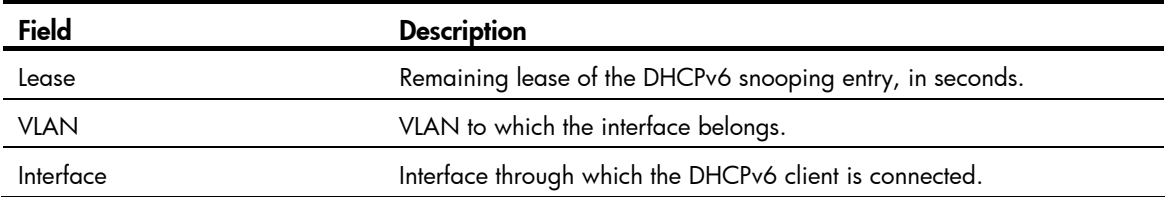

# <span id="page-221-0"></span>ipv6 dhcp snooping enable

#### **Syntax**

ipv6 dhcp snooping enable

#### undo ipv6 dhcp snooping enable

#### View

System view

# Default level

2: System level

#### **Parameters**

None

#### **Description**

Use ipv6 dhcp snooping enable to enable DHCPv6 snooping globally.

Use undo ipv6 dhcp snooping enable to disable DHCPv6 snooping globally.

By default, global DHCPv6 snooping is disabled.

After DHCPv6 snooping is enabled in system view, the DHCPv6 snooping device discards DHCPv6 reply messages received by an untrusted port if any, and does not record these DHCPv6 snooping entries.

#### **Examples**

# Enable DHCPv6 snooping globally. <Sysname> system-view

[Sysname] ipv6 dhcp snooping enable

# <span id="page-221-1"></span>ipv6 dhcp snooping max-learning-num

#### **Syntax**

ipv6 dhcp snooping max-learning-num *number* 

undo ipv6 dhcp snooping max-learning-num

### View

Layer 2 Ethernet port view, Layer 2 aggregate interface view

### Default level

2: System level

#### **Parameters**

*number*: Maximum number of DHCPv6 snooping entries an interface can learn, in the range of 0 to 4096.

#### **Description**

Use ipv6 dhcp snooping max-learning-num to configure the maximum number of DHCPv6 snooping entries an interface can learn.

Use undo ipv6 dhcp snooping max-learning-num to restore the default.

By default, the number of DHCPv6 snooping entries learned by an interface is not limited.

#### **Examples**

# Set the maximum number of DHCPv6 snooping entries Layer 2 Ethernet port GigabitEthernet 1/0/1 can learn to 1000.

```
<Sysname> system-view 
[Sysname] interface GigabitEthernet 1/0/1 
[Sysname-GigabitEthernet1/0/1] ipv6 dhcp snooping max-learning-num 1000
```
# <span id="page-222-0"></span>ipv6 dhcp snooping option interface-id enable

### **Syntax**

ipv6 dhcp snooping option interface-id enable

undo ipv6 dhcp snooping option interface-id enable

#### View

Layer 2 Ethernet port view, Layer 2 aggregate interface view

#### Default level

2: System level

#### **Parameters**

None

#### **Description**

Use ipv6 dhcp snooping option interface-id enable to enable DHCPv6 snooping support for Option 18.

Use undo ipv6 dhcp snooping option interface-id enable to restore the default.

By default, DHCPv6 snooping support for Option 18 is disabled.

The ipv6 dhcp snooping option interface-id enable command is effective only when you enable DHCPv6 snooping globally in system view, and enable DHCPv6 snooping in VLAN view.

#### **Examples**

# Enable DHCPv6 snooping support for Option 18.

```
<Sysname> system-view 
[Sysname] ipv6 dhcp snooping enable 
[Sysname] vlan 1 
[Sysname-vlan1] ipv6 dhcp snooping vlan enable 
[Sysname-vlan1] quit 
[Sysname] interface GigabitEthernet 1/0/1 
[Sysname-GigabitEthernet 1/0/1] ipv6 dhcp snooping option interface-id enable
```
# <span id="page-223-0"></span>ipv6 dhcp snooping option interface-id string

### **Syntax**

ipv6 dhcp snooping option interface-id string *interface-id*

undo ipv6 dhcp snooping option interface-id string

### View

Layer 2 Ethernet port view, Layer 2 aggregate interface view

#### Default level

2: System level

#### **Parameters**

*interface-id*: Specifies the DUID in user-defined Option 18, a string of 1 to 128 characters.

#### **Description**

Use ipv6 dhcp snooping option interface-id string to configure the DUID in Option 18.

Use undo ipv6 dhcp snooping option interface-id string to restore the default.

By default, the DUID in Option 18 is the DUID of the device.

#### **Examples**

# Specify company001 as the DUID in Option 18. <Sysname> system-view [Sysname] ipv6 dhcp snooping enable [Sysname] vlan 1 [Sysname-vlan1] ipv6 dhcp snooping vlan enable [Sysname-vlan1] quit [Sysname] interface GigabitEthernet 1/0/1 [Sysname-GigabitEthernet1/0/1] ipv6 dhcp snooping option interface-id enable

#### [Sysname-GigabitEthernet1/0/1] ipv6 dhcp snooping option interface-id string company001

# <span id="page-223-1"></span>ipv6 dhcp snooping option remote-id enable

#### **Syntax**

ipv6 dhcp snooping option remote-id enable

undo ipv6 dhcp snooping option remote-id enable

#### **View**

Layer 2 Ethernet port view, Layer 2 aggregate interface view

#### Default level

2: System level

#### **Parameters**

None

#### **Description**

Use **ipv6 dhcp snooping option remote-id enable** to enable DHCPv6 snooping support for Option 37.

Use undo ipv6 dhcp snooping option remote-id enable to restore the default.

By default, DHCPv6 snooping support for Option 37 is disabled.

The **jpv6 dhcp snooping option remote-id enable** command is effective only when you enable DHCPv6 snooping globally in system view, and enable DHCPv6 snooping in VLAN view.

#### **Examples**

# Enable DHCPv6 snooping support for Option 37.

<Sysname> system-view [Sysname] ipv6 dhcp snooping enable [Sysname] vlan 1 [Sysname-vlan1] ipv6 dhcp snooping vlan enable [Sysname-vlan1] quit [Sysname] interface GigabitEthernet 1/0/1 [Sysname-GigabitEthernet1/0/1] ipv6 dhcp snooping option remote-id enable

# <span id="page-224-0"></span>ipv6 dhcp snooping option remote-id string

#### **Syntax**

ipv6 dhcp snooping option remote-id string *remote-id*

undo ipv6 dhcp snooping option remote-id string

#### View

Layer 2 Ethernet port view, Layer 2 aggregate interface view

#### Default level

2: System level

#### **Parameters**

*string*: Specifies the DUID value in user-defined Option 37, a string of 1 to 128 characters.

#### **Description**

Use ipv6 dhcp snooping option remote-id string to configure the DUID in Option 37.

Use undo ipv6 dhcp snooping option remote-id string to restore the default.

By default, the DUID in Option 37 is the DUID of the device.

#### **Examples**

# Specify device001 as the DUID in Option 37.

```
<Sysname> system-view 
[Sysname] ipv6 dhcp snooping enable 
[Sysname] vlan 1 
[Sysname-vlan1] ipv6 dhcp snooping vlan enable 
[Sysname-vlan1] quit 
[Sysname] interface GigabitEthernet 1/0/1 
[Sysname-GigabitEthernet1/0/1] ipv6 dhcp snooping option remote-id enable 
[Sysname-GigabitEthernet1/0/1] ipv6 dhcp snooping option remote-id string device001
```
# <span id="page-224-1"></span>ipv6 dhcp snooping trust

#### **Syntax**

ipv6 dhcp snooping trust

#### undo ipv6 dhcp snooping trust

#### **View**

Layer 2 Ethernet port view, Layer 2 aggregate interface view

#### Default level

2: System level

#### **Parameters**

None

## **Description**

Use ipv6 dhcp snooping trust to configure a DHCPv6 trusted port.

Use undo ipv6 dhcp snooping trust to restore the default.

By default, all interfaces of a device with DHCPv6 snooping enabled globally are untrusted ports.

After DHCPv6 snooping is enabled, to make sure that DHCPv6 clients can obtain IPv6 addresses from an authorized DHCPv6 server, you need to configure the port that connects to the authorized DHCPv6 server as a trusted port.

#### **Examples**

# Configure Ethernet port GigabitEthernet 1/0/1 as a trusted port.

```
<Sysname> system-view 
[Sysname] interface GigabitEthernet 1/0/1 
[Sysname-GigabitEthernet1/0/1] ipv6 dhcp snooping trust
```
# <span id="page-225-0"></span>ipv6 dhcp snooping vlan enable

### **Syntax**

ipv6 dhcp snooping vlan enable

undo ipv6 dhcp snooping vlan enable

#### View

VLAN view

#### Default level

2: System level

#### **Parameters**

None

#### **Description**

Use ipv6 dhcp snooping vlan enable to enable DHCPv6 snooping for a specific VLAN.

Use undo ipv6 dhcp snooping vlan enable to disable DHCPv6 snooping for a specific VLAN.

By default, DHCPv6 snooping is disabled for a VLAN.

After DHCPv6 snooping is enabled globally and then enabled for a VLAN, the DHCPv6 snooping device records DHCPv6 snooping entries according to the DHCPv6 packets received in the VLAN. Meanwhile, upon receiving a DHCPv6 request from a client in the VLAN, the device forwards the packet through trusted ports rather than any untrusted port in the VLAN, thus reducing network traffic.

### **Examples**

# Enable DHCPv6 snooping for VLAN 1. <Sysname> system-view [Sysname] vlan 1 [Sysname-vlan1] ipv6 dhcp snooping vlan enable

# <span id="page-226-0"></span>reset ipv6 dhcp snooping user-binding

# **Syntax**

reset ipv6 dhcp snooping user-binding { *ipv6-address* | dynamic }

### View

User view

# Default level

2: System level

#### **Parameters**

*ipv6-address*: Clears DHCPv6 snooping entries of the specified IPv6 address.

dynamic: Clears all DHCPv6 snooping entries.

## **Description**

Use reset ipv6 dhcp snooping user-binding to clear DHCPv6 snooping entries.

#### **Examples**

# Clear all DHCPv6 snooping entries.

<Sysname> reset ipv6 dhcp snooping user-binding dynamic

# IPv6 DNS configuration commands

# <span id="page-227-0"></span>display dns ipv6 server

#### **Syntax**

display dns ipv6 server [ dynamic ] [ | { begin | exclude | include } *regular-expression* ]

#### View

Any view

#### Default level

1: Monitor level

### **Parameters**

dynamic: Displays IPv6 DNS server information acquired dynamically through DHCP or other protocols.

|: Filters command output by specifying a regular expression. For more information about regular expressions, see *Fundamentals Configuration Guide*.

begin: Displays the first line that matches the specified regular expression and all lines that follow.

exclude: Displays all lines that do not match the specified regular expression.

include: Displays all lines that match the specified regular expression.

*regular-expression*: Specifies a regular expression, a case-sensitive string of 1 to 256 characters.

#### **Description**

Use display dns ipv6 server to display IPv6 DNS server information.

#### **Examples**

# Display IPv6 DNS server information.

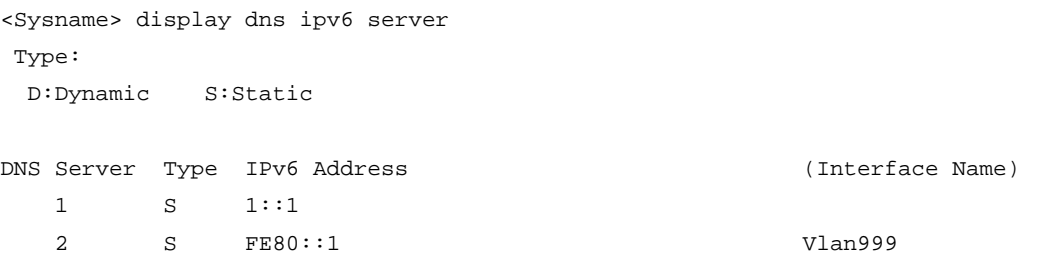

#### Table 52 Command output

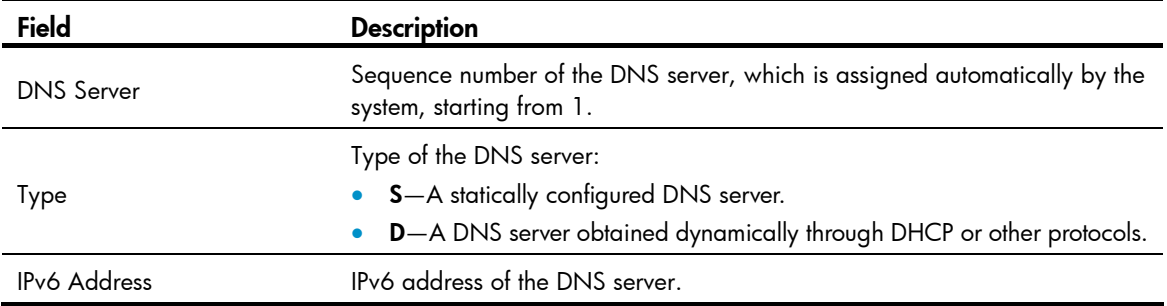

Field Description

Interface Name Interface name, which is available only for a DNS server with an IPv6 link-local address configured.

# <span id="page-228-0"></span>display ipv6 host

#### **Syntax**

display ipv6 host [ | { begin | exclude | include } *regular-expression* ]

#### View

Any view

## Default level

1: Monitor level

#### **Parameters**

|: Filters command output by specifying a regular expression. For more information about regular expressions, see *Fundamentals Configuration Guide*.

begin: Displays the first line that matches the specified regular expression and all lines that follow.

exclude: Displays all lines that do not match the specified regular expression.

include: Displays all lines that match the specified regular expression.

*regular-expression*: Specifies a regular expression, a case-sensitive string of 1 to 256 characters.

#### **Description**

Use **display ipv6 host** to display the mappings between host names and IPv6 addresses in the static domain name resolution table.

Related commands: ipv6 host.

#### **Examples**

# Display the mappings between host names and IPv6 addresses in the static domain name resolution table.

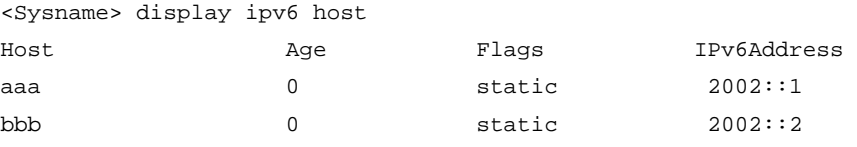

#### Table 53 Command output

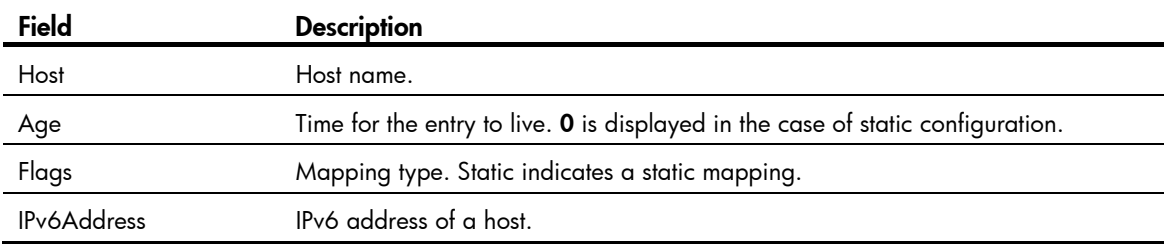

# <span id="page-229-0"></span>dns ipv6 dscp

## **Syntax**

dns ipv6 dscp *dscp-value*

undo dns ipv6 dscp

## View

System view

### Default level

2: System level

#### **Parameters**

*dscp-value*: Specifies the DSCP value in IPv6 DNS packets, in the range of 0 to 63.

#### **Description**

Use dns ipv6 dscp to set the DSCP value for IPv6 DNS packets.

Use undo dns ipv6 dscp to restore the default.

By default, the DSCP value in IPv6 DNS packets is 0.

#### **Examples**

# Set the DSCP value to 30 in IPv6 DNS packets. <Sysname> system-view [Sysname] dns ipv6 dscp 30

# <span id="page-229-1"></span>dns server ipv6

#### **Syntax**

dns server ipv6 *ipv6-address* [ *interface-type interface-number* ] undo dns server ipv6 *ipv6-address* [ *interface-type interface-number* ]

#### **View**

System view

### Default level

2: System level

#### **Parameters**

*ipv6-address*: Specifies the IPv6 address of a DNS server.

*interface-type interface-number*: Specifies an interface by its type and number. When the IPv6 address of the DNS server is a link-local address, the two arguments must be specified.

#### **Description**

Use dns server ipv6 to specify a DNS server.

Use undo dns server ipv6 to remove the specified DNS server.

By default, no DNS server is configured.

You can configure a maximum of six DNS servers, including those with IPv4 addresses.

#### **Examples**

```
# Specify a DNS server at 2002::1. 
<Sysname> system-view 
[Sysname] dns server ipv6 2002::1
```
# <span id="page-230-0"></span>ipv6 host

#### **Syntax**

ipv6 host *hostname ipv6-address*

undo ipv6 host *hostname* [ *ipv6-address* ]

### View

System view

#### Default level

2: System level

#### **Parameters**

*hostname*: Specifies the host name, a string of up to 255 characters. The character string can contain letters, numbers, underscores (\_), hyphens (-), or dots (.) and must contain at least one letter.

*ipv6-address*: Specifies the IPv6 address.

#### **Description**

Use ipv6 host to configure a mapping between host name and IPv6 address.

Use undo ipv6 host to remove a mapping between host name and IPv6 address.

No mappings are created by default.

Each host name can correspond to only one IPv6 address. The IPv6 address you last assign to the host name will overwrite the previous one if there is any.

#### Related commands: display ipv6 host.

#### **Examples**

# Configure the mapping between a host name and an IPv6 address.

```
<Sysname> system-view
```
[Sysname] ipv6 host aaa 2001::1

# Support and other resources

# Contacting HP

For worldwide technical support information, see the HP support website:

<http://www.hp.com/support>

Before contacting HP, collect the following information:

- Product model names and numbers
- Technical support registration number (if applicable)
- Product serial numbers
- Error messages
- Operating system type and revision level
- Detailed questions

# <span id="page-231-1"></span>Subscription service

HP recommends that you register your product at the Subscriber's Choice for Business website:

<http://www.hp.com/go/wwalerts>

After registering, you will receive email notification of product enhancements, new driver versions, firmware updates, and other product resources.

# Related information

# <span id="page-231-0"></span>**Documents**

To find related documents, browse to the Manuals page of the HP Business Support Center website:

<http://www.hp.com/support/manuals>

- For related documentation, navigate to the Networking section, and select a networking category.
- For a complete list of acronyms and their definitions, see *HP FlexNetwork Technology Acronyms.*

# <span id="page-231-2"></span>**Websites**

- HP.com [http://www.hp.com](http://www.hp.com/)
- HP Networking <http://www.hp.com/go/networking>
- HP manuals<http://www.hp.com/support/manuals>
- HP download drivers and software <http://www.hp.com/support/downloads>
- HP software depot [http://www.software.hp.com](http://www.software.hp.com/)
- HP Education <http://www.hp.com/learn>

# **Conventions**

This section describes the conventions used in this documentation set.

# Command conventions

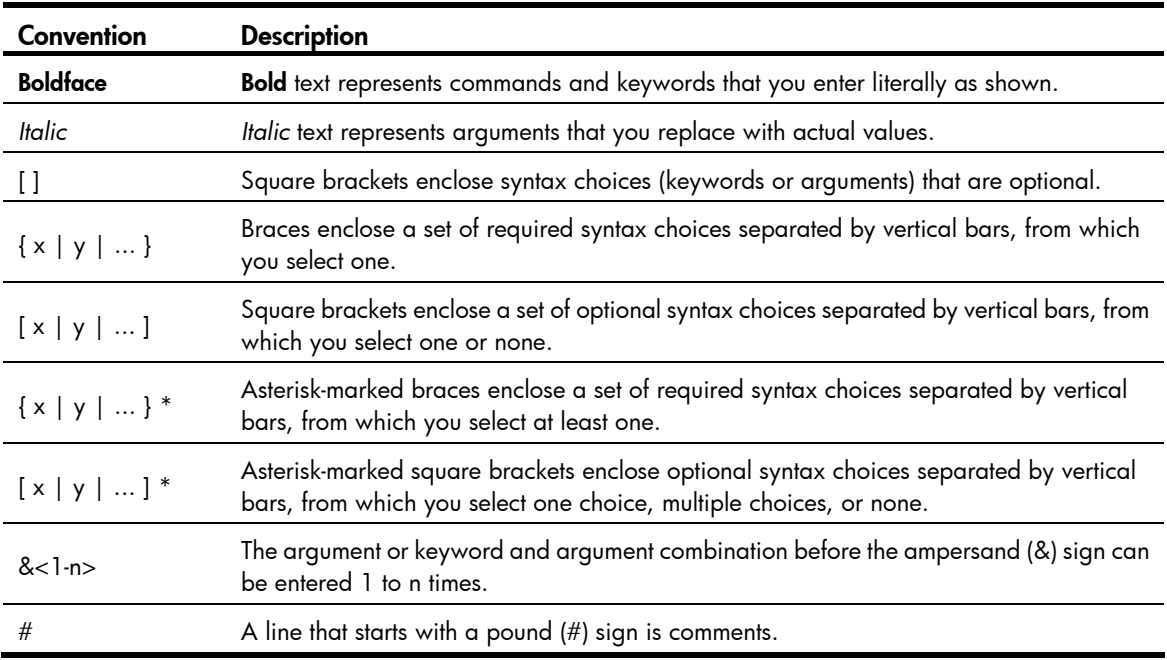

### **GUI conventions**

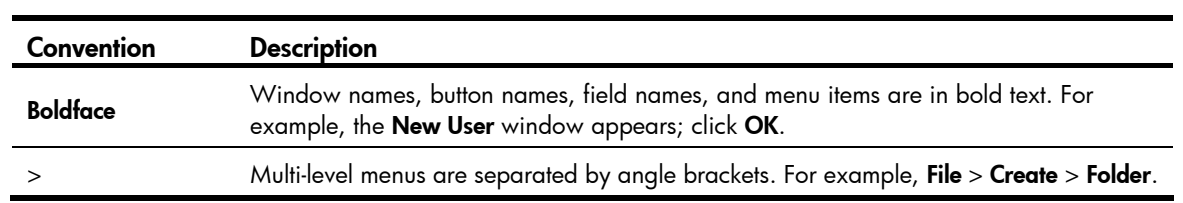

# Symbols

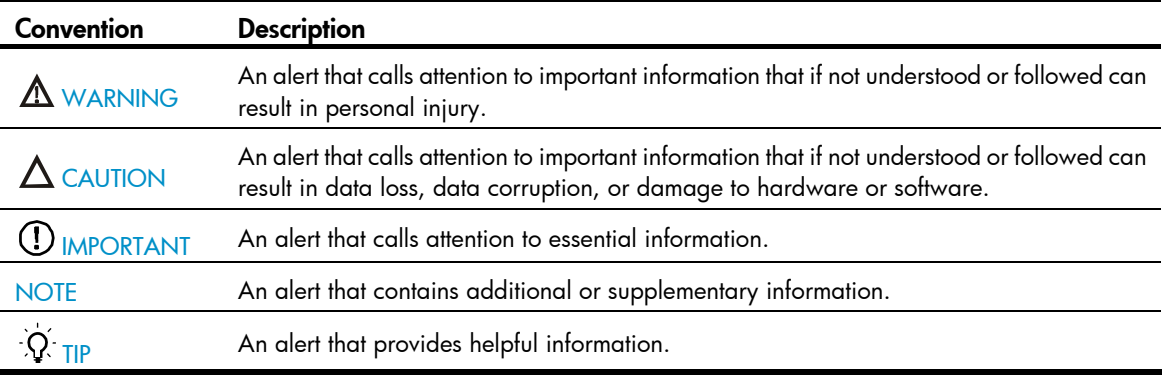

# Network topology icons

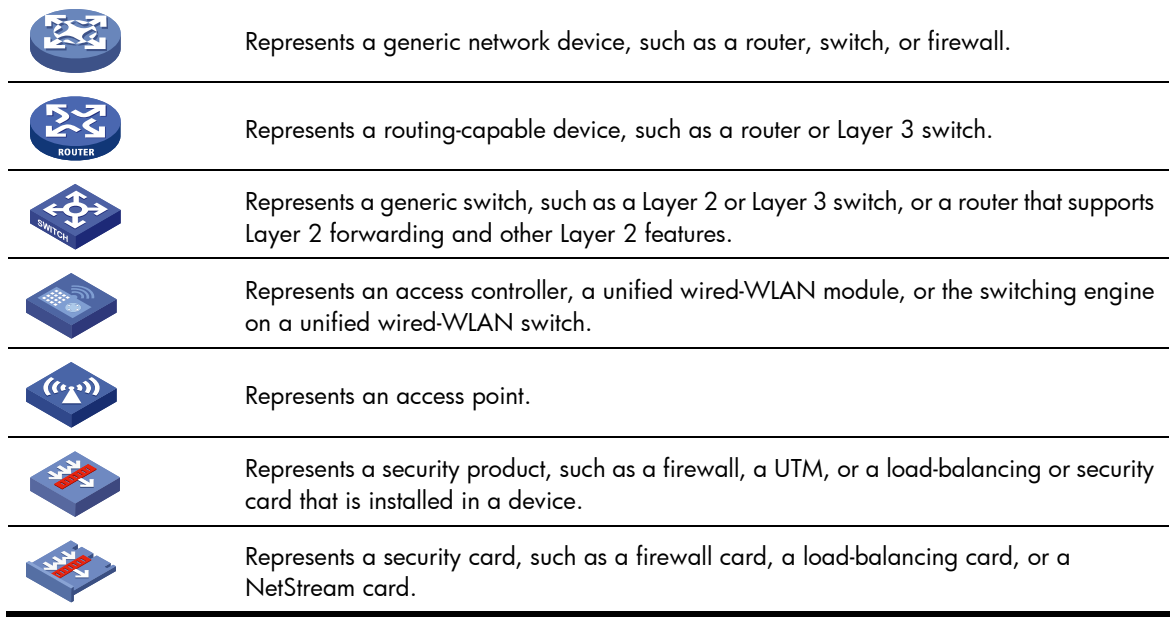

# Port numbering in examples

The port numbers in this document are for illustration only and might be unavailable on your device.

# <span id="page-234-0"></span>**Index**

# [A](#page-234-0) [B](#page-234-0) [D](#page-234-0) [E F](#page-235-0) [G](#page-235-0) [I](#page-235-0) [L M](#page-236-0) [N O P](#page-236-0) [R](#page-236-0) [S](#page-237-0) [T](#page-237-0) [U](#page-237-0) [V W](#page-237-0)

#### A

arp check enable, 1 arp ip-conflict prompt, 8 arp max-learning-num[,1](#page-8-1) arp send-gratuitous-arp[,8](#page-15-1) arp static[,2](#page-9-0) arp timer aging,[3](#page-10-0) arp-snooping enable[,14](#page-21-0)

### B

bims-server[,21](#page-28-0) bootfile-name,[21](#page-28-1)

## D

dhcp client dscp,[79](#page-86-0) dhcp dscp (for DHCP relay agent),[55](#page-62-0) dhcp dscp (for DHCP server),[22](#page-29-0) dhcp enable (for DHCP relay agent)[,55](#page-62-1) dhcp enable (for DHCP server),[23](#page-30-0) dhcp relay address-check enable[,56](#page-63-0) dhcp relay check mac-address,[56](#page-63-1) dhcp relay client-detect enable[,57](#page-64-0) dhcp relay information circuit-id format-type,[58](#page-65-0) dhcp relay information circuit-id string, 58 dhcp relay information enable[,59](#page-66-0) dhcp relay information format, [60](#page-67-0) dhcp relay information remote-id format-type, 61 dhcp relay information remote-id string, [61](#page-68-1) dhcp relay information strategy, 62 dhcp relay release ip, 63 dhcp relay security refresh enable, [64](#page-71-0) dhcp relay security static, 63 dhcp relay security tracker, 65 dhcp relay server-detect, 65 dhcp relay server-group, [66](#page-73-0) dhcp relay server-select, 67 dhcp select relay, 67 dhcp select server global-pool[,24](#page-31-0) dhcp server apply ip-pool,[23](#page-30-1)

dhcp server client-detect enable,[25](#page-32-0) dhcp server detect,[25](#page-32-1) dhcp server forbidden-ip[,26](#page-33-0) dhcp server ip-pool[,27](#page-34-0) dhcp server ping packets,[27](#page-34-1) dhcp server ping timeout,[28](#page-35-0) dhcp server relay information enable[,29](#page-36-0) dhcp server threshold[,29](#page-36-1) dhcp-snooping, [81](#page-88-0) dhcp-snooping binding database filename[,81](#page-88-1) dhcp-snooping binding database update interval[,82](#page-89-0) dhcp-snooping binding database update now,[83](#page-90-0) dhcp-snooping check mac-address, 83 dhcp-snooping check request-message[,84](#page-91-0) dhcp-snooping information circuit-id format-type[,84](#page-91-1) dhcp-snooping information circuit-id string,[85](#page-92-0) dhcp-snooping information enable[,86](#page-93-0) dhcp-snooping information format[,87](#page-94-0) dhcp-snooping information remote-id format-type,[88](#page-95-0) dhcp-snooping information remote-id string[,88](#page-95-1) dhcp-snooping information strategy,[89](#page-96-0) dhcp-snooping information sub-option[,90](#page-97-0) dhcp-snooping rate-limit[,91](#page-98-0) dhcp-snooping trust,[92](#page-99-0) display arp,[3](#page-10-1) display arp ip-address,[5](#page-12-0) display arp timer aging, 6 display arp-snooping, [14](#page-21-1) display bootp client[,99](#page-106-0) display dhcp client,[77](#page-84-0) display dhcp relay[,68](#page-75-0) display dhcp relay information, 69 display dhcp relay security[,70](#page-77-0) display dhcp relay security statistics, 71 display dhcp relay security tracker, 72 display dhcp relay server-group, 73 display dhcp relay statistics[,74](#page-81-0) display dhcp server conflict, 30

<span id="page-235-0"></span>display dhcp server expired, [31](#page-38-0) display dhcp server forbidden-ip, [33](#page-40-0) display dhcp server free-ip[,32](#page-39-0) display dhcp server ip-in-use, 34 display dhcp server statistics[,35](#page-42-0) display dhcp server tree, 37 display dhcp-snooping, 92 display dhcp-snooping binding database, 93 display dhcp-snooping information, 94 display dhcp-snooping packet statistics, [96](#page-103-0) display dhcp-snooping trust.[96](#page-103-1) display dns domain[,101](#page-108-0) display dns host, [102](#page-109-0) display dns ipv6 server, [220](#page-227-0) display dns server, 103 display fib[,116](#page-123-0) display fib ip-address, 118 display icmp statistics, [118](#page-125-1) display ip host, [104](#page-111-0) display ip interface, 16 display ip interface brief, 18 display ip socket,[120](#page-127-0) display ip statistics, [123](#page-130-0) display ipv6 dhcp client[,208](#page-215-0) display ipv6 dhcp client statistics, [210](#page-217-0) display ipv6 dhcp duid, 187 display ipv6 dhcp pool, 187 display ipv6 dhcp prefix-pool, 189 display ipv6 dhcp relay server-address[,204](#page-211-0) display ipv6 dhcp relay statistics, [205](#page-212-0) display ipv6 dhcp server, 190 display ipv6 dhcp server pd-in-use, [191](#page-198-0) display ipv6 dhcp server statistics, 193 display ipv6 dhcp snooping trust, 212 display ipv6 dhcp snooping user-binding[,213](#page-220-0) display ipv6 fib, 139 display ipv6 fib ipv6-address, 140 display ipv6 host,[221](#page-228-0) display ipv6 interface, [141](#page-148-0) display ipv6 nd snooping, 146 display ipv6 neighbors, 147 display ipv6 neighbors count, 148 display ipv6 pathmtu, [149](#page-156-0) display ipv6 socket, [150](#page-157-0) display ipv6 statistics, 152

display local-proxy-arp,[11](#page-18-0) display proxy-arp,[11](#page-18-1) display tcp ipv6 statistics, [155](#page-162-0) display tcp ipv6 status, [158](#page-165-0) display tcp statistics, [125](#page-132-0) display udp ipv6 statistics, 159 display udp statistics, 127 display udp-helper server, [135](#page-142-0) dns domain,[105](#page-112-0) dns dscp[,105](#page-112-1) dns ipv6 dscp.222 dns proxy enable,[106](#page-113-0) dns resolve[,106](#page-113-1) dns server, 107 dns server ipv6,[222](#page-229-1) dns source-interface[,108](#page-115-0) dns spoofing[,108](#page-115-1) dns-list[,38](#page-45-0) dns-server[,195](#page-202-0) Documents,[224](#page-231-0) domain-name[,39](#page-46-0) domain-name[,195](#page-202-1) ds-lite address,[196](#page-203-0)

## E

expired[,40](#page-47-0)

# F

forbidden-ip[,40](#page-47-1)

# G

gateway-list[,41](#page-48-0) gratuitous-arp-learning enable,[9](#page-16-0) gratuitous-arp-sending enable,[9](#page-16-1)

# I

ip address[,20](#page-27-0) ip address bootp-alloc[,100](#page-107-0) ip address dhcp-alloc[,79](#page-86-1) ip forward-broadcast (interface view), [128](#page-135-0) ip forward-broadcast (system view)[,129](#page-136-0) ip host,[109](#page-116-0) ip irdp,[111](#page-118-0) ip irdp address, 111 ip irdp lifetime, 112 ip irdp maxadvinterval, 112 ip irdp minadvinterval, [113](#page-120-0)

<span id="page-236-0"></span>ip irdp multicast, [114](#page-121-0) ip irdp preference, 114 ip redirects enable[,129](#page-136-1) ip ttl-expires enable,[130](#page-137-0) ip unreachables enable[,130](#page-137-1) ipv6[,160](#page-167-0) ipv6 address, 161 ipv6 address anycast, 161 ipv6 address auto,[162](#page-169-0) ipv6 address auto link-local, 163 ipv6 address eui-64[,163](#page-170-1) ipv6 address link-local[,164](#page-171-0) ipv6 dhcp client dscp,[211](#page-218-0) ipv6 dhcp dscp (for DHCPv6 relay agent),[206](#page-213-0) ipv6 dhcp dscp (for DHCPv6 server), [196](#page-203-1) ipv6 dhcp pool[,197](#page-204-0) ipv6 dhcp prefix-pool[,198](#page-205-0) ipv6 dhcp relay server-address[,207](#page-214-0) ipv6 dhcp server apply pool[,198](#page-205-1) ipv6 dhcp server enable[,199](#page-206-0) ipv6 dhcp snooping enable[,214](#page-221-0) ipv6 dhcp snooping max-learning-num,[214](#page-221-1) ipv6 dhcp snooping option interface-id enable[,215](#page-222-0) ipv6 dhcp snooping option interface-id string[,216](#page-223-0) ipv6 dhcp snooping option remote-id enable[,216](#page-223-1) ipv6 dhcp snooping option remote-id string[,217](#page-224-0) ipv6 dhcp snooping trust, 217 ipv6 dhcp snooping vlan enable[,218](#page-225-0) ipv6 hoplimit-expires enable,[165](#page-172-0) ipv6 host,[223](#page-230-0) ipv6 icmp-error, 165 ipv6 icmpv6 multicast-echo-reply enable[,166](#page-173-0) ipv6 nd autoconfig managed-address-flag[,166](#page-173-1) ipv6 nd autoconfig other-flag,[167](#page-174-0) ipv6 nd dad attempts,[168](#page-175-0) ipv6 nd hop-limit,[168](#page-175-1) ipv6 nd ns retrans-timer, [169](#page-176-0) ipv6 nd nud reachable-time, 169 ipv6 nd ra halt[,170](#page-177-0) ipv6 nd ra interval,[171](#page-178-0) ipv6 nd ra no-advlinkmtu,[171](#page-178-1) ipv6 nd ra prefix[,172](#page-179-0) ipv6 nd ra router-lifetime[,173](#page-180-0) ipv6 nd snooping enable,[173](#page-180-1) ipv6 nd snooping enable global,[174](#page-181-0)

ipv6 nd snooping enable link-local,[174](#page-181-1) ipv6 nd snooping max-learning-num,[175](#page-182-0) ipv6 nd snooping uplink,[176](#page-183-0) ipv6 neighbor[,176](#page-183-1) ipv6 neighbor stale-aging[,177](#page-184-0) ipv6 neighbors max-learning-num[,178](#page-185-0) ipv6 pathmtu[,178](#page-185-1) ipv6 pathmtu age[,179](#page-186-0) ipv6 prefer temporary-address,[179](#page-186-1) ipv6 unreachables enable,[180](#page-187-0)

# L

local-proxy-arp enable[,12](#page-19-0) local-proxy-nd enable,[181](#page-188-0)

### M

mac-address station-move,[6](#page-13-1)

#### N

nbns-list,[42](#page-49-0) netbios-type[,43](#page-50-0) network,[43](#page-50-1) network ip range[,44](#page-51-0) network mask[,45](#page-52-0) next-server,[46](#page-53-0)

# O

option[,46](#page-53-1)

# P

prefix-pool,[200](#page-207-0) proxy-arp enable[,13](#page-20-0) proxy-nd enable,[181](#page-188-1)

### R

reset arp[,7](#page-14-0) reset arp-snooping[,15](#page-22-0) reset dhcp relay statistics[,75](#page-82-0) reset dhcp server conflict,[47](#page-54-0) reset dhcp server ip-in-use,[47](#page-54-1) reset dhcp server statistics,[48](#page-55-0) reset dhcp-snooping[,97](#page-104-0) reset dhcp-snooping packet statistics[,98](#page-105-0) reset dns host, [110](#page-117-0) reset ip statistics, [131](#page-138-0) reset ipv6 dhcp client statistics[,212](#page-219-1) reset ipv6 dhcp relay statistics[,208](#page-215-1) reset ipv6 dhcp server pd-in-use,[201](#page-208-0)

<span id="page-237-0"></span>reset ipv6 dhcp server statistics, 201 reset ipv6 dhcp snooping user-binding, 219 reset ipv6 nd snooping, 182 reset ipv6 neighbors,[182](#page-189-1) reset ipv6 pathmtu,[183](#page-190-0) reset ipv6 statistics, [183](#page-190-1) reset tcp ipv6 statistics, [184](#page-191-0) reset tcp statistics, [131](#page-138-1) reset udp ipv6 statistics, [184](#page-191-1) reset udp statistics, 132 reset udp-helper packet, 135

### S

sip-server,[202](#page-209-0) static-bind client-identifier[,48](#page-55-1) static-bind ip-address,[49](#page-56-0) static-bind mac-address[,50](#page-57-0) static-bind prefix,[203](#page-210-0) Subscription service, [224](#page-231-1)

T

tcp ipv6 timer fin-timeout, 185 tcp ipv6 timer syn-timeout, 185 tcp ipv6 window[,186](#page-193-0) tcp path-mtu-discovery,[132](#page-139-1) tcp timer fin-timeout[,133](#page-140-0) tcp timer syn-timeout[,133](#page-140-1) tcp window[,134](#page-141-0) tftp-server domain-name,[51](#page-58-0) tftp-server ip-address[,51](#page-58-1)

### U

udp-helper enable[,136](#page-143-0) udp-helper port, 136 udp-helper server, [137](#page-144-0)

# V

vendor-class-identifier,[52](#page-59-0) voice-config[,53](#page-60-0)

#### W

Websites[,224](#page-231-2)